'@DataGeneral Data General Corporation, Westboro, Massachusetts 01580

# Customer Documentation

# NetWare® for AViiON® Systems: Troubleshooting and System Messages

069—000485—02

# A V i i O N® PRODUCT IINE

# NetWare® for AViiON® Systems: Troubleshooting and System Messages

069-000485-02

For the latest enhancements, cautions, documentation changes, and other information on this product, please see the Release Notice  $(085$ -series) and /or Update Notice (078-series) supplied with the software.

Copyright ©Data General Corporation, 1990, 1992, 1993 Copyright ©Novell Corporation, 1990, 1991 All Rights Reserved Unpublished —all rights reserved under the copyright laws of the United States Printed in the United States of America Rev. 02, May 1993 Licensed Material — Property of the copyright holders Ordering No. 069-000485

# **Notice**

.<br>DATA GENERAL CORPORATION (DGC) HAS PREPARED AND/OR HAS DISTRIBUTED THIS<br>DOCUMENT FOR USE BY DGC PERSONNEL, LICENSEES, PROSPECTIVE CUSTOMERS, AND DOCUMENT FOR USE BY DGC PERSONNEL, LICENSEES, PROSPECTIVE CUSTOMERS, AND<br>CUSTOMERS. THE INFORMATION CONTAINED. HEREIN IS THE PROPERTY OF THE CUSTOMERS. THE INFORMATION CONTAINED HEREIN IS THE PROPERTY OF THE<br>COPYRIGHT HOLDER(S): AND THE CONTENTS OF THIS MANUAL SHALL NOT BE COPYRIGHT HOLDER(S); AND THE CONTENTS OF THIS MANUAL SHALL NOT BE<br>REPRODUCED IN WHOLE OR IN PART NOR USED OTHER THAN AS ALLOWED IN THE APPLICABLE LICENSE AGREEMENT.

The copyright holders reserve the right to make changes in specifications and other information contained in this document without prior notice, and the reader should in all cases determine whether any such changes have been made.

THE TERMS AND CONDITIONS GOVERNING THE SALE OF DGC HARDWARE PRODUCTS AND THE TERMS AND CONDITIONS GOVERNING THE SALE OF DGC HARDWARE PRODUCTS AND<br>THE LICENSING OF DGC SOFTWARE CONSIST SOLELY OF THOSE SET FORTH IN THE<br>WRITTEN CONTRACTS BETWEEN DGC AND ITS CUSTOMERS, AND THE TERMS AND WAITIEN CONTRACTS BETWEEN DGC AND TIS COSTOMERS, AND THE TERMS AND<br>CONDITIONS GOVERNING THE LICENSING OF THIRD PARTY SOFTWARE CONSIST SOLELY<br>OF THOSE SET FORTH IN THE APPLICABLE LICENSE AGREEMENT. NO REPRESENTATION<br>OR OTHE UR UTHER AF FIRMATION OF FACT CONTAINED IN THIS DOCUMENT INCLUDING BUT NOT<br>LIMITED TO STATEMENTS REGARDING CAPACITY, RESPONSE–TIME PERFORMANCE,<br>SUITABILITY FOR USE OR PERFORMANCE OF PRODUCTS DESCRIBED HEREIN SHALL BE<br>DEEME OF DGC WHATSOEVER. CONDITIONS GOVERNING THE LICENSING OF THIRD PARTYS<br>
CONDITIONS GOVERNING THE LICENSING OF THIRD PARTYS<br>
OR OTHER AFTERMATION OF FACT CONTAINED IN THIS DOCUDE<br>
DRIGHTED TO STATEMENTS REGARDING CAPACITY. RESPOND<br>
LUMITED TO

IN NO EVENT SHALL DGC BE LIABLE FOR ANY INCIDENTAL, INDIRECT, SPECIAL OR CONSEQUENTIAL DAMAGES WHATSOEVER (INCLUDING BUT NOT LIMITED TO LOST CONSEQUENTIAL DAMAGES WHATSOEVER (INCLUDING BUT NOT LIMITED TO LOST<br>PROFITS) ARISING OUT OF OR RELATED TO THIS DOCUMENT OR THE INFORMATION<br>CONTAINED IN IT EVEN IF DGC HAS BEEN ADVISED KNEW OR SHOIT D HAVE KNOWN OF CONTAINED IN IT, EVEN IF DGC HAS BEEN ADVISED, KNEW OR SHOULD HAVE KNOWN OF THE POSSIBILITY OF SUCH DAMAGES.

All software is made available solely pursuant to the terms and conditions of the applicable license agreement which governs its use.

Restricted Rights Legend: Use, duplication, or disclosure by the U. S. Government is subject to restrictions as set forth in subparagraph  $(c)(1)(ii)$  of the Rights in Technical Data and Computer Software clause at [DFARS] 252.227~7013 (October 1988). Restricted Rights Legend: Use, duplication, or disclosure by the U.S. Government is su<br>
restrictions as set forth in subparagraph (c)(1)(ii) of the Rights in Technical Data and C<br>
Software clause at [DFARS] 252.227–7013 (O

Data General Corporation 4400 Computer Drive Westboro, MA 01580

## NetWare® for AViiON® Systems: Troubleshooting and System Messages 069-000485—02

Revision History:<br>Original Release — May 1990 First Revision — October 1992

DG/UX 5.4., Rev. 2.0, 2.01, and 2T<br>NetWare® 3.11 for AViiON® Systems, Rev. 2.10

Changes made in this manual are not marked with change bars.

AViiON is a U.S. registered trademark and DG/UX is a trademark of Data General Corporation. NetWare and Novell are U.S. registered trademarks of Novell, Inc.

Certain portions of this document were prepared by Data General Corporation and the remaining portions were prepared by Novell Corporation.

# How to Use This Manual

This manual gives information on troubleshooting or resolving problems on your NetWare® network. A NetWare network links a group of computers so that network users working on different personal computers can communicate with each other and share the server's resources. Shared server's resources include network data files, common applications software, mass storage on hard drives, high-speed communications ports, and a variety of printers.

This manual is for NetWare network system administrators or anyone who must troubleshoot to prevent network problems, or resolve existing problems indicated by system messages.

The sections of this manual are described below, with other sources of help listed on the next page.

# Sections in this manual

The following list gives an overview of what you will find in the three chapters and appendix of this manual:

- Chapter 1 -- Common Problems gives solutions to common communications, workstation, application, and host-environment problems.
- ¢ Chapter 2 -- Tips for Preventing Trouble gives you practical advice on preventing common problems. • Chapter 2 -- Tips for Preventing Trouble gives you practical advice on preventing common problems.<br>  $\frac{1}{2}$ <br>  $\frac{1}{2}$ <br>  $\frac{1}{2}$ <br>  $\frac{1}{2}$ <br>  $\frac{1}{2}$ <br>  $\frac{1}{2}$ <br>  $\frac{1}{2}$ <br>  $\frac{1}{2}$ <br>  $\frac{1}{2}$ <br>  $\frac{1}{2}$ <br>  $\frac{1}{2}$ <br>

¢ Chapter 3 -- System Messages lists NetWare system messages alphabetically and cites a cause and recommended action for each. • Chapter 3 -- System Messages lists NetWare system alphabetically and cites a cause and recommended as each.

When you look up a system message, ignore the common introductory words listed below. Look up the message by the words that follow these words:

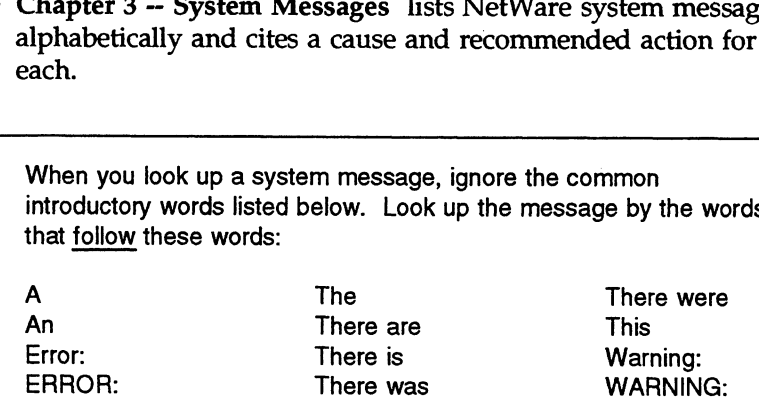

• Appendix A -- Error Codes defines error codes found in NetWare system messages.

# Other resources for help

Besides this manual, you may want to use some or all of the following resources:

- ¢ Menu utilities help (F1). If you are using a NetWare menu utility on a workstation and you find yourself unable to complete a task, press <F1> for help.
- ¢ Command line utility help (/h and -h). If you are unsure how to use a command line utility, type the utility name and add the "/h" option for help for PC utilitties, or "-h" for AViiON® utilities. For instance, with the GRANT utility, you would type • Command line utility help (/h and -h). If you are unsure how to<br>use a command line utility, type the utility name and add the<br>"/h" option for help for PC utilitties, or "-h" for AViiON®<br>utilities. For instance, with the

GRANT /h <Enter>

With the *nwlp* utility, you would type

nwlp -h <Enter>

- Other NetWare manuals. Other NetWare manuals have troubleshooting sections on their specific topics. Print Server, for instance, has a "Troubleshooting" section for printing problems.
- Customer service. Data General wants to assist you in any way it can to help you use its products. If you require additional manuals, please contact your local Data General sales representative. If you are unable to solve a problem using any manual you received with your system, free telephone assistance is available with your hardware warranty and with most Data General software service options. If you are within the United States or Canada, contact the Data General Customer Support Center by calling 1-800-DG-HELPS. Lines are open from 8:00 a.m. to 5:00 p.m. your time, Monday through Friday. The center will put you in touch with a member of Data General's telephone assistance staff who can answer your questions.

For telephone assistance outside the United States or Canada, ask your Data General sales representative for the appropriate telephone number.

- NetWare training. You may want to pursue the title of Certified NetWare Engineer (CNE) by taking classes and passing tests. For more information on the CNE program, contact Novell. Data General also provides NetWare training. Contact your Data General representative for information.
- Hardware manuals. Refer to the appropriate manual in the NetWare for AViiON® Systems document set or the appropriate DG/UXTM manual for hardware information.
- Third-party books and periodicals. A number of books on Native NetWare are available at most bookstores. Some of these books even focus on troubleshooting. In addition, periodicals such as LAN Times and NetWare Advisor give advice on configuring, managing, and troubleshooting your network.
- Third-party network utilities. You can get NetWare management utilities from third-party software developers. These utilities can help you manage users, maintain security, and accomplish many other tasks.
- Troubleshooting hardware. Specialized hardware/software packages, such as Novell's LANalyzer, are available to help you isolate network problems.

e NetWare Application Notes (AppNotes) and Novell Research Reports. These documents cover technical aspects of NetWarebased system design, implementation, and management. AppNotes are a collection of technical articles published monthly. Novell publishes Research Reports as the research becomes available.

Customers may purchase subscriptions and back issues of these publications by calling the Novell Research Order Desk at 1-800- 453-1267, extension 5380.

End of Chapter

# **Contents**

Ξ

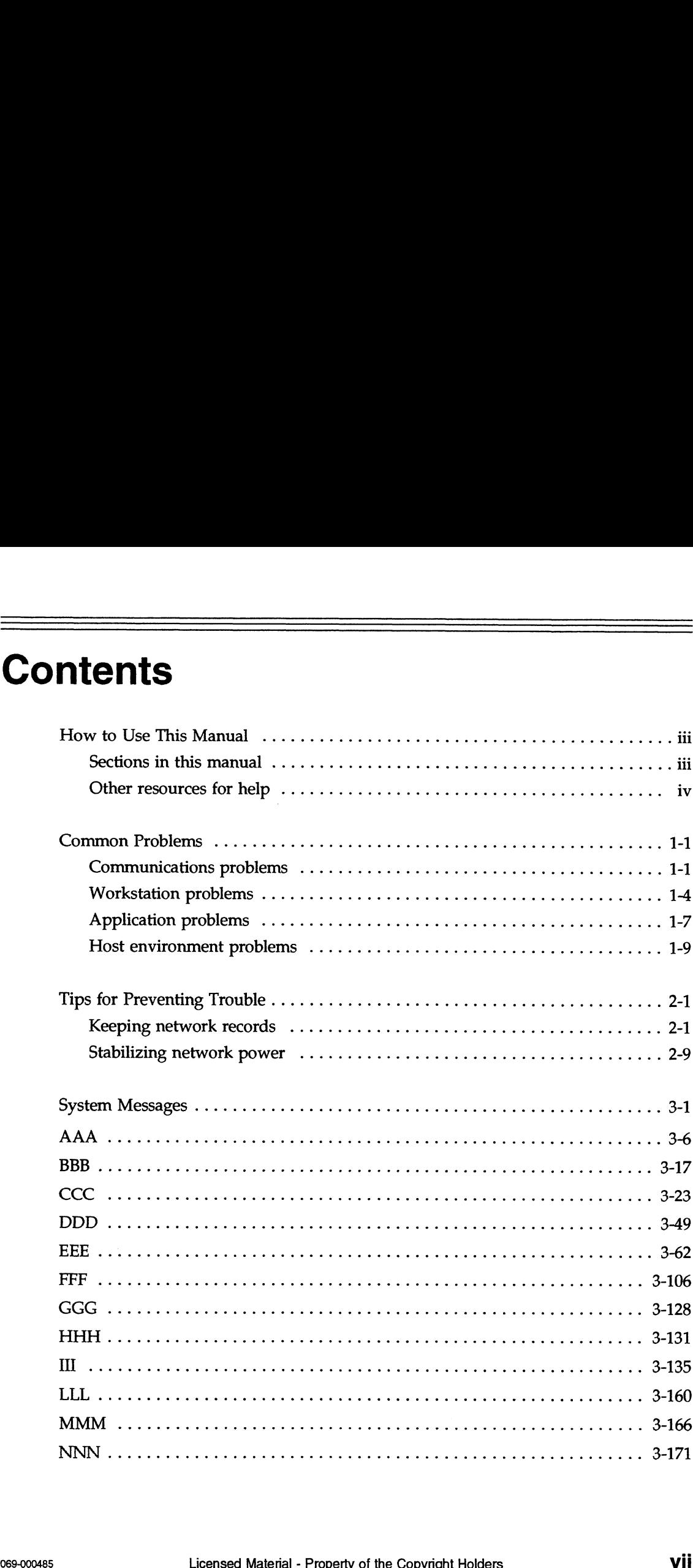

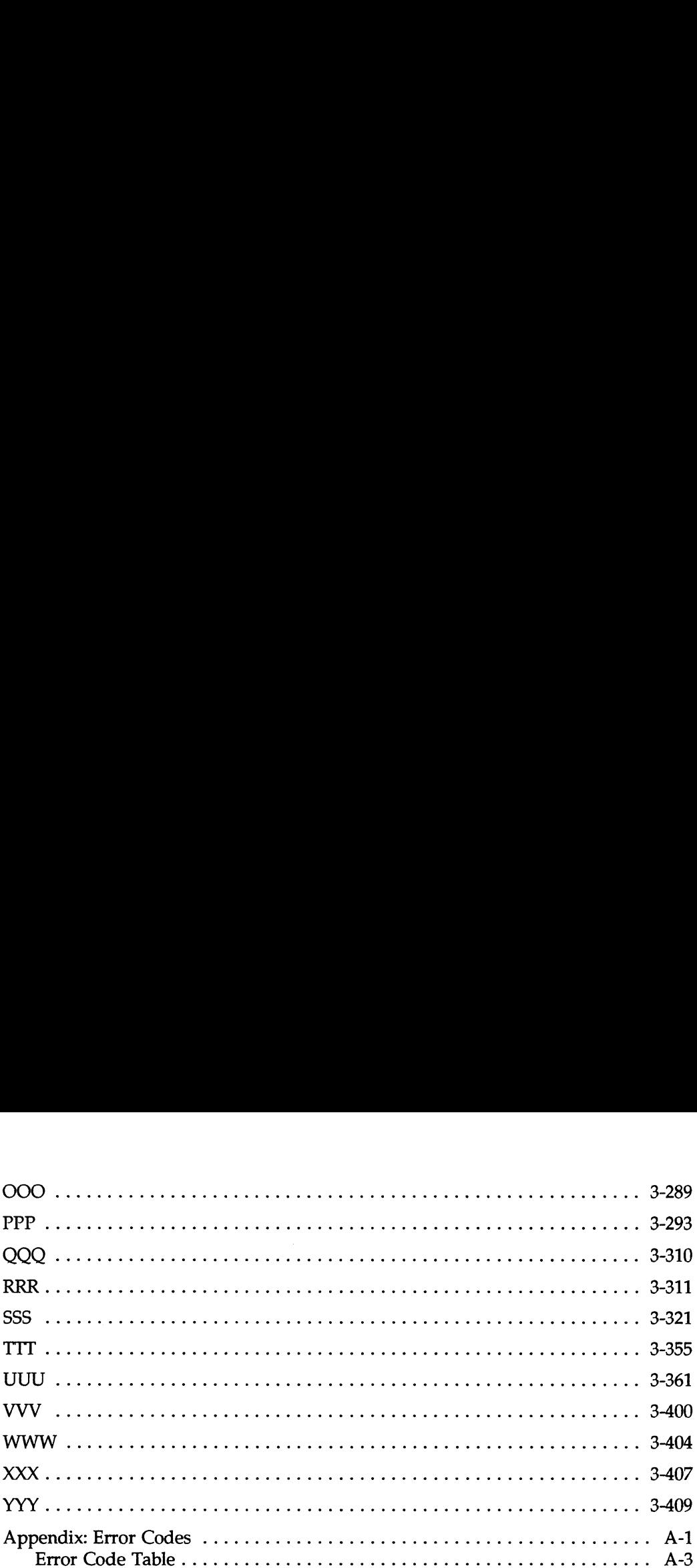

# Common Problems

Common network problems tend to occur in one of four areas:

- Communication problems (beginning on page 1-1). These problems occur between a file server and a workstation or among several workstations and file servers.
- ¢ Workstation problems (beginning on page 1-4). These problems occur with a specific workstation.
- e Application problems (see page 1-7). These problems occur with a specific application on the file server.
- ¢ Host environment problems (see page 1-9). These problems may occur when NetWare® interacts with the DG/UXTM system on your AViiON® server.

# Communications problems

The following diagram shows likely causes of communications problems.

# Network communications troubleshooting diagram

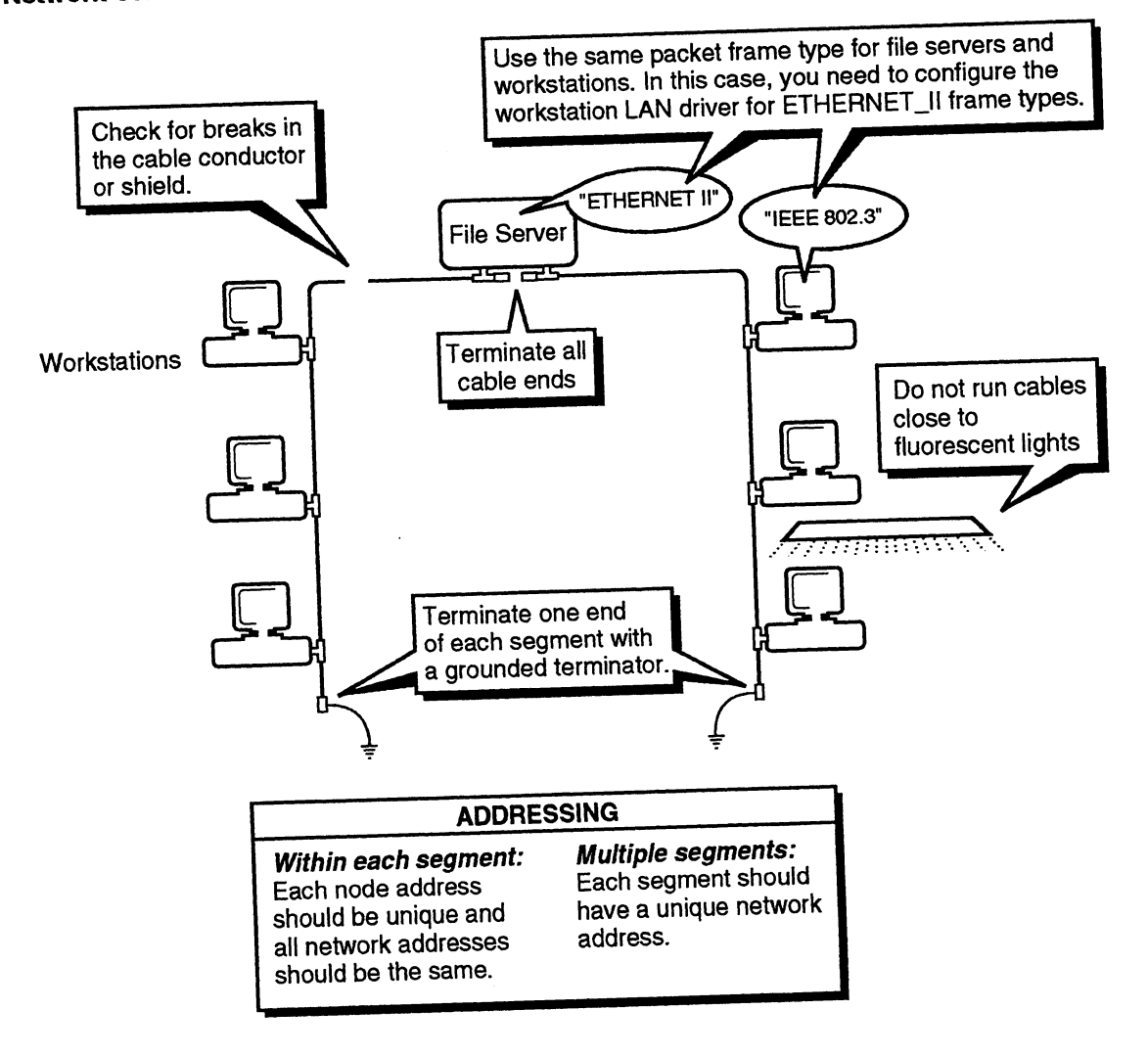

## Reducing traffic over multiple networks

When you have multiple networks linked together, speed may be unnecessarily slow. To increase the efficiency of your network, cable file servers together with a backbone. A backbone is a dedicated cable segment with only file servers, not workstations. For more information, see Routers in Concepts.

## Checking hardware components

- 0 Terminate cable segments on both ends. One end should have a grounded terminator. Do not use a grounded terminator on both ends.
- Install a UPS or SPS for critical network components. о
- О Install power conditioning for all computers on the network.
- о Route cabling away from fluorescent lights, microwaves, radar, X rays, and copy machines.
- o Check for cable breaks. Use a Time Delay Reflectometer (TDR), a LANalyzer, or a Volt-Ohm Meter (VOM) to test cabling for breaks in the center conductor or shield.
- О Test in-line cable connectors with a VOM.
- 0 Test terminators with a VOM.
- Do not exceed recommended cable segment lengths for Ethernet topology. Disposed Disposed Tecommended cable segment lengths for Ethernet<br>topology.<br>069-000485 Licensed Material - Property of the Convright Holders 1-3

# Workstation problems

The following diagram shows likely causes of DOS workstation problems. If problems occur in more than one workstation simultaneously, see "Communication problems" on page 1-1. **Example 1.1**<br> **EXECUTE:** The following diagram shows likely causes of DOS workstand<br>
problems. If problems occur in more than one workstation<br>
simultaneously, see "Communication problems" on page 1-1<br> **EXECUTE:** SOFTWARE:

### Workstation troubleshooting diagram

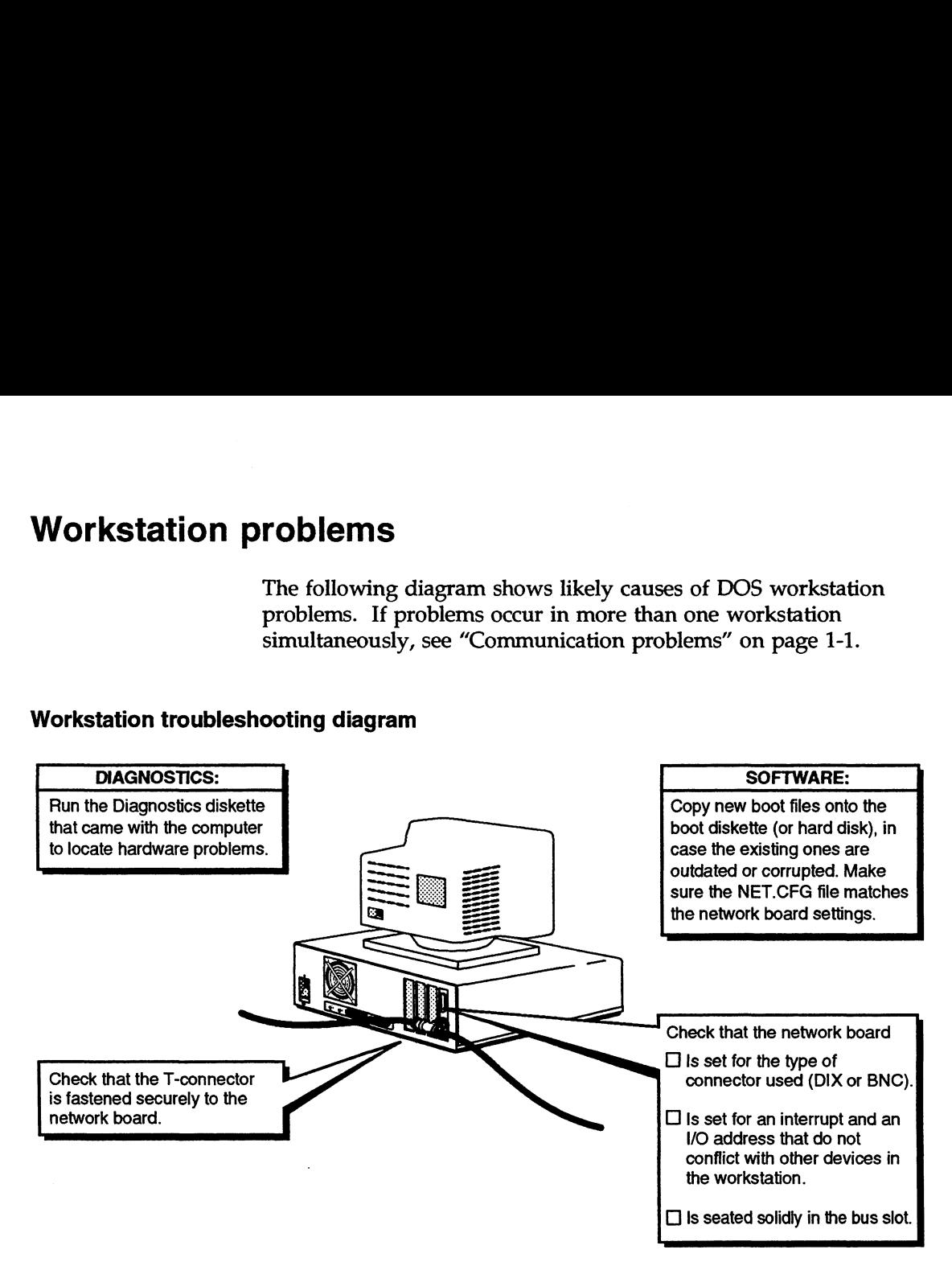

# Troubleshooting a DOS workstation

The following procedure can aid you in troubleshooting a DOS workstation.

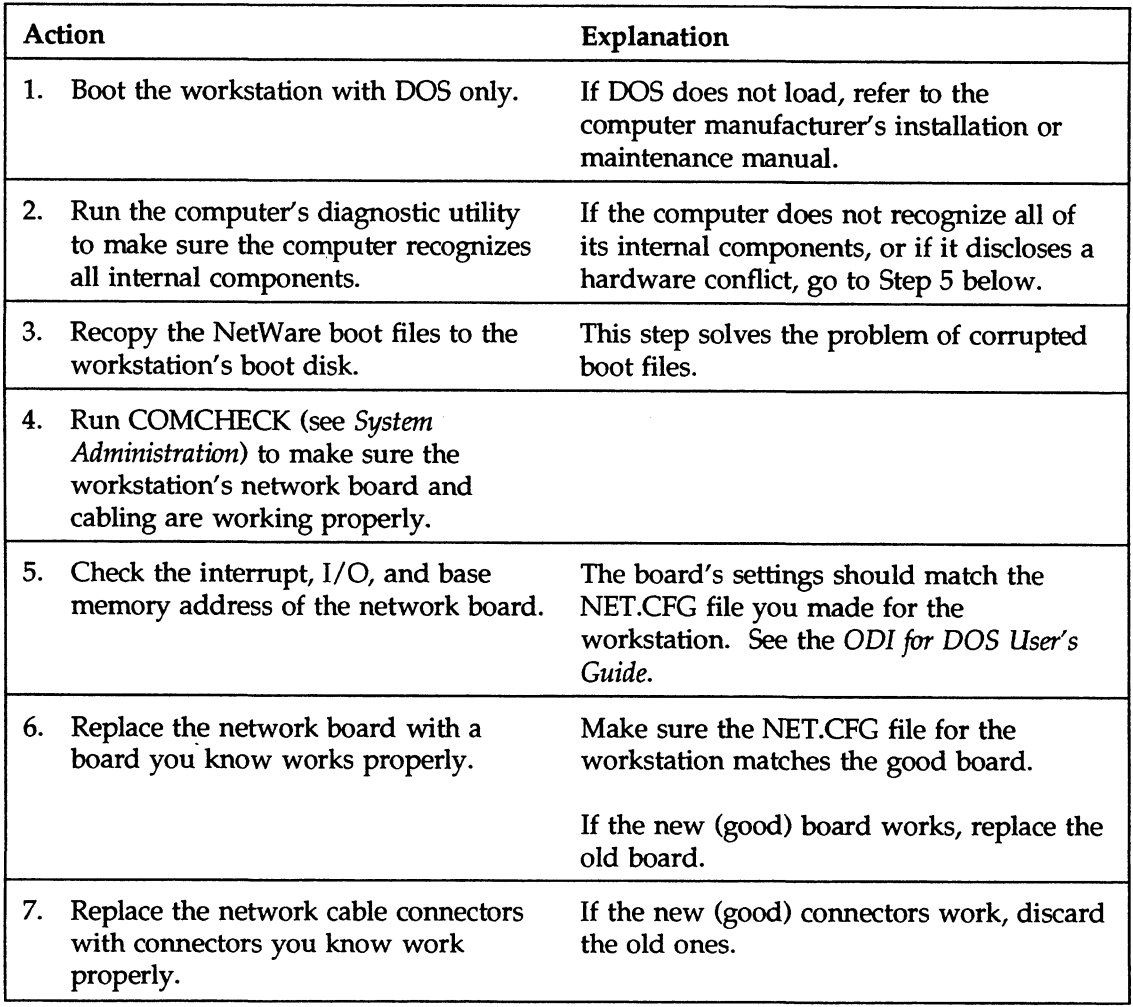

## Solving DOS/NetWare problems

Some DOS commands used in the NetWare file system may act differently than expected. Following are some of the common problems associated with DOS and NetWare.

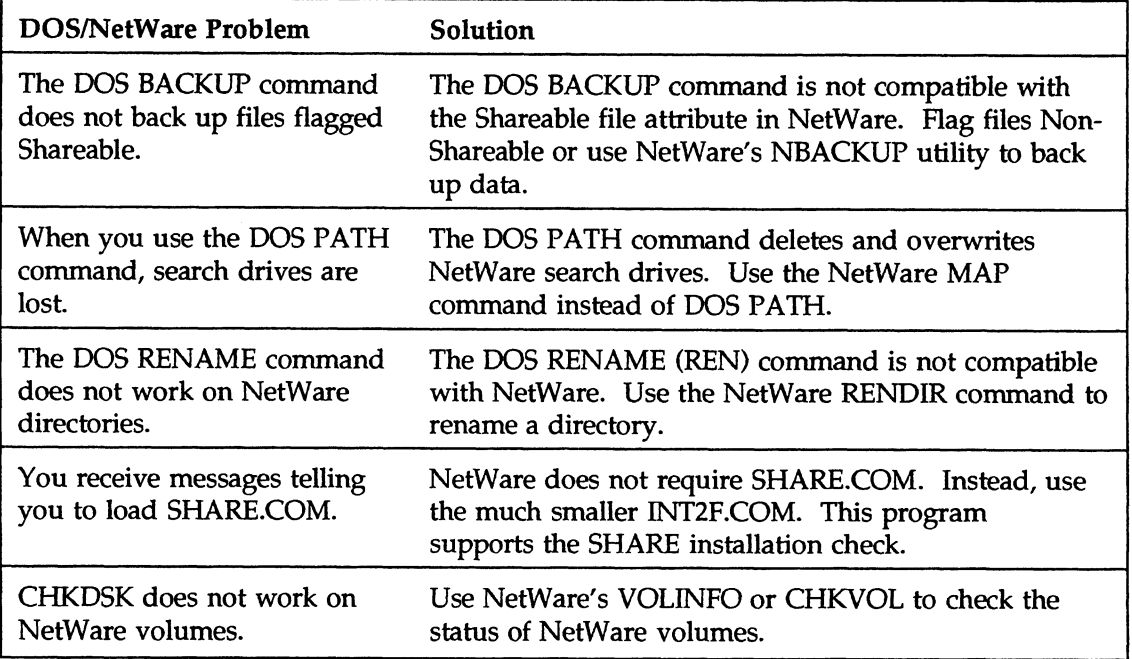

 $\ddot{\phantom{a}}$ 

# Application problems

The following table lists common application problems and their solutions.

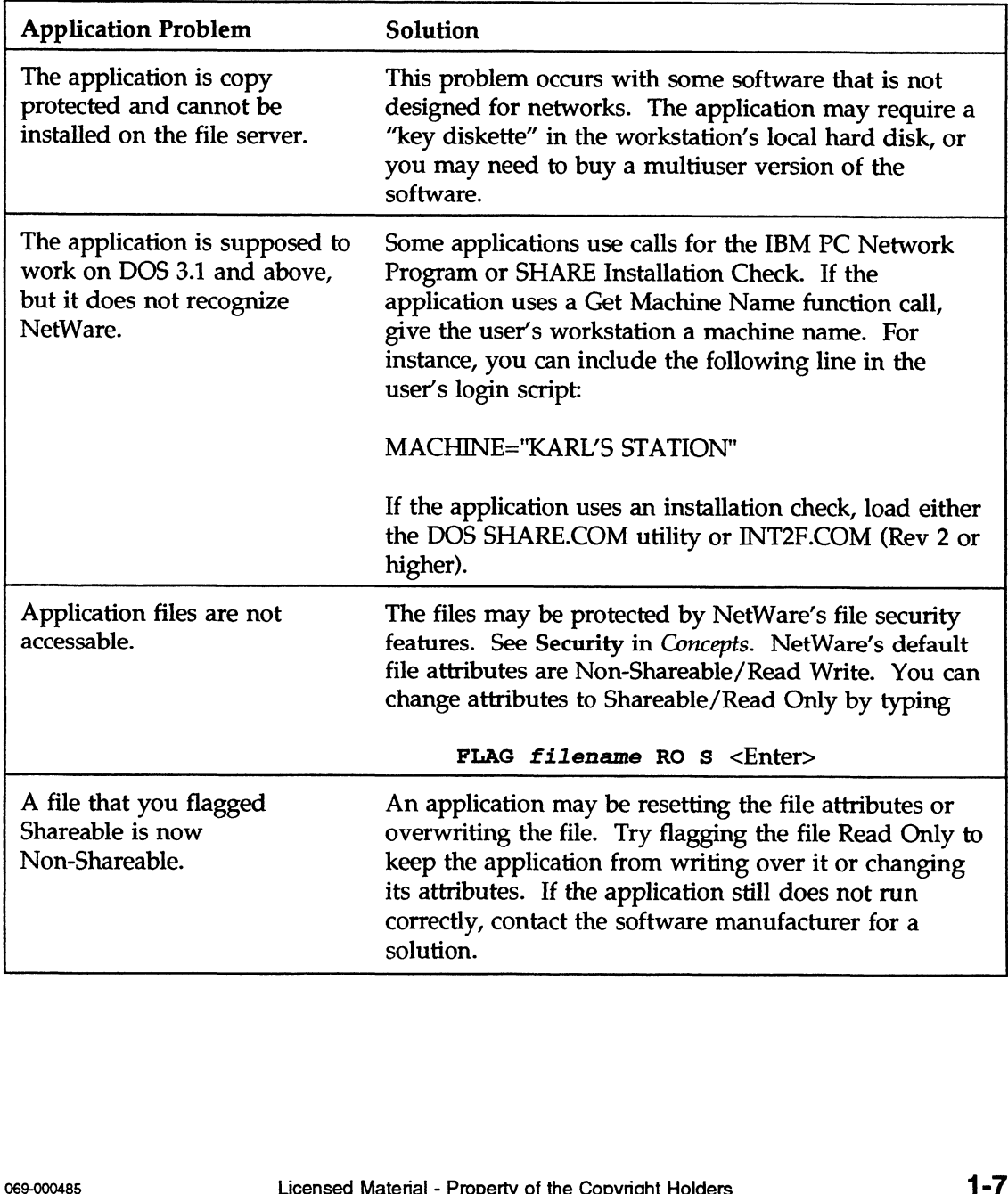

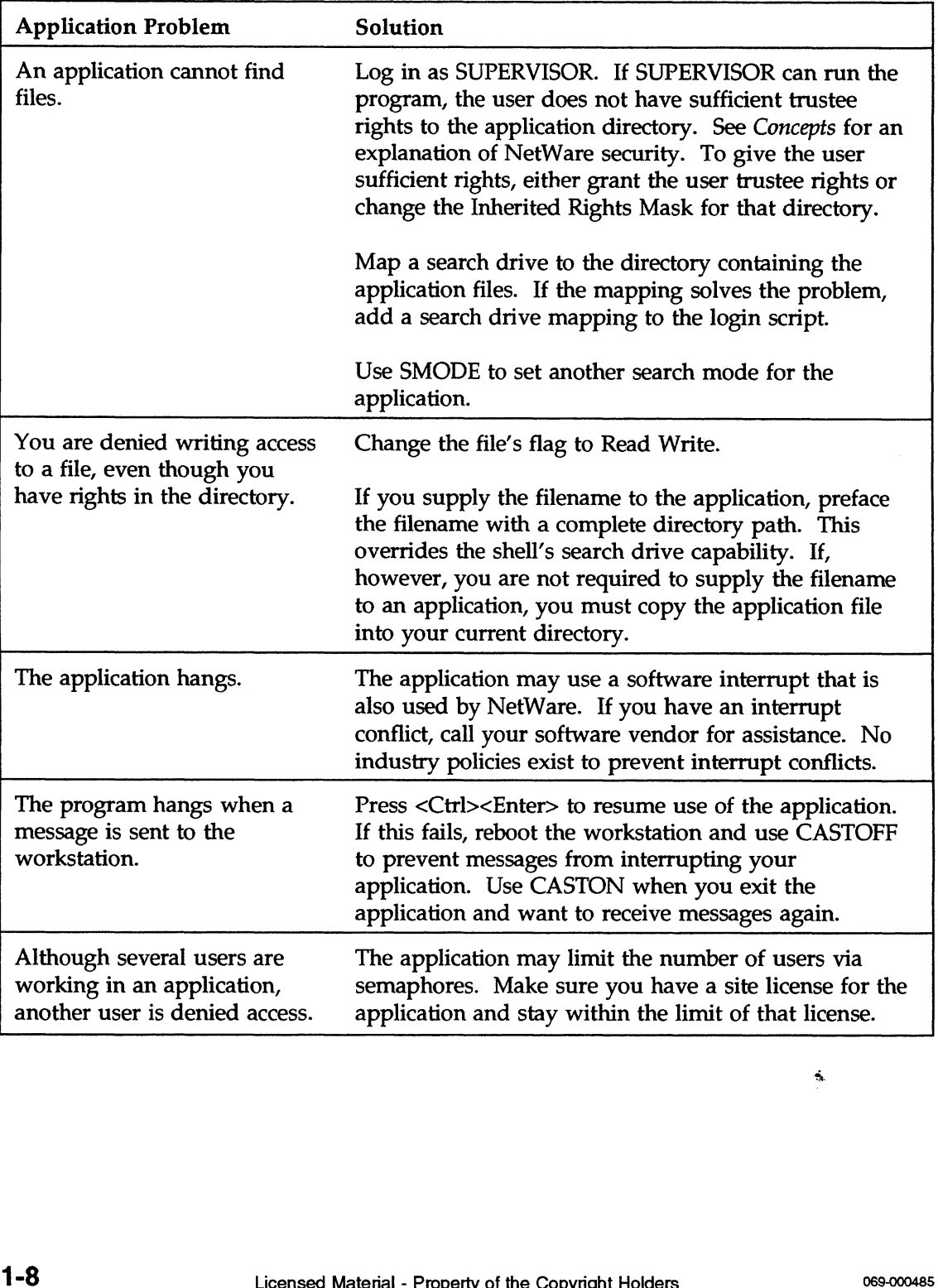

# Host environment problems

Problems with the AViiON server and DG/UX operating system produce error messages on the system console. Look up the NetWare-specific error message in the list of System Messages in chapter 3 of this manual. Look up the DG/UX-specific error message in the appropriate DG/UX manual.

End of Chapter

# Tips for Preventing Trouble

Network problems are generally preventable. Considering the costs of lost data, lost productivity, and increased frustration, it's more advantageous to prevent trouble than fix it.

# Keeping network records

One way to prevent trouble is to keep good records. Several factors make record keeping an essential part of troubleshooting, including the following rules of thumb:

Networks grow. Network administrators tend to add new workstations regularly. If you keep a diagram of your network, with cable lengths written in, you know when a cable segment has exceeded the topology's limit.

Also, many of the workstations you add to the network are similar to existing ones. This means you can use your records of the existing workstation configurations to set up the new ones quickly.

- Network problems repeat themselves. If you have a record of problems and what you did to fix them, you can fix any similar problems faster in the future.
- You may be promoted. Most system administrators are promoted out of their current jobs within two years. If you keep an organized record of the network, your successor will have a much easier job taking over.

We recommend keeping network information in a "Network Records" binder. The following section explains how to make one for your network. promoted out of their current jobs within two years. If you keep<br>an organized record of the network, your successor will have a<br>much easier job taking over.<br>Je recommend keeping network information in a "Network<br>ecords" bi

Notice the divisions of a suggested binder, separated by tabs, as shown in the following illustration.

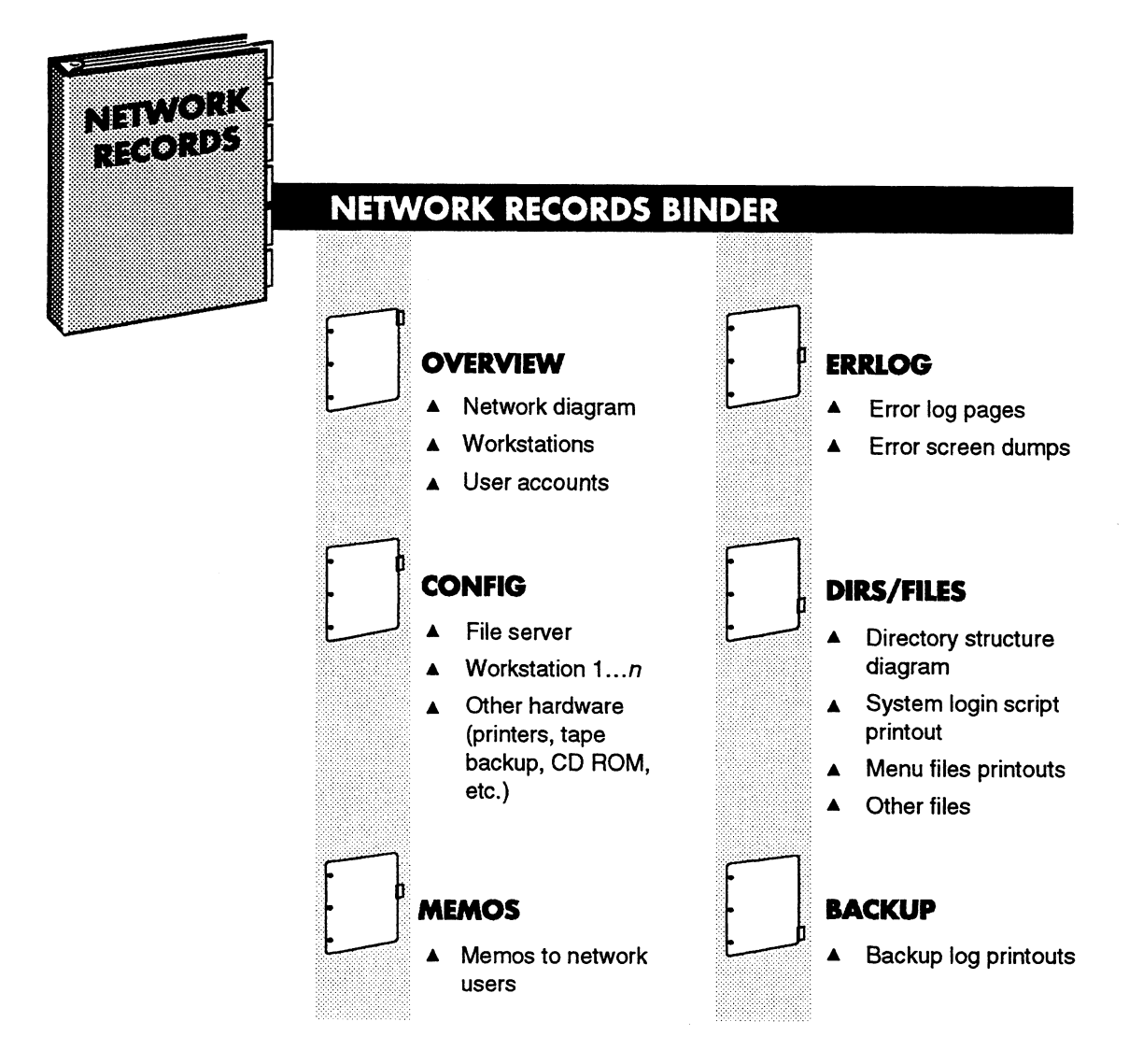

You make some sheets for the binder when you install (or upgrade) NetWare. Other sheets are simply files you print out or diagrams you draw. The following explains where to get samples for each of the sheets you need. ou make some sheets for the binder when you install (or upgrade)<br>letWare. Other sheets are simply files you print out or diagrams<br>ou draw. The following explains where to get samples for each of<br>le sheets you need.<br>License

- ¢ Network diagram. Sketch a diagram yourself and add it to the "Overview" section of the binder. This diagram helps you keep track of cable segment lengths and provides a useful tool for training other people to help you.
- ¢ Workstations summary. A sample table is shown on page 2-5. This summary gives you a quick reference for the workstation hardware on the network.
- e User accounts summary. A sample table is shown on page 2-6. You can use this summary to remind you of the actual account name for each user. The "USER ID#" on this list has the same name as a subdirectory in SYS:MAIL where NetWare keeps the user login script.
- ¢ File server configuration. Print out the NWConfig and NPSConfg files and add them to the "Config" section of your binder. A record of your configuration files helps you adjust parameters more methodically.
- ¢ Workstation configuration. A sample form is shown on page 2-7. Include one form for each of the workstations on the network. These can help you troubleshoot workstation problems.
- ¢ Printer, tape backup, CD ROM, and other hardware worksheets. Make up your own worksheets to record important configuration information for hardware devices. Include them in the "Config" section of your binder.
- ¢ Memos to network users. Print copies of memos to users and keep the copies in the "Memos" section of the binder. Then, when you add new users to the network, you can simply copy the memos for them.
- ¢ Error logs. A sample error log is shown on page 2-8. These sheets provide an easy way to look up previous problems and their fixes.
- e Error screen dumps. Ask users to print a screen whenever they get an error. Then write a source, date, and time on the screen dump; add other pertinent information and include it in the "Err Log" section of the binder. This helps you document error messages more accurately. the memos for them.<br>
• Error logs. A sample error log is shown on page 2-8. These<br>
sheets provide an easy way to look up previous problems and<br>
their fixes.<br>
• Error screen dumps. Ask users to print a screen whenever they<br>

e Directory structure diagram. A diagram of the network directory structure can help you plan security and a backup strategy. It can also remind you of the exact spelling of subdirectory names and paths for including in batch files. You can get a directory structure diagram in a number of ways. You can simply draw one. Or you can type

LISTDIR  $/A$  > filename <Enter>

at the root of each volume on the network, and then print the file filename. Or you can use the Directories Worksheet in Appendix B of Installation.

- ¢ System login script printout. Print the system login script whenever you change it. The system login script is the NET\$LOG.DAT file in SYS:PUBLIC. Having the printed copy makes it easier to troubleshoot problems that occur when a user logs in.
- ¢ Menu files printouts. Print the files you create to use with the MENU command (if you use the MENU utility). These files end with the .MNU extension. Having the hard copy makes it easier to troubleshoot and edit the menu system.
- ¢ Backup log printouts. Your backup utility normally creates a backup log, listing the directories and files backed up. Print this log and keep it in the "Backup" section of the binder to make finding and restoring files easier.

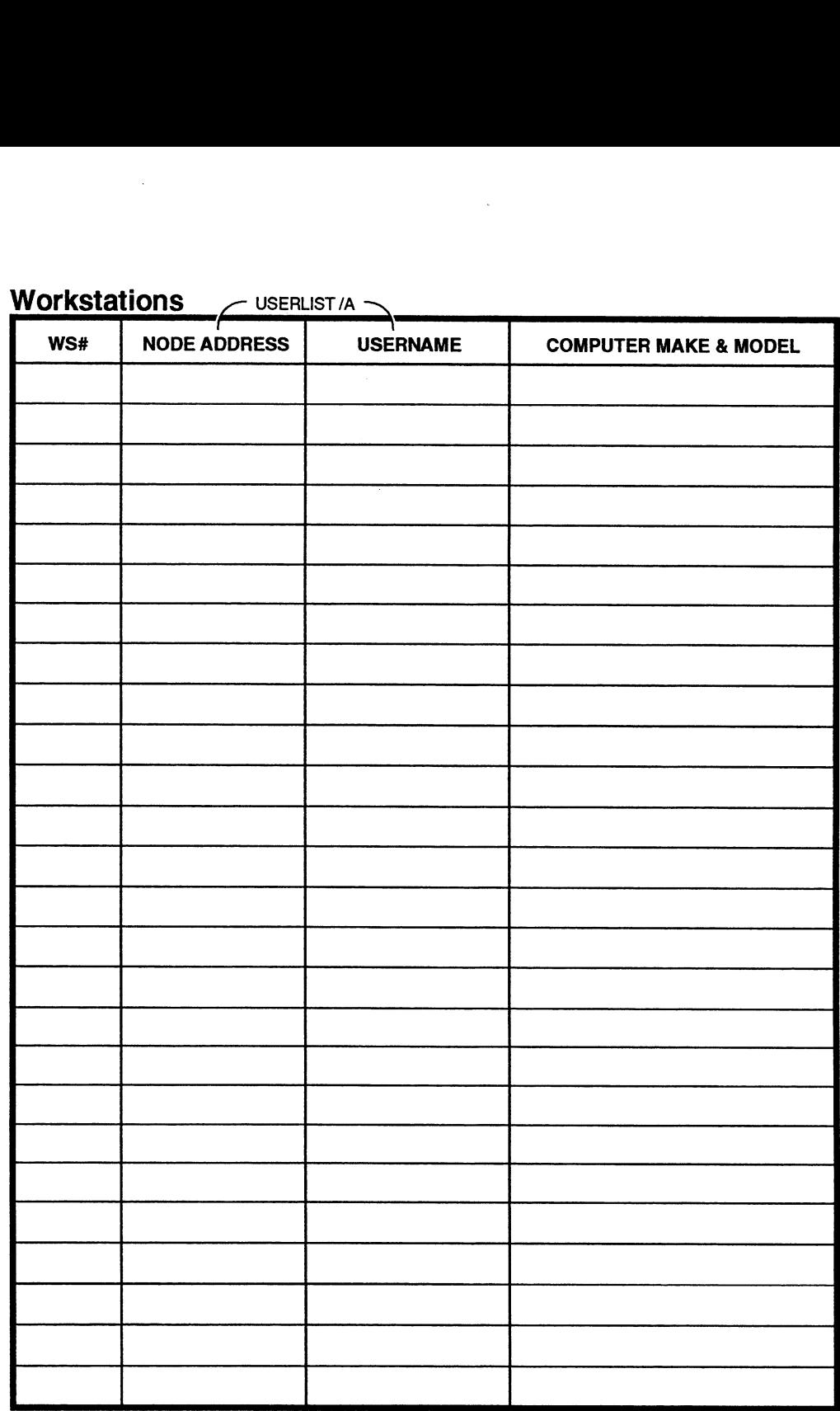

 $\bar{z}$ 

 $\bar{\mathcal{A}}$ 

OVERVIEW SECTION

User Accounts (SYSCON user information)

| <b>USERNAME</b> | USER ID# | "FULLNAME" | <b>PROPER NAME</b> |
|-----------------|----------|------------|--------------------|
|                 |          |            |                    |
|                 |          |            |                    |
|                 |          |            |                    |
|                 |          |            |                    |
|                 |          |            |                    |
|                 |          |            |                    |
|                 |          |            |                    |
|                 |          |            |                    |
|                 |          |            |                    |
|                 |          |            |                    |
|                 |          |            |                    |
|                 |          |            |                    |
|                 |          |            |                    |
|                 |          |            |                    |
|                 |          |            |                    |
|                 |          |            |                    |
|                 |          |            |                    |
|                 |          |            |                    |
|                 |          |            |                    |
|                 |          |            |                    |
|                 |          |            |                    |
|                 |          |            |                    |
|                 |          |            |                    |
|                 |          |            |                    |
|                 |          |            |                    |
|                 |          |            |                    |

OVERVIEW SECTION

# Workstation Configuration Worksheet Orkstation Configuration Worksheet

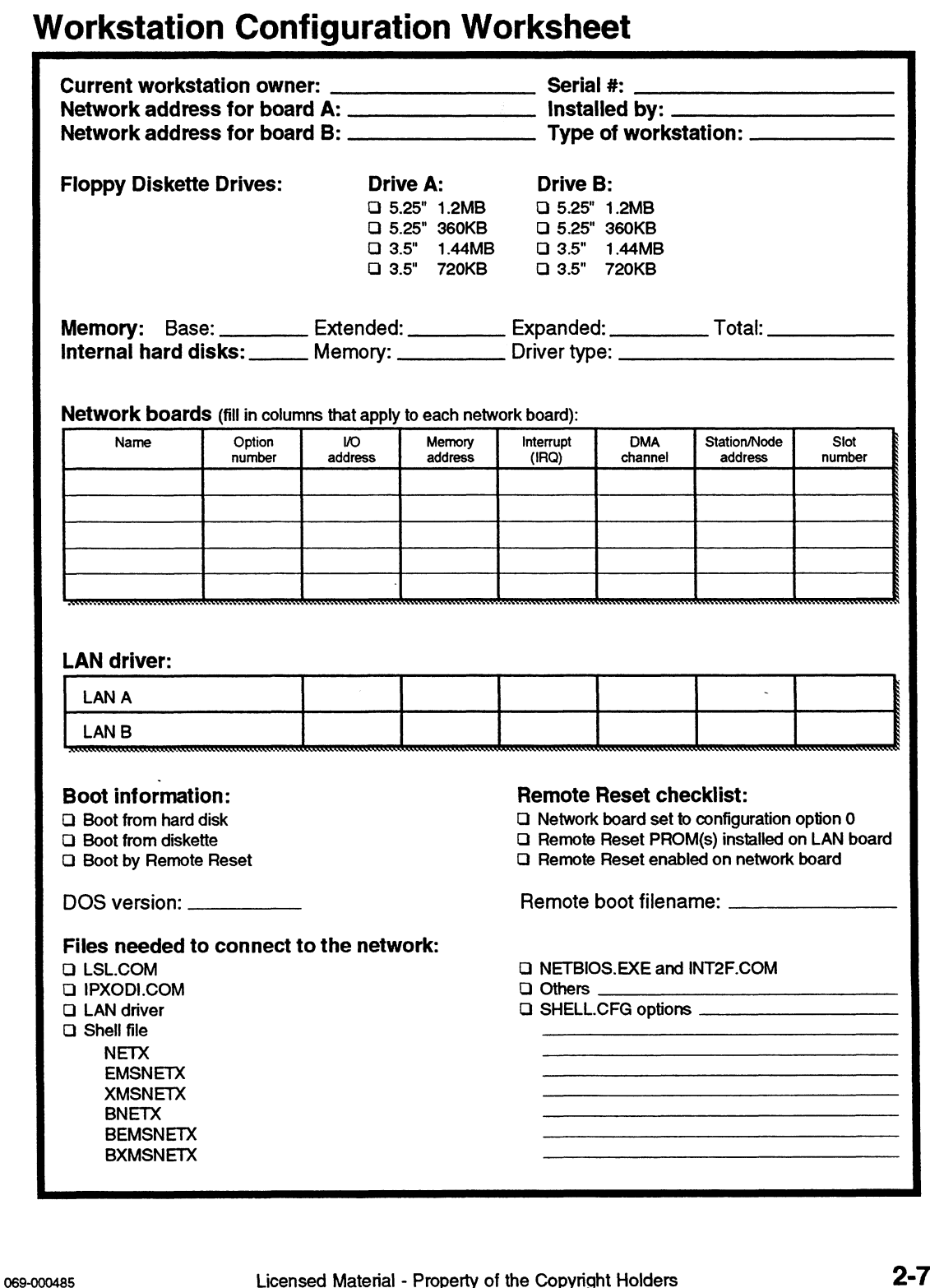

## Error Log

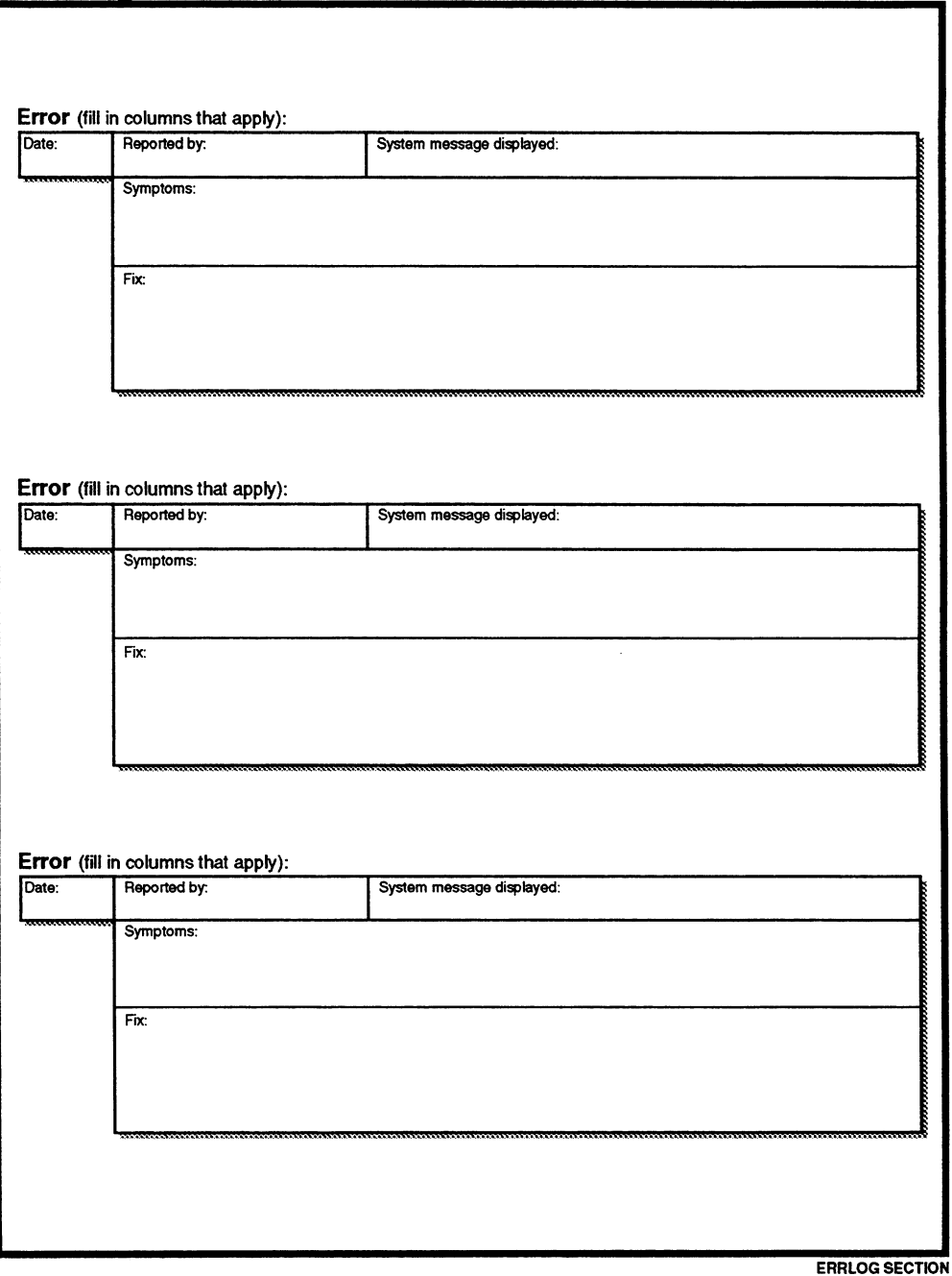

 $\overline{\phantom{a}}$ 

# stabilizing network power

An inconsistent power source is the most common cause of hardware troubles. It also produces the most devastating results.

Power outages cause workstations, file servers, print servers, and backup devices to reboot. When this happens, all information in volatile RAM is lost and sometimes the hardware is damaged.

Power spikes and "brown outs" cause inconsistent errors in all kinds of network hardware.

To determine how much fluctuation your power lines have, you can contact your power company or an electrical contractor. They can set up power monitoring devices that give you a graphical view of fluctuations over time.

But you can have reliable network performance only if you plan for power outages and fluctuations, and protect against them. The following tips can prevent loss of data from power outages and fluctuations:

- ¢ Add a dedicated power feed and ground line from your breaker box to critical equipment. Make sure the ground line connects to earth ground.
- ¢ Install an uninterruptible power supply (UPS) or a standby power system (SPS) to provide power to critical equipment for 15 minutes after a power outage. The capacity of such power supplies is limited, so you may not want to plug nonvital hardware (such as monitors) into the SPS or UPS line.
- e Train users to save data and log out of the network when the lights go out. Then you can bring down the file server in an orderly fashion without forcing users off the system while the file server is running on UPS or SPS power. hardware (such as monitors) into the SPS or UPS line.<br>
Train users to save data and log out of the network when the<br>
lights go out. Then you can bring down the file server in an<br>
orderly fashion without forcing users off t
- ¢ Install a surge suppressor or power conditioner on all power lines that computers use. Your UPS or SPS may already have this feature.

¢ Do not allow anyone to plug fans, printers, copy machines, or other motor-driven appliances into the dedicated line or into any power line with computers. Insert dummy plugs into open outlets to prevent people from plugging such appliances as vacuum cleaners into computer power sources.

some of these tips are illustrated in the following diagram:

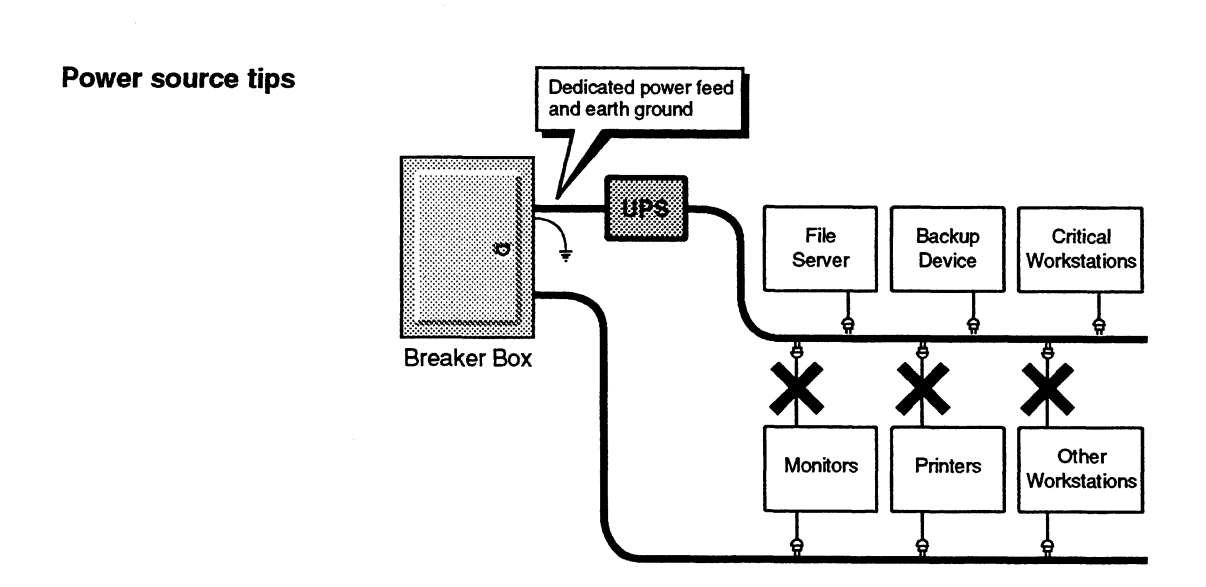

End of Chapter

# System Messages

This section lists problem and error messages from the NetWare operating system and utilities. These messages are listed alphabetically starting with the first keyword in the message. Each listing includes the probable explanation for the problem and suggests corrective action. rating system and utilities. These messages are listed<br>
abetically starting with the first keyword in the mess<br>
ng includes the probable explanation for the problem<br>
gests corrective action.<br>
<br>
<br>
rder to make the message l

In order to make the message list as usable as possible, we have omitted the following repetitive or uninformative words that preface many of the screen messages:

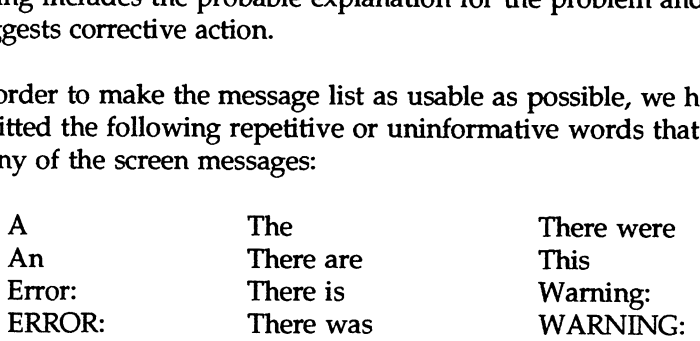

For example, the following messages might appear on the screen:

The network is inactive or you are not connected properly. ERROR: Invalid network number.

The same messages appear in this manual as follows:

## Network is inactive or you are not connected properly.

### Invalid network number.

In addition, you may notice some differences in capitalization between the message that appears on the secreen and the message as it appears in this manual. These differences reflect style conventions for NetWare documentation that are not completely implemented in the software. Invalid network number.<br>
In addition, you may notice some differences in capitalization<br>
between the message that appears on the secreen and the message<br>
as it appears in this manual. These differences reflect style<br>
conve

#### 3C501 card not found.

Source: 3C501.COM

Explanation: The 3C501 card did not respond to a reset command by the 3C501.COM driver at the specified I/O port settings.

Action: Make sure a 3C501 board is installed. Verify the hardware jumper settings. If the settings do not match the defaults, specify the settings in the NET.CFG file.

#### 3C503 card not found.

Source: 3C503.COM

Explanation: The 3C503.COM driver could not find the proper base I/O port address, or the adapter's jumper and the NET.CFG file do not agree, or the adapter is not installed.

Action: Make sure the adapter has the base I/O port address jumper installed at the correct port address. Verify that, if you are not using the default of 300h, the NET.CFG file is set properly. Verify that the adapter is installed properly.

### 3C503 interrupt is invalid (2, 3, 4, 5, and 9 valid).

Source: 3C503.COM

Explanation: An invalid interrupt was selected in the NET.CFG file.

Action: Choose a valid interrupt and correct the NET.CFG entry.

#### 3C503 DMA mode not supported

Source: 3C503.COM

Explanation: The 3C503.COM supports only programmed I/O or shared RAM modes. The NET.CFG contains a DMA entry. The driver issues this warning and ignores the setting.

Action: DMA is not supported with this driver. Use either programmed I/O or shared RAM mode. Shared RAM mode is faster.

### 3C503 NET.CFG Specified Shared RAM Address--NIC Configured PIO.

Source: 3C503.COM

Explanation: The 3C503 adapter is shipped with the shared RAM memory disabled. The NET.CFG file has specified a shared RAM address, and the adapter is jumpered with memory disabled. This is not fatal; the driver supports both shared RAM and programmed I/O (PIO) modes. The driver will use PIO mode without modification.

Action: Set the jumper on the adapter to the appropriate address if you want shared RAM mode. Shared RAM mode is faster than PIO or DMA mode. The 3C503.COM driver supports only shared RAM and PIO modes.

#### 80186 failed to reset properly.

Source: EXOS.COM

Explanation: The 80186 on the EXOS 205/215 board failed to function properly. perly.<br>
splanation: The 80186 on the EXOS 205/215 board failed to<br>
unction properly.<br>
ction: Try a different slot. If the error persists, replace the board.<br>
Licensed Material - Property of the Copyright Holders 3-3-3

Action: Try a different slot. If the error persists, replace the board.

#### 82586 failed in IA setup.

Source: EXOS.COM

Explanation: The 82586 on the EXOS 205/215 board could not set the individual node address.

Action: Try a different slot. If the error persists, replace the board.

#### 82586 failed to configure properly.

Source: EXOS.COM

Explanation: The 82586 on the EXOS 205/215 board failed to configure itself properly.

Action: Try a different slot. If the error persists, replace the board.

#### 82586 failed to diagnose command.

Source: EXOS.COM

Explanation: The 82586 on the EXOS 205/215 board failed its selfdiagnostics routines.

Action: Try a different slot. If the error persists, replace the board.

### 82586 failed to reset properly.

Source: EXOS.COM

Explanation: The 82586 on the EXOS 205/215 board failed to initialize.

Action: Try a different slot. If the error persists, replace the board.

#### 82586 failed to start RU properly.

Source: EXOS.COM

Explanation: The 82586 on the EXOS 205/215 board was unable to start the receive unit.

Action: Try a different slot. If the error persists, replace the board.

## <servername> cannot be added to the notify list for printer <number><printer name>, because the print server is not attached to that file server.

#### Source: PSERVER

Explanation: The print server was attached to the file server when the specified printer was authorized to service the specified queue. However, the print server is not currently attached to the queue's file server.

Action: Run PCONSOLE and attach the print server to the file server.

## <username> was not added to the notify list for printer <number>, <printername> failed because it was already in the list.

Source: PSERVER

Explanation: Two users in the notify list have the same name.

Action: Run PCONSOLE and select "Print Server Information." Then select the name of the print server. Select "Print Server Configuration" and then "Notify List for Printer." Select the printer specified in the message. Delete the duplicate name that appears in the list.

# AAA

Access denied. Access to file server <servername> denied. Access to server denied. Access to the server <servername> denied.

> Source: ATOTAL, ATTACH, CAPTURE, FILER, FLAG, FLAGDIR, LOGIN, MAP, NBACKUP, NPRINT, PSERVER, SESSION, SMODE

Explanation: One of the following probably occurred:

- You entered your username, your password, or both incorrectly.
- You tried to attach to a server on which you have no rights to log in.
- You do not have an account, the account balance is zero, or the  $\blacksquare$ account has been disabled.
- The file is in use by another user.  $\blacksquare$
- On multiserver networks, you may not be a user on the server to which the NetWare shell connected you.

Action: Do one of the following:

- When you are prompted for login information, make sure you type your username and password correctly. (You can attach to most servers as GUEST because user GUEST seldom requires a password.)
- password.)<br>
Ask your network supervisor to give you rights to open files in<br>
SYS:SYSTEM.<br>
Make sure the NET\$ACCT.DAT file is not open and in use by<br>
other applications.<br>
If none of these actions is successful, ask the netw Ask your network supervisor to give you rights to open files in  $\blacksquare$ SYS:SYSTEM.
- Make sure the NET\$ACCT.DAT file is not open and in use by other applications.
- If none of these actions is successful, ask the network supervisor for help.
# Access denied to <string> in domain <string>. Access denied to <string>, password not changed.

#### Source: SETPASS

Explanation: Access was denied for one of the following reasons:

- Your network supervisor or workgroup manager has restricted  $\blacksquare$ your account so that you cannot change your password.
- You mistyped your password when prompted to "Enter your old password."

Action: Do one of the following:

- Ask the network supervisor or workgroup manager to use  $\blacksquare$ SYSCON to remove the account restriction for changing your password.
- Try the command again and type your old password correctly.

#### Access to server denied and you have been logged out.

#### Source: LOGIN

Explanation: One of the following has probably occurred:

- You tried to log in to a file server that you were already logged in to.
- You entered your username, your password, or both incorrectly.
- You tried to log in to a file server on which you are not defined as a user. In to.<br>
You entered your username, your password, or both incorrectly.<br>
You tried to log in to a file server on which you are not defined<br>
as a user.<br>
Licensed Material - Property of the Copyright Holders<br>
3-7

Action: Do one of the following:

- methold. Do one of the following.<br>Log in again and make sure you type your username and **Solution:** Do one of the following:<br>
Log in again and make sure you<br>
password correctly.
- password correctly.<br>■ Log in to a file server on which you are defined as a user. (You can log in to most file servers as GUEST, since user GUEST seldom requires a password.)

If you are not attached to the file server you want to log in to, specify the file server in the LOGIN command.

# Account <string> on domain <string> is restricted, password not changed. Account <string> is restricted, password not changed.

# Source: SETPASS

Explanation: You cannot set your password because grace logins have been used up. Validating passwords uses up grace logins.

Action: Ask the network supervisor to change your password.

# Account <string> has been locked due to intruder detection.

Source: PSERVER, SETPASS

Explanation: Someone tried to log in to your account without supplying the correct password within the allowed number of login attempts. (The network supervisor can limit an account to a specific number of login attempts to protect the account from intruders.) supplying the correct password within the allowed number of login<br>attempts. (The network supervisor can limit an account to a specific<br>number of login attempts to protect the account from intruders.)<br>NetWare does not have

NetWare does not have a program that sets this property for print servers.

Action: To access your account, ask the network supervisor to reopen it.

If you have a third-party program that sets the login property, use it to remove the station restriction.

# Account has expired or been disabled by the supervisor.

Source: ATTACH, LOGIN, MAP

Explanation: One of the following has probably occurred:

- =» Your account has expired. The network supervisor can limit your account to a specific period, after which the account expires and is no longer accessible.
- a» You did not type your password correctly.
- Your account has been disabled. The network supervisor can disable your account for any reason.

Action: Ask the network supervisor to enable your account.

# Adapter name  $\leq$ adaptername> is a duplicate of another adapter name.

Source: sconsole

Explanation: The name you entered is already used by another adapter. Explanation: The name you entered is already used by another adapter.<br>
Action: Enter a new name.<br>
Licensed Material - Property of the Copyright Holders 3-9

Action: Enter a new name.

#### Adapter name *<adaptername>* must be between 2 and 15 characters.

Source: sconsole

Explanation: The name you entered was too short or too long.

 $\gamma^{\mu\nu} = \gamma_{\mu}$ 

Action: Enter the adapter name using 2 to 15 characters.

#### Adapter name <adaptername> must not start with a '.'.

Source: sconsole

Explanation: The name you entered started with a period (.); this is invalid for the first character.

Action: Enter the name in the proper format.

# All available network drives are being used. Cannot map drive to specified path <path>.

Source: SYSCON

Explanation: You are allowed 32 mapped drives in DOS (26 mapped drives in OS/2). These limits include six temporary drives that SYSCON can assign as needed when asking for information from a server. When SYSCON attempts to map a drive beyond these limits, this warning appears.

Action: Delete a drive mapping.

All drives are in use.

Source: MAP

Explanation: Either you have mapped all 26 drive letters or you have attempted to map more than 16 search drives. ource: MAP<br>
Explanation: Either you have mapped all 26 drive letters or you<br>
ave attempted to map more than 16 search drives.<br>
Licensed Material - Property of the Copyright Holders ose-000485 Action: Either remove a drive mapping with the MAP DEL command to free up a drive letter or remove a search drive and try remapping your drive.

#### All nodes on specified network already allowed.

Source: MAKEUSER

Explanation: No more nodes (stations) are available. You cannot add a new station at this time.

Action: None.

# Architecture daemon is already up.

Source: sconsole

Explanation: The architecture daemon was already running when you tried to start it.

Action: None.

#### Architecture daemon is not up.

Source: sconsole

Explanation: You tried to shut down the NPS daemon, but it was not running.

Action: None.

#### Architecture daemon must be up before starting NetWare.

Source: sconsole

Explanation: You did not start the architecture daemon before you tried to start NetWare.

Action: Start the architecture daemon first.

# ATTACH cannot change passwords in domain <name> because you are attached as different users.

#### Source: ATTACH

Explanation: In a NetWare Name Service (NNS) domain, passwords cannot be synchronized unless you have used the same username for all attachments to domain servers. If you attached using a non-NNS command or utility (such as MAP, ATTACH, or LOGIN), you may be attached as different users, and a synchronization error could occur.

Action: If you are using Netware Name Services (NNS), use the NNS utilities to ensure that all bindery information remains synchronized. If you are logged in to a domain as different users, log out of one of the servers and attach or log in as the same user. Then, if ATTACH needs to synchronize passwords, it can do so.

#### Attempt to map drive to invalid path in map command  $\le$ string>.

Source: LOGIN

Explanation: You attempted to map a drive to a path that does not exist or could not be found by LOGIN. ource: LOGIN<br>
xplanation: You attempted to map a drive to a path that does not<br>
sist or could not be found by LOGIN.<br>
ction: Locate the path you want to map to and use SYSCON to<br>
nange your login script to the correct mapp

Action: Locate the path you want to map to and use SYSCON to change your login script to the correct mapping.

Attempt to map drive to server to which you are not currently attached. The map command was <string>.

Source: LOGIN

Explanation: You tried to map a drive to a server before you attached to it in your login script.

Action: Attach to the server before attempting to map a drive to that server.

# Attempt to map network drive to unmapped drive or local drive.

Source: MAP

Explanation: You tried to map either to a local drive or to an invalid network drive (one that does not exist on the server). You cannot create a drive mapping to local drives.

Action: Use the DOS command SUBST. To map to a network drive, verify that the path exists and that you have access to it; then try the mapping again.

# Attempt to open the file <filename> failed because the specified file was not found. The destination volume may be out of file/dir entries.

Source: FILER

Explanation: The file was not found in the path specified. Explanation: The file was not found in the path specified.<br>
Action: None<br>
Universed Material - Property of the Copyright Holders<br>
3-13

Action: None

# Attempted operation on invalid drive.

Source: MAP

Explanation: One of the following probably occurred:

- =» You tried to map a drive to a path that is either invalid or not locatable.
- You attempted to map to a local drive.

Action: Make sure you specified the correct path. Do not try to map to a local drive.

# Attempted to divide by zero.

Source: LOGIN

Explanation: You divided by zero in your login script through the DIVISION or MODULUS arithmetic operators.

Action: Change your login script so that you do not divide by zero.

# Attempted to open a file that is already opened by another work station.

Source: NCOPY

Explanation: The destination file is opened at another workstation.

Action: Close the file at the workstation using it.

#### Attempted to read or write a locked record.

Source: NCOPY

Explanation: NCOPY attempted to read or write to a file that has a locked record. Another user is probably in that record.

Action: Wait until the lock is released and try again.

# Attempted to restore the bindery to a different file server; it was backed up on <server-one>; trying to restore to <server-two>.

#### Source: NBACKUP

Explanation: The bindery data contained on the media was backed up from a file server with one name and cannot be restored onto a file server with a different name.

Action: Find the original server. If the file server was renamed since the backup, rename the file server to its original name.

# Attempting to attach to server <servername> during an unauthorized time period. Attempting to login during an unauthorized time period.

Source: ATTACH, CAPTURE, LOGIN, MAP, NPRINT

Explanation: The network supervisor has set specific time periods when you can use the file server. You cannot use the file server until the next authorized time period.

Action: Ask the network supervisor for a list of authorized time periods. until the next authorized time period.<br>
Action: Ask the network supervisor for a list of authorized time<br>
periods.<br>
Licensed Material - Property of the Copyright Holders<br>
3-15

# Attempting to login from an unapproved station.

Source: ATTACH, LOGIN, MAP

Explanation: Your network supervisor has confined your account to specific workstations. You tried to log in at an unauthorized station.

Action: Log in at an authorized workstation.

# Attempting to simultaneously login on too many work stations.

Source: ATTACH, LOGIN, MAP

Explanation: You could not log in for one of the following reasons:

- =» You are logged in on the maximum number of workstations allowed for your account.
- s» The account is being used by the maximum number of users allowed.

Action: Either a user must log out from the account before you can log in, or you must ask your network supervisor to increase the number of logins allowed for this account.

# BBB

# Bad block type encountered in <string>.

Source: NBACKUP

Explanation: The data on the media does not follow the expected format. Either the data is corrupted or the media does not contain NBACKUP data.

Action: Notify your network supervisor or service representative.

#### Bad checksum encountered in <string>.

Source: NBACKUP

Explanation: The data or the error-checking information on the media is corrupted.

Action: Notify your network supervisor or service representative.

# Bad configuration file.

Source: sconsole

Explanation: When you tried to read the NPSConfig file, it was either corrupt or not in the expected format. Explanation: When you tried to read the NPSConfig file, it was<br>either corrupt or not in the expected format.<br>Action: Notify your service representative.<br><br>Composed Material - Property of the Copyright Holders

Action: Notify your service representative.

# Bad file ID encountered in <string>. Bad header string encountered in <string>.

Source: NBACKUP

Explanation: Either the data is corrupted or the media does not contain NBACKUP data.

Action: Notify your network supervisor or service representative.

# Bad media ID encountered in <string>.

Source: NBACKUP

Explanation: The media ID does not match the ID supplied by the session file. The wrong media was inserted.

Action: Insert the correct media or select the session file that was created for the media you were using during the backup procedure.

# Bad path checksum encountered in <string>.

Source: NBACKUP

Explanation: The media contains corrupted data.

Action: Notify your network supervisor or service representative.

# Bad path or filename.

Source: NDIR

Explanation: Either you mistyped the path or filename, or the path or filename you specified does not exist.

Action: Type the path or filename correctly.

#### Bad request structure length.

Source: NBACKUP

Explanation: This is probably a hardware error.

Action: Retry the operation several times; if the problem persists, call a service representative.

#### Bad session ID encountered in <string>.

Source: NBACKUP

Explanation: The media does not match the session ID contained in the session files.

Action: Notify your network supervisor or service representative.

#### Bad system version (<version>) was encountered.

Source: NBACKUP

Explanation: The data must be restored to the NetWare version that it was backed up from. For example, if the data was backed up from a NetWare 2.15 server, it can be restored only to a NetWare 2.15 server.

Action: Use the correct NetWare version (3.11, 3.1, 3.0, 2.2, 2.15, or 2.12).

# Because of an error, no rights to  $\lt$ string> given.

Source: MAKEUSER

Explanation: A new user was created, but the user was given no rights.

Action: None required. (Information only.)

Because of loaded name spaces, <number> volumes were not backed up. Check the error log for details.

Source: NBACKUP

Explanation: NBACKUP does not back up or restore some of the name spaces found on a volume (for example, NFS, FTAM). The error log contains more information about the skipped volume. (This message applies to backing up 3.11 servers with name spaces other than Macintosh and DOS.)

Action: None. NBACKUP cannot perform this backup operation with loaded name spaces.

Bindery file on the server <servername> is locked. Bindery of server "<servername>" is locked.

Source: CAPTURE, NPRINT

Explanation: The bindery is inaccessible, probably because the system supervisor is doing maintenance work on the system. (The bindery contains information such as the names of users, their rights, and the file servers to which they are attached.) retem supervisor is doing maintenance work on the system. (The<br>indery contains information such as the names of users, their<br>ghts, and the file servers to which they are attached.)<br>ction: The bindery is usually locked only

Action: The bindery is usually locked only momentarily. Wait a few minutes; then retry the command.

Bindery was not backed up because of loaded name spaces; check the error log for details.

Source: NBACKUP

Explanation: NBACKUP does not support the name spaces found on the volumes (for example, NFS, FTAM) and, therefore, cannot back up the bindery for that server. The error log contains more information.

This message applies to backing up NetWare v3.11 servers with name spaces other than Macintosh and DOS.

Action: None. NBACKUP cannot perform this backup operation with loaded name spaces.

Bindery was not backed up because the loaded name spaces could not be determined for the volume <volname>.

Source: NBACKUP

Explanation: NBACKUP could not identify all the name spaces found on the volume and, therefore, could not back up the bindery information for that server.

Action: None. NBACKUP cannot perform this backup operation with loaded name spaces.

# Bindery was not backed up because the volume <volname> has the <name> name space loaded.

Source: NBACKUP

Explanation: NBACKUP could not back up the NetWare 3.11 bindery.

Action: None. NBACKUP cannot perform this backup operation with loaded name spaces. Licensed Material - Property of the Copyright Holders 3-21<br>
Licensed Material - Property of the Copyright Holders 3-21<br>
Licensed Material - Property of the Copyright Holders 3-21

# Board failed to initialize correctly.

Source: Multi-Link Interface Driver (MLID)

Explanation: The MLID could not initialize its board correctly. A hardware failure usually prevents initialization.

Action: Refer to the MLID documentation for a description of the error.

# Bring Up error after call to DIR. Initialize  $=$  <value>.

Source: TOKEN.COM

Explanation: DIR.Initialize has returned a value for the bring-up diagnostics result code of xx.

Action: For the description of the actual error, refer to the interface chapter of the IBM Local Area Network Technical Reference.

# Byte value greater than 255 was truncated.

Source: IPXODI, Shell

Explanation: An IPX or SPX parameter specified in the NET.CFG or SHELL.CFG file was set to a value greater than 255. The value used will be 255 (the maximum configurable value).

Action: Do not use values greater than 255 in SHELL.CFG where 255 is the specified limit. Action: Do not use values greater than 255 in SHELL.CFG where<br>255 is the specified limit.<br>3-22 Licensed Material - Property of the Copyright Holders 069-000485

# **CCC**

# Call was made to StatusMedialD with an invalid environment.

Source: NBACKUP

Explanation: An internal error occurred. This error can be ignored.

Action: None.

#### Cannot add the Default Profile <string> for user <username>.

Source: MAKEUSER

Explanation: A user was created but the default profile could not be added.

Action: None. (Information only.)

#### Cannot allocate memory for the path.

Source: NBACKUP

Explanation: NBACKUP could not find enough memory to store a full path. It is shutting down.

Action: Alter the CONFIG.SYS or AUTOEXEC.BAT file and reboot to remove any terminate-and-stay-resident programs (TSRs) that are taking up memory. full path. It is shutting down.<br>
Action: Alter the CONFIG.SYS or AUTOEXEC.BAT file and reboot<br>
to remove any terminate-and-stay-resident programs (TSRs) that are<br>
taking up memory.<br>
Ucensed Material - Property of the Copyr

#### Cannot attach to file server <servername> in the domain.

Source: PCONSOLE

Explanation: The attempt to attach and log in to the file server failed for one of the following reasons:

- The attach succeeded but the login failed due to an invalid or missing password.
- The attach failed for some unknown reason.

Action: Retry with the correct password.

#### Cannot change password for <string> in domain <string>.

Source: SETPASS

Explanation: The attempt to change your password failed.

Action: Try again or ask your network supervisor for help.

#### Cannot connect to the print server <servername>.

Source: P5C

Explanation: The print server did not respond to the request.

Action: Reboot the print server. Check all connections and cabling.

# Cannot create the session files, error <value>.

Source: NBACKUP

Explanation: NBACKUP could not create to the session files in your working directory. The drive where the working directory is kept may be full, or you may not have Write and Create rights (if it is a network directory).

Action: Determine whether the problem is space limitation or security restriction. Delete unneeded files or acquire the necessary rights from the system supervisor.

#### Cannot delete temporary drive mapping for drive <driveletter>:

Source: SYSCON

Explanation: SYSCON was unable to free a temporarily mapped drive from its internal array of temporary drives. Either the array was corrupted or the mapping was somehow deleted before SYSCON went through its regular routine of cleanup, which includes freeing temporary drives.

Action: Notify your network supervisor.

Cannot determine which name spaces are loaded, invalid path: <path>. Cannot determine which name spaces are loaded, error <value>.

Source: NBACKUP

Explanation: The file server could not find the list of supported name spaces. NBACKUP does not execute when name spaces other than DOS and Macintosh are supported. If you are using DOS or Macintosh, the volume that contains the information may not:be loaded, or the file server may be at fault. xplanation: The file server could not find the list of supported<br>ame spaces. NBACKUP does not execute when name spaces other<br>ann DOS and Macintosh are supported. If you are using DOS or<br>facintosh, the volume that contains

Action: If the file server is at fault, report the error to a service representative.

# Cannot get connection information. Some identifiers are invalid. Error code was <code>.</code>

Source: LOGIN

Explanation: LOGIN was unable to get connection information from the server. The server returned the specified error code.

Action: Call your dealer to get specific information on the error and the appropriate procedure to take.

# Cannot get connection numbers for user <username>.

#### Source: SEND

Explanation: An error occurred when SEND tried to obtain the connection number for the username.

Action: Try again.

# Cannot get the information about the specified form.

Source: NPRINT

Explanation: A network error prevented NPRINT from obtaining the form information you specified in your command.

Action: Wait a few minutes and try again.

# Cannot get volume disk restriction information.

Source: SYSCON

Explanation: The server could not get the requested disk restriction information.

Action: Report the problem to your network supervisor.

#### Cannot get connection status (<number>).

Source: ATTACH, SETPASS

Explanation: The utility was unable to get the connection status from the file server.

Action: Try again.

#### Cannot logout. Login is using this server to read login scripts.

#### Source: LOGIN

Explanation: One of the login scripts read by LOGIN on this server contains a LOGOUT command.

Action: Remove all LOGOUT commands from login scripts being read from this server.

#### Cannot map user to root id.

Source: hybrid

Explanation: You cannot map a NetWare user to a DG/UX super user (root). The root user ID is always 0; NetWare users cannot map to DG/UX users with IDs lower than 10.

Action: None.

# Cannot map user to gid less than 10. Cannot map user to group id less than 10.

Source: hybrid, sconsole

Explanation: A DG/UX group must have a group ID (gid) of 10 or higher to be mapped to a NetWare user.

Action: Find a DG/UX group with an ID of 10 or higher to map to a NetWare user.

# Cannot map user to uid less than 10. Cannot map user to user id less than 10.

Source: hybrid, sconsole

Explanation: A DG/UX user must have a user ID (uid) of 10 or higher to be mapped to a NetWare user.

Action: Find a DG/UX user with an ID of 10 or higher to map to a NetWare user.

# Cannot open configuration file.

Source: sconsole

Explanation: The NPSConfig or NWConfig file could not be opened. Either the file was not in the expected directory or you do not have permission to open the file.

Action: Make sure the files are in the expected directory (*letc/netware*) and that you have permission to open the files.

# Cannot open the specified USR file.

Source: MAKEUSER

Explanation: One of the following probably has occurred:

- You specified a nonexistent USR file.
- =» You do not have sufficient rights to open the file.

Action: Specify a USR file for which you have rights.

# Cannot open this script file: <filename>.

Source: LOGIN

Explanation: LOGIN was unable to find or open the specified script file.

Action: Make sure the login script file is in the directory specified. If it is, make sure that the file is flagged to allow you to access it. Also, check your rights in the directory and on the file to make sure you have the necessary rights to access it.

# Cannot read current server name for error log synchronization.

Source: MAKEUSER

Explanation: MAKEUSER could not get the file server name needed to complete synchronization. The error is not logged.

Action: None. This is probably a software problem.

#### Cannot rename the file <name>.

Source: NBACKUP

Explanation: NBACKUP attaches a "bxx" extension to any file that it is set to rename in order to keep each file name unique within a directory. The string xx is a hex number. When NBACKUP runs out of numbers, this error message appears. That is, if  $b00$  through  $bf$ are already used, the file cannot be renamed.

Action: Rename the files and extensions; then try again.

#### Cannot restore directory <dirname>; a file by that name already exists.

Source: NBACKUP

Explanation: NBACKUP found a file or directory that has the same name as the name of the directory NBACKUP is attempting to restore.

Action: Rename the file and configure the next restore session to restore only that directory and its contents.

#### Cannot scan for trustees in  $<$ path>, no modify rights.

Source: NBACKUP

Explanation: You do not have the proper rights to back up the trustee information for the given path.

Action: Ask your system supervisor for the proper rights.

#### Cannot set NetWare Error Mode.

Source: SYSCON

Explanation: DOS failed to set the error mode.

Action: Report the error to your network supervisor.

Character '<character>' is illegal for the name <name>. Character '<character>' is illegal in the adapter name <adaptername>. Character '<character>' is illegal in the Host ID <invalid id>. Character '<character>' is illegal in the Host printer name <printername>. Character '<character>' is illegal in the network address <address>. Character '<character>' is illegal in the PServer name <servername>. Character '<character>' is illegal in the User name <username>. Character '<character>' is illegal in the volume name <volname>.

Source: sconsole

Explanation: You included an invalid character in the name or string.

Action: Enter a name using only valid characters.

# Character '-' is not allowed in the address.

Source: MAKEUSER

Explanation: The character '-' is not a valid character.

Action: Leave out the '-'. Use hexidecimal numbers only. Explanation: The character '-' is not a valid character.<br>
Action: Leave out the '-'. Use hexidecimal numbers only.<br>
Action: Leave out the '-'. Use hexidecimal numbers only.<br>
Licensed Material - Property of the Copyright Ho

# Check the results in <string>.

Source: MAKEUSER

Explanation: Information only. After exiting the utility, you can check the results in the .RPT file.

Action: None.

# CHKDIR not supported on a local drive.

Source: CHKDIR

Explanation: CHKDIR cannot print information for a local drive.

Action: Enter a network path.

# CHKVOL will not work on local disks. Please use CHKDSK instead.

Source: CHKVOL

Explanation: CHKVOL will not retrieve information on local drives.

Action: Use the DOS utility CHKDSK for information about local drives.

# Close Transport failed with <error>.

Source: hybrid

Explanation: An error occurred with the transport protocol. Normally, the NWCloseTransport function closes the underlying transport protocol after the client has logged out of a file server and detached from all connections. The client should not be able to establish or use any connections until it reattaches to the server.

Action: See Portable C Interface for NetWare: API Programmer's Guide, page 3-7 for more information.

# Command <string> expected a complete definition.

Source: MAKEUSER

Explanation: The MAKEUSER script command was not complete.

Action: Check the documentation for the command and include the required fields.

# Command <string> is for login security restrictions; not supported on your system.

Source: MAKEUSER

Explanation: The server does not support security commands. (The command displayed in this error message relates to security.)

Action: Take the command out of the script file.

# Command <command> is not supported in versions of DOS previous to V3.1

Source: LOGIN

Explanation: To use the MACHINE NAME  $=$  command in the login script, you must be running DOS version 3.1 or above. (Note:  $MACHINE NAME = *command* is the only command that returns this$ error.) script, you must be running DOS version 3.1 or above. (Note:<br>
MACHINE NAME = *command* is the only command that returns this<br>
error.)<br>
Action: Upgrade to DOS version 3.1 or do not use the specified<br>
command.<br>
<br>
Licensed Ma

Action: Upgrade to DOS version 3.1 or do not use the specified command.

# Command '#CREATE' expected before RESET.

source: MAKEUSER

Explanation: You did not create a user before you used the RESET command. Some MAKEUSER commands require that you create at least one user before using the RESET command.

Action: Either create a user or take out the invalid commands.

# Command '#DELETE' expected.

Source: MAKEUSER

Explanation: You did not delete a user before you used the RESET command. Some MAKEUSER commands require that you delete at least one user before using the RESET command.

Action: Either delete a user or take out the invalid commands.

# Command line arguments violate grammar defined for GRANT.

Source: GRANT

Explanation: You used invalid syntax for specifying the path or user.

Action: FOR must be followed by a path and TO must be followed by a defined username. by a defined username.<br>
3-34 Licensed Material - Property of the Copyright Holders .<br>
3-34 Licensed Material - Property of the Copyright Holders .

#### Command line contained illegal characters.

Source: CAPTURE

Explanation: You may have typed a character while you were pressing <Ctrl>, producing a "control character." (Control characters such as  ${}^{\wedge}C$  and  ${}^{\wedge}E$  are special characters used for performing tasks such as formatting text in word processing programs, controlling printers, and transmitting data.) Do not include control characters in passwords or commands.

Action: Retype the command.

#### Config table too big for some category.

Source: sconsole

Explanation: When you tried to display configuration parameters, more than 16 entries occurred in the configuration table. This is an internal system error.

Action: Contact your service representative.

#### Confirm Set file <filename> permanently EXECUTE ONLY.

Source: FILER

Explanation: You have just set the Execute Only attribute on an .EXE file and FILER is confirming that you want to.

Action: Select Yes to flag the file Execute Only. Otherwise, select No. XE file and FILER is confirming that you want to.<br>
ction: Select Yes to flag the file Execute Only. Otherwise, select<br>
io.<br>
.<br>
Licensed Material - Property of the Copyright Holders<br>
3-35

#### Connect server information cannot be listed.

Source: NVER

Explanation: Due to an existing error condition, the server connections could not be listed. This is an internal error.

Action: Contact your service representative.

#### Connection information on the destination server could not be obtained.

Source: NPRINT

Explanation: The file server returned a condition that prevented NPRINT from getting your username.

Action: Make sure the file server is still running. Try again. If the error persists, contact your service representative.

# Connector is BNC/TP (Thin).

Source: 3C503.COM

Explanation: The connector type is programmable; the adapter by default uses the BNC or TP connector.

Action: To use a DIX connector, use the command line parameter "D" or add the statement "CONNECTOR DIX" in the NET.CFG file.

# Connector is DIX (Thick).

Source: 3C503.COM

Explanation: The connector type is programmable; the adapter by default uses the BNC or TP connector.

Action: To use a BNC or TP connector, change either the command line parameter or NET.CFG file. (To use a DIX connector, use the command line parameter "D" or add the statement "CONNECTOR DIX" in the NET.CFG file.)

# Control characters found in command line. Control characters not allowed in command.

Source: ATTACH, CASTOFF, FLAGDIR, LOGIN, MAP, NPRINT, PAUDIT, SETPASS, SLIST, TLIST, WHOAMI

Explanation: You may have typed a character while you were pressing <Ctrl>, producing a "control character." (Control characters such as  ${}^{\wedge}$ C and  ${}^{\wedge}$ E are special characters used for performing tasks such as formatting text in word processing programs, controlling printers, and transmitting data.) Do not include control characters in passwords or commands.

Action: Retype the command.

Copy number must be 1-999.

Source: NPRINT

Explanation: You assigned a value of 0 to the "Copies" option on the command line. This is an illegal value. **-999.**<br> **ource:** NPRINT<br> **xplanation:** You assigned a value of 0 to the "Copies" option on<br>
ie command line. This is an illegal value.<br> **ction:** Assign a number between 1 and 999.<br> **Licensed Material - Property of the Cop** 

Action: Assign a number between 1 and 999.

#### Could not add <variable> to the local environment variables.

Source: LOGIN, MAP

Explanation: You attempted to map a search drive, but insufficient memory was available to do so. This is not a serious error. However, you cannot access newly mapped search drives (that came back with this error) as search drives until login has been completed. These drives will still be mapped as regular drives and, because they were successfully placed in the master environment, they will become search drives after LOGIN or MAP has been executed and you exit all child processes and secondary COMMAND.COM files.

Action: Try freeing up memory by not loading a terminate-and-stayresident program (TSR) or add more memory up to 640KB. (Adding more than 640KB will not correct this error because DOS only uses up to 640KB).

#### Could not allocate enough memory for internal tables.

#### Source: SEND

Explanation: Your workstation does not have enough free memory to execute the SEND command.

Action: Reboot your workstation to clear out terminate-and-stayresident programs (TSRs) and log in again. If this does not work, install more memory in your workstation.

# Could not attach to file server <servername> in the domain. Synchronization on the selected operations failed. The error will be logged.

Source: PCONSOLE

Explanation: Not all file servers in the domain could be synchronized. The error will be logged.

Action: Try again.

#### Could not attach to server <servername> in domain <name>.

Source: MAKEUSER

Explanation: The attempt to attach to the server failed. This error is reported to the report file.

Action: Take no action. NetWare Name Service reads the domain log file and fixes the problem later.

# Could not change password (<value>). Could not change password for <string>. Could not change password for <string> on domain <string>.

Source: LOGIN, MAP, SETPASS

Explanation: Your password could not be changed. This error could have a variety of causes.

Action: Try again or ask your network supervisor for help. If an error code accompanies the message, call your dealer for specific information on the error.

#### Could not convert net index <string>.

Source: sconsole

Explanation: While attempting to read the network information from the NPSConfig file, sconsole failed to convert the network index to ASCII format. Explanation: While attempting to read the network information<br>from the NPSConfig file, *sconsole* failed to convert the network index<br>to ASCII format.<br>Action: Contact your service representative.<br>Network index<br>consequents

Action: Contact your service representative.

# Could not create password on server <servername> for user <username> in domain <name>.

# Source: MAKEUSER

Explanation: Your password was not created on the specified server.

Action: Ask the network supervisor to provide a password for you.

#### Could not delete <filename>.

#### Source: sconsole

Explanation: The specified file could not be deleted; either the file was missing or you do not have permission to delete it.

Action: Specify a different filename or get delete permission for the file.

# Could not edit config file.

Source: sconsole

Explanation: When you tried to update the NWConfig or NPSConfig file, either the file could not be found in the expected directory, or the shell script edcfg was not found in the expected directory.

Action: Make sure that the config files and the shell script file are in the proper directories, which is /etc/netware. Action: Make sure that the config files and the shell script file are in<br>the proper directories, which is /etc/netware.<br>
3-40<br>
Cicensed Material - Property of the Copyright Holders ose-000485

#### Could not get security access level.

Source: SETPASS

Explanation: SETPASS could not get your security access level, which is necessary to set a password.

Action: Ask the system supervisor for assistance. The bindery may be locked.

#### Could not get username.

Source: hybrid, sconsole

Explanation: The username is either invalid or absent. Every hybrid user was set up to have both a user ID (uid) and a group ID (gid). This message occurs when hybrid users are listed and, for some reason, the hybrid user's uid and gid in the bindery cannot be matched to an existing DG/UX username because someone changed the DG/UX usernames.

Action: Unbind the hybrid user and rebind the user to an existing DG/UX user.

#### Could not get user rights information from network. (Error: <value>)

Source: RIGHTS

Explanation: The rights requested did not execute successfully. Explanation: The rights requested did not execute successfully.<br>
Action: Make sure you are still attached; then try again.<br>
Cose or the Copyright Holders (3-41)

Action: Make sure you are still attached; then try again.

#### Could not login to server <servername> in domain <name>.

Source: MAKEUSER

Explanation: Message is for information only. This information is put into the .RPT file. NetWare Name Service uses the domain's error log to fix the problem.

Action: No action.

#### Could not open file <filename>.

Source: sconsole

Explanation: Your attempt to open a file or to send file server statistics to a file failed. The file could not be opened for one of the following reasons:

- The log file you tried to open does not exist or was not found in the expected directory.
- You do not have permission to open the file.

Action: Check your permission status and to verify that the log file exists before you try to open it.

# Could not open the PRTConfig file. Could not open the RPControl file.

Source: sconsole

Explanation: The file could not be opened; either it was not found in the expected directory or you do not have permission to open it. ource: *sconsole*<br>
xplanation: The file could not be opened; either it was not found<br>
1 the expected directory or you do not have permission to open it.<br>
ction: Check for the existence of the file in /etc/netware.<br>
License

Action: Check for the existence of the file in /etc/netware.
#### Could not parse specified path. (Error <value>)

Source: GRANT, RIGHTS

Explanation: Either you specified a drive that is not mapped or a network error prevented the utility from obtaining information about the path.

Action: Do one or both of the following:

- a Use MAP to display your mapped drives. Use only mapped drives in the command.
- **u** Make sure the file server is still running. Try again. If the error persists, record the error number and contact your service representative.

#### Could not print log.

Source: sconsole

Explanation: The log file could not be found in the directory path, or you do not have permission to print the log file.

Action: Make sure that the file exists in the correct path and that you have proper permissions; then try again. Also make sure you have defined a default printer via sysadm.

#### Could not set the default drive to drive <character>:.

Source: LOGIN

Explanation: LOGIN was unable to change your default drive to the drive letter specified.

Action: This usually occurs because of an invalid drive. Change the drive letter that you indicated in the login script to a valid drive. t drive to drive *<character>*:.<br>
ource: LOGIN<br>
xplanation: LOGIN was unable to change your default drive to the<br>
rive letter specified.<br>
ction: This usually occurs because of an invalid drive. Change the<br>
rive letter that

#### Could not start <servername>.

Source: sconsole

Explanation: Either the shell script startnw or the NPS daemon was not found. Both are required to start the server.

Action: Contact your service representative.

## Could not start Print Server Daemon.

Source: sconsole

Explanation: One of the following probably occurred:

- The startnps script could not be found.
- The NetWare Services are not running.
- You do not have permission to start the daemon.

Action: Do one or all of the following:

- u Make sure the file exists in the designated directory, /usr/bin/netware.
- Make sure the NetWare Services are running.
- Make sure you have permission to start the daemon.

## Could not start Remote Printer Daemon.

Source: sconsole

Explanation: One of the following probably occurred:

- **was The starty script could not be found.**
- **u** NetWare Services and Pserver are not running.
- **a** You do not have permission to start the daemon.

Action: Do one or all of the following:

- **m** Make sure the file exists in the designated directory, /usr/bin/netware.
- m Make sure NetWare Services and Pserver are running.
- a Make sure you have permission to start the daemon.

## Could not start the Novell Protocol Suite.

Source: sconsole

Explanation: The startnps shell script failed.

Action: Check Transport configuration and contact your service representative.

# Could not stop Novell Protocol Suite.

Source: sconsole

Explanation: One of the following probably occurred:

- **n** The *stopnps* script could not be found.
- **n** The daemon is not running.
- =» You do not have permission to shut down the protocol suite. Could not stop Novell Protocol Suite.<br>
Source: *sconsole*<br>
Explanation: One of the following probably occurred:<br>
■ The *stopnps* script could not be found.<br>
■ The daemon is not running.<br>
■ You do not have permission to sh

Action: Do one or all of the following:

- Make sure the file exists in the designated directory.
- Make sure the daemon is running.
- Make sure you have permission to shut down the protocol suite.

## Could not stop Print Server Daemon.

#### Source: sconsole

Explanation: One of the following probably occurred:

- The *stopnps* shell script could not be found.
- You do not have permission to shut down the daemon.

Action: Do one or all of the following:

- Make sure the file exists in the designated directory, /usr/bin/netware.
- Make sure you have permission to shut down the daemon.

#### Could not stop remote printer daemon.

#### Source: sconsole

Explanation: One of the following probably occurred:

- The stoprp script could not be found.
- You do not have permission to shut down the daemon. xplanation: One of the following probably occurred:<br>
The *stoprp* script could not be found.<br>
You do not have permission to shut down the daemon.<br>
Licensed Material - Property of the Copyright Holders

Action: Do one or all of the following:

- **IF** Make sure the file exists in the designated directory, /usr /bin/netware.
- Make sure you have permission to shut down the daemon.

## CREATE expected.

Source: MAKEUSER

Explanation: You did not create a user before you used the RESET command. Some MAKEUSER commands require that you create at least one user before using the RESET command.

Action: Either create a user or take out the invalid commands.

Current directory [<dirname>] contains a file name <filename>, which is an invalid DOS name. FILER cannot copy directories or files with illegal names.

Source: FILER

Explanation: The filename includes invalid characters and cannot be copied.

Action: Use FILER to rename the file with valid characters.

Current media is not last in series.

Source: NBACKUP

Explanation: NBACKUP could not find the session files that are contained on the last media (backup device). Lacking these files, NBACKUP concluded that the media inserted is not the last media.

Action: Find and insert the last media.

# Cuserid call failed.

Source: sconsole

Explanation: The DG/UX cuserid call was unable to find the username. This is an internal system error.

Action: Call your service representative.

# DDD

Data error (CRC).

Source: NBACKUP

Explanation: The data or the error checking information is corrupted. This is probably a hardware error.

Action: Retry the operation several times; if the problem persists, call a service representative.

## DEFAULT template cannot be deleted.

Source: USERDEF

Explanation: The default template is a system template that cannot be saved or deleted.

Action: Do not attempt to delete the template.

## Delete access denied for <filename>.

Source: FILER

Explanation: You have insufficient rights to delete the file.

Action: Have the network supervisor give you Delete rights to the file. xplanation: You have insufficient rights to delete the file.<br>
Chion: Have the network supervisor give you Delete rights to the<br>
Licensed Material - Property of the Copyright Holders<br>
3-49

## Destination DOS name has been changed. Destination name changed.

Source: NCOPY

Explanation: This message is information only. A copy of a non-DOS file that has a long name is being made. When NCOPY creates a file with a long name, NetWare chooses what the resulting "short" name is; thus, the DOS name may change. NCOPY is reporting the resulting short name, so you do not have to do a DIR listing to find it out.

Action: View the destination directory to determine the file's new name.

## Destination entry name already exists.

Source: FILER

Explanation: The name of the file that is to be moved already exists at the destination path.

Action: Either rename the file when you move it or rename the file in the destination path.

#### Destination file cannot be accessed.

Source: WSUPDATE

Explanation: The destination file was supposed to have been replaced but it could not be accessed.

Action: You may not have access rights to the destination file. Verify your rights and try again. xplanation: The destination file was supposed to have been<br>placed but it could not be accessed.<br>ction: You may not have access rights to the destination file.<br>erify your rights and try again.<br>Licensed Material - Property o

## Destination file cannot be opened. Destination file cannot be renamed. Destination file date and time cannot be set.

Source: WSUPDATE

Explanation: Either the destination file was locked by another workstation or you do not have access rights to the file.

Action: Make sure you have rights to the file. If you have the proper rights, try again later.

## Destination file flagged DELETE INHIBIT.

Source: NCOPY

Explanation: The destination file could not be overwritten by NCOPY because it is flagged Delete Inhibit.

Action: Remove the Delete Inhibit flag using FLAG. Try again.

Destination parameter is incorrect.

Source: WSUPDATE

Explanation: The program was trying to interpret the filename and could not do so. (The destination parameter can have a filename in addition to the drive selection.)

Action: Reenter the command with a valid destination parameter.

## Destination server <servername> is unknown at this time.

## Source: NPRINT

Explanation: One of the following probably occurred:

- You mistyped the name of the file server.
- You specified a file server that is not on the network.
- You specified a file server that is down for system maintenance.

Action: Use SLIST or SYSCON to list the file servers on the network, then type the correct file server name. If the file server is down, try the command later. If you still have problems, ask your network supervisor for help.

## Destination was truncated to valid DOS name: <filename>.

#### Source: NCOPY

Explanation: This warning indicates that the file has been given a truncated DOS name or a correct DOS name.

Truncated name: DOS filenames are limited to 11 characters, eight in the name and three in the extension. When copying files that are not DOS files into a DOS environment, or to a new server, NCOPY tries to create those files using the file's "long" name. Under DOS, the filename is truncated to a regular DOS "short" name. (This name can change depending on whether other files exist with the same short name.)

Corrected name: Sometimes, an invalid DOS name is entered at the command line that DOS can correct to a valid name. The name is created through a process similar to that described for truncated names. Corrected name: Sometimes, an invalid DOS name is entered at the<br>Department of the ADOS can correct to a valid name. The name is<br>reated through a process similar to that described for truncated<br>ames.<br>Cuition: None.<br>License

Action: None.

#### Detach from file server failed with error <value>.

Source: nwlp

Explanation: The nwlp utility was not able to detach from the file server after the print job was completed.

Action: No action is needed. The connection is terminated by the file server.

#### Device error <value> occurred.

Source: NBACKUP

Explanation: A device on your network has malfunctioned.

Action: This is probably a hardware error. Retry the operation several times; if the problem persists, call a service representative.

## DIBI driver specified a block size of <number>, only 512, 1024, 2048, 4096, 8192, and 16384 are allowed.

Source: Device-Independent Backup Interface (DIBI) driver

Explanation: The DIBI driver is requesting an invalid block size.

Action: Report the error to the DIBI manufacturer and ask for assistance.

#### Different IPX or an IPX interrupt has been hooked.

Source: [PXODI

Explanation: You tried to unload IPX from memory, but IPX detected a condition that would not allow it to be removed safely. This can occur for two reasons:

- The resident IPXODI and the IPXODI used to unload the  $\blacksquare$ resident IPXODI are not the same version.
- Another program has been loaded that has hooked one of  $\blacksquare$ IPXODI's interrupts. IPXODI uses the following interrupts: INT 08h, INT 2Fh, INT 64h, and INT 7Ah.

Action: Complete one of the following:

- Use the same version of IPXODI to unload IPX as you used to  $\blacksquare$ load it.
- Unload the program that has hooked to one or more IPX  $\blacksquare$ interrupts and then unload IPXODI.

## Different LSL or a LSL interrupt has been hooked.

Source: Link Support Layer (LSL)

Explanation: You tried to unload the LSL from memory, but it detected a condition that would not allow it to be removed safely. This can occur for two reasons:

- The resident LSL and the LSL used to unload the resident LSL  $\blacksquare$ are not the same version.
- The resident LSL and the LSL used to unload the resident LSL<br>are not the same version.<br>Another program has been loaded that has hooked one of the<br>LSL's interrupts. The LSL uses the following interrupts: INT 08h<br>and INT 2Fh Another program has been loaded that has hooked one of the  $\blacksquare$ LSL's interrupts. The LSL uses the following interrupts: INT 08h and INT 2Fh.

Action: Complete one of the following:

- Use the same version to unload LSL as you used to load it.
- Unload the program that has hooked to the LSL's interrupts before unloading the LSL.

Dir.Open.Adapter: -Lobe Media... -Physical Insertion... -Addr. Verification... -Ring Poll... -Request Parameters...

Source: Driver

Explanation: An error occurred with the driver (Dir.Open.Adapter call).

Action: Refer to the "Token-Ring Network Adapter Open errors for all CCBS" section in Appendix B of the IBM Local Area Network Technical Reference.

## Dir.Open.Adapter: Returned Error Code = <value>

Source: TOKEN.COM

Explanation: An error occurred with the driver (Dir.Open.Adapter call).

Action: The driver will try again. Refer to the "Token-Ring Network Adapter Open errors for all CCBS" section in Appendix B of the IBM Local Area Network Technical Reference. ction: The driver will try again. Refer to the "Token-Ring Network<br>dapter Open errors for all CCBS" section in Appendix B of the<br>BM Local Area Network Technical Reference.<br>Licensed Material - Property of the Copyright Hold

## Dir.Open.Adapter failed to respond properly.

Source: TOKEN.COM

Explanation: After receiving false completions and trying several times to get the card to respond to the Dir.Open.Adapter command, the driver has given up.

Action: Try a different slot. If the error persists, replace the card.

## Direct Station 0 already in use by another application.

Source: LANSUP.COM driver

Explanation: Another application is using Direct Station 0, which must be used by the LANSUP.COM driver. Only one application running on the IBM LAN Support program can use Direct Station 0.

Action: Unload the other application.

## Directory <dirname> not found. Directory is not locatable.

Source: FLAGDIR, LOGIN, MAP

Explanation: You used an invalid directory name with either INCLUDE or MAP. If this error occurs when you log in, the incorrect INCLUDE or MAP command is located in your login script.

Action: Do one or both of the following:

- = If the error occurs at your network prompt, use LISTDIR or FILER to examine the directory structure. Then make sure all directory names in the MAP command are typed correctly. ction: Do one or both of the following:<br>
If the error occurs at your network prompt, use LISTDIR or<br>
FILER to examine the directory structure. Then make sure all<br>
directory names in the MAP command are typed correctly.<br>
If
- If the message appears when you log in, use SYSCON to access your login script and modify the INCLUDE or MAP command.

# Directory <dirname> was not backed up because it has an illegal name.

Source: NBACKUP

Explanation: The directory name contains invalid characters or it is formatted incorrectly.

Action: Rename the directory and back it up separately.

# Directory path specified for the Default Directory does not exist.

Source: USERDEF

Explanation: The directory you specified as your home directory does not exist.

Action: Create the home directory before running USERDEF.

# Directory rights are not associated with local drives.

Source: LISTDIR

Explanation: You used the "Rights" option with LISTDIR for a local drive. Directory rights do not exist for local drives. You can use LISTDIR to view the directory structure of local drives, but you cannot use the "Rights" option.

Action: Use the "Rights" option for network drives only.

#### Directory to include/exclude can not be empty.

Source: NBACKUP

Explanation: The Include and Exclude lists contain names of empty directories.

Action: Modify the Include and Exclude lists.

#### Disk I/O read error.

Source: NPRINT

Explanation: The file server is having hardware problems with items such as disk drives, memory, and controller boards.

Action: Run FCONSOLE and check the status of the hard disks and the file server's memory.

#### Display mode has become corrupted. This operation can not continue.

Source: NBACKUP

Explanation: An internal display error occurred. If NBACKUP continues, this error may be ignored, but some information may not be displayed.

Action: Restart NBACKUP, if necessary.

#### Does not have a secure password.

Source: SECURITY

Explanation: The password is the same as the user ID.

Action: Change the password.

#### DOS - Access denied.

Source: NCOPY

Explanation: DOS has denied access to the specified file.

Action: Check for locked files and make sure you have sufficient rights.

## DOS - Attempted to exclusive-create a file which already exists on the destination directory.

Source: NCOPY

Explanation: NCOPY attempted to create a file that already exists. By default, NCOPY first attempts to delete the destination file. If the attempt fails, this error message may appear.

Action: Determine the reason why the file could not be deleted. Correct the problem; then delete the file.

## DOS - No such file or directory.

Source: NCOPY

Explanation: The specified file or directory does not exist.

Action: Check the path to the file or directory; then try again.

# Drive <character>: is mapped to a bad directory handle. Try remapping it.

Source: MAP

Explanation: You attempted to delete a drive that had a bad directory handle. This usually occurs because someone used the RD command in DOS to remove the directory while you still had a mapping to that directory.

Action: If MAP DEL does not remove the drive, try remapping it to another area. Then delete it. Action: If MAP DEL does not remove the drive, try remapping it to<br>another area. Then delete it.<br>(Continued on next page)<br> $\frac{1}{2}$ <br>continued Material - Property of the Copyright Holders<br>3-59

(Continued on next page)

For example, if

S4:= T:. [SERVER\SYS: \TOOLS]

and someone deleted the TOOLS directory, a simple MAP DELETE operation will not work:

> MAP DEL T:

Drive T: is used by the following search mapping: SEARCH4 Drive T: is used by the following searc<br>Do vou still want to change it? (Y/N) Y

Error: drive T: is mapped to a bad directory handle. Try remapping it. The mapping for drive T: was NOT deleted.

Instead, you must do the following:

> MAP T:=SERVER\SYS:

Drive T is in use as a search drive. Do you want to reassign this search drive? (Y/N) Y Drive T: = SERVER\SYS: \

#### Then if you want to delete it, do the following:

> MAP DEL T:

Drive T: is used by the following search mapping: SEARCH4 Do you still want to change it? (Y/N) Y

The mapping for drive T: has been deleted.

#### Drive [is] not mapped to network.

Source: GRANT, REMOVE, REVOKE

Explanation: The drive specified in your command is not mapped to a network directory. Either the drive is undefined or it is a local drive. Explanation: The drive specified in your command is not mapped<br>
a network directory. Either the drive is undefined or it is a local<br>
rive.<br>
ction: Use MAP to check your drive mappings. Select a network<br>
rive.<br>
Licensed Mat

Action: Use MAP to check your drive mappings. Select a network drive.

## Duplicate host printer name.

Source: sconsole

Explanation: The name you specified is already in use by another printer.

Action: Enter a new name.

## Duplication found in the specified rights <string>.

Source: MAKEUSER

Explanation: One of the rights specified in the rights string was duplicated.

Action: Take the duplicated rights out.

# EEE

# EMM error during DEALLOCATE PAGES

## Source: Shell

Explanation: One or more of the following could cause this error:

- **EXECUTE:** The handle used to deallocate the expanded memory shell (EMS) was corrupt.
- **n** The Expanded Memory Manager could not release the memory.
- You are using a different copy of the shell to unload the shell than was used to load it.

Action: Do one of the following:

- u Check the status of the expanded memory shell. See the vendor's documentation.
- = Make sure the copy of the shell used to unload the shell is the same copy that was used to load it.

## EMM shell error: <number>h during EMM function.

#### Source: Shell

Explanation: The expanded memory shell relies on an Expanded Memory Manager (EMM) driver to handle the expanded memory input/output. This message is reported when the EMM driver returns an error during one of the shell requests. Explanation: The expanded memory shell relies on an Expanded<br>Memory Manager (EMM) driver to handle the expanded memory<br>input/output. This message is reported when the EMM driver<br>returns an error during one of the shell req

Action: Check the expanded memory to ensure that it is working properly. (See the vendor's documentation.) If the problem persists, record the error numbers and contact your service representative.

#### Ending time equal to or earlier than starting time.

X

Source: MAKEUSER

Explanation: The syntax of the #RESTRICTED\_TIME command does not permit the starting time to be later than the ending time.

Action: Make sure that the starting time is earlier than the ending time.

## Enter a valid Apple File Protocol (AFP) name.

Source: NBACKUP

Explanation: The name entered did not use the Apple File Protocol (AFP) name format.

Action: Enter the name using the AFP format; you can use any characters except a colon (:).

#### ENTRY STACK SIZE too small.

Source: Shell

Explanation: The shell attempted to preserve a page mapping on its internal stack and has run out of room. This may occur when other programs are using expanded memory and these programs place a heavy load on the shell for interrupt requests. Such a load causes the shell to be re-entered.

Action: Increase the Entry Stack Size parameter in the SHELL.CFG file. The default is 10. The parameter can be increased to 255. the shell to be re-entered.<br>
Action: Increase the Entry Stack Size parameter in the SHELL.CFG<br>
file. The default is 10. The parameter can be increased to 255.<br>
Ucensed Material - Property of the Copyright Holders<br>
3-63 Error <*file name>:<function name>*: Could not add entry at line <*line number*>. Error <file name>:<function name>: Could not add to file at line </ine number>. Error <*file name>:<function name>:* Could not close file at line <*line number*>. Error <*file name>:<function name>*: Could not create file at line <*line number*>. Error <*file name>:<function name>*: Could not get entry at line <*line number>*. Error <file name>:<function name>: Could not get fd at line </ine number>. Error <file name>:<function name>: Could not get hash entry at line </ine number>. Error <file name>:<function name>: Could not get vol info at line </ine number>. Error <file name>:<function name>: Could not init Mac structs at line </ine number>. Error <file name>:<function name>: Could not open vol at line <line number>. Error <file name>:<function name>: Could not read file at line </ine number>. Error *<file name>:<function name>:* Could not ReadTableEntry at line *<line number>*. Error <file name>:<function name>: Could not stat file at line </ine number>. Error <file name>:<function name>: Could not write file at line <line number>.

 $\tau$ 

Source: ncp\_engine (NetWare Engine)

Explanation: These are internal warning messages about MacIntosh client activity.

Action: Report these errors, and any information on the circumstances that created these errors, to your service representative. Ask your service representative what action, if any, you need to take.

## Error (<value>) adding trustee rights (<string>) to directory <string>.

Source: MAKEUSER

Explanation: This message is for information only. The information is put into the .RPT file.

Action: No action.

Error <value> closing <filename>.

Source: NBACKUP

Explanation: NBACKUP could not close a file.

Action: Report the error to a service representative.

#### Error <value> closing bindery files.

Source: NBACKUP

Explanation: NBACKUP could not close the bindery.

Action: Report the error to a service representative.

#### Error <value> converting relative to full path.

Source: NBACKUP

Explanation: A partial path could not be converted to a full path.

Action: Report the error to a service representative.

# Error <value> copying <filename> to <path>; <number> bytes of <number> copied.

Source: NBACKUP

Explanation: NBACKUP could not copy the specified file. Your rights may have been inadequate.

Action: Make sure you have sufficient rights to the file. If the problem persists, report the error to a service representative.

## Error <value> creating <filename>. Error <value> creating the directory <dirname>. Error <value> creating the file <filename>.

Source: NBACKUP

Explanation: NBACKUP could not create the specified file, because either a file of that name exists already or your rights are inadequate.

Action: Use a different filename, rename the duplicate file, or secure adequate rights.

#### Error <value> deleting <filename>.

Source: NBACKUP

Explanation: NBACKUP could not delete a file. The file may be flagged Read Only or you may lack the proper rights.

Action: Change the file attribute or secure proper rights.

#### Error <value> dismounting media. <string>

Source: Device-Independent Backup Interface (DIBI) driver

Explanation: The Device-Independent Backup Interface (DIBI) driver reported an error on the dismount attempt.

Action: Report the error to a service representative.

#### Error <value> getting effective rights.

Source: SYSCON

Explanation: The server failed to get the effective rights of the operator. The error code was unknown to SYSCON, so the number was displayed instead of an interpretation of it.

Action: Report the error to your network supervisor.

#### Error <value> getting the system version.

Source: NBACKUP

Explanation: NBACKUP could not get the version of the system being backed up or restored.

Action: Report the error to a service representative.

## Error <value> initializing the \"DIBN" driver. <string>

Source: NBACKUP

Explanation: NBACKUP could not properly set up the Device-Independent Backup Interface (DIBI) driver.

Action: See the documentation for the DIBI driver or contact the DIBI developer.

## Error <value> mounting media. <string>

Source: Device-Independent Backup Interface (DIBI) driver

Explanation: NBACKUP could not mount the inserted media.

Action: Try a different media.

#### Error <value> occurred. Disk restrictions cannot be removed.

Source: SYSCON

Explanation: The server was unable to remove disk restrictions of an object. The error code was unknown to SYSCON, so the number was displayed instead of an interpretation of it. You should not see this error with NetWare for AViiON Systems because it this version of NetWare does not support disk restrictions.

Action: Report the error to your network supervisor.

## Error #<value> occurred during an attempt to get information about server <servername>.

Source: CAPTURE

Explanation: A network error prevented CAPTURE from getting information about the file server.

Action: Make sure the file server is still running. Try again. If the error persists, contact your service representative.

#### Error <value> occurred when allocating a directory handle to <dirname>.

Source: NBACKUP

Explanation: No more directory handles are available or the memory span is too short.

Action: Find a better memory setup. If the error persists, report the error to a service representative.

## Error <value> occurred when getting the file server information.

Source: NBACKUP

Explanation: NBACKUP could not get the file server information.

Action: Report the error to a service representative.

## Error  $\alpha$  -value occurred when setting the directory entry for the path  $\alpha$ -path  $\alpha$ .

Source: NBACKUP

Explanation: NBACKUP could not update the directory information for the path.

Action: If the error value is 1, the owner's ID is no longer valid. You can either ignore the error or restore the bindery first.

## Error <value> occurred while adding trustees to the path <path>.

Source: NBACKUP

Explanation: NBACKUP could not restore the trustees to a file or directory.

Action: Report the error to a service representative.

## Error <value> occurred while clearing physical record lock on <string>.

Source: NBACKUP

Explanation: An internal error occurred in the NetWare software.

Action: Report the error number and string to a service representative.

Error <value> occurred while computing portal position. Error <value> occurred while creating a portal.

Source: NBACKUP

Explanation: An internal display error occurred. This error may have been caused by insufficient memory.

Action: Remove all terminate-and-stay-resident programs (TSRs) and restart NBACKUP. If the error recurs, call a service representative and report the error number.

## Error <value> occurred while getting the AFP Entry ID for the path <pathname>.

Source: NBACKUP

Explanation: NBACKUP could not get the directory information for a Macintosh file or directory.

Action: Report the error to a service representative.

## Error <value> occurred while getting the file attributes for <filename>.

Source: NBACKUP

Explanation: NBACKUP could not get the file characteristics for a file.

Action: Report the error to a service representative.

## Error <value> occurred while getting the file information for the path <path>.

Source: NBACKUP

Explanation: NBACKUP could not get information about a file at the path.

Action: Report the error to a service representative.

#### Error <value> occurred while opening the data fork for the file <filename>.

Source: NBACKUP

Explanation: NBACKUP could not opena file. The file may be flagged Read Only or you may lack the proper rights.

Action: Change the file attribute or secure proper rights.

#### Error <value> occurred while renaming <oldname> to <newname>.

Source: NBACKUP

Explanation: NBACKUP could not renamea file. The file may be flagged Read Only or you may lack the proper rights.

Action: Change the file attribute or secure proper rights.

# Error <value> occurred while scanning the trustees for the path <path>.

Source: NBACKUP

Explanation: NBACKUP could not get the trustee information for the path.

Action: Report the error to a service representative.

## Error <value> occurred while setting file information for file <filename>.

Source: SYSCON

Explanation: The server failed to set directory entry information for a file. The error code was unknown to SYSCON, so the number was displayed instead of an interpretation of it.

Action: Report the error to your network supervisor.

# Error <value> occurred while setting the AFP File Information for the file <filename>.

Source: NBACKUP

Explanation: NBACKUP could not restore the file information for the file (for example, information on name and size), but the file's contents are intact.

Action: Report the error to a service representative.

# Error <value> occurred while setting the file attributes for the file <filename>.

Source: NBACKUP

Explanation: NBACKUP could not restore the file's attributes (for example, Shareable).

Action: Report the error to a service representative.

## Error  $\langle$ value> occurred while setting the file date and time for the file  $\langle$ filename>.

Source: NBACKUP

Explanation: NBACKUP could not reset the file's last accessed date and time information to its original date and time.

Action: Ignore this message.

#### Error <value> opening <filename>.

Source: NBACKUP

Explanation: NBACKUP could not open a file for backup or restore. The file may be already open. The file will be skipped with a note entered in the error log.

Action: Check to see if another user has the file open.

#### Error <vaiue> opening <filename> resource fork.

Source: NBACKUP

Explanation: NBACKUP could not open the resource fork of a Macintosh file for backup or restore. It may already be opened. The file will be skipped with a note entered in the error log.

Action: Check to see if another user has the file open.

#### Error <value> opening bindery files.

Source: NBACKUP

Explanation: NBACKUP could not open the bindery. You may not have rights to these files. (You need Supervisor equivalence.)

Action: Make sure you have the necessary rights to open these files. If not, exclude the bindery.

#### Error <value> parsing <path>.

#### Source: NBACKUP

Explanation: NBACKUP found invalid characters in a path name or found an invalid path format.

Action: Check the syntax and retype the path correctly.

# Error <value> reading from file <filename>; <number> bytes requested, <number> bytes read.

Source: NBACKUP

Explanation: NBACKUP could not read all of a file's content from the media.

Action: Report the error to a service representative.

#### Error <value> reading volume restrictions for an object.

Source: SYSCON

Explanation: The server failed to read volume restrictions for an object. The error code was unknown to SYSCON, so the number was displayed instead of an interpretation of it.

Action: Report the error to your network supervisor.

## Error (<value>) received while trying to get server connection list.

#### Source: NVER

Explanation: The server connection list could not be obtained. This is an internal error.

Action: Notify your system supervisor or a service representative.

#### Error <value> returned.

Source: PSC

Explanation: An error occurred that PSC could not correct.

Action: Try again. If this fails, reboot the print server. If the error persists, record the error value and contact your service representative.

#### Error <value> returned by CreatePortal.

Source: NBACKUP

Explanation: An internal display error occurred. It may have been caused by insufficient memory.

Action: Make sure unneeded terminate-and-stay-resident programs (TSRs) are removed; then restart NBACKUP. If the problem recurs, report the error message to a service representative.

#### Error <value> returned by GetConnectioninformation.

Source: NBACKUP

Explanation: NBACKUP either lost a connection or could not get information about a connection.

Action: Reselect the target file server.

#### Error <value> returned from GetAccessLevel.

Source: MAKEUSER

Explanation: MAKEUSER was unable to get supervisor or workgroup manager access level from the system. MAKEUSER must have this access level to operate.

Action: Make sure you are a supervisor or workgroup manager. If access levels are correct, report the problem to the network supervisor or a service representative. Action: Make sure you are a supervisor or workgroup manager. If<br>access levels are correct, report the problem to the network<br>supervisor or a service representative.<br>3-76<br>Licensed Material - Property of the Copyright Holder

## Error *<value>* returned while computing the position for a portal *<number>* by <number>.

## Source: NBACKUP

Explanation: An internal display error occurred. It may have been caused by insufficient memory.

Action: Remove unneeded terminate-and-stay-resident programs (TSRs); then restart NBACKUP. If the problem recurs, report the error message to a service representative.

## Error <value> saving the bindery files before restoring.

Source: NBACKUP

Explanation: An error occurred while saving the current bindery files. Normally, NBACKUP saves the current bindery files before restoring the saved bindery files. Because of this error, there will be no backup of the current bindery if the restore process goes bad.

Action: None.

## Error <value> seeking in <filename>.

Source: NBACKUP

Explanation: A file error occurred.

Action: Report the error to a service representative.

## Error <value> seeking on media. <string>

Source: NBACKUP

Explanation: A media error occurred.

Action: Report the error to a service representative.

#### Error <va/ue> sending a broadcast message.

Source: NBACKUP

Explanation: The broadcast message could not be sent.

Action: Report the error to a service representative.

#### Error <value> setting user volume space restrictions.

## Source: SYSCON

Explanation: The server failed to set user volume space restrictions. The error code was unknown to SYSCON, so the number was displayed instead of an interpretation of it. You should not see this error with NetWare for AViiON Systems because this version does not support space restrictions.

Action: Report the error to your network supervisor.

# Error <value> writing to file <filename>; <number> bytes requested; <number> bytes written.

Source: NBACKUP

Explanation: NBACKUP could restore only a portion of the file.

Action: Report the error to a service representative.
#### Error adding user to group <groupname>.

Source: MAKEUSER

Explanation: MAKEUSER was unable to add the user to the group specified.

Action: The network supervisor must perform this operation using SYSCON.

## Error allocating Hi Memory Area (HMA) : <cause>.

Source: Extended Memory Shell

Explanation: An error occurred when the extended memory shell attempted to allocate high memory for its use. This message is accompanied by a specific cause from the following list.

Action: Look up the specific cause from the following list to determine the solution for the problem.

#### Possible cause

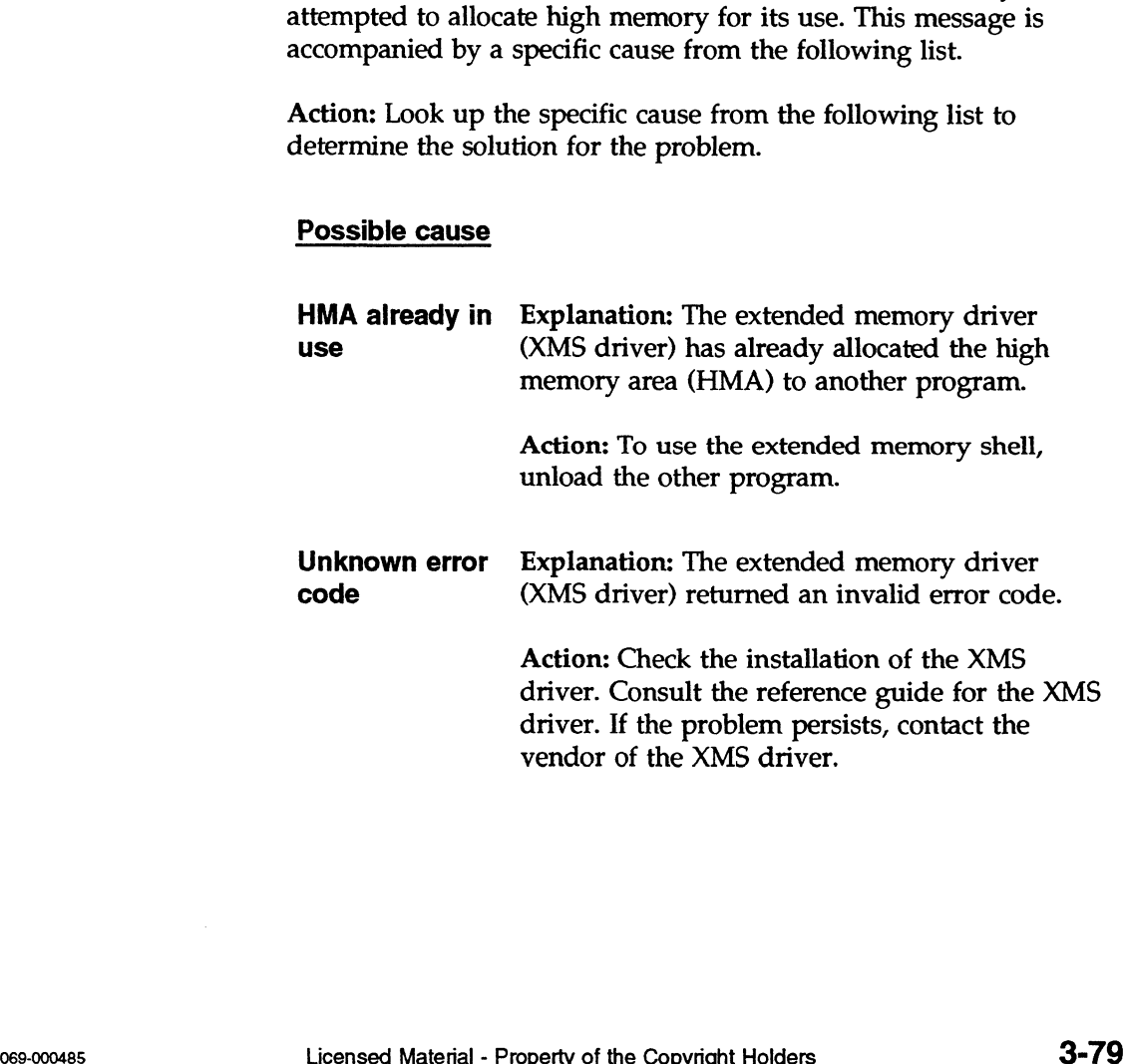

VDisk detected Explanation: The extended memory driver (XMS driver) detected a virtual disk driver (VDISK.SYS) in use; the XMS driver is not compatible with the VDISK.SYS driver. The VDISK.SYS currently distributed by IBM is not compatible with Microsoft's HIMEM.SYS (XMS v2.0 driver).

Action: Use a VDISK.SYS driver and an XMS<br>
v2.0 driver that are compatible.<br> **XMS driver** Explanation: The Minimum Usage parameter in v2.0 driver that are compatible.

Action: Use a VDISK.SYS driver and an XMS<br>v2.0 driver that are compatible.<br>**XMS driver** Explanation: The Minimum Usage parameter is<br>**/HMAMIN=** the extended memory driver (XMS driver) has **XMS driver** Explanation: The Minimum Usage parameter too the extended memory driver (XMS driver) has **have memory area.**<br>**Explorance to high for the high memory area.** high

Action: Reduce the size of the Minimum Usage parameter in the XMS driver.

## Error at line <number> restricting <user> to <number> blocks on volume <volname>.

Source: MAKEUSER

Explanation: MAKEUSER was unable to set the disk restrictions for the specified user. You should not see this error with NetWare for AViiON Systems because this version does not support space restrictions.

Action: Use SYSCON or DSPACE to set restrictions (except on NetWare for AViiON Systems).

#### Error building server list.

Source: SLIST

Explanation: The workstation has insufficient memory to list all the servers.

Action: Do one or both of the following:

- Reduce the number of servers to be displayed by entering a wildcard character in the fileserver parameter.
- Unload unneeded programs from the workstation's memory.

#### Error code: <value>

Source: ATOTAL

Explanation: An error occurred in trying to open the SYS:SYSTEM\NET\$ACCT.DAT. file. For example, an error code of 24 means "No more file handles available (too many open files)."

Action: Check with a service representative for information on the specific error shown in the message.

#### Error code <value> was returned while trying to get the volume number.

Source: FILER

Explanation: FILER was unable to get the volume number from the server. xplanation: FILER was unable to get the volume number from the<br>erver.<br>ction: Report the error to your system supervisor.<br>Licensed Material - Property of the Copyright Holders **3-81** 

Action: Report the error to your system supervisor.

# Error copying file. Error copying file <filename> to <string>.

Source: MAKEUSER, NCOPY

Explanation: One of the following probably occurred:

- If you are using MAKEUSER, the login script file was not copied to the user's area. The message is written to the .RPT file.
- If you are using NCOPY, the workstation may have lost its  $\blacksquare$ connection to the file server and be unable to detach the connection to an open file. If so, NCOPY appears to work normally, but returns this error. (Make sure you are still connected to both source and destination file servers.)
- You may have insufficient rights to read from or write to the É file.
- The file may be in use and locked by the operating system.
- A record in the file may be locked by another user.
- NetWare or DOS may be unable to read or write to the file because of hardware problems.

Action: Check for the necessary rights. You may want to reboot the workstation and try again. If the error persists, contact your manufacturer's service representative.

## Error creating directory <dirname>.

Source: MAKEUSER

Explanation: MAKEUSER was unable to create the directory specified. | **Example 2.**<br> **Example 10.**<br> **Explanation:** MAKEUSER was unable to create the directory<br>
pecified.<br> **Cion:** Create the directory using the MD command in DOS.<br> **Licensed Material - Property of the Copyright Holders** 

Action: Create the directory using the MD command in DOS.

#### Error creating file <filename> for copying.

Source: USERDEF

Explanation: The destination file in a file copy was not created.

Action: Check your rights in the target directory or check file flags on files with the same name which might have been flagged Read Only.

#### Error creating property <string>.

Source: MAKEUSER

Explanation: MAKEUSER was unable to create the property specified. The message is written to the .RPT file.

Action: The property must be added later by the network supervisor (if possible).

#### Error creating the session file; all IDs have been used.

Source: NBACKUP

Explanation: NBACKUP could not create a unique ID in the current working directory.

Action: Create or select a new working directory.

#### Error creating user <username>.

Source: MAKEUSER

Explanation: Information only; the user was not created. The message is written to the .RPT file. Priname >.<br>
Durce: MAKEUSER<br>
Explanation: Information only; the user was not created. The<br>
essage is written to the .RPT file.<br>
Licensed Material - Property of the Copyright Holders<br>
3-83

Action: Check your rights; then try again.

## Error deleting template in SYS:PUBLIC.

Source: USERDEF

Explanation: You were unable to delete a template file.

Action: Make sure you have sufficient rights to delete this file. Also check for Read Only or Delete Inhibit flags on the file.

## Error deleting trustee.

Source: REMOVE, REVOKE

Explanation: You either have a shortage of memory or problems with the bindery. (The bindery contains such items as the names of users, their rights, and the file servers to which they are attached.)

Action: Notify the network supervisor. The network supervisor may have to increase the file server's memory.

#### Error deleting user <username>.

Source: MAKEUSER

Explanation: The user was not deleted.

Action: Make sure you have the rights to delete this user.

## Error duplicating EA's

Source: FILER

Explanation: When copying a file that has extended attributes, FILER was unable to copy the extended attributes.

Action: Report the error to your system supervisor or a service representative. ource: FILER<br> **EXPLER**<br>
Supplemation: When copying a file that has extended attributes,<br>
LICER was unable to copy the extended attributes.<br>
<br>
Licensed Material - Property of the Copyright Holders ose-000485

### Error during MOVE MEMORY REGION. \*\* EMM Error: <number> during EMM function <number>.

Source: Expanded Memory Shell

Explanation: During initialization of the expanded memory shell, the shell must move its code and data from conventional memory to expanded memory. The Expanded Memory Manager responded with an error when the shell requested that the code and data be moved to expanded memory.

Action: Check the Expanded Memory Manager status to ensure that it is working properly. If the problem persists, record the error numbers in the message and contact your service representative.

## Error getting connection identification.

Source: MAKEUSER

Explanation: The program could not get the connection information, so it has shut down.

Action: Notify your service representative.

# Error getting connection list for setting passwordcall service.

Source: SETPASS

Explanation: The program gives this information, then continues. The program should quit. This is an internal error. Explanation: The program gives this information, then continues.<br>
The program should quit. This is an internal error.<br>
Action: Type <Ctrl>+<C> to quit.<br>  $\frac{1}{2}$ <br>  $\frac{1}{2}$ <br>  $\frac{1}{2}$ <br>  $\frac{1}{2}$ <br>  $\frac{1}{2}$ <br>  $\frac{1}{2}$ <br>  $\$ 

Action: Type <Ctrl>+<C> to quit.

# Error getting directory rights. Error getting effective directory rights.

Source: LISTDIR, REMOVE, REVOKE

Explanation: You have either a shortage of memory or problems with the bindery. (The bindery contains items such as the names of users, their rights, and the file servers to which they are attached.)

Action: Notify the network supervisor. The supervisor may have to increase the file server's memory.

## Error getting file server information. Error getting file server extended information.

Source: MAKEUSER

Explanation: The program could not get the file server information, so it has shut down.

Action: Call your service representative.

## Error getting log information from server <servername>. Error code = <value>.

Source: SEND

Explanation: The log information from the file server could not be read because of either a shortage of memory or problems with the bindery. (The bindery contains items such as the names of users, their rights, and the file servers to which they are attached. Log information includes data such as which users have logged in and at what times.) bindery. (The bindery contains items such as the names of users,<br>their rights, and the file servers to which they are attached. Log<br>information includes data such as which users have logged in and<br>at what times.)<br>3-86<br>Lice Action: Do one or both of the following:

- **A** Make sure that your boot diskette is formatted with the latest version of DOS and that you are using the correct version of the shell.
- a Wait a few minutes; then send your message. If you still have problems, notify your network supervisor. The network supervisor may have to add more memory to the file server.

## Error getting object ID for object <string>.

Source: MAKEUSER

Explanation: This error results from a problem in the software. MAKEUSER uses objectID to set disk restrictions, but the program has continued its attempt to set the disk restrictions anyway. Any operation attempting to set disk restrictions is invalid and will generate yet more messages.

Action: You probably can continue with the program, but the disk restrictions will not be set.

#### Error getting object name. (error = <value>)

Source: TLIST

Explanation: TLIST's attempt at getting object names failed.

Action: Make sure you are still attached to the server and try again. Action: Make sure you are still attached to the server and try again.<br>
Make sure you are still attached to the server and try again.<br>
Ucensed Material - Property of the Copyright Holders 3-87

## Error getting object number.

Source: GRANT, REMOVE, REVOKE

Explanation: The file server was unable to get the ID number of the user you were trying to grant rights to.

Action: Make sure the file server is still running. Try again. If the error persists, contact your service representative.

## Error getting server extended information.

Source: MAKEUSER

Explanation: The program could not get the file server extended information and has aborted. This is a software problem.

Action: Call your service representative.

## Error getting server name.

Source: NCOPY, NPRINT, SEND

Explanation: One of the following probably occurred:

- a A memory error in your workstation destroyed the shell's drive table. The drive table keeps track of which drives are mapped to which file server directories.
- **n** NPRINT's attempt to get the name of the source server failed even though it got the name earlier. Probably the server has gone down since the previous attempt.

Action: Make sure the source server is up and running. If so, save your work and reboot your workstation. If the error persists, turn off your workstation, wait approximately 15 seconds, turn it on, and log in again. NPRINT's attempt to get the name of the source server failed<br>even though it got the name earlier. Probably the server has<br>gone down since the previous attempt.<br>ction: Make sure the source server is up and running. If so, s

#### Error getting user ID for user <username>.

Source: MAKEUSER

Explanation: MAKEUSER could not get the new user's objectID, which is used to create the mail directory. The new user was deleted.

Action: None. This message only explains why the user was not created.

#### Error in rename. No copy performed.

Source: WSUPDATE

Explanation: The destination file could not be renamed and the file was not copied. The destination file may be locked by another workstation.

Action: Retry the command.

Error initializing board.

Source: LANSUP.COM

Explanation: The LAN Support Program could not initialize the network board.

Action: Check the installation of the LAN Support software.

Error : Line <string>, <string>

Source: MAKEUSER

Explanation: A MAKEUSER script error occurred.

Action: None.

#### Error mapping drive <drive>:.

Source: CHKVOL

Explanation: The file server is having difficulty keeping track of workstation drive mappings because of heavy file server use. Each drive mapping from a workstation to the file server requires a portion of the file server's memory. If the file server does not have adequate memory, it can lose drive mappings when a large number of users are logged in or when users are mapping a large number of drives to the file server.

Action: Remap the drive. If you are still unable to map the drive, save your work and reboot your workstation. If the error persists, turn off your workstation, wait approximately 15 seconds, turn it on, and log in again.

If your network experiences this problem continually during peak use, the network supervisor should consider installing additional memory in the file server.

#### Error obtaining file server information.

Source: CHKVOL, LOGOUT, RENDIR

Explanation: A network error prevented CAPTURE from getting information about the file server.

Action: Make sure the file server is still running. Try again. If the error persists, contact your service representative.

## Error occurred attempting to get the video handle. Error occurred attempting to get the video screen length.

Source: FLAGDIR, LISTDIR, PAUDIT, TLIST, WHOAMI

Explanation: DOS is not responding with information about the number of lines for the current screen display mode.

Action: Report the error to your network supervisor.

Error occurred in copying to the <servername>. Error occurred in creating the file. Error occurred in getting the AFP entry ID. Error occurred in getting the file information. Error occurred in opening the file. (<value>) Error occurred in setting the file information.

Source: FILER

Explanation: FILER was unable to complete the operation indicated. This is probably an internal error.

Action: Report the error to your network supervisor.

#### Error occurred while accessing the print server <servername>.

Source: CAPTURE, NPRINT

Explanation: Either the name of the print server contains invalid characters, or a severe error occurred on the file server such as "out of memory," "server bindery is locked," or "server bindery failure." xplanation: Either the name of the print server contains invalid<br>haracters, or a severe error occurred on the file server such as "out<br>f memory," "server bindery is locked," or "server bindery<br>ilure."<br>cion: Verify that the

Action: Verify that the print server name contains no invalid characters, and try again. If a second attempt fails, check for file server problems at the source.

## Error opening <filename>, error = <number>.

Source: MAKEUSER

Explanation: MAKEUSER is unable to open the script file. The program has shut down.

Action: Make sure that you have the proper access rights to the file.

### Error opening board.

Source: LANSUP.COM

Explanation: The LAN Support Program could not open the network board.

Action: Check the installation of the LAN Support software.

#### Error opening file <filename> for copying.

Source: USERDEF

Explanation: The atttempt to open the source file for a file copy operation failed.

Action: Check your rights and make sure the file is flagged Read.

#### Error opening required files. Operation terminating.

Source: sconsole

Explanation: When you tried to do a backup of NetWare, the files required for that operation could not be opened. Either the files were not found in the expected directories or you did not have permission to open the files.

Action: Contact your service representative.

#### Error opening the file.

Source: NPRINT

Explanation: The file you are trying to print could not be opened.

Action: Check the file to make sure it is not corrupted; then try again.

Error parsing NetWare path <string>. Error parsing path.

Source: FLAGDIR, MAKEUSER

Explanation: You typed the path incorrectly.

Action: Retype the command with the correct path.

## Error reading from media, <number> blocks requested, <number> blocks not read. <string>

Source: NBACKUP

Explanation: NBACKUP could not read all the data from the media (backup device).

Action: None. The media is corrupted. Call your service representative.

#### Error reading from the source file.

Source: FILER

Explanation: During a file copy, an error occurred while reading from the source file. Error reading from the source file.<br>
Source: FILER<br>
Explanation: During a file copy, an error occurred while reading<br>
from the source file.<br>
Action: Report the error to your network supervisor.<br>
Licensed Material - Propert

Action: Report the error to your network supervisor.

## Error reading server names (<number>).

Source: SLIST

Explanation: The server names could not be read.

Action: Check the error number against the list of errors in the Error Code Table in the appendix of this manual.

## Error reading template from SYS:PUBLIC.

Source: USERDEF

Explanation: The template may be corrupt and no longer readable.

Action: Build another template and use it.

# Error reading the default property of the Supervisor.

Source: MAKEUSER

Explanation: MAKEUSER could not read the "USER\_DEFAULTS" property of the supervisor. The program exits.

Action: Make sure you have proper access privileges.

## Error reading the destination server. Error reading the source server.

Source: NPRINT

Explanation: The file server returned a condition NPRINT could not account for. This condition prevented NPRINT from reading the file server connection number.

Action: Try again. Make sure the destination file server is up and running. If the error persists, contact your service representative.

## Error registering Protocol=<name>, PID=<number>, Frame=<type>

Source: Multi-Link Interface Driver (MLID)

Explanation: The MLID could not register the specified Protocol ID:

<name> The name of the protocol.

<number> The value of the Protocol ID used to register the Protocol ID.

<type> The frame type for which the Protocol ID was registered.

Action: Verify the protocol information in the NET.CFG file.

## Error returned from GetNameSpace <value>.

#### Source: FILER

Explanation: FILER was unable to get the MAC name space entry information.

Action: Report the error to your network supervisor.

## Error returned from SplitPath. ccode is <value>.

Source: FILER

Explanation: SplitPath was unable to split the path.

Action: Report the error to your network supervisor.

### Error scanning trustee list.

Source: REMOVE, REVOKE

Explanation: You have either a shortage of memory or bindery problems. (The bindery contains information such as the names of users, their rights, and the file servers to which they are attached.)

Action: Notify the network supervisor. The network supervisor may have to increase the file server's memory.

#### Error setting file attributes for <filename>.

Source: FILER

Explanation: An error occured while trying to set file attributes.

Action: Report the error.

## Error setting rights (<hexnumber>). Error setting the maximum rights for directory <dirname>.

Source: FLAG, FLAGDIR, MAKEUSER, SMODE

Explanation: A request to change the attributes for a file or a directory was not successful. You may not have the correct rights to change the attributes or the directory or file may be locked. Error setting rights (*<hexnumber>*).<br>
Error setting the maximum rights for directory *<dirname>*.<br>
Source: FLAG, FLAGDIR, MAKEUSER, SMODE<br>
Explanation: A request to change the attributes for a file or a<br>
directory was not

Action: Make sure you have rights to change the attributes.

#### Error setting workstation's date and time.

Source: LOGIN

Explanation: LOGIN could not synchronize your workstation's date or time with the file server's date or time, probably because of an internal memory error in your workstation.

Action: Save your work and reboot your workstation. If the error persists, turn off your workstation, wait approximately 15 seconds, turn it on, and log in again.

### Error shutting down <name> MLID, unload operation aborted.

Source: Multi-Link Interface Driver (MLID)

Explanation: The MLID tried unsuccessfully to remove the resident MLID from memory. A hardware failure has probably occurred.

Action: Run diagnostics on the network board and workstation. Replace the faulty hardware.

Error trying to add trustee.

Source: GRANT

Explanation: The file server could not add the trustee.

Action: Make sure the file server is still running. Try again. If the error persists, contact your service representative.

## Error unloading NetWare shell - <error>.

Source: Shell

Explanation: The shell could not be unloaded with the U parameter.

Action: Try again. If the error persists, refer to the following table to determine the cause and solution of the problem.

# Error

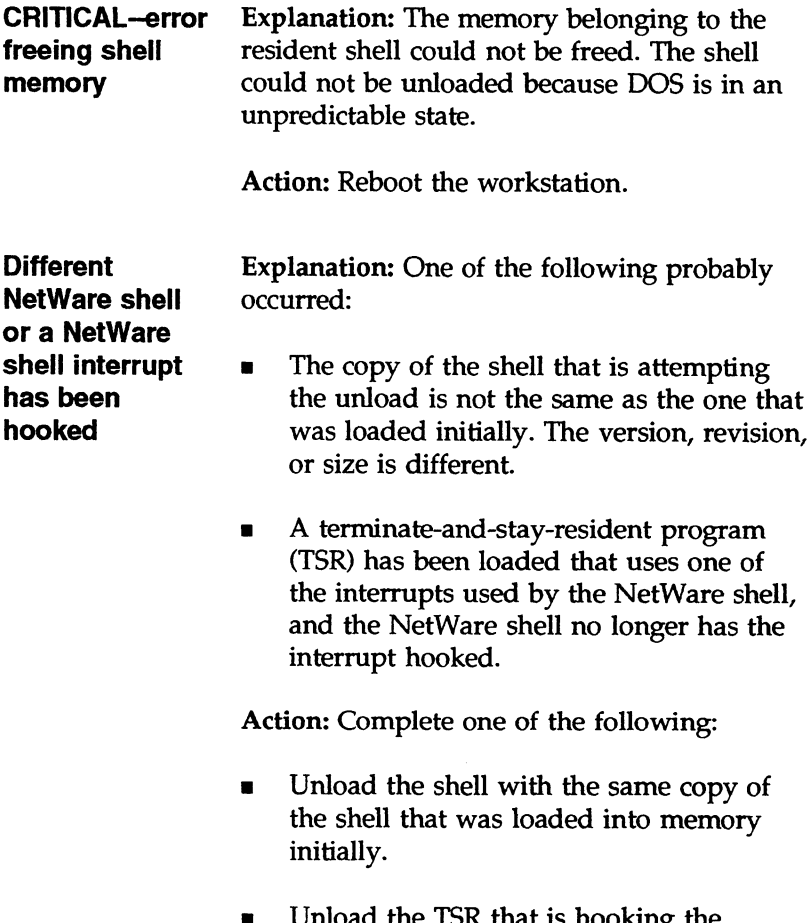

Unload the TSR that is hooking the interrupt that is also used by the shell.

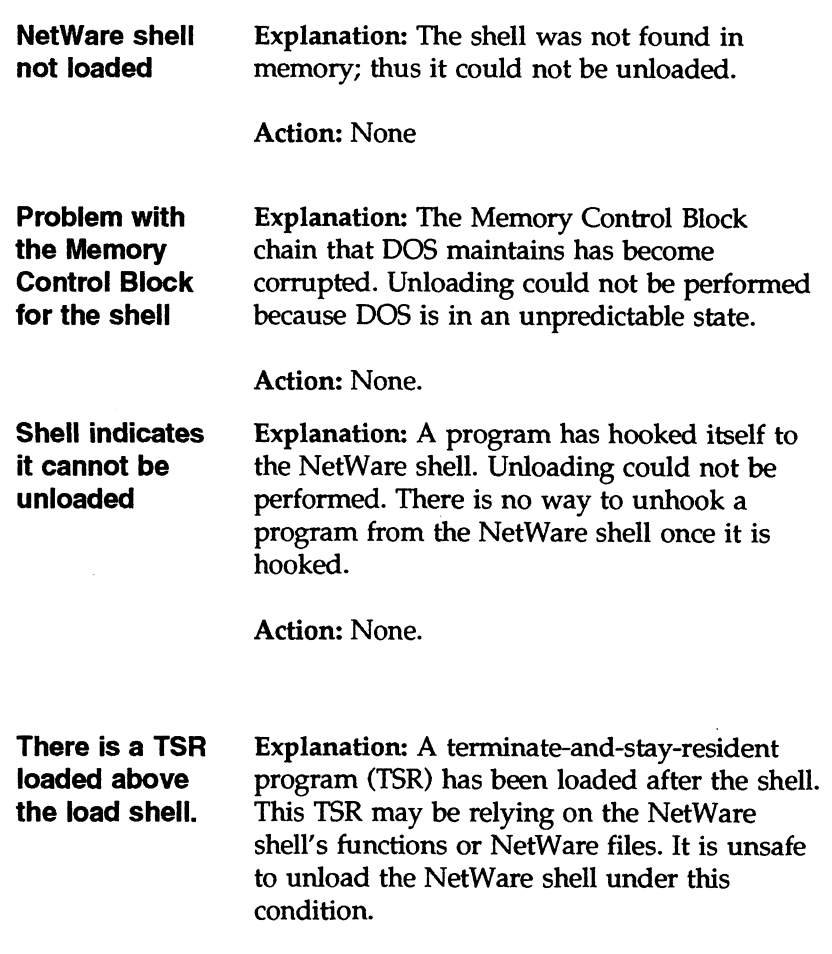

Action: Unload the TSR first. Then try to unload the shell.

## Error updating master environment:

Source: LOGIN, MAP

Explanation: When adding a search drive using the MAP command in a login script, LOGIN places the new search mapping in the master environment. If it is unable to do this (usually because the environment is too small), you get this error and the search mapping is not created.

Action: In the CONFIG.SYS file, include the command shell=<directory of COMMAND.COM> /E:<size of master environment>. For example:

SHELL=C: \COMMAND.COM /E:1024

# Error while parsing path. (<hexnumber>)

Source: CHKDIR

Explanation You entered an invalid path.

Action: Enter a valid path.

## Error writing file <filename> during copy.

Source: USERDEF

Explanation: USERDEF was unable to write to the file being copied.

Action: Make sure the drive is still valid. Action: Make sure the drive is still valid.<br>3-100 Licensed Material - Property of the Copyright Holders 069-000485

### Error writing out file to network.

Source: NPRINT

Explanation: NPRINT could not write the print file into the print queue.

Action: Make sure the file server is still running. Try again. If the error persists, contact your service representative.

Error writing property <string>.

Source: MAKEUSER

Explanation: MAKEUSER could not write out the property. This error is recorded in the .RPT file.

Action: No action.

## Error writing template to SYS:PUBLIC.

Source: USERDEF

Explanation: USERDEF could not write to the file being copied.

Action: Make sure the drive is still valid.

# Error writing to media, <number> blocks requested, <number> blocks not written. <string>

Source: NBACKUP

Explanation: NBACKUP could not write all the data to the backup device.

Action: Restart the backup procedure with a different backup device.

## Error writing to the destination file.

Source: FILER

Explanation: During a file copy, an error occurred while writing to the destination file.

Action: Report the error to your network supervisor.

### Execute Only cannot be removed from file <filename>.

Source: FILER

Explanation: The file is permanently set to Execute Only and the attribute cannot be removed.

Action: None.

## Existing rename file cannot be deleted.

Source: WSUPDATE

Explanation: The destination file was to be renamed to the name of an existing file. The existing file with that name could not be deleted first to allow the destination file to assume that name. This could happen if the existing file is locked or if you do not have rights to access that file.

Action: Check your rights to the existing file and make sure the file is not locked. If necessary, use DOS to delete the file. is not locked. If necessary, use DOS to delete the file.<br>3-102 Licensed Material - Property of the Copyright Holders 069-000485

## EXIT command followed by a string is not supported on this machine.

Source: LOGIN

Explanation: The EXIT login script command is available only on IBM PCs and compatibles.

Action: If your machine is an IBM PC or compatible, but you have changed your long machine name in your SHELL.CFG file to another name (for example, COMPAQ) to access a different version of DOS, type PCCOMPATIBLE before using the EXIT login script command.

## EXOS 215 Card not found.

Source: EXOS.COM driver

Explanation: The EXOS.COM driver scans by default through all the slots starting at slot 1. Either the EXOS 215 board was not present in the slot designated by the NET.CFG file, or the driver could not find the board at all.

Action: Make sure the EXOS 215 card is installed and the slot number is described correctly by NET.CFG if the file is present.

## EXOS Card memory failure.

Source: EXOS.COM

Explanation: The EXOS 205/215 board has not passed the memory test.

Action: If the board's jumper settings are not the defaults, verify that they match the NET.CFG file's settings. If the settings match, try a different slot. If the error persists, replace the board. xplanation: The EXOS 205/215 board has not passed the memory<br>st.<br>ction: If the board's jumper settings are not the defaults, verify<br>nat they match the NET.CFG file's settings. If the settings match,<br>y a different slot. If

## Expanded Memory Manager is not v4.0 or better. Cannot continue initialization.

Source: Shell

Explanation: The Expanded Memory Manager (EMM) driver must support LIM EMS v4.0 or better. This EMM driver does not support LIM EMS v4.0.

Action: Contact the vendor for an EMM driver that supports LIM EMS v4.0. Install the driver according to the vendor's documentation. Then load the shell.

#### Expanded memory used has been released.

Source: Shell

Explanation: The expanded memory used by the resident shell has been released successfully.

Action: None. (Information only.) \_

Expected to find a trailer in the transfer buffer but didn't. Expecting a Directory Record Header. Expecting a File or Directory Record Header. Expecting a File Record Header. Expecting a UTS File Info Structure or a File or Directory Record Header. Expecting a UTS File Info Structure or a File Record Header.

Source: NBACKUP

Explanation: Either the data on the backup media does not follow the expected format or the media contains corrupted data.

Action: Report the error to a service representative.

## Extended Memory Manager is not v2.0 or better. Cannot continue initialization.

Source: Shell

Explanation: The extended memory shell requires the support of an XMS (Extended Memory Specification) v2.0 memory manager (or compatible) such as Microsoft's HIMEM.SYS.

Action: Contact the vendor for an appropriate extended memory driver. Install the driver according to the vendor's documentation. Then load the shell.

# FFF

# Failed on malloc()

Source: sconsole

Explanation: A problem occurred with the internal memory stacks.

Action: Call your service representative.

## Failed to attach to the file server <servername>.

Source: NPRINT

Explanation: You used NPRINT to print to a file server that you are not attached to. The file server returned a condition that NPRINT cannot account for.

Action: Wait a moment, then try again. Make sure the file server is still running. If the error persists, contact your service representative.

## Failed to create destination directory.

J.

Source: NCOPY

Explanation: NCOPY could not create a directory when it tried to copy a subdirectory.

Action: Use RIGHTS to verify that you have the Create right in the destination directory. If you do, try again. If you don't, have a user with the Create right copy the files for you, or have the network supervisor grant you the Create right in the destination directory. Explanation: NCOPY could not create a directory when it tried to<br>copy a subdirectory.<br>Action: Use RIGHTS to verify that you have the Create right in the<br>destination directory. If you do, try again. If you don't, have a use

## Failed to create file. Failed to create file <filename>.

Source: MAKEUSER, NCOPY

Explanation: One of the following probably occurred:

- You tried to copy a file to an existing file. П
- You do not have sufficient rights to create the file.  $\blacksquare$
- A subdirectory in the destination directory has the same name  $\blacksquare$ as the file to be copied.
- NCOPY encountered an error as it attempted to copy non-DOS  $\blacksquare$ files (such as MAC or OS/2) and create them in the destination directory.
- The file is currently opened for use in a nonsharing mode. п
- The file is flagged Read Only.  $\blacksquare$

Action: Do one or more of the following:

- Make sure you have sufficient rights to create a file in the  $\blacksquare$ destination directory.
- If you have the Modify right in the source directory, flag the file  $\blacksquare$ Read Write; then try your command again.
- If the file is being used by another application or user, wait  $\blacksquare$ until the file is no longer in use.

## Failed to delete empty destination directory.

Source: NCOPY

Explanation: When you use the /S command line option, NCOPY creates all subdirectories, including the empty ones. However, at the end of the scan for files in a particular subdirectory, if no files were found and the /E option was not used, the directory is deleted. This error occurs when NCOPY is not able to delete the subdirectory.

Action: Make sure that another workstation is not using the directory, and try again. NCOPY cannot delete a file in use. If the copy fails, contact your service representative.

## Failed to get AFP entry ID.

Source: NCOPY

Explanation: A network error prevented NCOPY from obtaining the MAC entry ID for a Macintosh file.

Action: Verify that the file is a Macintosh file. Try again. If the error persists, contact your service representative.

#### Failed to get file server name.

Source: hybrid, sconsole

Explanation: The progam could not read the file server name. The "file server name" field in the NWConfig file is either blank or missing.

Action: Use sconsole's "Edit System Parameters" menu option under the "Configuration" menu to edit the file server name field, or edit the NWConfig file by adding the file server name. ile server name" field in the NWConfig file is either blank or<br>ussing.<br>
ction: Use *sconsole'*s "Edit System Parameters" menu option under<br>
le "Configuration" menu to edit the file server name.<br>
Licensed Material - Propert

## Failed to get NetWare path from UNC path.

Source: NCOPY

Explanation: In order for NCOPY to support the different types of operating system files (such as DOS, MAC, and OS/2), it needs to manipulate the path in different formats and to translate from one format to another. This error occurs when translating from the UNC format to a NetWare path format.

Action: Try again.

### Failed to locate MLID section heading in NET.CFG file.

Source: Multi-Link Interface Driver (MLID)

Explanation: You tried to load the MLID again. Normally you would do this so that you could use two or more boards in the workstation. When two or more network boards of the same type are installed in the workstation, you must specify an associated MLID section heading in the NET.CFG file. An entry in the NET.CFG file for two boards would look similar to the following:

;Allow the first one to use default values. LINK DRIVER NE1000 ;This section is for the second board. LINK DRIVER NE1000 INT 4 PORT 320

Action: Add the commands for both MLID boards to the NET.CFG file. Then reboot the workstation.

## Failed to OpenParseFile.

Source: hybrid, sconsole

Explanation: Either you do not have rights to the NWConfig file, or the file is missing from the specified path.

Action: Obtain rights to the file /etc/netware/N WConfig.

## Failed to open the <source/destination> file.

Source: MAKEUSER, NCOPY

Explanation: One of the following probably occurred:

- s If you are using MAKEUSER, you tried to open the login script file to copy it to the new user's area.
- If you are using NCOPY, you tried to copy a file currently in use or flagged Read Only.
- You may not have sufficient rights.

Action: Check your rights in the specified directory. If you have the Modify right in the source directory, flag the file Read Write and try the command again. If the file is in use, wait until the file is no longer being accessed.

## Failed to write file <filename> with <number> bytes.

Source: MAKEUSER

Explanation: MAKEUSER was unable to write a message to the -RPT file. ource: MAKEUSER<br>
xplanation: MAKEUSER was unable to write a message to the<br>
RT file.<br>
ction: If you are in menu mode, type "esc" to continue. The<br>
pmmand line will continue normally.<br>
Licensed Material - Property of the Co

Action: If you are in menu mode, type "esc" to continue. The command line will continue normally.

## Failure occurred while reading the file.

source: NCOPY

Explanation: A network error, a local hard disk error, or a floppy disk error prevented NCOPY from copying the source file correctly. The file could also be in use or flagged Execute Only.

Action: Do one or more of the following:

- If the error was hardware related, use the DOS CHKDSK command.
- = If the error occurred on a network drive, use NDIR or FLAG to verify the flags on the file.
- $\blacksquare$  If the file is in use, wait until the file is no longer in use.
- Note: If the file is flagged Execute Only, you can neither copy the file nor remove the flag.

## Failure setting destination file date and time.

Source: NCOPY

Explanation: One or more of the following probably occurred:

- **A** file you tried to copy was copied, but the time and date information of the file could not be set to the destination disk's directory. This condition indicates serious problems with the destination disk.
- = You do not have the necessary rights to modify the information.
- The file may be flagged incorrectly.

Action: Make sure you have the necessary rights in the source and destination directories. Check the flags on the file. If the file was copied and the time and date information are not correct, you can still use the data in the file. You do not have the necessary rights to modify the information.<br>
The file may be flagged incorrectly.<br>
ction: Make sure you have the necessary rights in the source and<br>
estination directories. Check the flags on the file.

## Failure during execution of MAKEUSER.

Source: USERDEF

Explanation: MAKEUSER failed to execute properly.

Action: Try running MAKEUSER with the .USR file by typing "filename.usr" (replacing filename with the real name of .USR file).

Make sure MAKEUSER exists.

### Fatal error granting access rights.

#### Source: GRANT

Explanation: Either the bindery was locked or you lack sufficient trustee rights to execute this command. (The bindery contains information such as the names of users, their rights, and the file servers to which they are attached.) The network supervisor may have locked the bindery for maintenance.

Action: If the bindery is not locked and you have sufficient rights, contact your service representative.

File <filename> already exists, and is flagged as HIDDEN. File <filename> already exists, and is flagged as HIDDEN and SYSTEM. File <*filename>* already exists, and is flagged as SYSTEM.

Source: FILER

Explanation: You cannot copy over a file flagged Hidden or System.

Action: Reset the file attributes to Normal.

#### File <*filename*> can not be found.

Source: MAKEUSER

Explanation: The MAKEUSER script file could not be found. The menu version goes back to the main menu. The command line version shuts down.

Action: Make sure that the file exists and that you have sufficient access rights to it.

## File *<filename>* has been flagged as EXECUTE ONLY and cannot be copied.

Source: FILER

Explanation: You cannot copy over a file flagged Execute Only.

Action: None.

## File <filename> is corrupt. Expected <number> bytes but only read <number>.

Source: NBACKUP

Explanation: NBACKUP believes that a file is corrupt because not all expected data could be read.

Action: Fix the file or remove it from the network.

#### File <*filename>* not backed up because it has an illegal name.

Source: NBACKUP

Explanation: The file's name does not follow the format for a name space.

Action: Rename the file using the valid format.

#### File <filename> not found.

Source: NPRINT

Explanation: Either you do not have a search drive mapped to the directory where the file resides or the file does not exist on the file server volume.

Action: Use MAP or SESSION to map a search drive to the directory in which the file resides. (You can use SYSCON to permanently enter this mapping in your login script.)

#### File <filename> was not backed up because it is in use.

Source: NBACKUP

Explanation: The file was being used by someone else. To prevent data corruption, this file was not backed up.

Action: Back up this file another time or have the person using the file release it.

#### File *<filename>* was not backed up because it is execute only.

Source: NBACKUP

Explanation: NBACKUP does not back up files flagged Execute Only (such as programs or applications).

Action: None. (Information only.)
#### File <filename> was not restored because it was in use.

Source: NBACKUP

Explanation: A file is being used by someone else at the time of restore. To prevent data corruption, the file was not restored.

Action: Restore that file another time.

#### File <filename> was not restored. Out of disk space.

Source: NBACKUP

Explanation: Not enough memory is available on the disk to restore a file.

Action: Either remove unnecessary files from the disk or install another hard disk with additional memory.

File in use.

Source: FLAG, SMODE

Explanation: A file was locked by another user or application when either SMODE tried to change the mode of the file or FLAG tried to change the attributes of the file.

Action: Wait until the file is unlocked; then run SMODE or FLAG again.

# File is a DETACHED file.

Source: NCOPY

Explanation: NCOPY attempted to read or write to a file that was detached by an application running on NetWare. (A file can become detached if it was open when a ReleaseFileSet call in the application was issued.)

Action: Notify the software developer of the error. Use INSTALL - M to dismount and remount the volume. Then try again.

#### File is flagged 'Rename Inhibit' and cannot be moved.

Source: FILER

Explanation: A file flagged Rename Inhibit cannot be moved.

Action: Reset the file attributes to Normal and try again.

#### File is marked as transactional and cannot be moved.

Source: FILER

Explanation: A file flagged Transactional cannot be moved.

Action: Reset the file attributes to Normal and try again.

# File name *<filename>* is illegal because it conflicts with a DOS device name.

Source: FILER

Explanation: DOS reserves special names and a file cannot have the same name. File name *<filename>* is illegal because it conflicts with a DOS device name.<br>
Source: FILER<br>
Explanation: DOS reserves special names and a file cannot have the<br>
same name.<br>
Action: Check the DOS manual for the reserved n

Action: Check the DOS manual for the reserved names and use a different name.

#### File name to include/exclude can not be empty.

Source: NBACKUP

Explanation: The "Include" and "Exclude" fields cannot be empty.

Action: Ignore the error or enter something in the fields.

# File not found. Perhaps accounting is not enabled?

Source: ATOTAL

Explanation: Either the NET\$ACCT.DAT file does not exist in SYS:SYSTEM or you have insufficient rights to open the file.

Action: Do one of the following:

- s» Ask your system supervisor to give you rights to open files in SYS:SYSTEM.
- m Make sure SYS:SYSTEM\NET\$ACCT.DAT exists. If it does not, use SYSCON to install Accounting.

#### File of the same name found in the destination directory.

Source: FILER

Explanation: The filename already exists in the destination directory.

Action: Use another name.

#### File server <servername> cannot support any more connections.

Source: PSERVER

Explanation: The print server needs one connection slot to run. All 100 connection slots are in use.

Action: Wait until a connection slot becomes available. You can also use FCONSOLE to clear a connection.

# File server <servername> is unknown. File server <servername> is unknown at this time.

Source: LISTDIR, PSERVER, SESSION

Explanation: One of the following probably occurred:

- You mistyped the name of the file server.
- You specified a file server not on the network.
- You specified a file server that is down for maintenance.

Action: Do one or more of the following:

- **EXECUTE:** Use pslist to list the servers your station recognizes. Then type the name of the server correctly.
- a If the file server is down for maintenance, try the command when it is back up.
- a If you still have problems, ask your network supervisor for help. ■ If you still have problems, ask your network supervisor for<br>help.<br>3-118 Licensed Material - Property of the Copyright Holders 069-000485

#### File server already down.

Source: sconsole

Explanation: The server was already down when you tried to shut it down.

Action: None.

File server already up.

Source: sconsole

Explanation: The server was already up when you tried to start it.

Action: None.

#### File server cannot be accessed to get the number of volumes.

Source: CHKVOL

Explanation: The server is not responding properly.

Action: Report the problem to the system supervisor.

File server could not be found.

Source: Shell

Explanation: The shell tried to build a connection with the network, but no file server responded to the request in the given timeout.

Action: Check the cable connection and use slist from the AViiON to make sure there is at least one active file server on the network. Also, use IPX I to verify that IPX and the network board are configured the same. Be sure that your IPX is configured for the correct Ethernet frame type. Also be sure that you have not reached your user license limit on the server. Let no file server responded to the request in the given timeout.<br>
Consider the cable connection and use *slist* from the AViiON<br>
1 make sure there is at least one active file server on the network.<br>
Iso, use IPX I to veri

#### File server did not come up.

Source: sconsole

Explanation: The shell script startnw, the NPS daemon, or the PNW engine was not found. All are required to start the server.

Action: Contact your service representative.

#### File server has no free connection slots.

Source: Shell

Explanation: The shell tried to attach the workstation to a file server but the maximum number of connections on that file server has been reached.

Action: Try loading the shell after someone has logged out or detached from the server. Increase user count license on the server.

#### File server has reached its maximum number of connections.

Source: ATTACH, LOGIN

Explanation: Each file server has a limited number of connection slots. That limitation has been reached.

Action: Try again after a user has logged out.

File server is not UP.

Source: sconsole

Explanation: The server must be running to perform a procedure. ource: *sconsole*<br>xplanation: The server must be running to perform a procedure.<br>ction: Start the server and try again.<br>Licensed Material - Property of the Copyright Holders ose-000485

Action: Start the server and try again.

# File server name specified for the Default Directory is incorrect.

Source: USERDEF

Explanation: The server you are on is different than the one you specified.

Action: Do not specify the server name when entering the filename, because the program uses the default drive to create the path.

# File server up.

Source: sconsole

Explanation: The server was already up when you specified to start it.

Action: None.

# File specification required before a mode assignment.

Source: SMODE

Explanation: Your SMODE command did not include the name of a file before the mode assignment.

Action: Check the syntax of the command. Include a valid executable filename in the command.

#### File was not found.

Source: NBACKUP

Explanation: This message is part of another error. NBACKUP could not find the file to clear its archive bit, because the file is gone. The file was probably deleted by someone after it was put onto the backup media.

Action: Refer to the explanation for the accompanying error.

# File was not selected. The operation will not be performed.

#### Source: SYSCON

Explanation: While setting file trustees for a user or group, you did not select a filename. The trustee assignment operation will not be performed.

Action: Select a file to be given a trustee assignment.

#### FileExists returned the error <number>.

Source: NBACKUP

Explanation: DOS was unable to inform NBACKUP whether a file exists or not.

Action: Reboot DOS and restart NBACKUP. If the error persists, report the error number to a service representative. port the error number to a service representative.<br>Licensed Material - Property of the Copyright Holders 069-000485

#### Files could not be found with pattern  $\le$ string>.

Source: FLAG, FLAGDIR, SMODE

Explanation: No filename matched the name you entered.

Action: Get a directory listing and make sure that the file exists.

Files not found.

Source: FLAG, NCOPY

Explanation: One of the following probably occurred:

- » You specified a file in your command that cannot be found in the directory.
- You mistyped the directory name or the last subdirectory name in a directory path.

Action: Do one or both of the following:

- a Use NDIR to list the files in the directory; then retry the command using a wildcard designation that matches a set of files in the directory.
- u Type the entire directory path correctly. If you are unsure about the structure of the directory path, use LISTDIR or FILER to examine the directory structure.

Flag 'Delete Inhibit' has been set for the directory <dirname> and cannot be deleted. Flag 'Delete Inhibit' has been set for the file *<filename>* and cannot be deleted.

Source: FILER

Explanation: This directory or file cannot be deleted until the flag is removed. been set for the directory *<dirname>* and cannot be deleted.<br>
been set for the file *<filename>* and cannot be deleted.<br>
ource: FILER<br>
xplanation: This directory or file cannot be deleted until the flag is<br>
emoved.<br>
ction

Action: Reset the attributes to Normal and try again.

# Following drive mapping operation could not be completed. <mapping> The error code was <value>.

Source: LOGIN, MAP

Explanation: An unexpected error was returned from a MAP command in the login script. Usually this indicates an invalid drive being mapped or a mistyped command.

Action: Try the command again to verify that the specified drive and path exist. If this does not work, call your dealer to get information on the error.

#### Form name <name> does not exist.

#### Source: CAPTURE

Explanation: You either specified a form name that is not defined on your file server or mistyped the name of the form.

Action: Use PRINTDEF to see which forms are defined on your file server. Type the name of the form correctly.

#### Form name <name> must not exceed 14 characters long.

Source: sconsole

Explanation: The form name you entered was too long.

Action: Enter a form name using no more than 14 characters, or leave the form name blank.

#### Form number must be between 0 and 255.

Source: CAPTURE, NPRINT, PCONSOLE, PSERVER

Explanation: A form number greater than 255 was entered with the "Form" option.

Action: Enter a valid form number (0 to 255).

#### Form number or name expected.

Source: CAPTURE

Explanation: You used the "Form" option, but either you omitted the form name or form number, or you specified a form name or number that is not defined and configured on the file server.

Action: Include a valid form name or number with the "Form" option. If you are unsure which forms are available to you, ask your system supervisor.

#### Forms type ID number expected with the Form option.

Source: CAPTURE, NPRINT

Explanation: You used the "Form" option in a CAPTURE or NPRINT command, but you did not specify a form name or a form identification number.

Action: Specify a form name or form number (0 through 255) with the "Form" option. Action: Specify a form name or form number (0 through 255) with<br>the "Form" option.<br> $\frac{1}{2}$ <br>ose-coo4s Licensed Material - Property of the Copyright Holders 3-125

# Frame type is already activated—duplicate entry ignored.

Source: Multi-Link Interface Driver (MLID)

Explanation: Two frame keywords under the same main section heading specified the same frame type. A specific frame type can be specified only once per driver.

Action: Remove the duplicate entry.

# FTAM name space is not supported on the destination volume.

Source: NCOPY

Explanation: An FTAM file is being copied to a destination volume that does not support the FTAM file system.

Action: If the server supports loadable name spaces, load the FTAM name space for the destination volume, then try again. If the name space is not available, only the data is copied.

# Full name expected.

Source: MAKEUSER

Explanation: MAKEUSER expected a full name in a #CREATE command.

Action: Add a full name field to the #CREATE command or terminate the line with a caret  $(^{\wedge})$ . rminate the line with a caret ('').<br>Licensed Material - Property of the Copyright Holders 069-000485 Full name too long.

Source: MAKEUSER

Explanation: The full name you specified in the #CREATE command was longer than 127 characters (maximum property size - 1).

Action: Specify a full name of fewer than 128 characters in #CREATE command.

#### Further program execution is not possible.

Source: MENU, PSERVER

Explanation: An error condition exists and the program cannot continue. The reason should be printed in a message prior to this one.

Action: Refer to the explanation for the error message displayed prior to this message.

# GGG

## Get Volume Number returned ccode of <value>.

Source: FILER

Explanation: The specified volume does not exist.

Action: Use VOLINFO to see which volumes are mounted on the server, then specify a volume that is mounted.

# GetNameSpaceEntry returned the error <value>, getting the name space for the file <filename>.

Source: NBACKUP

Explanation: NBACKUP could not find the file's Macintosh information.

Action: Report the error to a service representative.

Getting config help file path.

Source: sconsole

Explanation: The config\_help file does not exist in the expected directory path; the file has been deleted or renamed. directory path; the file has been deleted or renamed.<br>
Action: None.<br>
3-128 Licensed Material - Property of the Copyright Holders 069-000485

Action: None.

# Getting help file path.

Source: sconsole

Explanation: The file does not exist in the expected directory path; the file has been either deleted or renamed.

Action: None.

# Given base drive is not defined.

Source: NPRINT

Explanation: The drive you specified in your command is not a defined network drive.

Action: Use MAP or SESSION to establish a new network drive mapping; then specify the newly mapped drive in your command.

# Group <string> does not exist.

Source: MAKEUSER

Explanation: The group is not a valid group on the server. User creation is aborted.

Action: Exit MAKEUSER and create the group using SYSCON.

# Group <groupname> no longer a trustee to the specified directory. Group <groupname> no longer a trustee to the specified file.

Source: REMOVE

Explanation: The group exists but is not a trustee of the directory or file you specified.

Action: Add the group back to the directory or file if the owner agrees.

#### Group <groupname> not found.

Source: GRANT, MAKEUSER, REMOVE, REVOKE

Explanation: You either specified a group that does not exist on the network or mistyped the name of the group.

If you are using MAKEUSER, no groups were found for the #GROUPS command or the group field in the #CREATE command. Groups must exist before these commands are used.

Action: Use SYSCON or TLIST to see the names of groups (or trustees) on the network. Use SYSCON to create new groups.

#### Group expected.

Source: MAKEUSER

Explanation: A group name was expected in the #CREATE command. This may be due to the #CREATE command not being terminated with a caret  $(^{\wedge})$ . xplanation: A group name was expected in the #CKEATE<br>
mmand. This may be due to the #CREATE command not being<br>
rminated with a caret (^).<br>
ction: Terminate the command with a caret (^).<br>
ction: Terminate the command with a

Action: Terminate the command with a caret  $(^\wedge)$ .

# HHH

#### Hardware error - bad sector on destination volume.

Source: NCOPY

Explanation: A bad sector was found on the destination volume.

Action: Make a backup of your files. Then run the diagnostic utility that came with the hard disk. Repair or replace any disk-related hardware that may not be working properly. If necessary, reinstall the operating system and restore the files from a backup.

# Has incorrect access security on the LOGIN\_CONTROL property.

Source: SECURITY

Explanation: The LOGIN\_CONTROL property has an invalid value for its security mask.

Action: None. The security program fixes itself automatically; you cannot fix it manually.

# Has incorrect access security on the SECURITY\_EQUALS property.

Source: SECURITY

Explanation: The SECURITY\_EQUALS property should have Read rights and Supervisor Write rights to this property. Explanation: The SECURITY\_EQUALS property should have Read<br>rights and Supervisor Write rights to this property.<br>Action: None known. Contact your network supervisor or service<br>representative.<br>Licensed Material - Property of

Action: None known. Contact your network supervisor or service representative.

# Has no LOGIN\_CONTROL property.

Source: SECURITY

Explanation: The user account does not have a LOGIN\_CONTROL property.

Action: None. Notify your network supervisor or service representative.

#### Has no mail directory.

Source: SECURITY

Explanation: Each user should have a mail directory.

Action: Create a directory for the user. The directory should be in the SYS:MAIL directory and have a name equal to the object ID without the leading zeros.

#### Has no password assigned.

Source: SECURITY

Explanation: The system requires passwords; a password has not been assigned.

Action: Assign a password.

#### Host account for user <username> was not found.

Source: sconsole

Explanation: When you attempted to add a hybrid user, the host username that you entered did not have a DG/UX account.

Action: Create a DG/UX account for the user, or enter the name of a user that already has a DG/UX account.

#### Host ID <string> must be between 1 and 14 characters long.

#### Source: sconsole

Explanation: The host ID string you entered was too short or too long.

Action: Reenter the host ID string using 1 to 14 characters.

#### Host path  $\langle$ *path* > is a duplicate of another one.

Source: sconsole

Explanation: The host path you entered is being used by another volume.

Action: Enter a different host path.

Host printer <printername> is in use.

Source: sconsole

Explanation: The printer you tried to delete is being used by the print server.

Action: Make sure the printer is not being used by the print server before trying to delete it.

# Host printer name <printername> is a duplicate of another entry.

Source: sconsole

Explanation: The name you entered already exists for a host printer.

Action: Enter a different name.

# Host printer name <printername> must be between 1 and 20 characters.

Source: sconsole

Explanation: The host printer name you entered was too long.

Action: Enter a host printer name of 1 to 20 characters.

# $\mathbf{\mathbf{||}}$

# IBM LAN Support Program has not been loaded.

Source: LANSUP.COM driver

Explanation: The LANSUP.COM driver requires that the IBM LAN Support Program be loaded.

Action: Install the LAN Support software using the IBM-supplied DXMAID utility and retry the operation.

# ID number of the specified queue could not be obtained.

Source: NPRINT

Explanation: The bindery was locked when NPRINT tried to send a print job to the printer. (The bindery contains information such as the names of users, their rights, and the file servers they are attached to.)

Action: The bindery is usually locked only momentarily. Wait a few minutes and try the command again.

# IF\ statements nested too deeply. The nesting limit is <number> levels.

Source: LOGIN

Explanation: IF statements can be nested up to the specified number of levels. You have exceeded the allowed number of levels.

(Continued on next page)

Here is an example of four levels of nested IF statements:

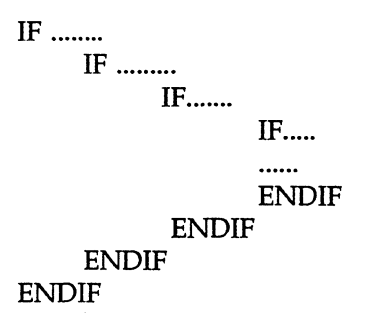

Action: Where possible, take IF statements out of the nested IF statements and place them after the sequence of nested IF statements.

Note: You can have as many IF statements in the login script as you want, but you cannot exceed the specified level for a single nested set.

# Illegal banner specification. (length 1 - 12)

Source: NPRINT

Explanation: You either used the "Banner" option without specifying a banner or specified a banner longer than 12 characters. (A banner cannot exceed 12 characters.)

Action: Specify a banner within the allowed length.

#### lilegal character found in the specified password. Illegal control character encountered in command line.

Source: CAPTURE, CHKVOL, LOGOUT, NPRINT, RIGHTS, SEND

Explanation: You may have typed a character while you were pressing <Ctrl>, creating a control character. (Control characters such as  ${}^{\wedge}$ C and  ${}^{\wedge}$ E are special characters used to perform tasks such as formatting text in word processors, controlling printers, and transmitting data.) Do not include control characters in passwords or commands.

Action: Retype the password or command.

#### Illegal destination.

Source: NCOPY

Explanation: The user has given an invalid command line argument as the destination directory name or filename.

Action: Make corrections to the command, then try again.

#### Illegal domain name specification.

Source: CAPTURE, NPRINT

Explanation: All known servers were scanned, but no server was found to be a member of the domain you specified.

Action: Check the spelling of the domain name you entered. ction: Check the spelling of the domain name you entered.<br>
Licensed Material - Property of the Copyright Holders 3-137

## Illegal drive <drive:> specified.

Source: CHKVOL

Explanation: You specified a drive that is neither a local drive nor a mapped network drive.

Action: Specify only local drives or network drives that have been defined with MAP.

#### Illegal name for new directory.

Source: RENDIR

Explanation: The new directory name is not a valid DOS directory name.

Action: Check the operating system manual for valid directory names.

# Illegal name specification. (length 1 - 12)

Source: NPRINT

Explanation: You either used the "Banner" option without specifying a banner name or specified a banner name longer than 12 characters. (A banner name cannot exceed 12 characters.)

Action: Specify a banner within the allowed length.

#### illegal or missing operator before number or name.

Source: NDIR

Explanation: You either typed an invalid comparative operator (such as [not] equal, less, greater, before, after) or omitted one when specifying a restiction option. NDIR terminates.

Action: Make sure the parameters given to NDIR are valid. Refer to F1 (Help) for correct syntax.

Illegal path specification.

Source: NPRINT

Explanation: You specified a path that does not exist.

Action: Specify a valid network path.

# lilegal print server account name. Unable to attach to file server <servername>.

Source: PSERVER

Explanation: The print server name you specified is not a valid bindery name. It contained an invalid DOS character, a typo, or too many characters.

Action: Use a valid print server name. Run PCONSOLE on the file server; then select "Print Server Information" for a list of defined print servers. print servers.<br>
Universed Material - Property of the Copyright Holders<br>
3-139

#### lilegal queue name specification.

Source: NPRINT

Explanation: You either specified a queue name not defined on the file server or mistyped the name of the queue.

Action: Use PCONSOLE to see which queues are defined on the file server. Type the queue name correctly.

#### lllegal server name specification.

Source: NPRINT

Explanation: You used an invalid DOS character in the file server name.

Action: Use pslist to list the file servers on your network. Type the file server name correctly.

# lilegal syntax in the options list.

Source: NPRINT

Explanation: You used a valid option in your command, but you used the option improperly.

Action: For the correct syntax, see the explanation for NPRINT in Print Server.

#### Incomplete/erroneous path or unmapped drive.

Source: NDIR

Explanation: You entered an invalid path or drive. NDIR terminates.

Action: Make sure that the path and drive designations given to NDIR are correct.

# Incorrect Data File: The date and time in the session file and the data file do not match.

#### Source: NBACKUP

Explanation: The session's file date and time do not match the date and time for the data found on the backup media.

Action: Restore the session files into a different working directory by pressing <Insert> at the Restore session screen. Then try to restore again.

Inits86: Configure command failed. init5s6: [A\_Setup command failed. Init586: Initial communication with 82586 failed.

Source: 3C523.COM driver

Explanation: A hardware failure occurred.

Action: Install the 3C523 board in a different slot. If the driver still fails to load, the 3C523 board is probably bad and should be replaced.

#### Input: <string> must be between 2 and 255 characters.

#### Source: sconsole

Explanation: When attempting to add a network, you defined a module with a string that was too short or too long.

Action: Reenter the string using 2 to 255 characters.

#### Input: <string> must not start with a '.'.

#### Source: sconsole

Explanation: You entered a string that started with a period (.); this is invalid for the first character.

Action: Reenter the string in the proper format.

# Insufficient disk space exists to rename or update the file. Insufficient disk space to copy the new file.

Source: WSUPDATE

Explanation: The destination drive does not have sufficient disk space to complete the operation.

Action: Free up some disk space on the destination drive. Unload some of the terminate-and-stay-resident (TSR) programs in the workstation or increase the memory in the workstation.

#### Insufficient disk space to create a print file.

Source: NPRINT

Explanation: The volume SYS: is full.

Action: Delete unused files from volume SYS:. Then try again.

Insufficient memory. Insufficient memory for user information. Insufficient memory to complete process.

Source: MAKEUSER, NCOPY, NPRINT, PSC, RPRINTER, TLIST

Explanation: The workstation does not have enough memory to run the utility or operation.

- a If you are attempting to initialize RPRINTER, the workstation needs to have 128KB of available memory. After RPRINTER is initialized, RPRINTER needs only 8KB of memory to run.
- = If you are using NCOPY, you must have at least 1KB for copying normal files and 4KB for copying sparse files.

Action: Unload some of the terminate-and-stay-resident (TSR) programs in the workstation or increase the memory in the workstation.

If you are using RPRINTER, change the order in which programs are loaded in the workstation. Load RPRINTER before loading any terminate-and-stay-resident (TSR) programs or applications.

#### Internal error: Parser string table is full.

Source: LOGIN

Explanation: The internal table for holding login strings is full.

Action: Try using fewer commands in the login script. Action: Try using fewer commands in the login script.<br>
1999-000485 Licensed Material - Property of the Copyright Holders<br>
3-143

## Intruder detection lockout has disabled this account.

Source: ATTACH, CAPTURE, LOGIN, MAP, NPRINT, SESSION

Explanation: You tried to log in to your account and did not use the correct password within the number of allowed login attempts.

Action: To access your account, ask the system supervisor to reopen it.

# Internal error: A NULL pointer was passed to <string>. Internal error: Invalid data file handle, <string>.

Source: NBACKUP

Explanation: This is an internal error.

Action: Report the error to a service representative.

Internal error: Invalid error file handle. Internal error: Invalid log file handle.

Source: NBACKUP

Explanation: An internal file handle was left opened, then automatically closed before being used.

Action: Report the error to a service representative. (The error can be ignored.)

# Interrupt failed to occur during Dir.Open.Adapter.

Source: TOKEN.COM

Explanation: After the Dir.Open.Adapter command was given, the adapter failed to respond.

Action: Try a different slot. If the error persists, replace the adapter.

#### invalid <string> <string> specified.

Source: MAKEUSER

Explanation: You specified an invalid path or server name in a #HOME\_DIRECTORY or #CREATE command.

Action: Specify a valid path.

## Invalid ALPHACODES ignored.

Source: nwlp

Explanation: The option string given for the "-a alphacodes" option had invalid characters or an odd number of characters.

Action: Recheck the specified alphacodes option. The option must be an even number of characters in the ranges 0-9 and a-z.

#### Invalid base memory address - Must be C0000 or DOOOO.

Source: NE2-32.COM driver

Explanation: Because the NE2-32 board is a true 32-bit board, it can have its base memory located above the 1MB real mode memory limit. Since DOS ODI is executing in real mode, the NE2-32.COM driver cannot access the board's RAM when it is located above the 1MB address range.

Action: Use the IBM REFERENCE diskette to change the board's base memory setting to either CO000 or DOO0O.

invalid character. invalid character in the form name <string>. Invalid character in the PServer name <invalid name>. Invalid characters were found in the parameter.

Source: sconsole, WSUPDATE

Explanation: You entered invalid characters in a command.

Action: Retype the command.

Invalid choice. Invalid command line option.

Source: LISTDIR, sconsole

Explanation: You entered an invalid option. Explanation: You entered an invalid option.<br>Action: Enter a valid option.<br>3-146 Licensed Material - Property of the Copyright Holders 069-000485

Action: Enter a valid option.

## Invalid date and time found: <string>; could only scan <number> fields.

Source: NBACKUP

Explanation: The session files are corrupted.

Action: Delete the session files in the current working directory and restore from another working directory.

#### Invalid date specification <string>.

Source: MAKEUSER

Explanation: The date for command #ACCOUNT\_EXPIRATION was invalid.

Action: Make sure that the date is valid and that it is properly formatted.

Invalid day of week <string>.

Source: MAKEUSER

Explanation: The day in the #RESTRICTED\_TIME command was not valid. Valid days are Monday, Tuesday, Wednesday, Thursday, Friday, Saturday, Sunday, or Everyday.

Action: Make sure that the day is one of the days allowed. Threecharacter abbreviations are allowed.

# Invalid domain.

Source: LOGIN

Explanation: The domain specified on the command line does not exist or could not be found on any server that can be seen.

Action: Make sure you typed the domain name correctly. If you did type it correctly, make sure that the domain exists on the network by using *pslist* /D to list all domains.

#### Invalid domain found in the DOS environment variable.

#### Source: LOGIN

Explanation: The domain contained in the DOS environment variable does not exist or could not be found on any server that can be found by LOGIN.

Action: Make sure you typed the domain name correctly. If you did type it correctly, make sure that the domain exists on the network by using pslist /d to list all domains.

Invalid drive. invalid drive specification.

Source: FLAGDIR, LISTDIR

Explanation: The drive you typed was invalid. It probably is not mapped to a valid path.

Action: Use MAP to find which drives are valid. Then retype the command with a valid path. mapped to a valid path.<br>
Action: Use MAP to find which drives are valid. Then retype the<br>
command with a valid path.<br>
3-148

# Invalid ENDCODES ignored.

Source: nwlp

Explanation: The option string given for the "-z end-codes" option had invalid characters or an odd number of characters.

Action: Recheck the specified end-codes option. The option must be an even number of characters in the ranges 0-9 and a-z.

# Invalid Ethernet node address specified.

Source: Multi-Link Interface Driver (MLID)

Explanation: You used the "Node Address" option in the NET.CFG file to override the node address on the network board. The number specified was not a valid Ethernet node address. An Ethernet address is 6 bytes long.

This error occurs if bit 0 of the first address byte is a 1. This bit must always be 0. For example, if the first byte has the following address, an invalid Ethernet address is generated.

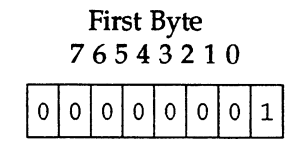

Action: Change the NET.CFG file so that a valid node address is specified. 069-000485 Licensed Material - Property of the Copyright Holders 3-149

#### Invalid file name, <filename>, was selected. The operation will not be performed.

Source: SYSCON

Explanation: While setting file trustees for a user or group, you entered an invalid filename. The trustee assignment operation will not be performed.

Action: Enter a valid filename.

#### Invalid file name was specified.

Source: FILER

Explanation: The filename specified was invalid.

Action: Make sure the filename is an allowable length and does not include invalid characters.

#### Invalid file type was used.

Source: NBACKUP

Explanation: An internal error occurred.

Action: Report the error to a service representative.

#### Invalid HEXCODES ignored.

Source: nwlp

Explanation: The option string given for the "-h hex-codes" option had invalid characters or was an odd length.

Action: Recheck the specified hex-codes option. The option must be an even number of characters in the ranges 0-9 and a-z.
#### Invalid log file entry: <string>.

Source: NBACKUP

Explanation: The backup log file contains corrupted data.

Action: Restore the backup log file to a different working directory. If the error occurs again, delete the log file and restore without it.

#### Invalid login. Please try again.

Source: sconsole

Explanation: You tried to log in using an incorrect password.

Action: Enter the correct supervisor password.

#### Invalid LOGIN\_CONTROL property for object <string> type <number>, No Value.

Source: SECURITY

Explanation: The LOGIN\_CONTROL property does not have a value.

Action: Notify your network supervisor or service representative.

#### Invalid Name Space.

Source: sconsole

Explanation: You specified an invalid name space.

Action: Enter a valid name space; you can enter DOS, OS2, UNIX, or AFP name spaces. ource: *sconsole*<br>
Explanation: You specified an invalid name space.<br>
AFP name spaces.<br>
The Copyright Holders 3-151<br>
AFP name spaces.<br>
Accensed Material - Property of the Copyright Holders 3-151

#### Invalid network address <string>.

Source: MAKEUSER

Explanation: The network address specified in a #STATIONS command was not a valid address format for one or more of the following reasons:

- Too long (longer than 8 characters)<br>■ The number 0 (not allowed)
- 
- Too long (longer than 8 characters)<br>■ The number 0 (not allowed)<br>■ Not null terminated (extremely unlikely)

Action: Correct whichever defect caused the message.

#### invalid network number.

Source: sconsole

Explanation: You entered an invalid network number. Either the number is in the wrong format or the number is being used by another network.

Action: Make sure the number is not being used by another network. Enter the network number in the proper format; the number should include 8 digits. Each digit of the number must be in the range of 0 to F. (00000000 and FFFFFFFF are invalid.)

#### Invalid node address <string>.

Source: MAKEUSER

Explanation: The node address you specified in a #STATIONS command was not valid for one or more of the following reasons: ource: MAKEUSER<br>
xplanation: The node address you specified in a #STATIONS<br>
mmand was not valid for one or more of the following reasons:<br>
Too long (longer than 12 characters)<br>
The low 8 characters are 0xffffffff (not allo

- Too long (longer than 12 characters)
- **m** Too long (longer than 12 characters)<br>**m** The low 8 characters are 0xfffffff (not allowed)  $\blacksquare$  The low 8 characters are 0xfffffff (not al<br> $\blacksquare$  Not null terminated (extremely unlikely)
- 

Action: Enter a valid address.

#### Invalid NWinode file path.

Source: sconsole

Explanation: The directory path for the NWinode file you entered does not exist. **ath.**<br> **Source:** *sconsole*<br> **Explanation:** The directory path for the NWinode file you entered<br>
does not exist.<br> **Action:** Enter an existing directory path where the NWinode file<br>
be created.

Action: Enter an existing directory path where the NWinode file can

#### Invalid path specification.

Source: LOGIN

Explanation: You entered an invalid path in the login script while using the DISPLAY command.

Action: Check the path name to make sure it is valid, then correct it in your login script.

#### Invalid parameter.

Source: IPXODI, Link Support Layer (LSL), Shell

Explanation: One of the following probably occurred:

- a IPXODI: When you tried to load IPXODI, you specified an invalid parameter on the command line. IPXODI was not loaded. The only valid parameters are ? for information, U to unload, D to load IPX and SPX only, and A to load IPX only.
- **m** LSL: When you tried to load the LSL, you specified an invalid parameter on the command line. The LSL was not loaded. The only valid parameters are ? for help and U to unload. unload, D to load IPX and SPX only, and A to load IPX only.<br>LSL: When you tried to load the LSL, you specified an invalid<br>parameter on the command line. The LSL was not loaded. The<br>only valid parameters are ? for help and
- **s** Shell: You specified an invalid parameter after the shell. Only I and U are allowed after the shell name in the command.

Action: Specify a valid parameter. Use the I parameter to display the shell type without loading the shell in the machine. Use the U parameter to unload the shell from memory. Use the shell name without a parameter to load the shell.

Invalid path. invalid path or no match for pattern specified. Invalid source path.

Source: CHKDIR, GRANT, NCOPY

Explanation: The operating system could not find the directory path because either you specified a directory path or file that does not exist or you mistyped the directory path or filename.

Action: Use NDIR to list valid file and directory names. Use a valid file or directory name in the command.

#### Invalid path structure for <string> in <string>.

Source: NBACKUP

Explanation: The source or destination path in the session files is invalid.

Action: Restore the session files.

#### Invalid print server name specified in DOS environment.

Source: PSC

Explanation: The print server name specified in the SET PSC command is not a valid print server name.

Action: Retype the SET PSC command with a valid print server name. Explanation: The print server name specified in the SET PSC<br>command is not a valid print server name.<br>Action: Retype the SET PSC command with a valid print server<br>name.<br>3-154<br>Licensed Material - Property of the Copyright H Invalid print slot value.

Source: sconsole

Explanation: The number you entered was outside the correct range.

Action: Enter a number between 0 and 15.

#### invalid printer number specified in DOS environment.

Source: PSC

Explanation: The printer number you specified in the SET PSC command is not a valid printer number.

Action: Retype the SET PSC command with a valid printer number (a P followed by digits).

#### Invalid priority value.

Source: sconsole

Explanation: The number you entered was outside the correct range.

Action: Enter a number between 0 and 39.

Invalid rights specification in <string>.

Source: MAKEUSER

Explanation: You entered an invalid character in the rights string. ource: MAKEUSER<br>
explanation: You entered an invalid character in the rights string.<br>
ction: Take out the invalid characters.<br>
Licensed Material - Property of the Copyright Holders **3-155** 

Action: Take out the invalid characters.

Invalid specification <string> followed the keyword <string>. Invalid specification followed the keyword <string>.

Source: MAKEUSER

Explanation: Either an invalid argument was included in the #CREATE command or something invalid was in the script file following the command.

Action: Take out the invalid argument, command, or text.

#### Invalid time specification <string>.

Source: MAKEUSER

Explanation: You entered an invalid time for the #RESTRICTED\_TIME command.

Action: Correct the time.

#### Invalid Token-Ring node address specified.

Source: Multi-Link Interface Driver (MLID)

Explanation: You used the NODE ADDRESS option in the NET.CFG file to override the node address on the network board. The number specified was not a valid Token-Ring node address. A Token-Ring address includes 6 bytes. This error occurs if bit 7 of the first address byte is a 1. This bit should always be 0. For example, if the first byte has the following address, an invalid Token-Ring address is generated.

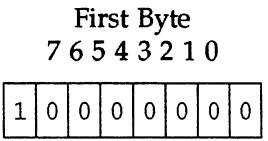

Action: Change the NET.CFG file so that a valid node address is specified. Licensed Material - Property of the Copyright Holders<br>
Licensed Material - Property of the Copyright Holders<br>  $\frac{1}{2}$  - Property of the Copyright Holders<br>
Licensed Material - Property of the Copyright Holders<br>
Copyright

#### Invalid value <value> for <string>.

Source: MAKEUSER

Explanation: You entered a value too high or too low in the script command #CONNECTIONS, #PASSWORD\_LENGTH, or #PASSWORD\_PERIOD.

Action: Enter a value in the correct range.

Invalid volume specified.

Source: MAKEUSER

Explanation: The volume you specified does not exist on the server.

Action: Use the name of an existing volume.

#### IPX already loaded.

Source: IPXODI

Explanation: IPX has already been loaded. It needs to be loaded only once. —

Action: None.

#### IPX has not been loaded. Please load and then run the shell.

Source: Shell

Explanation: The shell uses IPX to communicate with the network. IPX must be loaded before the shell can be run.

Action: Run IPX first; then run the shell again.

#### IPX is already registered with the LSL.

Source: IPXODI

Explanation: IPX was not removed from the register for the Link Support Layer (LSL) when it was unloaded. The system may be corrupted.

Action: Reboot the workstation.

#### IPX is not loaded.

Source: IPXODI

l.

Explanation: You tried to unload IPX, but it has not been loaded.

Action: None.

#### IPX protocol bound to  $\langle$ name> MLID Board #  $\langle$ number>.

Source: IPXODI

Explanation: This message is displayed after IPX has loaded successfully. It is not a error message; it tells you which logical MLID (Multi-Link Interface Driver) IPX is using.

<name> The MLID's short name (NE1000, for example).

<number> The logical board number of the MLID. This number is 1 based. (For example, the first MLID is assigned board #1.) nsed. (For example, the first MLID is assigned board #1.)<br>ction: None.<br>Licensed Material - Property of the Copyright Holders 069-000485

Action: None.

## IPX/SPX not installed.

Source: RPRINTER

Explanation: IPX has not been loaded in this workstation. RPRINTER requires IPX to execute.

Action: Load IPX.

# LLL

#### LAN entry missing adapter.

Source: sconsole

Explanation: The LAN entry you entered is not complete; the "adapter" field is missing.

Action: Enter all fields for the LAN entry.

#### LAN entry missing adapter type.

Source: sconsole

Explanation: The LAN entry you entered is not complete; the "adapter type" field is missing.

Action: Enter all fields for the LAN entry.

LAN entry missing module.

Source: sconsole

Explanation: The LAN entry you entered is not complete; the "module" field is missing. %"module" field is missing.<br>
Action: Enter all fields for the LAN entry.<br>
3-160 Licensed Material - Property of the Copyright Holders 069-000485

Action: Enter all fields for the LAN entry.

#### Last login attempt failed!

Source: sconsole

Explanation: This message appears after three unsuccessful attempts to log in to the network.

Action: Get the correct supervisor password.

#### Line in the configuration file was too long: <string>

Source: WSUPDATE

Explanation: A line in the configuration file was too long. The line is printed with the message.

Action: Correct the configuration file and retry WSUPDATE.

#### Line too long.

Source: LOGIN

Explanation: A line in the login script exceeded the maximum limit of 254 bytes.

Action: Shorten the line or split the command into two commands.

#### List Error - NULL returned while appending to serverlist.

Source: NPRINT

Explanation: While a list of known servers was being created, the append function failed, possibly due to a lack of memory.

Action: Check for memory problems in the workstation; then try again.

#### Loading MLID again requires configuration information in NET.CFG.

Source: Multi-Link Interface Driver (MLID)

Explanation: You tried to load the MLID a second time. Normally you would do this so you could use two or more boards in the workstation. When two or more network boards of the same type are installed in the workstation, you must specify an associated MLID section heading in the NET.CFG file.

An entry in the NET.CFG file for two boards would look similar to the following:

;Allow the first one to use default values. LINK DRIVER NE1O0O ;This section is for the second board. LINK DRIVER NE1000 INT 4 PORT 320

=

Action: Create a NET.CFG file and add the commands for both MLID boards to the file. Then reboot the workstation.

Local printer number expected. Local printer number (1, 2, or 3) expected. Local printer number is invalid. It should be 1, 2, or 3.

Source: CAPTURE, ENDCAP

Explanation: The "Printer" option was used in the command, but the printer number was either missing or invalid.

Action: Specify a printer number (1 through 3) with the "Printer" option in your command. Action: Specify a printer number (1 through 3) with the "Printer"<br>option in your command.<br>3-162<br>Dicensed Material - Property of the Convright Holders

#### Log file cannot be opened: <filename>

Source: WSUPDATE

Explanation: The log file could not be opened. This is usually caused by lack of access rights or another workstation having the file locked.

Action: Make sure you have proper rights to the log file. Then retry the command.

#### Login Control property cannot be found.

Source: CHKVOL

Explanation: There is no login control information for you. Therefore, CHKVOL does not show any volume space restrictions.

Action: None.

#### Login failed with error <value>.

Source: nwlp

Explanation: *nwlp* attached to the specified file server, but failed to log in.

Action: The file server name, username, or password may have been incorrect. Restart the print request using a valid file server name, username, and password. The error value can be looked up in the file /usr/include/nwerrors.h.

#### Login script file <filename> not found.

Source: MAKEUSER

Explanation: MAKEUSER could not find the specified login file.

Action: Make sure the login file to be copied exists.

#### Logout from file server failed with error <value>.

Source: nwlp

Explanation: The nwlp utility failed to log out from the specified server after the print request was completed.

Action: No action is needed.

#### LSL already loaded.

Source: Link Support Layer (LSL)

Explanation: The LSL has already been loaded. It can be loaded only once.

Action: None.

#### LSL is not loaded.

Source: IPXODI, Link Support Layer (LSL), Multi-Link Interface Driver (MLID)

Explanation: One of the following probably occurred:

- **a** You tried to unload the LSL, but it is not loaded.
- = You tried to load IPXODI.COM before you loaded LSL.COM. The LSL must be loaded before IPXODI.COM can be loaded.
- s You tried to load the MLID before you loaded LSL.COM. The LSL must be loaded before an MLID can be loaded.

Action: Do one of the following:

- a If you tried to unload LSL, this message is informational only and no action is necessary.
- =» Load LSL.COM before you load the IPXODI-COM.
- **EXECUAL EXECUAL EXECUTE:** Load LSL.COM before you load the MLID.

# **MMM**

MAC Name Space is not supported for the volume <volname>, Mac file information will be lost.

Source: NBACKUP

Explanation: The volume being restored to does not support the use of Macintosh files and directories. Therefore, the critical file information cannot be put onto the disk.

Action: Remove the file, install the proper Macintosh support, and restore that file.

#### MAC name space not supported on the destination volume.

Source: NCOPY

Explanation: A Macintosh file is being copied to a destination volume that does not support the Macintosh file system.

Action: If the server supports loadable name spaces, load the Macintosh name space for the destination volume, then retry the copy. If the name space is not available, only the data is copied.

#### Max frame size is too large in NET.CFG. Max = 17960.

Source: TOKEN.COM driver

Explanation: The NET.CFG file has defined the maximum frame size as larger than the maximum allowed value. Source: TOKEN.COM driver<br>
Explanation: The NET.CFG file has defined the maximum frame<br>
size as larger than the maximum allowed value.<br>
Action: Adjust the NET.CFG entry. The driver will use the<br>
maximum value until the corr

Action: Adjust the NET.CFG entry. The driver will use the maximum value until the correction is made.

#### Max frame size is too small in NET.CFG. Min  $= 632$ .

Source: TOKEN.COM driver

Explanation: The NET.CFG file has defined the minimum frame size to be smaller than the minimum allowed value.

Action: Adjust the NET.CFG entry. The driver will use the minimum value until the correction is made.

#### Maximum disk space is 268435455; <string> was entered for <string>.

Source: MAKEUSER

Explanation: You entered a value greater than the maximum disk space allowed.

Action: Enter a value less than 268435455 in the #MAX\_DISK\_ SPACE command.

#### Maximum levels of directories has been reached.

Source: LISTDIR

Explanation: The LISTDIR program encountered subdirectories beyond 50 levels. The maximum level of subdirectories that LISTDIR can process is 50.

Action: Run LISTDIR from the lowest subdirectory displayed to see subdirectories deeper than 50.

Maximum number of allowed connections on this server are used. You must wait until another user logs out.

Source: LOGIN

Explanation: Too many users are logged in to the server you are attempting to log in or attach to via the login script.

Action: Do one of the following:

- a» Wait until a user logs out, thus freeing a connection that will allow you to log in.
- **m** Upgrade to a server with more user connections.

#### Memory for resident shell has been released.

Source: Shell

Explanation: The resident shell has been successfully unloaded, and the memory has been released.

Action: None.

#### Missing path/file specification in the file list.

Source: NPRINT

Explanation: You omitted the directory path or the filename (or both) in your command. If the error occurs when you log in, the command is located in your login script.

Action: Specify the directory path and the filename correctly. If the error occurs when you log in, use SYSCON to access your login script; then correct the problem. bth) in your command. If the error occurs when you log in, the<br>brimand is located in your login script.<br>ction: Specify the directory path and the filename correctly. If the<br>ror occurs when you log in, use SYSCON to access

#### MLID does not support Frame <type> - Protocol keyword ignored.

Source: Multi-Link Interface Driver (MLID)

Explanation: The "Protocol" option was specified in the NET.CFG file for an MLID. The specified frame type is not supported by the MLID.

Action: Check the "Protocol" line in the NET.CFG file for omissions of required dashes and underscores or misspellings. Check the MLID documentation for supported frame types.

#### Mode <number> not a valid mode.

Source: SMODE

Explanation: You specified a mode greater than or equal to 8.

Action: Use one of the proper search modes 0 through 7. (Press <F1> for more help using SMODE.)

#### Move entry returned error code <value>.

Source: FILER

Explanation: FILER was unable to tell what the error was.

Action: Report the error to your network supervisor.

#### Multiplex interrupt 2Fh has no free slots.

Source: Link Support Layer (LSL)

Explanation: The LSL could not find a free slot for use with INT 2F (Hex). When your computer is first booted, approximately 63 multiplex slots are available. All available slots are already being used by applications.

Action: Unload an application that is using an INT 2F multiplex interrupt; then load the LSL.

#### Must be root to perform this operation.

Source: sconsole

Explanation: You do not have permission to perform this operation; you must have root permissions.

Action: Log in as root or a root equivalent and try again.

# **NNN**

#### Name space <string> is a duplicate within this volume.

Source: sconsole

Explanation: You cannot have more than one volume using the same name space.

Action: Specify a different name space for the volume.

#### Name space entry <string> is not valid.

Source: sconsole

Explanation: The name space that you entered was not valid.

Action: Enter a valid name space. You may enter DOS, OS2, UNIX, or AFP name spaces.

#### NCOPY cannot copy the resource fork for Macintosh directories.

Source: NCOPY

Explanation: NCOPY does not copy the resource fork for Macintosh directories (folders). However, DOS directories on the network may appear as Macintosh directories if they have been accessed from a Macintosh workstation, so this error is displayed for DOS directories as well as Macintosh directories. directories (folders). However, DOS directories on the network may<br>appear as Macintosh directories if they have been accessed from a<br>Macintosh workstation, so this error is displayed for DOS<br>directories as well as Macintos

Action: If the resource fork for the directory is needed, then the folder needs to be copied from a Macintosh workstation.

#### NCOPY does not allow copies to or from the CONSOLE.

Source: NCOPY

Explanation: NCOPY does not support the COPY CON command in DOS as a way to create files..

Action: Do not use COPY CON.

#### NCPAttachToServer failed with error <value>.

Source: nwlp

Explanation: The *nwlp* utility was not able to attach to the specified file server; the print job was not completed.

Action: Make sure the file server is running and the name is entered correctly. Restart the print job. The error value can be checked in the file /usr /include/nwerrors.h.

#### NE2 NIC command port failed to respond. NE2 NIC RAM failure.

Source: NE2.COM driver

Explanation: The installed NE2 board has malfunctioned.

Action: Replace the board.

a

# NE2-32 NIC command port failed to respond. NE2-32 NIC RAM failure. 3<br>
NE2-32 NIC command port failed to respond.<br>
Source: NE2-32.COM<br>
Explanation: The installed NE2-32 board has malfunctioned.<br>
Action: Replace the board.<br>
3-172 Licensed Material - Property of the Copyright Holders ose-oco

Source: NE2-32.COM

Explanation: The installed NE2-32 board has malfunctioned.

Action: Replace the board.

#### NE1000 NIC command port failed to respond.

Source: NE1000.COM

Explanation: The NE1000 board has malfunctioned, is not installed, or is not configured to the same port as that selected for the driver.

Action: Complete one or more of the following:

- Make sure that an NE1000 board has been installed and configured.
- **Make sure that the configuration for the NE1000 board matches** the configuration for the NE1000 driver. Configuration options other than the defaults must be entered in the NET.CFG file.
- Replace the board.

#### NE1000 NIC RAM failure.

Source: NE1000.COM

Explanation: The NE1000 board's on-board memory has malfunctioned.

Action: Replace the board.

#### NE2000 NIC command port failed to respond.

Source: NE2000.COM

Explanation: The NE2000 board has malfunctioned, is not installed, or is not configured to the same port as selected for the driver.

Action: Do one or more of the following:

- $\blacksquare$  Make sure that an NE2000 board has been installed and configured.
- **m** Make sure that the configuration for the NE2000 board matches the configuration for the NE2000 driver. Configuration options other than the defaults must be entered in the NET.CFG file.
- **m** Replace the board.

#### NE2000 NIC is NOT supported in a 8-bit slot.

Source: NE2000.COM

Explanation: The NE2000 board is located in an 8-bit slot in the machine. The NE2000.COM driver supports the NE2000 only in a 16-bit AT bus slot.

Action: Place the NE2000 board in a 16-bit slot and try again.

#### NE2000 NIC RAM failure.

Source: NE2000.COM

Explanation: The NE2000 board's on-board memory has malfunctioned.

Action: Replace the board.

#### NE2000 NIC was not found at specified hardware settings.

Source: NE2000.COM

Explanation: The NE2000.COM driver found a board at the specified hardware settings, but the board is not an NE2000 board.

Action: Check the installed hardware.

#### NET.CFG ignored - MLID name cannot be more than 8 characters long.

Source: IPXODI

Explanation: The "Bind MLID option" in the NET.CFG file specified an MLID (Multi-Link Interface Driver) with a name longer than 8 characters.

Action: Refer to the MLID's documentation for more information on the name.

#### NetWare Shell is not loaded, unable to provide version information.

Source: NVER

Explanation: You have loaded IPX (IPX.COM), but not the shell (NETx.COM). NVER can give IPX specific information, but it cannot give information on the shell version or the file server connection.

Action: Load the shell before running NVER.

#### NetWare shell not loaded.

Source: LOGIN

Explanation: You tried to log in to a file server without loading the NetWare shell into your workstation's memory.

When your workstation is booted, DOS is loaded into your workstation's memory. The NetWare shell is then loaded on top of DOS. The shell allows your workstation to communicate with the file server.

Action: Your network supervisor should have prepared a boot diskette that contains DOS and the NetWare shell files. Try rebooting your workstation and logging in again. If you still have problems, you may have a bad boot diskette. In this case, ask the network supervisor to provide you with a new boot diskette.

#### NetWare workstation shell has already been loaded.

Source: Shell

Explanation: This is just a notice. The shell is already in memory.

Action: None. (Information only.)

#### Network address < address> is a duplicate of another network address.

Source: sconsole

Explanation: The address you entered is being used by another network. xplanation: The address you entered is being used by another<br>etwork.<br>ction: Enter a new address.<br>Licensed Material - Property of the Copyright Holders 069-000485

Action: Enter a new address.

## Network address <address> must be between 1 and 8 characters.

Source: sconsole

Explanation: The network address you entered was too short or too long.

Action: Reenter the network address using 1 to 8 characters.

#### Network address <address> must not start with a '.'.

#### Source: sconsole

Explanation: The address you entered started with a period (.); this is invalid for the first character.

Action: Enter the address in the proper format.

#### Network drive specification too high.

Source: LOGIN

Explanation: A drive specification for a drive mapping in your login script contains a number that makes the total number of drive mappings greater than 26.

Action: Use SYSCON to access your login script; then correct the error.

#### Network Error <cause> during <operation>. File = <drive>:<filename> Abort, Retry, Fail? or Abort, Retry?

Source: Shell

Explanation: The specified operation could not be performed because of the specified cause.

Action: Press the R key to retry the operation. If the problem persists, refer to the following tables for more detailed information.

- The first table lists possible causes for the error condition.  $\blacksquare$
- The second table lists the operations that can be specified in the  $\blacksquare$ error message and their corresponding functions and function calls.

#### Possible cause

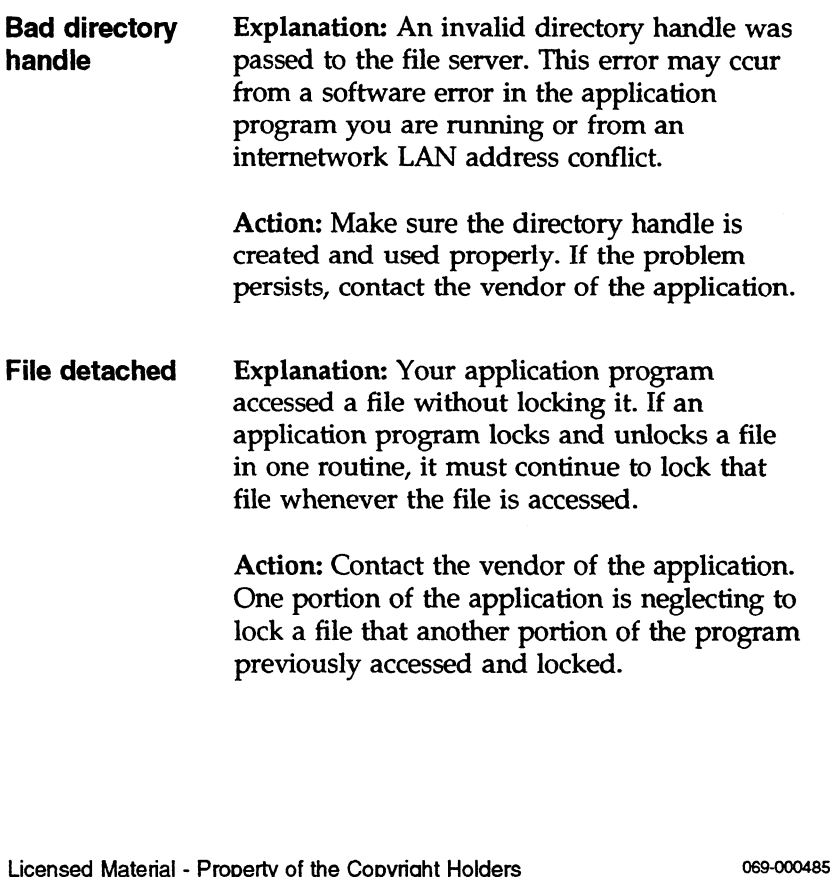

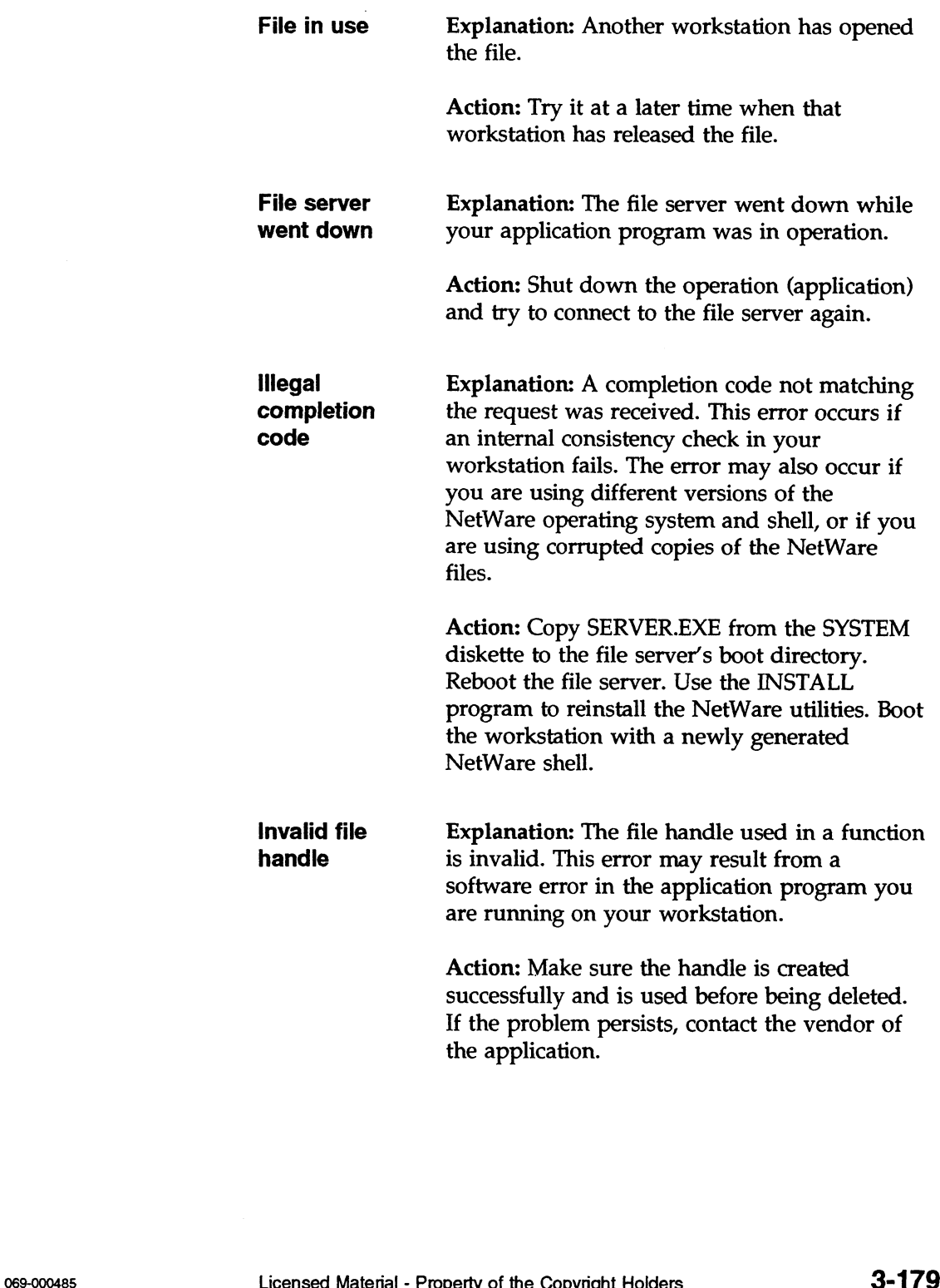

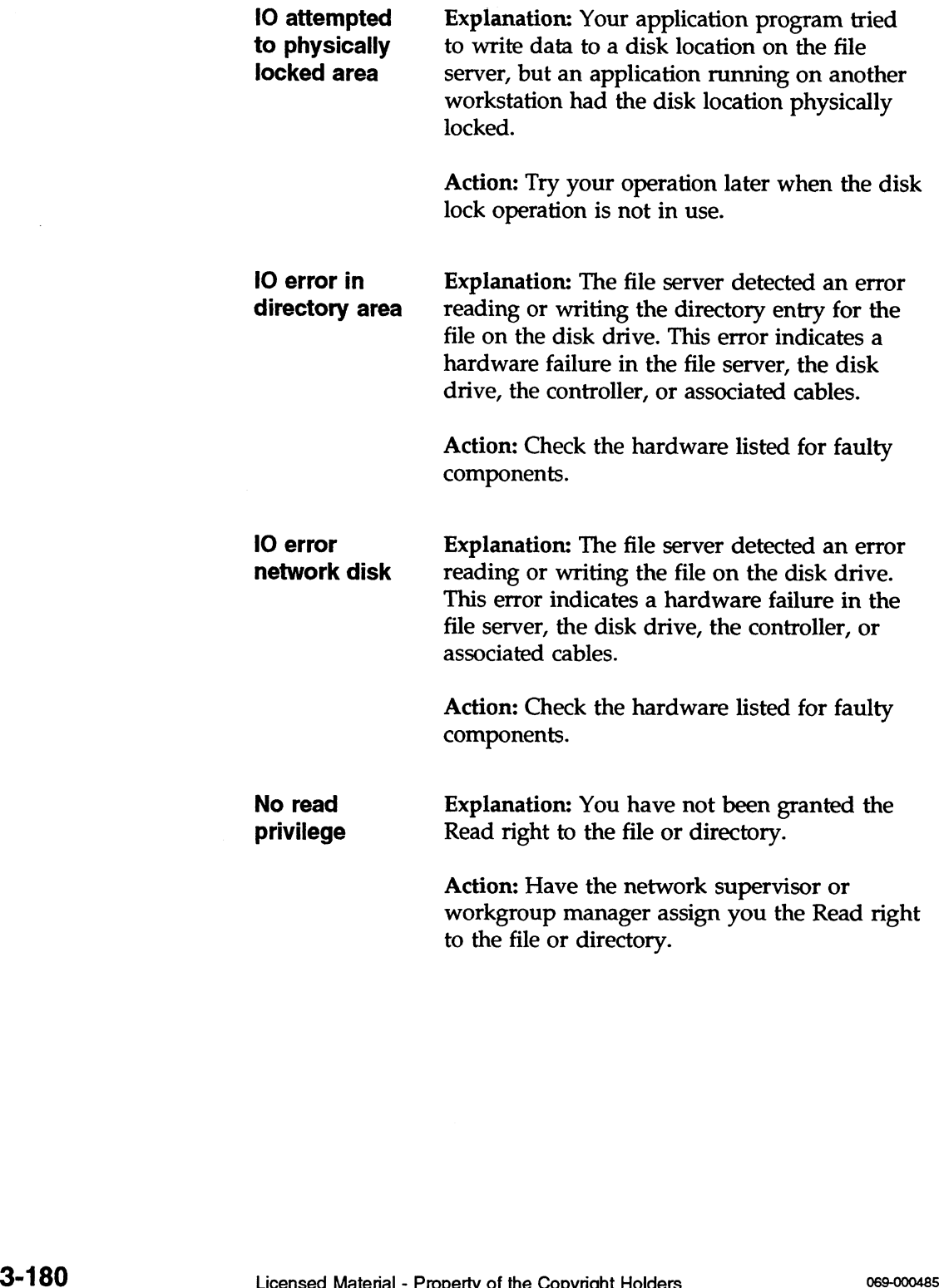

 $\mathcal{L}^{\mathcal{L}}$ 

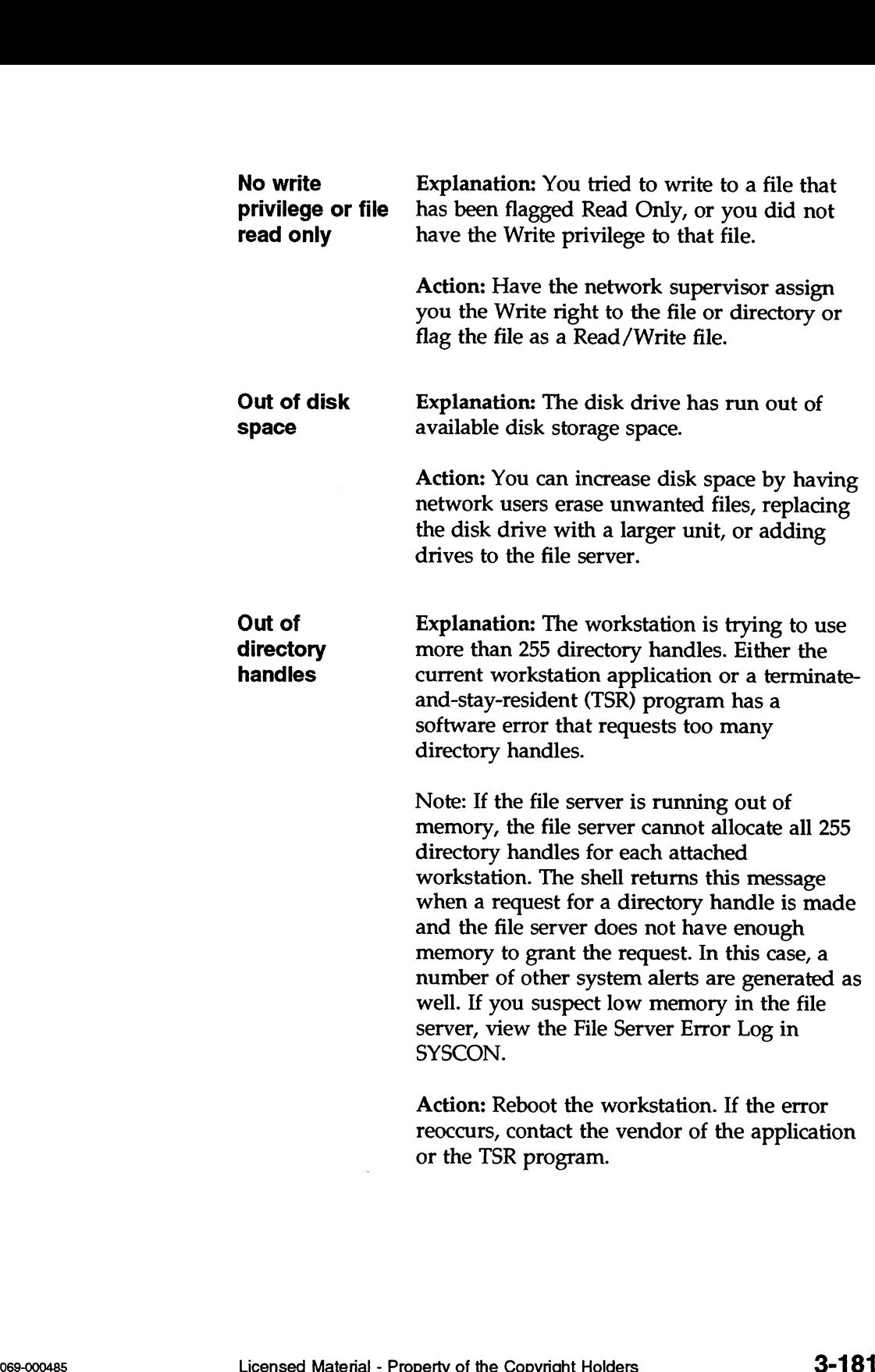

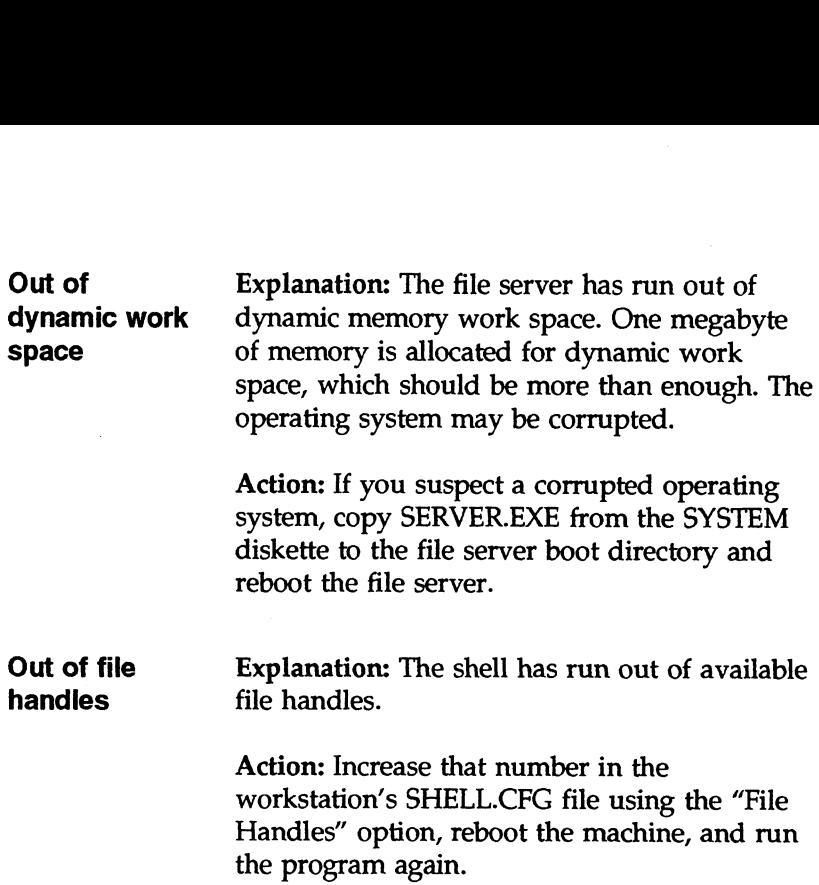

 $\sim 10^6$ 

## **Operation**

 $\bar{z}$ 

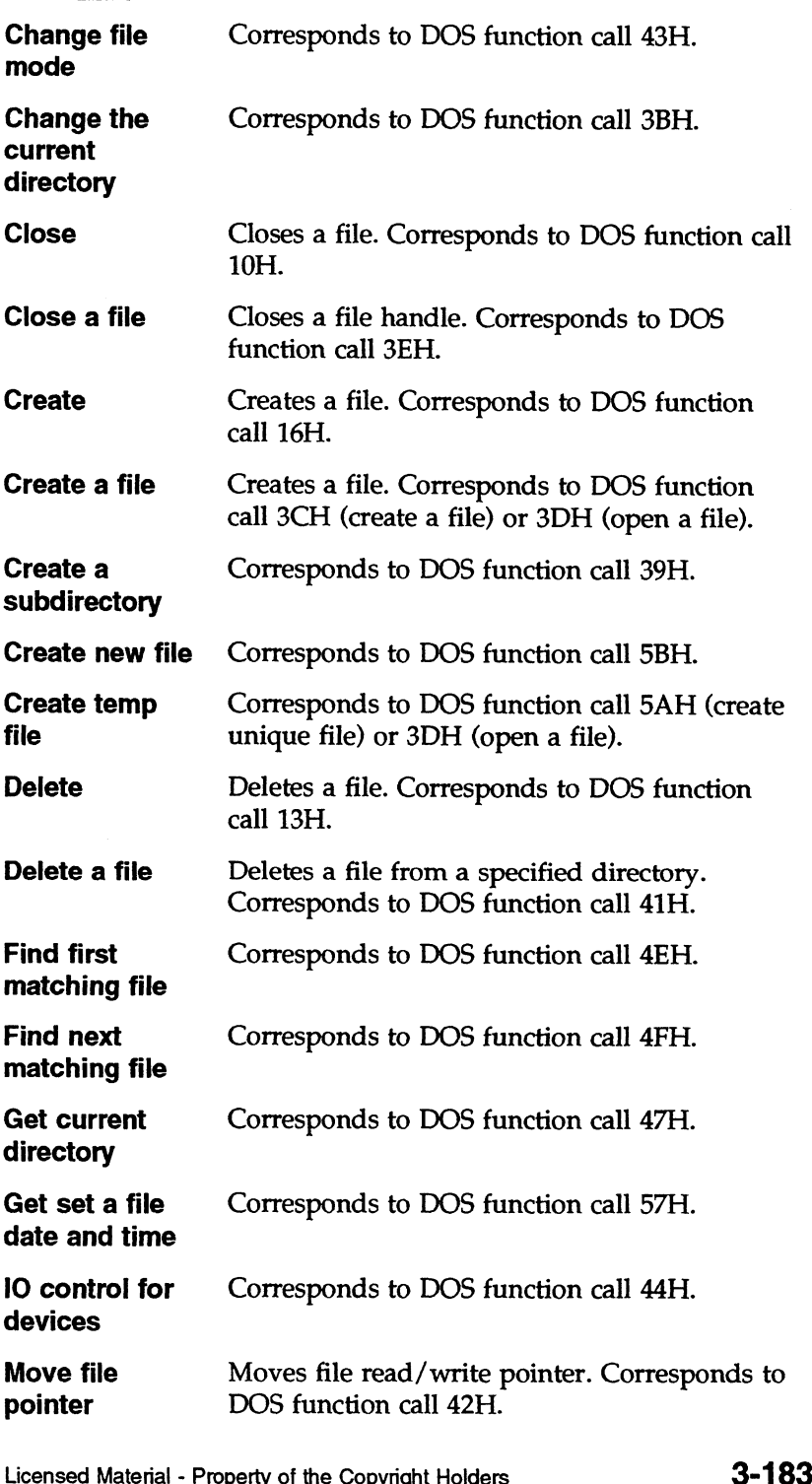

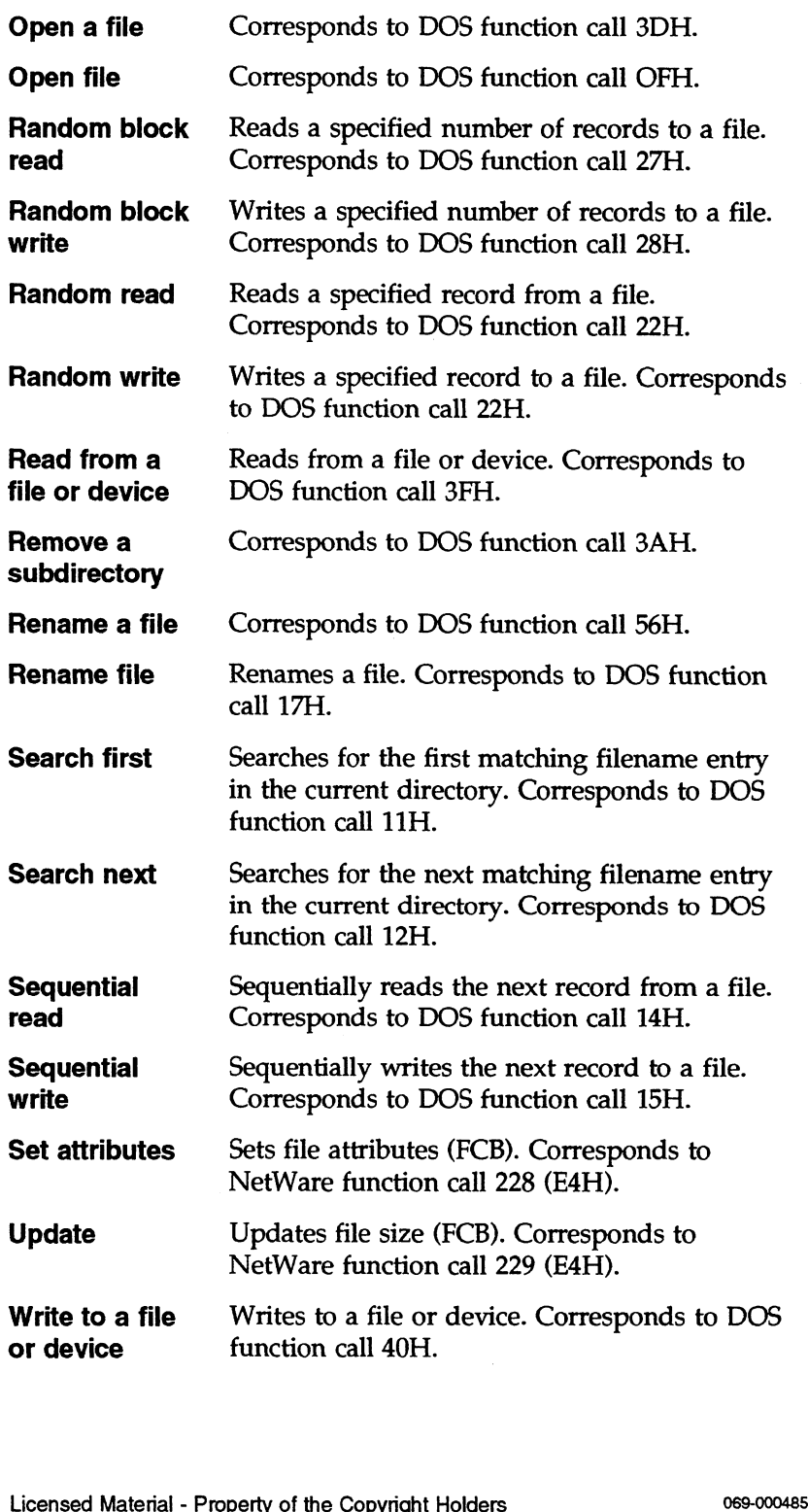

 $\ddot{\phantom{0}}$ 

### Network Error on SERVER <servername>:<error> Abort, Retry?

Source: Shell

Explanation: An communication error with the server occurred.

Action: Retry the operation. If the error persists, refer to the<br>
following table:<br> **Possible error**<br> **Attempted** Explanation: One of the following: following table:

#### Possible error

access to illegal Attempted Explanation: One of the following:<br>access to illegal<br>or down server  $\bullet$  The shell does not have a connection to

- the file server.
- **m** You typed the name of the file server incorrectly.
- = You specified an invalid server number.
- = The server in the shell's server table is flagged "Not Used."

Action: Do one or more of the following:

- Check the cable connection.
- **EXECUTE:** Change the default drive to a network drive and try it again.
- =» Make sure you typed the file server's name correctly.
- **EXECUTE:** Run WHOAMI to find which servers the shell is attached to. 069-000485 Licensed Material - Property of the Copyright Holders 3-185<br>
069-000485 Licensed Material - Property of the Copyright Holders 3-185

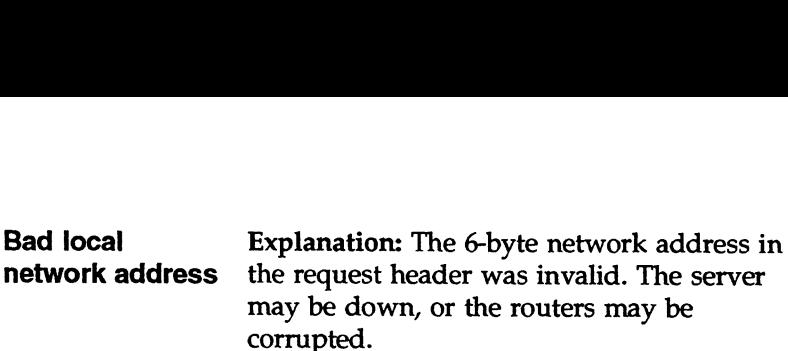

Action: Do one or more of the following:

- Check file server status and router connections.
- = Run RESET ROUTER on each file server to have the file servers build new routing tables.
- Run SLIST to view a list of broadcasting file servers and routers.

**Connection no** Lexplanation: The file server received a packet **Run SLIST to view a list of broadcasting**<br>file servers and routers.<br>**Connection no**<br>**Explanation:** The file server received a packe<br>**longer valid** and returned it to the shell, but the specified and returned it to the shell, but the specified<br>connection ID did not exist in the file server. If the shell remains unattached to the file server for longer than 15 minutes, the file server's watchdog timer terminates the connection. A file server or router that is down or has an unconnected or bad cable can break the connection.

> Action: Shut down the connection and log in again. The shell will build a new connection if possible. If the error persists, check the cables.
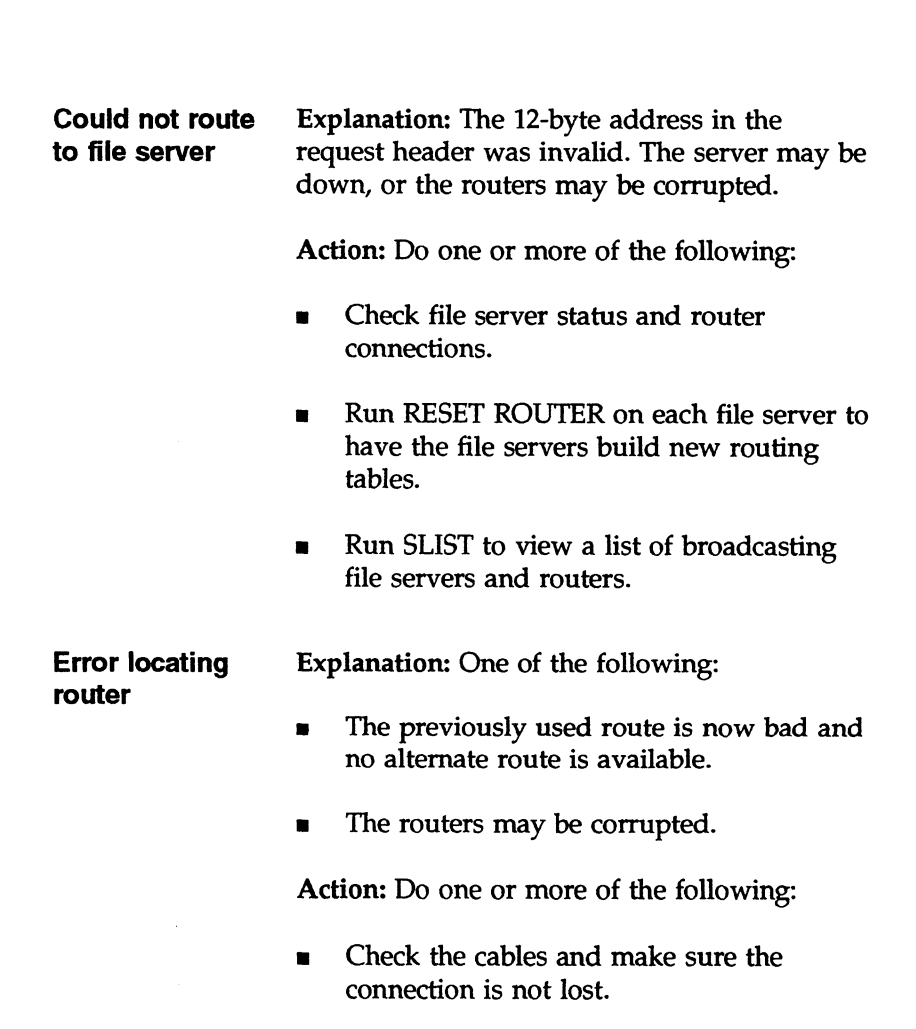

- **EXECUTE:** Run SLIST to see which servers are in the router servicing the workstation.
- m= Press R (Retry). When a network read or write error occurs and the "Retry" option is selected, the shell tries to find an alternate route to the destination file server. 069-000485 Licensed Material - Property of the Copyright Holders 3-187<br>
069-000485 Licensed Material - Property of the Copyright Holders 3-187

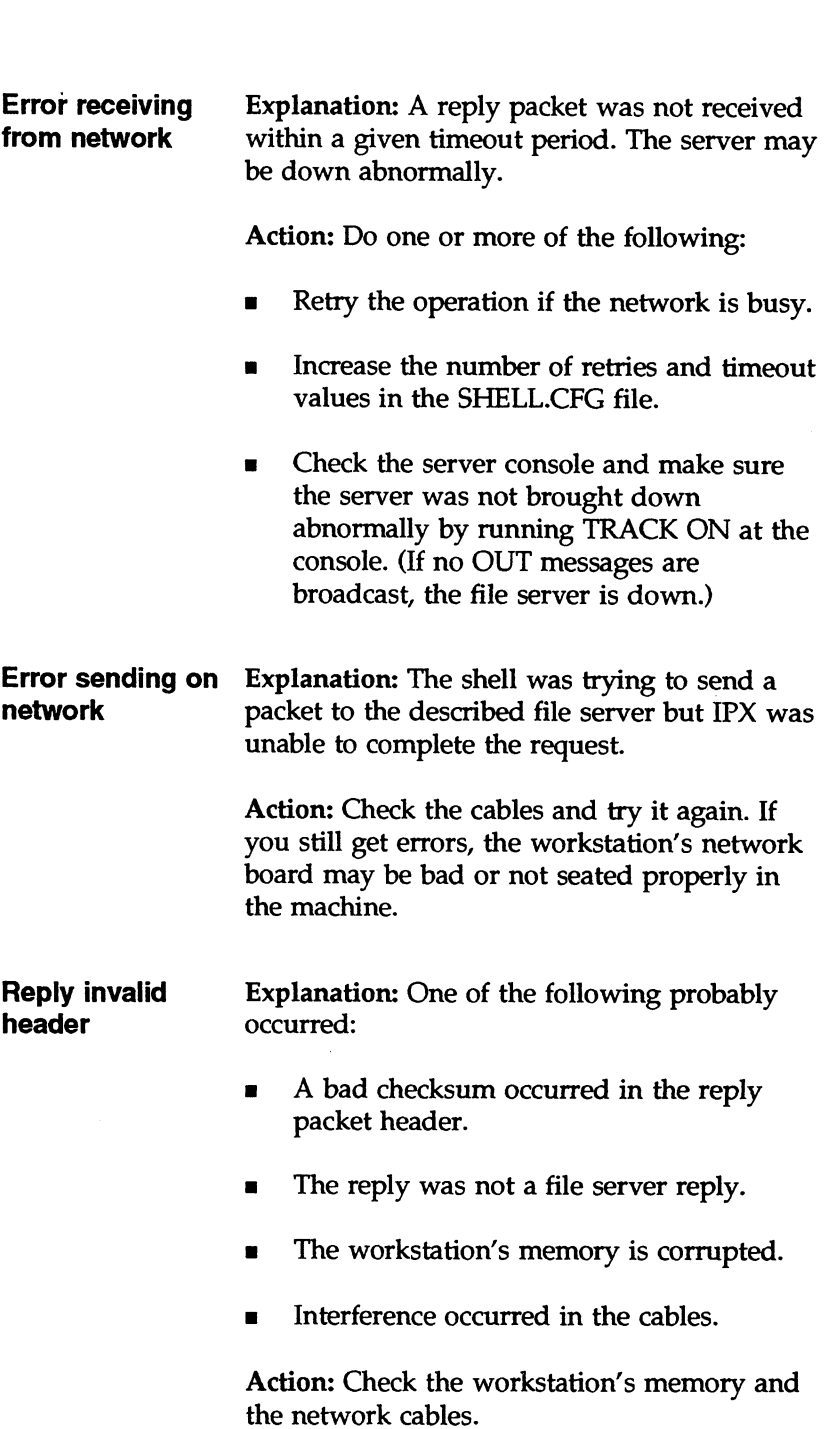

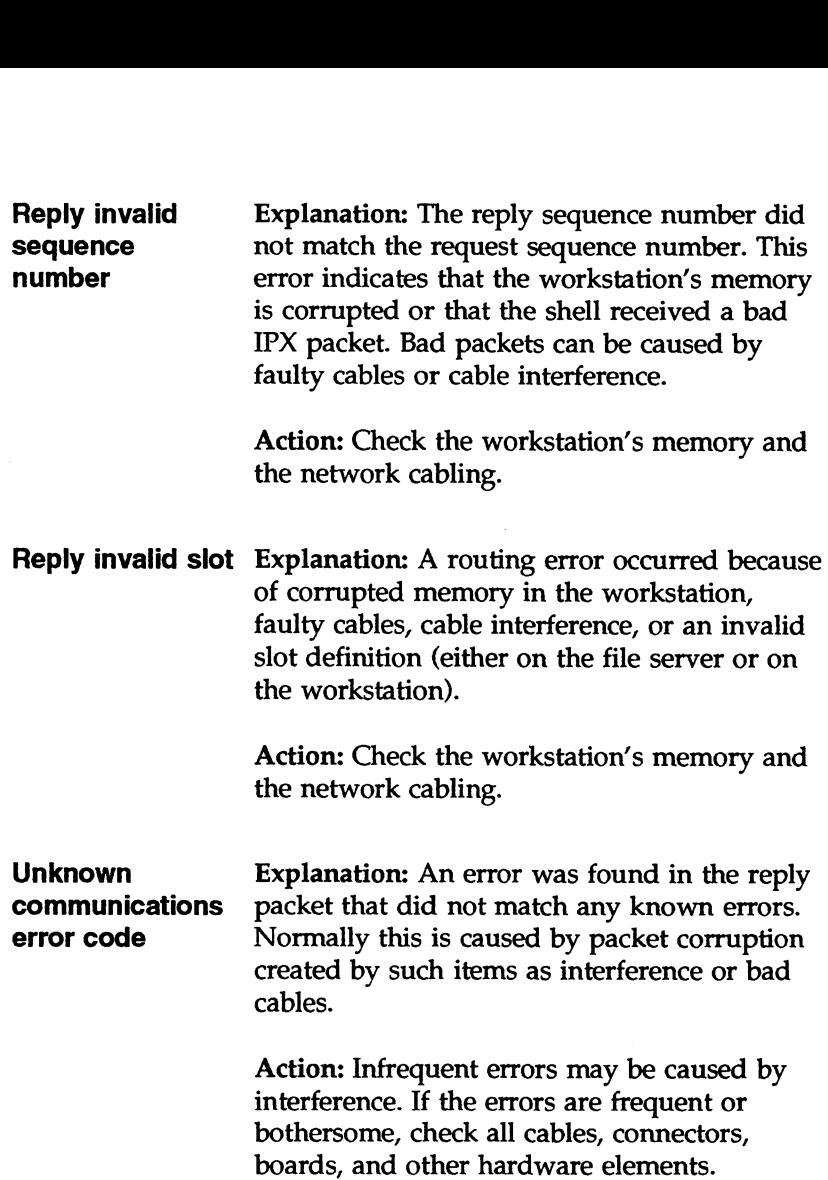

# Network is inactive or you are not connected properly.

Source: Shell

Explanation: The workstation successfully attached to a file server when the shell was loaded, but initialization was not completed.

Action: Make sure the shell program is valid. Also check the cable connections. ource: Shell<br>
source: Shell<br>
splanation: The workstation successfully attached to a file server<br>
hen the shell was loaded, but initialization was not completed.<br>
ction: Make sure the shell program is valid. Also check the

## Network printer number expected.

Source: CAPTURE

Explanation: The "Printer" option was used in the CAPTURE command, but the printer number was either missing or invalid. Valid printer numbers are 0 through 4.

Action: Specify a valid number (0 through 4) after the "Printer" option.

## Network spooler error: (probably out of space on SYS: volume)

## Source: Shell

Explanation: Volume SYS: may be out of space, or something may have happened to the print job created by the spool function. Although the shell knew about the job, the job was deleted while data was being spooled.

Action: Run CHKVOL to view available space on volume SYS:. If the volume is running out of space, remove unneeded files on the volume or add another hard disk.

## NewDirectoryName must be a valid DOS directory name.

Source: RENDIR

Explanation: The new directory name must be a valid DOS name.

Action: Retype the command with a valid DOS directory name. Action: Retype the command with a valid DOS directory name.<br>
3-190<br>
licensed Material - Property of the Copyright Holders 069-000485

## New file name cannot be the same as the source file name.

Source: WSUPDATE

Explanation: The renamed destination filename cannot be the same as the original.

Action: Enter another filename.

## New filename <filename> is illegal.

Source: FILER

Explanation: The filename specified was invalid.

Action: Check to see if it is too long or includes illegal characters.

## New password has been used previously.

Source: ATTACH, CAPTURE, LOGIN, MAP, NPRINT, SESSION, **SETPASS** 

Explanation: You tried to change your password to a password you used before.

The network supervisor can require periodic password changes for accounts on the file server. The supervisor can also restrict users from changing their passwords to passwords they have used previously.

Action: Select a password that you have not used before. Action: Select a password that you have not used before.<br>
Action: Select a password that you have not used before.<br>
Licensed Material - Property of the Copyright Holders<br>
3-191 New password is too short. New password was too short; password not changed. New password was too short for <username> on domain <name>, password not changed.

> Source: ATTACH, CAPTURE, LOGIN, MAP, NPRINT, SESSION, **SETPASS**

Explanation: You tried to define a password that is too short. (The network supervisor can require that passwords have a minimum length.)

Action: Use a longer password.

## New user <string> not found. Cannot copy PrintCon to nonexistent user.

Source: USERDEF

Explanation: USERDEF attempted to copy a PRINTCON file to a nonexistent user.

Action: None. (Information only.)

# New users were specified to be created but have not yet been added.

Source: USERDEF

Explanation: You specified new users to be created, but you selected No at the "Create New Users Using Template" screen.

Action: Exit if you do not want to create new users. If you forgot to create them, go back to the "Add Users" option, select a template, and select Yes at the "Create New Users Using Template" screen.

## No access privileges.

Source: NBACKUP

Explanation: You do not have the proper rights to back up a file or directory.

Action: Have a person with the proper rights to all the files to be backed up start the backup session.

## No account balance for file server <servername>.

## Source: PSERVER

Explanation: Accounting has been installed on the file server, and an error has occurred that has given the print server a zero balance. The version of SYSCON used to install Accounting was probably earlier than NetWare v2.2 or v3.11.

Action: Copy a NetWare v3.11 or a NetWare v2.2 version of SYSCON to the specified file server. Then either delete the print server and recreate it or remove Accounting and then restore it.

- u To delete the print server, ran PCONSOLE, select "Print Server Information," and delete the print server from the list. Then recreate the print server.
- = To delete Accounting, run SYSCON, select "Accounting," and then select "Accounting Servers." Delete all servers from the list. Press <Escape> and answer Yes to the prompt to remove Accounting. Then reinstall Accounting.

## No accounting balance for the specified user account on server <servername>.

Source: CAPTURE, NPRINT

Explanation: You tried to access a file server on which you have no account balance.

Action: Ask the network supervisor to establish an account balance for you on that server.

#### No attachments to NetWare fileservers, unable to provide version information.

#### Source: NVER

Explanation: The shell (NETx.COM) has no active connections with any file servers.

Action: Establish a network connection by reloading the shell or changing to a potential network drive (usually F:) and logging in to a file server.

## No available slot for attachment on file server <servername>.

Source: NPRINT

Explanation: The maximum number of users that can be attached simultaneously to the server has been reached.

Action: Wait until a slot becomes available.

## No charge records found.

Source: ATOTAL

Explanation: No charge records are available.

Action: Charge records may not be not enabled. Use SYSCON to enable charges.

## No connection to server <servername>. No connection to specified file server. No connection to specified server.

Source: CHKDIR, FLAG, LISTDIR, RENDIR, RIGHTS, SMODE

Explanation: You tried to use LISTDIR on a file server you are not logged in or attached to.

Action: Do one of the following:

- Use SLIST to list all the file servers that your station recognizes.  $\blacksquare$ Type the name of a file server on the list. If the file server is down for maintenance, try the command when the file server is back up.
- Use WHOAMI to list the file servers you are logged in or attached to. Then specify one of these servers when you execute the utility.
- $\blacksquare$ Use ATTACH to attach to the file server you want to specify in the given utility. Then map a drive to the server and use the new drive mapping in your command.
- If you still have problems, ask your network supervisor for help. new drive mapping in your command.<br>
If you still have problems, ask your network supervisor for<br>
help.<br>
Ucensed Material - Property of the Copyright Holders<br>
3-195

## No connections were affected.

Source: LOGOUT

Explanation: The attempt to log out did not change your attachment status because you issued invalid parameters.

Action: Reissue the command with valid parameters.

#### No credit left for file server <servername>.

## Source: PSERVER

Explanation: Accounting has been installed on the file server, and an error has occurred that has given the print server a zero balance. The version of SYSCON used to install Accounting was probably earlier than NetWare v2.2 or v3.11.

Action: Copy a NetWare 3.11 or a NetWare v2.2 version of SYSCON to the specified file server. Then either delete the print server and recreate it or remove Accounting and then restore it.

- = To delete the print server, run PCONSOLE, select "Print Server Information," and delete the print server from the list. Then recreate the print server.
- To delete Accounting, run SYSCON, select "Accounting," and then select "Accounting Servers." Delete all servers from the list. Press <Escape> and answer Yes to the prompt to remove Accounting. Then reinstall Accounting.

#### No default connection. (<hexnumber>)

Source: USERLIST

Explanation: You lost your connection to the network. 3-196 Kindmann Conference Material - Property of the Copyright Holders 069-000485 Noticensed Material - Property of the Copyright Holders 069-000485

Action: Log in again.

## No default queue name can be found. No default queue name can be found on server <servername> .

Source: CAPTURE, NPRINT

Explanation: One of the following probably occurred:

- u No print queue was specified in the command, and the file server does not have a default print queue mapped to printer 0.
- No print queues have been defined.

Action: If you are using the print server and no print queues have been defined, use PCONSOLE to define a print queue.

## No directories matching <string> found.

Source: FLAGDIR

Explanation: The pattern specified in the command does not match any existing directories.

Action: Use LISTDIR to view the directory structure. Try again, using a pattern that matches existing directories.

## No EXECUTABLE files could be found with pattern <string>.

Source: SMODE

Explanation: One of the following probably occurred:

- **a** You mistyped the filename.
- = You specified an invalid directory name or you mistyped the directory name.

Action: Do one or both of the following:

- m» Use the NDIR command to list the files. Then retype the filename using an executable filename listed in the directory.
- **u** Type the directory path correctly.

## No Expanded Memory Manager present. Cannot continue initialization.

Source: Shell

Explanation: The Expanded Memory Manager (EMM) driver must be loaded before the shell will load. This EMM driver has not been loaded.

Action: Load the EMM driver according to the vendor's documentation and make sure the expanded memory is active. Then load the shell.

#### No Extended Memory Manager present. Cannot continue initialization.

Source: Extended memory (XMS) shell

Explanation: The shell could not find an XMS driver.

Action: Load the XMS driver before loading the extended memory Shell. anager present. Cannot continue initialization.<br>
Durce: Extended memory (XMS) shell<br>
Aplanation: The shell could not find an XMS driver.<br>
Colorition: Load the XMS driver before loading the extended memory<br>
pell.<br>
Licensed

## No extended information available for local drive. Exiting to system.

Source: FLAG, SMODE

Explanation: You tried to flag a file or assign a search mode to a file, but the file was on a local drive. You cannot use FLAG or SMODE to flag files on local drives.

Action: None.

#### No files found matching <pattern>.

Source: NPRINT

Explanation: NPRINT could not find any files that match the pattern.

Action: Make sure you are in the correct directory; then use NDIR to list the names of files in the directory from which you want to print files. Use a pattern that satisfies the NPRINT command.

No full name specified.

Source: SECURITY, SYSCON

Explanation: The user has not been assigned a full name.

Action: A supervisor of the user must assign the user a full name.

#### No information available for multiple groups.

Source: SYSCON

Explanation: Several groups were marked with the <F5> and then selected with the <Enter> key. SYSCON does not provide information on multiple groups, but it does allow deletion of multiple groups. You can use the Mark key <F5> to mark multiple groups for deletion. **Example 9 Follow Space:** SYSCON<br> **Explanation:** Several groups were marked with the <F5> and then<br>
elected with the <Enter> key. SYSCON does not provide<br>
iformation on multiple groups, but it does allow deletion of<br>
ulti

Action: Select a single group for group information.

## No insertable sessions in *<dirname>*.

Source: NBACKUP

Explanation: All the sessions on the backup media or the destination directory have been restored or are in conflict.

Action: Select a different working directory and try again.

## No IPX sockets available.

Source: PSERVER

Explanation: All the sockets on the workstation are in use.

Action: The default value for the IPX SOCKETS parameter is 20. Increase the current value by at least 10 in the SHELL.CFG file and then reboot the print server.

No known file server.

Source: LOGIN

Explanation: LOGIN could not find a server to connect to.

Action: Check your physical connection to make sure that you are connected to the network and have access to a server.

No long name space files found.

Source: NDIR

Explanation: NDIR provides an option for viewing the filenames of long name space files (such as Macintosh, OS/2, NFS, FTAM) using the "/long" option. If no such files are found in the given path, this message is displayed and NDIR terminates.

Action: None.

No Macintosh directories found. No Macintosh files found.

Source: NDIR

Explanation: NDIR allows searching of Macintosh directories and files. If none exist in the given path, this message is displayed and NDIR terminates.

Action: None.

#### No match found for pattern <string>.

Source: VERSION

Explanation: You used a wildcard pattern with the VERSION command, but no files were found that match the pattern.

Action: Try VERSION with a different pattern.

## No more file handles available on the network. No more file handles available on workstation.

Source: NCOPY

Explanation: DOS does not have any more file handles available to open for copying.

Action: Increase the "FILES=<number>" parameter in the CONFIG.SY5 file, reboot the workstation, and try again.

#### No more IPX sockets available.

Source: PSERVER, Shell

Explanation: All the sockets on the workstation are in use.

Action: The default value for the IPX Sockets parameter is 20. Increase the current value by at least 10 in the SHELL.CFG file and then reboot the print server.

#### No more room in the destination <string>.

Source: NBACKUP

Explanation: The destination directory or backup media has run out of memory.

Action: Select a different destination directory or backup media and try the session again. try the session again.<br>3-202 Licensed Material - Property of the Copyright Holders 069-000485

#### No more room in the LSL for another protocol stack.

Source: IPXODI

Explanation: The maximum number of protocol stacks has been registered with the Link Support Layer (LSL). The DOS ODI LSL can support up to eight protocol stacks.

Action: Remove an existing protocol stack.

No print servers could be found. No print servers found.

Source: pslist, rprinter

Explanation: Either no print servers are running on the network or the SAP daemon is not running.

Action: Verify that a print server is running or start the SAP daemon.

#### No remote printers defined for the selected print server.

Source: RPRINTER

Explanation: The print server does not have any remote printers defined; therefore, the list is empty.

Action: Use PCONSOLE to configure the remote printers on the print server. print server.<br>
Universed Material - Property of the Copyright Holders<br>
3-203

## No remote printer is loaded.

Source: RPRINTER

Explanation: No remote printer terminate-and-stay-resident (TSR) program or application was found while attempting to display the list of those loaded.

Action: None.

No response from file server. No response from file server <servername>. No response from given server. No response from print server <servername>. No response from the print server.

> Source: ATTACH, LISTDIR, LOGIN, MAP, PCONSOLE, PSC, PSERVER

Explanation: One of the following probably occurred:

w The server lost power or was shut off before the command was issued.

If a server is shut off without using DOWN, all other servers assume that the file server is still on the internetwork. You still see the server name if you use SLIST, even though the server is no longer active. This message appears if you try to log in or issue a command on the server.

 $\blacksquare$  A broken or loose connection exists on the internetwork between your server and the server you tried to attach to.

Action: Do one or both of the following:

- Check the server monitor for a system message. If the server continues to hang, reboot it. between your server and the server you tried to attach to.<br>
Action: Do one or both of the following:<br>
■ Check the server monitor for a system message. If the server continues to hang, reboot it.<br>
■ Try the command later w
	- Try the command later when the server is up.

#### No response from sap request.

Source: pslist

Explanation: Either no print servers are running on the network or the SAP daemon is not running.

Action: Verify that a print server is running or start the SAP daemon.

## No room in LSL for board using FRAME <string>.

Source: Multi-Link Interface Driver (MLID)

Explanation: The maximum number of boards has been registered with the Link Support Layer (LSL). The DOS ODI LSL can support up to eight boards.

Action: Reduce the number of active boards by unloading a board or by decreasing the number of frame types activated by the MLID.

## No room to expand the PATH environment variable with the mapping:  $\langle mapping \rangle$

Source: LOGIN

Explanation: When you are doing a search mapping, this error indicates that there is not enough room in the master environment.

Action: In the CONFIG.SYS file, include the command SHELL=<directory of COMMAND.COM> /E:<size of master environment>. For example:

SHELL=C:\COMMAND.COM /E:1024

## No server found in domain, or invalid domain.

Source: LOGIN

Explanation: No server was specified on the command line and LOGIN attempted to build a list of servers in the domain that was specified either from the command line or in the domain environment variable. LOGIN did not find any servers in the specified domain and, therefore, the list was empty.

Action: Correct the domain name either on the command line or in the environment.

## No server found matching <name>.

Source: SLIST

Explanation: You used a wildcard character in the SLIST command, but no file servers matched the pattern. The servers could be down.

Action: Run SLIST without a wildcard character to view all servers that are running.

#### No server name specified.

Source: LOGIN

Explanation: The NO ATTACH command needs to know the server to read login scripts from. No server name was specified on the command line.

Action: Retype the command; include the server name as part of the command.

#### No specifications found in the file "<filename>"

Source: MAKEUSER

Explanation: The MAKEUSER script file was empty.

Action: Create a valid script file with the proper commands.

No subdirectories found.

Source: LISTDIR

Explanation: No subdirectories were found for the specified path.

Action: None.

No such volume.

Source: FLAGDIR

Explanation: The volume in the path you typed does not exist.

Action: Retype the command, specifying an existing volume.

#### No supervisor privileges on file server <servername>.

Source: SYSCON

Explanation: You attempted to access "Supervisor Options" from the main menu, but you do not have supervisor rights on the current server. Access to "Supervisor Options" is denied. Explanation: You attempted to access "Supervisor Options" from<br>the main menu, but you do not have supervisor rights on the<br>current server. Access to "Supervisor Options" is denied.<br>Action: Log in as a SUPERVISOR-equivalent

Action: Log in as a SUPERVISOR-equivalent user.

## No trustee for the specified <directory or file>.

Source: REMOVE, REVOKE

Explanation: The trustee has not been granted a trustee assignment to the specified directory or file. If the trustee has rights to the directory or file, those rights have been granted at a higher level.

Action: None.

#### No user <username> on file server <servername>.

Source: ATTACH

Explanation: The specified user did not exist or was not found on the server you are attempting to attach to.

Action: Verify that you are attempting to attach to the correct server. Also, be sure that the supervisor did not lock the bindery during the attaching process. Then try again.

## No user name matches the pattern  $\epsilon$  pattern>.

Source: USERLIST

Explanation: No username matches the pattern given in the USERLIST command.

Action: Use a different pattern.

#### No users named <username>.

Source: USERLIST

Explanation: You specified a username that is not logged in. No users named *<username>*.<br>
Source: USERLIST<br>
Explanation: You specified a username that is not logged in.<br>
Action: None.<br>
3-208 Licensed Material - Property of the Copyright Holders ose-000485

Action: None.

## No valid drives are available to assign default to.

Source: LOGOUT

Explanation: LOGOUT was unable to find a valid drive.

When LOGOUT logs you out of all servers, it leaves you attached to, but not logged in to, one of them. LOGOUT attempts to leave you mapped to a valid network drive or, if a network drive is not found, a local drive.

Action: Try changing to your local drive and logging in again, or issue the MAP command to see if any drives are available. If these attempts fail and you cannot find LOGIN.EXE, ATTACH.EXE, or MAP.EXE, reboot and allow the shell to connect you to a server that contains LOGIN.EXE, ATTACH.EXE or MAP.EXE.

## Node Address override not supported. Specify override when loading IBM LAN Support Software.

source: LANSUP.COM driver

Explanation: A node address was specified in the NET.CFG file for the LANSUP.COM driver. The node override must be specified when loading the IBM LAN Support software.

Action: Refer to the IBM LAN support documentation for instructions.

Not a capture file.

Source: sconsole

Explanation: The file you specified for capture is not a capture file. **Explanation:** The file you specified for capture is not a capture file.<br> **Explanation:** Specify the correct file.<br>
Licensed Material - Property of the Copyright Holders<br> **3-209** 

Action: Specify the correct file.

## Not [a] valid NetWare user name.

Source: sconsole

Explanation: The username you entered is not valid.

Action: Enter a username in the proper format; make sure the specified username is a valid NetWare user.

## Not attached to the specified server.

Source: RIGHTS

Explanation: You tried to execute a command on a file server other than your default file server, but you are not attached to that file server.

Action: Use ATTACH to attach to the file server; then try the command again.

## Not enough memory to complete program. Type any key to continue...

Source: USERDEF

Explanation: Either the machine has too little memory or you are running other programs that are using all available memory.

Action: Do one or more of the following:

- =» Reboot your workstation (to clear out any terminate-andstay-resident programs) and log in again.
- = Increase the memory (RAM) in the workstation. If you have less than 640KB of base memory, you may want to add more. Reboot your workstation (to clear out any terminate-and-<br>stay-resident programs) and log in again.<br>Increase the memory (RAM) in the workstation. If you have less<br>than 640KB of base memory, you may want to add more.<br>3-210 L

## Not enough memory to get all of the specified volumes.

Source: CHKVOL

Explanation: The workstation does not have enough memory.

Action: Do one of the following:

- Run CHKVOL several times.
- Reboot your workstation (to clear out any terminate-and- $\blacksquare$ stay-resident programs) and log in again.
- Increase the RAM in the workstation. If you have less than 640KB of base memory, you may want to add more.

## Not enough memory to hold the PrintDef escape sequences.

Source: CAPTURE

Explanation: Your workstation does not have enough memory to hold the escape sequences contained in the PRINTDEF definition.

Action: Do one or more of the following:

- Try another PRINTDEF definition that uses fewer escape  $\blacksquare$ sequences.
- $\blacksquare$ Reboot your workstation (to clear out any terminate-andstay-resident programs) and log in again.
- Increase the memory (RAM) in the workstation. (If you have  $\blacksquare$ less than 640KB of base memory, you may want to add more.)<br>Licensed Material - Property of the Copyright Holders 3-211 less than 640KB of base memory, you may want to add more.)

## Not enough pages of expanded memory for installation.

Source: Shell

Explanation: Too few Expanded Memory Pages are available for the shell to load. Either not enough pages exist or programs are already using the pages.

Action: Check the Expanded Memory Manager to ensure that it is working properly. Programs using expanded memory may need to be unloaded.

## Not running on top of DOS version <version>.

Source: Shell

Explanation: The shell version does not match the DOS version. The version number in the error message indicates the version of the shell.

Action: Use the correct version of DOS and the shell.

## NPSD: bad message type following attach req: <message>

Source: NetWare Protocol Stack daemon (npsd)

Explanation: The AppleTalk network cannot be configured.

Action: Notify your system administrator or service representative.

## NPSD: BuildLowerMux: Configure Internal Lan failed

Source: NetWare Protocol Stack daemon (npsd)

Explanation: The attempt to notify IPX of its internal network configuration failed. (A more specific message precedes this one.)

Action: Notify your system administrator or service representative.

## NPSD: ConfigurelnternalLan: INTERNAL\_NETWORK parameter not in <filename>

Source: NetWare Protocol Stack daemon (npsd)

Explanation: The *internal\_network* token was not in the NPSConfig file.

Action: Make sure the NPSConfig file has been set up correctly.

## NPSD: ConfigureInternalLan: invalid network number <network number>

Source: NetWare Protocol Stack daemon (npsd)

Explanation: The value indicated for the *internal\_network* token is invalid. This value should be an eight-digit hexadecimal number enclosed in double quotes (for example: internal network="89ABCDEF").

Action: Use a valid token value.

## NPSD: ConfigurelnternalLan: Notify of Ipx failed

Source: NetWare Protocol Stack daemon (npsd)

Explanation: The attempt to notify IPX of its internal network configuration failed. This is an internal IPX error.

Action: Notify your system administrator or service representative.

## NPSD: ConfigureLan: <number> notify of ipx failed

Source: NetWare Protocol Stack daemon (npsd)

Explanation: The link of LAN to IPX succeeded, but the attempt to notify IPX of the LAN's configuration failed. This problem is caused either by an internal system error or by a version mismatch between IPX and npsd. (The numbers 1-16 may appear in the above message string.)

Action: Make sure the *mpsd* and IPX versions are compatible. If the problem persists, notify your system administrator or service representative.

#### NPSD: ConfigureLan: <network number> invalid network format

Source: NetWare Protocol Stack daemon (npsd)

Explanation: The value indicated for lan n network token is invalid. This value should be an eight-digit hexadecimal number enclosed in double quotes (for example: lan\_1\_network="894158A0"). double quotes (for example:  $lan\_1\_network='894158A0'$ ).<br>Action: Use a valid token value.<br>3-214 Licensed Material - Property of the Copyright Holders 069-000485

Action: Use a valid token value.

# NPSD: ConfigureLan LAN\_n\_MODULE parameter not found in <configfile>

Source: NetWare Protocol Stack daemon (npsd)

Explanation: This required module token has not been included in the configuration file.

Action: Add the module token to the configuration file using a text editor or the *sconsole* configuration utility.

## NPSD: ConfigureLan: adapter type <type> function failed

Source: NetWare Protocol Stack daemon (npsd)

Explanation: The initialization routine for the specified adapter type failed. Adapter types that might appear in the message include the following:

## ETHERNET\_DLPI TOKENRING\_DLPI

Action: Notify your system administrator or service representative.

## NPSD: ConfigureLan: could not find "<module token>" in module table

Source: NetWare Protocol Stack daemon (npsd)

Explanation: The NPS daemon cannot find the module type you specified in its internal table. Supported module types are PAD, MAP\_TOKEN\_RING\_ADDRESS, and NULL.

Action: Verify that the NPSConfig file contains a valid value for the module type. MAP\_TOKEN\_RING\_ADDRESS, and NULL.<br>
Action: Verify that the NPSConfig file contains a valid value for the<br>
module type.<br>
Licensed Material - Property of the Copyright Holders 3-215

# NPSD: ConfigureLan: error no token for LAN\_n\_ADAPTER

Source: NetWare Protocol Stack daemon (npsd)

Explanation: This required token is not in the configuration file.

Action: Add the adapter token to the configuration file using a text editor or the *sconsole* configuration utility.

# npsd: ConfigureLan: invalid adapter type <type> in <configfile>

Source: NetWare Protocol Stack daemon (npsd)

Explanation: The adapter type you specified is invalid. Supported types are ETHERNET\_DLPI and TOKENRING\_DLPL

Action: Specify <sup>a</sup> valid adapter type in the NPSConfig file.

# npsd: ConfigureLan: LAN\_n\_ADAPTER\_TYPE parameter not found in <configfile>

Source: NetWare Protocol Stack daemon (npsd)

Explanation: No  $lan\_< n >$   $adapter\_type$  token is in the NPSConfig file. (The number  $< n >$  is 1-16.)

Action: Edit the NPSConfig file and specify <sup>a</sup> valid adapter type.

# NPSD: ConfigureLan: link of /dev/ipx0 to <network adapter device> failed: <message>

Source: NetWare Protocol Stack daemon (npsd)

Explanation: The module was successfully initialized, but the link to IPX failed. This problem is caused either by an internal system error or by a version mismatch between IPX and npsd.

Action: Make sure you are using current versions of IPX and mpsd. If the problem persists, notify your system administrator or service representative.

# NPSD: ConfigureLan: module call to <module type> function failed

Source: NetWare Protocol Stack daemon (npsd)

Explanation: The module cannot be initialized.

Action: Notify your system administrator or service representative.

## NPSD: ConfigureLan: open of <network adapter device> failed: <message>

Source: NetWare Protocol Stack daemon (npsd)

Explanation: The Ethernet driver cannot be opened.

Action: Notify your system administrator or service representative.

## NPSD: could not allocate file descriptor buffer

Source: NetWare Protocol Stack daemon (npsd)

Explanation: This is probably an internal error in which process memory was exhausted when *npsd* attempted to allocate the appropriate number of possible network device file descriptors for your system. Another possibility is that the versions of IPX and npsd do not match.

Action: Make sure current versions of IPX and *npsd* are being used. If the problem persists, notify your system administrator or service representative.

## NPSD: could not open configuration file <filename> - exit

source: NetWare Protocol Stack daemon (npsd)

Explanation: The NPSConfig file could not be opened.

Action: Make sure the NPSConfig file exists and has the correct file permissions. If the problem persists, notify your system administrator or service representative.

## NPSD: Could not allocate <*number*> bytes for Lan Information Array

Source: NetWare Protocol Stack daemon (npsd)

Explanation: This is an internal error in which process memory was exhausted when *npsd* attempted to allocate the appropriate number of possible network device LAN information structures for your system. The versions of IPX and *npsd* may not match.

Action: Make sure current versions of IPX and *npsd* are being used. If the problem persists, notify your system administrator or service representative. chausted when *npsd* attempted to allocate the appropriate number<br>
f possible network device LAN information structures for your<br>
stem. The versions of IPX and *npsd* may not match.<br>
ction: Make sure current versions of IP

## NPSD: Ethernet8022 Not Implemented

Source: NetWare Protocol Stack daemon (npsd)

Explanation: You specified ETHERNET\_802.2 as a frame type for one of your networks, but that network type is not supported on your system or for that particular network interface. This message is followed by another message indicating which network configuration failed (if more than one network is configured).

Action: Notify your system administrator or service representative.

## NPSD: Ethernet8023 Not implemented

Source: NetWare Protocol Stack daemon (npsd)

Explanation: You specified ETHERNET\_802.3 as a frame type for one of your networks, but that network type is not supported on your system or for that particular network interface. This message is followed by another message indicating which network configuration failed (if more than one network is configured).

Action: Notify your system administrator or service representative.

## NPSD: EthernetDLPI (Attach): <message>

Source: NetWare Protocol Stack daemon (npsd)

Explanation: This Ethernet network cannot be configured for IPX.

Action: Make sure *npsd* is not already running and that the proper network device is specified by the *lan\_<n>\_adapter* parameter. If the problem persists, notify your system administrator or service representative.

## NPSD: EthernetDLPI (Bind): <message>

Source: NetWare Protocol Stack daemon (npsd)

Explanation: This Ethernet network cannot be configured for IPX.

Action: Make sure *npsd* is not already running and that the proper network device is specified by the lan\_<n>\_adapter parameter. Make sure the network type specified by  $lan_{\leq n}$  frame\_type is supported for this network device. If the problem persists, notify your system administrator or service representative.

## NPSD: EthernetDLPI: invalid Ethernet frame type <type> in <configfile>.

Source: NetWare Protocol Stack daemon (npsd)

**Explanation:** The frame type specified by the  $lan_{\text{max}}$  frame\_type parameter is invalid. This message is followed by another message indicating the LAN for which the configuration error occurred.

Action: Use a valid frame type for this adapter. Consult your system administrator or service representative for further assistance.

#### NPSD: EthernetDLPI: LAN\_n\_FRAME\_TYPE parameter not found in <configfile>

Source: NetWare Protocol Stack daemon (npsd)

Explanation: You did not specify a frame type using the required lan  $\langle n \rangle$  frame type parameter in the configuration file.

Action: Add a frame type using a text editor or the sconsole configuration utility. 3-220 Licensed Material - Property of the Copyright Holders 069-000485<br>3-220 Licensed Material - Property of the Copyright Holders 069-000485

#### NPSD: failed to start SAP daemon

Source: NetWare Protocol Stack daemon (npsd)

Explanation: The NPS daemon (*npsd*) cannot run the SAP daemon (sapd). The *npsd* assumes that the *sapd* is in the current directory, but it is not.

Action: Make sure the sapd and npsd are in the same directory and that they are run from that directory. If the problem persists, notify your system administrator or service representative.

#### NPSD: Get Max Connected Lans: <message>

Source: NetWare Protocol Stack daemon (npsd)

Explanation: The IPX driver cannot obtain the maximum number of possible IPX networks.

Action: Make sure you are using compatible versions of *npsd* and IPX. Consult your system administrator or service representative for assistance.

#### NPSD: Invalid PPA value for LAN <n>

Source: NetWare Protocol Stack daemon (npsd)

**Explanation:** The *npsd* could not get the PPA value for the device from the *llc* daemon.

Action: Make sure Ilcd is installed properly and running. Refer to the manual Managing the DG/UX<sup>TM</sup> System. Action: Make sure *llcd* is installed properly and running. Refer to<br>the manual *Managing the DG*/*UX*<sup>TM</sup> *System*.<br> $\frac{1}{2}$ <br>069-000485 Licensed Material - Property of the Copyright Holders 3-221

#### NPSD: IPX\_GET\_NODE ioctl failed: <message>

Source: NetWare Protocol Stack daemon (npsd)

Explanation: NVT cannot be initialized. A request to get the IPX node address failed.

Action: Make sure the versions of *npsd* and IPX are compatible. If the problem persists, notify your system administrator or service representative.

## NPSD: IPX\_SET\_SPX to /dev/nspx0 failed: <message>

Source: NetWare Protocol Stack daemon (npsd)

Explanation: The NPS daemon cannot set up SPX because it cannot link SPX to IPX. This problem is caused either by an internal system error or by a version mismatch between IPX and *npsd*.

Action: Verify that SPX is loaded and is compatible with IPX. If the problem persists, notify your system administrator or service representative.

#### NPSD: link of /dev/nvt0 to /dev/ipx failed: <message>

Source: NetWare Protocol Stack daemon (npsd)

Explanation: The NPS daemon cannot link NVT and IPX.

Action: Make sure NVT is installed and compatible with IPX. If this message still persists, execute the following commands:

- # /usr/opt/netware/bin/stopnw # /usr/opt/netware/bin/stopnvt # /usr/opt/netware/bin/stopnps # /usr/opt/netware/bin/npsd # /usr/opt/netware/bin/startnvt Nusr/opt/netware/bin/stopnw<br>
/usr/opt/netware/bin/stopnyt<br>
/usr/opt/netware/bin/stopnps<br>
/usr/opt/netware/bin/startnvt<br>
/usr/opt/netware/bin/startnvt<br>
/usr/opt/netware/bin/startnvt<br>
the problem continues to persist, notify
- # /usr/opt/netware/bin/startnw

If the problem continues to persist, notify your system administrator or service representative.
## NPSD: main: build lower mux failed

Source: NetWare Protocol Stack daemon (npsd)

Explanation: IPX cannot be initialized. This message is preceded by a specific error message.

Action: See the specific error message.

#### NPSD: main: build upper mux failed

Source: NetWare Protocol Stack daemon (npsd)

Explanation: Either SPX or NVT cannot be initialized. This message is preceded by a specific error message.

Action: See the specific error message.

#### NPSD: no nvt server name in config file.

Source: NetWare Protocol Stack daemon (npsd)

Explanation: No *nvt\_server\_name* token is in the NPSConfig file.

Action: Add the *not\_server\_name* token to the NPSConfig file (for example: nvt\_server\_name = "DUFUS\_NVT").

## NPSD: NotifylpxOfLan failed: <error>

Source: NetWare Protocol Stack daemon (npsd)

Explanation: This message precedes the "ConfigureLan <number> notify of ipx failed" message and indicates the specific error. Source: NetWare Protocol Stack daemon (*npsd*)<br>
Explanation: This message precedes the "ConfigureLan <*number*><br>
notify of tpx failed" message and indicates the specific error.<br>
Action: See the explanation for the specific

Action: See the explanation for the specific error.

## NPSD: NVT\_START\_SAP ioctl failed: <message>

Source: NetWare Protocol Stack daemon (npsd)

Explanation: The NPS daemon directed NVT to start advertising, but the command failed because of either an internal system error or a version mismatch between NVT and npsd.

Action: Verify that versions of NVT and npsd are compatible. If the problem persists, notify your system administrator or service representative.

#### NPSD: open /dev/ipx failed: <message>

Source: NetWare Protocol Stack daemon (npsd)

Explanation: An attempt to open *(dev/ipx* failed.

Action: Make sure the IPX device driver is properly installed. Check the permissions and ownership of *|dev|ipx*. If the problem persists, notify your system administrator or service representative.

## NPSD: Process ID Not Logged! (non-fatal error)

Source: NetWare Protocol Stack daemon (npsd)

Explanation: An attempt to record the process ID failed. This implies that neither the sconsole utility nor the Stopnps script will be able to shut down npsd.

Action: Shut down *npsd* by manually sending SIGTERM. Run *npsd* as root. 3-224 Licensed Material - Property of the Copyright Holders 069-000485<br>3-224 Licensed Material - Property of the Copyright Holders 069-000485

# NPSD: push of ipxe failed: <*message>*

Source: NetWare Protocol Stack daemon (npsd)

Explanation: The NPS daemon failed to push the STREAMS module ipxe.

Action: Make sure *ipxe* is installed. If the problem persists, notify your system administrator or service representative.

## NPSD: push of ipxt failed: <message>

Source: NetWare Protocol Stack daemon (npsd)

Explanation: The NPS daemon failed to push the STREAMS module ipxt.

Action: Make sure *ipxt* is installed. If the problem persists, notify your system administrator or service representative.

## NPSD: set NVT socket failed on /dev/ipx: <message>

Source: NetWare Protocol Stack daemon (*npsd*)

Explanation: NVT's IPX socket cannot be set. This problem is caused either by an internal IPX error or by a version mismatch between IPX and npsd.

Action: Make sure IPX and *mpsd* are compatible. If they are and the problem persists, notify your network supervisor or a service representative.

#### NPSD: unable to link /dev/nspx0 to /dev/ipx: <message>

Source: NetWare Protocol Stack daemon (npsd)

Explanation: The NPS daemon cannot set up SPX because it cannot link SPX to IPX. This problem is caused either by an internal system error or by a version mismatch between IPX, SPX, and *npsd*.

Action: Make sure IPX, SPX, and npsd are compatible versions. If the problem persists, notify your system administrator or service representative.

#### NPSD: unable to open /dev/ipx: <message>

Source: NetWare Protocol Stack daemon (npsd)

Explanation: The NPS daemon cannot open the  $\rho$  *dev*/*ipx* file while attempting to bring up SPX, NVT, NetBIOS, or some other protocol that runs on top of IPX.

Action: Make sure IPX has been loaded properly. If the problem persists, notify your system administrator or service representative.

#### NPSD: unable to open /dev/nspx: <message>

Source: NetWare Protocol Stack daemon (npsd)

Explanation: The NPS daemon cannot open the *|dev|ipx* file while attempting to bring up SPX, NVT, NetBIOS, or some other protocol that runs on top of IPX.

Action: Make sure IPX has been loaded properly. If the problem persists, notify your system administrator or service representative.

#### NPSD: unable to open /dev/nvt0: <message>

Source: NetWare Protocol Stack daemon (npsd)

Explanation: The NPS daemon cannot start up NVT because the *dev/nvt* file cannot be opened.

Action: Make sure NVT is installed properly. If the problem persists, notify your system administrator or service representative.

# NPSD: Usage: npsd [-f config\_file] [-v} [-t]

Source: NetWare Protocol Stack daemon (npsd)

Explanation: You attempted to invoke the NPS daemon with invalid command line syntax.

Action: Use the correct syntax to invoke *npsd*.

# Number must be between </br/>low\_number> and <high\_number>.

Source: sconsole

Explanation: The number you entered was outside the correct range.

Action: Enter a number in the correct range.

# Number of buffers <number1>, Buffer size <size> bytes, Memory pool <number2> bytes

Source: Link Support Layer (LSL)

Explanation: This information appears when the LSL has read configuration information from the NET.CFG file. (The LSL does not display default values when it loads.)

<number1> The number of communication buffers allocated by the LSL. Normally, the LSL does not need buffers; therefore, none should be allocated unless directed by a protocol's documentation. This number may be less than requested due to memory limits in the LSL.

<size> The size of the LSL's communications buffers (106 bytes are reserved for protocol and media headers). This value cannot be smaller than 618 bytes.

<number2> The amount of memory allocated to the LSL's free memory pool. This free memory pool is used by protocols. This value may be smaller than requested due to memory limits within the LSL. The LSL first allocates the requested number of communications buffers and then allocates the free memory pool from the remaining memory. Normally, a free memory pool is not needed and should not be allocated, unless directed by a protocol's documentation.

Action: None.

# Number of copies (1-255) expected. Number of copies expected with the Copies option.

Source: CAPTURE, NPRINT

Explanation: You used a "Copies" option in a CAPTURE command, but either you did not specify the number of copies to be made or you specified an illegal number of copies.

Action: Retype the command, and specify the number of copies with the "Copies" flag (Copies=<*number*>). The must be between 1 and 255.

## Number of script parameters exceeds the program limit of <number>.

Source: LOGIN

Explanation: You have exceeded the number of arguments you can pass from the command line to the login script.

Action: Use fewer arguments to the login script.

## NWAIert: Account for <string> is locked.

Source: Unknown.

Explanation: The account has been locked. Either the system detected an intruder (three failed attempts were made to log in to the account) or the system administrator has locked the account. This message will appear in the log file.

Action: None.

#### NWaAlert: Bindery closed.

Source: NetWare engine, API agent

Explanation: The bindery file has been closed. Logins are disabled. This message will appear in the log file.

Action: None.

#### NWaAlert: Bindery opened.

Source: NetWare daemon, NetWare engine, API agent

Explanation: The bindery file has been opened. Logins can begin again. This message will appear in the log file.

Action: None.

# NWAlert: File system version mismatch; volume <string>. Please upgrade.

Source: NetWare daemon

Explanation: This message appears on the system console when the system is booted. The specified volume has an older file system version than the server expects. If the volume is SYS:, the server will go down. If the volume is other than SYS:, the volume will not be mounted.

Action: Call the customer support center.

#### NWAIert: Intruder detection.

Source: NetWare engine, API agent

Explanation: You made three failed attempts to log in to an account. The account will be locked against all logins for 30 minutes. (This message will appear in the log file.)

Action: Wait 30 minutes, then try again. If you are unsuccessful, ask your network supervisor to unlock your account.

## NWAlert: Server <string> going down in <number> minute(s).

Source: Unknown.

Explanation: This is an alert message broadcast by the network supervisor.

Action: Prepare for server shut down.

## NWAlert: Server <string> is down.

Source: NetWare daemon

Explanation: This is an alert message broadcast by the network supervisor.

Action: None.

# NWAlert: Station <number> attempted login with unencrypted password.

Source: NCP engine

Explanation: If an encrypted password has been turned on in the NWConfig file, you cannot log in with an unencrypted password. The file flag is as follows:

req\_<password>\_encryption=active /inactive

You may have an old shell.

Action: None.

# NWCloseFileAndStartQueueJob failed with error <value>. Source: nwip

Explanation: The *nwlp* utility could not close the queue file and start the print job. The job was deleted from the print queue.

Action: Restart the print job.

#### NWCreateQueueFile failed with error <value>.

#### Source: nwlp

Explanation: The *nwlp* utility could not create the print queue file.

Action: The file server may be out of space. Make sure the queue name is valid and there is room on the file server for the job; then restart the print job.

## NWDeleteProperty failed. No such hybrid user exists.

Source: sconsole

Explanation: The *sconsole* utility could not find the name you specified in the bindery list.

Action: Verify that the name exists, then enter the name correctly.

#### NWDetachFromServerPlatform failed with <error number).

Source: hybrid, sconsole

Explanation: The connection between the client and the file server was broken completely (by the NWDetachFromServerPlatform function). This break differs from logging out of a file server. Logging out preserves the connection ID and allows the client to log in again without reattaching. In this case, the NWDetachFromServerPlatform function did not execute properly as a result of one of the following error codes:

OxFF = Connection Does Not Exist OxFC = Unknown File Server

Action: See NetWare® for AViiON® Systems: C Interface Programmer's Guide for more information.

#### NWeError (<value>, <string>): Adding to hash table.

Source: Unknown.

Explanation: The network could not add to the hash table specified in the error message. Either the hash table is corrupted, or the network does not have sufficient shared or process memory.

Action: Call customer support center to determine if the network is low on shared or process memory; if so, reconfigure the network.

#### NWeError (<value>, <string>): Adding to list.

Source: NetWare daemon

Explanation: The network could not add to the list specified in the error message. Either the list is corrupted, or the network does not have sufficient shared or process memory. ng>): Adding to list.<br>
source: NetWare daemon<br>
splanation: The network could not add to the list specified in the<br>
ror message. Either the list is corrupted, or the network does not<br>
ave sufficient shared or process memory

Action: Call technical support to determine if the network is low on shared or process memory; if so, reconfigure the network.

#### NWeError: Asynchronous event setup.

Source: NetWare daemon

Explanation: The server name is not found in the bindery. The bindery either is corrupt or does not match the configuration files.

Action: Make sure the server name and system configuration file are consistent with one another.

#### NWError (<value>, <string>): Attaching to shared memory.

Source: NetWare engine, SAP daemon, or NetWare daemon

Explanation: The process specified in the error message could not be attached to shared memory.

Action: Make sure the SHM access mask in the configuration file is valid.

## NWeError: Bad SYS volume. Invalid <directorylist> directory.

Source: NetWare daemon

Explanation: A valid SYS: volume requires four directories: SYSTEM, LOGIN, MAIL, and PUBLIC. One of these is missing or unreadable.

Action: Restore the SYS: volume from backup or installation media. See Troubleshooting.

# NWError (0x<hex number>, <string>): Bindery initialization failure.

Source: NetWare daemon

Explanation: The bindery file is corrupt.

Action: Restore bindery files from backups. Notify a service representative.

# NWError (0x<hex number>, <string>): Communication setup failure.

Source: NetWare daemon, SAP daemon

Explanation: The DG/UX kernel could not open IPX. IPX does not exist, the NCPMUX could not be opened by the NetWare daemon, the NCPMUX could not be linked to the IPXMUX, or the sapd may already be running.

Action: Reboot the system. Consult Programmer's Guide: STREAMS (UNIX System V Release 4). |

# NWeError (<value>, <string>): Create directory <dirname>.

Source: Unknown.

Explanation: The Netware control file directory named in the error message could not be created.

Action: Check DG/UX permissions for the control file directory.

#### NWeError (<value>, <string>): Create file <filename>.

Source: NetWare daemon

Explanation: The NetWare control file named in the error message could not be created. This is probably a bindery or trustee file. (This message is not for a trustee rights problem with a data file.)

Action: Check the Unix permissions for the control file.

#### NWError (<value>, <string>): Creating process.

Source: NetWare daemon

Explanation: The process specified the error message could not be spawned.

Action: Check the directory where the NetWare executables reside and make sure that the SAP and the nw\_engine, api\_agent, and ptr\_server files are all present. These files are in /svr/bin/netware.

## NWError (<value>, <string>): Creating semaphore.

Source: NetWare daemon

Explanation: The number of semaphores needed for NetWare could not be created. Either the number exceeds the Unix kernel's number of semaphores or it exceeds the number of semaphores in Unix. (See Concepts for more information on semaphores.)

Action: Reconfigure the DG/UX kernel.

#### NWError (<value>, <string>): Creating shared memory (<number> bytes)

Source: NetWare daemon

Explanation: Shared memory could not be created. Either the specified size exceeds the DG/UX kernel's shared memory size or the DG/UX kernel is not configured for shared memory.

Action: Check the kernel configuration for shared memory and size validity.

## NWeError (<value>, <string>): Delete file <filename>.

Source: Unknown.

Explanation: The Netware control file named in the error message could not be deleted. This is probably a bindery or trustee file. (This message is not for a trustee rights problem with a data file.)

Action: Check the DG/UX permissions for the control file.

#### NWError (<value>, <string>): Destroying hash table.

Source: Unknown.

Explanation: The network could not destroy the hash table specified in the error message. You may have a problem with your server.

Action: Call technical support. The server may need to be restarted.

# NWError (<value>, <string>): Destroying IPC/RPC facility.

Source: API agent

Explanation: The IPC/RPC message queue could not be destroyed.

Action: Re-boot the system. Execute the DG/UX ipcrm utility to remove the message queue.

#### NWeError (<value>, <string>): Destroying list.

Source: Unknown.

Explanation: The network could not destroy the list specified in the error message. You may have a problem with your server.

Action: Call technical support. The server may need to be restarted.

# NWError (<value>, <string>): Disk space may be exhausted on volume <volname>.

Source: NetWare engine

Explanation: This message appears during a disk write operation. The specified volume may be full.

Action: Delete or move files to free disk space, or grow your DG/Ux file system (/usr/netware).

# NWError (<value>, <string>): Entry partially renamed. (name: <string>).

Source: NetWare engine

Explanation: A client renaming operation was not completed successfully; the file was only partially renamed by DG/UX. The filename was linked but could not be unlinked.

Action: Ask the network supervisor to verify that the file was renamed.

## NWError (<value>, <string>): Entrymap corrupt on volume <volname>.

Source: Unknown.

Explanation: The shadow database directory on the specified volume is corrupted.

Action: Remove the shadow database directory information.

# NWError (<value>, <string>): Failure to open Trustee database file. NWError (<value>, <string>): Failure to open Trustee database file.<br>
Source: NetWare daemon<br>
Explanation: The trustee database file could not be opened.<br>
Action: None.<br>
Licensed Material - Property of the Copyright Holders

Source: NetWare daemon

Explanation: The trustee database file could not be opened.

Action: None.

## NWError: Fatal signal <value> received. Engine pid # core dumping in core###.

Source: NetWare engine

Explanation: A NetWare engine had a fatal error.

Action: Contact technical support.

# NWeError: Fatal signal <value> received. Engine pid # exiting abnormally.

Source: NetWare engine

Explanation: A NetWare engine had a fatal error.

Action: Contact technical support.

#### NWError (<value>, <string>): Hash table corrupt.

Source: Unknown.

Explanation: The hash table specified in the error message has become corrupted. This error message normally appears only if the network has failed. This is a fatal error.

Action: Call technical support. The server must be restarted.

## NWE rror (<value>, <string>): Hybrid group owner must be greater than <number>.

Source: NetWare daemon

Explanation: This message appears when the system is booted. The hu group owner token value was set below 10 in the NWConfig configuration file in the /etc/netware directory. This token has a minimum value of 10. The server will not come up.

Action: Change the *hu\_group\_owner* token value in the NWConfig configuration file in the /etc/netware directory to a minimum value of 10 and restart the system.

## NWE rror (<value>, <string>): Hybrid user owner must be greater than <number>.

Source: NetWare daemon

Explanation: This message appears when the system is booted. The hu\_user\_owner token value was set below 10 in the NWConfig configuration file in the /etc/netware directory. This token has a minimum value of 10. The server will not come up.

Action: Change the *hu\_user\_owner* token value in the NWConfig configuration file in the /etc/netware directory to a minimum value of 10 and restart the system.

## NWeError (<value>, <string>): Initializing IPC/RPC facility.

Source: API agent

Explanation: Either the IPC was not linked to the kernel for message queues or the IPC had incorrect rights in the DG/UX configuration to the message queue. ([PC=Interprocess Communications, RPC=Remote Process Communications) xplanation: Either the IPC was not linked to the kernel for<br>essage queues or the IPC had incorrect rights in the DG/UX<br>onfiguration to the message queue. (IPC=Interprocess<br>ommunications, RPC=Remote Process Communications)<br>

Action: Reconfigure the DG/UX kernel.

## NWeError (<value>, <string>): Invalid configuration file.

Source: NetWare daemon

Explanation: The configuration file NWConfig in the *etc/netware* directory did not specify information required to initialize the network. The server name, network number, or SYS: volume assignment was not specified.

Action: Edit the configuration file NWConfig in the /etc/netware directory so that it specifies the server name, network number, and SYS: volume assignment.

## NWError (<value>, <string>): Linked but couldn't unlink (name: <string>).

source: NetWare engine

Explanation: The attempt to rename a file or directory failed. The new name was linked but the old name specified in the error message could not be unlinked.

Action: Unlink the old name under DG/UX.

#### NWError (<value>, <string>): List corrupt.

Source: NetWare daemon, NetWare engine

Explanation: Internal warning message regarding connection data.

Action: If your NetWare system is experiencing any problems when this message appears, contact your service representative to see what action you should take. If your NetWare system is not experiencing problems when this message appears, no action is required. Action: If your NetWare system is experiencing any problems when<br>this message appears, contact your service representative to see<br>what action you should take. If your NetWare system is not<br>experiencing problems when this m

#### NWeError: No swap space

Source: NetWare engine

Explanation: The system has run out of space for disk caching.

Action: Add more swap space. See Managing the DG/UX™ System for information on adding swap space.

## NWError (<value>, <string>): NW File system may be corrupt. Please check.

Source: NetWare engine

Explanation: The NetWare file system may be corrupt. The file server will go down.

Action: Use the upgrade utility to repair the NetWare file system.

#### NWError (<value>, <string>): Open file <string>.

Source: Unknown.

Explanation: The Netware control file named in the error message could not be opened. This is probably a bindery or trustee file. (This message is not for a trustee rights problem with a data file.)

Action: Check the DG/UX permissions for the control file.

#### NWError (<value>, <string>): Opening device <string>.

Source: SAP daemon

Explanation: The device specified in the error message could not be opened. This applies only to the console device specified in the configuration file. Either this parameter is incorrect or the console device has not been created.

Action: Create the device name.

## NWError (<errorsource>): NetWare must run as root.

Source: NetWare daemon

Explanation: You must be an AViiON system network supervisor to start NetWare for AViiON Systems.

Action: Log in as supervisor.

#### NWeError (<value>, <string>): Process memory heap corrupt.

Source: NetWare daemon, NetWare engine

Explanation: The memory manager's heap is corrupt. This is a fatal error.

Action: Notify your network supervisor.

## NWeError (<value>, <string>): Read file (bytes: <number>).

Source: Unknown.

Explanation: The Netware control file named in the error message could not be read. This is probably a bindery or trustee file.

Action: Check the DG/UX permissions for the control file.

## NWError (<value>, <string>): Receiving IPC/RPC message.

Source: API agent

Explanation: The IPC message was created but could not be received. The IPC had incorrect rights in the DG/UX configuration to the message queue.

Action: Reconfigure the DG/UX kernel.

## NWError (<value>, <string>): Removing from hash table.

Source: Unknown.

Explanation: The network could not remove data from the hash table specified in the error message.

Action: Call technical support. The server may need to be restarted.

#### NWError (<value>, <string>): Removing from list.

Source: Unknown.

Explanation: The network could not remove data from the list. You may have a problem with your server.

Action: Call technical support. The server may need to be restarted.

## NWError (<value>, <string>): Rename file <string>.

Source: Unknown.

Explanation: The NetWare control file named in the error message could not be renamed. This is probably a bindery or trustee file. (This message is not for a trustee rights problem with a data file.)

Action: Check the DG/UX permissions for the control file.

#### NWError (<value>, <string>): Sending IPC/RPC message.

Source: API agent

Explanation: The IPC message was created but could not be sent. The IPC had incorrect rights in the DG/UX configuration to the message queue. (IPC=Interprocess Communications, RPC=Remote Process Communcations) **Solution: Sending IPC/RPC message.**<br>
Solution: The IPC message was created but could not be sent.<br>
the IPC had incorrect rights in the DG/UX configuration to the<br>
nessage queue. (IPC=Interprocess Communications, RPC=Remot

Action: Reconfigure the DG/UX kernel.

069-000485

# NWError (<value>, <string>): Shared memory alloc failed (bytes: <number>).

Source: NetWare engine

Explanation: No more shared memory is available.

Action: Increase the shared memory in the Netware configuration file. Use the sconsole statistics as a guide for how large the memory size should be set.

# NWeError (<value>, <string>): Shared memory heap corrupt.

Source: Unknown.

Explanation: The memory manager's heap is corrupt. This is a fatal error.

Action: Call technical support.

#### NWError: Shutdown failure. Server may be in odd state.

Source: NetWare daemon

Explanation: One of the following occurred:

During network shutdown, an engine did not exist when it  $\blacksquare$ should have. This could be the result of a system error, or the engine could have died without the daemon knowing about it.

When an engine is started, it is assigned a process identification number (PID). All PIDs are listed in a table. When NetWare is shut down, the daemon attempts to shut down all the engines listed on this table. This error message indicates a mismatch between the PID list and the engines actually operating on the network at the time of shutdown. When an engine is started, it is assigned a process identification<br>number (PID). All PIDs are listed in a table. When NetWare is<br>shut down, the daemon attempts to shut down all the engines<br>listed on this table. This error

The server could not properly shut down. Either semaphores could not be deleted or processes could not be stopped.

Action:

- If the system is still running, it will continue the shutdown process. Check the system after shutdown for any NetWare engines still running.
- If the server is down, use *ipcrm* to delete semaphores and shared memory.

## NWError (<value>, <string>): SYS volume static directory init failure.

Source: NetWare daemon

Explanation: This message appears when the system boots. The server shuts down. NetWare requires that the system, public, mail, and *login* directories be present on the root directory. One or more of these directories could not be found or were not properly named. These directory names must be entered in lowercase on the AViiON server.

Action: Make sure the required directories exist and are properly named; then restart the system.

## NWeError (<value>, <string>): System alloc failed (bytes: <number>).

Source: NetWare daemon, NetWare engine

Explanation: The local malloc command failed. Either there was not enough memory or the number of bytes specified was too large.

Action: Increase the MAXUMEM parameter in the DG/UX kernel configuration. Action: Increase the *MAXUMEM* parameter in the DG/UX kernel<br>configuration.<br>NWError (<*value>*, <*string>*): Trustee database initialization failure.<br>Source: NetWare daemon<br>Explanation: The Trustee database file could not

## NWeError (<value>, <string>): Trustee database initialization failure.

Source: NetWare daemon

Explanation: The Trustee database file could not be initialized.

Action: None. (Information only.)

# NWError (<value>, <string>): UNIX ulimit exceeded for file <string> on volume <string>.

Source: NetWare engine

Explanation: This message appears during a file write operation. The file could not be written to because its size exceeded the ulimit token value set in the NWConfig configuration file in the /etc/netware directory.

Action: Increase the value of the ulimit token in the NWConfig configuration file in the /etc/netware directory and restart the system.

#### NWError (<value>, <string>): Volume <string> not added.

Source: NetWare daemon

Explanation: During initialization, the configuration file NWConfig in the /etc/netware directory was read and the volume directory name specified in the file was either an illegal name or the directory did not exist. The volume could not be added to the network.

Action: Before the next initialization, edit the configuration file NWConfig in the /etc/netware directory so that the volume name is a legal name and the directory specified exists.

## NWError (<value>, <string>): Write file (bytes: <number>).

Source: Unknown.

Explanation: The Netware control file named in the error message could not be written to. This is probably a bindery or trustee file. (This message is not for a trustee rights problem with a data file.) xplanation: The Netware control file named in the error message<br>vuld not be written to. This is probably a bindery or trustee file.<br>This message is not for a trustee rights problem with a data file.)<br>ction: Check the DG/UX

Action: Check the DG/UX permissions for the control file.

## NWGetPNWServerPlatformStats returned error.

Source: sconsole

Explanation: The attempt to get the NetWare statistics failed.

Action: Contact your service representative.

## NWGetPNWSharedMemoryinfo returned error.

Source: sconsole

Explanation: The attempt to get internal information from the file server failed.

Action: Contact your service representative.

## NWGetPrinterQueuelD failed with error <value>.

#### Source: nwlp

Explanation: The specified print queue could not be found on the given file server.

Action: Make sure the print queue exists on the file server; then restart the print job.

# NWGetServerPlatforminformation returned error.

Source: sconsole

Explanation: File server information could not be displayed. (Two API calls failed: NWGetServerPlatforminformation and NWGetServerPlatformDescriptionStrings.)

Action: Contact your service representative.

## NWGetPNWServerPlatformStats returned error.

Source: sconsole

Explanation: The attempt to get the NetWare statistics failed.

Action: Contact your service representative.

## NWGetPNWSharedMemoryInfo returned error.

Source: sconsole

Explanation: The attempt to get internal information from the file server failed.

Action: Contact your service representative.

#### NWGetPrinterQueuelD failed with error <value>.

Source: nwlp

Explanation: The specified print queue could not be found on the given file server.

Action: Make sure the print queue exists on the file server; then restart the print job.

#### NWGetServerPlatforminformation returned error.

Source: sconsole

Explanation: File server information could not be displayed. (Two API calls failed: NWGetServerPlatformInformation and NWGetServerPlatformDescriptionStrings.)

Action: Contact your service representative.

# NWInform:  $\langle NFAS$  user is now mapped to  $\langle UNIX$  user (uid:  $\langle numbers, gid$ ): <number>).

Source: ncp\_engine (NetWare Engine)

Explanation: This message confirms that a hybrid user has been created.

Action: None.

# NWInform: ACCCreateVolume: <*Engine pid>*: Unable to create inode table for volume. <number>. <number>).

Source: ncp\_engine (NetWare Engine)

Explanation: The system displays this internal warning message when it encounters unexpected states, or when it cannot obtain necessary information.

Action: Report this error, and any information on the circumstances that created this error, to your service representative. Ask your service representative what action, if any, you need to take.

# NWInform: ACCCreateVolume: <*Engine pid>*: Unable to remove inode table for volume. <number>.ACCGetParentHandle: <Engine pid>: ReadNWFileData FAIL.

Source: ncp\_engine (NetWare Engine)

Explanation: The system displays this internal warning message when it encounters unexpected states, or when it cannot obtain necessary information.

Action: Report this error, and any information on the circumstances that created this error, to your service representative. Ask your service representative what action, if any, you need to take. xplanation: The system displays this internal warning message<br>
then it encounters unexpected states, or when it cannot obtain<br>
ecessary information.<br>
ction: Report this error, and any information on the circumstances<br>
nat

## NWinform: ACCGetParentHandle: <Engine pid>: findparent FAIL.

Source: ncp\_engine (NetWare Engine)

Explanation: The system displays this internal warning message when it encounters unexpected states, or when it cannot obtain necessary information. An inode error was found, and the corretion attempt failed.

Action: Report this error, and any information on the circumstances that created this error, to your service representative. Ask your service representative what action, if any, you need to take.

## NWInform: ACCGetParentHandle: <Engine pid>: findparent SUCC, changeparent FAIL.

Source: ncp\_engine (NetWare Engine)

Explanation: The system displays this internal warning message when it encounters unexpected states, or when it cannot obtain necessary information. An inode error was found, and the corretion attempt failed.

Action: Report this error, and any information on the circumstances that created this error, to your service representative. Ask your service representative what action, if any, you need to take.

# NWinform: ACCGetParentHandle: <Engine pid>: findparent SUCC, changeparent SUCC, ReadNWinode parent FAIL.

Source: ncp\_engine (NetWare Engine)

Explanation: The system displays this internal warning message when it encounters unexpected states, or when it cannot obtain necessary information. An inode error was found, and the corretion attempt failed. Source: ncp\_engine (NetWare Engine)<br>
Explanation: The system displays this internal warning message<br>
when it encounters unexpected states, or when it cannot obtain<br>
necessary information. An inode error was found, and the

Action: Report this error, and any information on the circumstances that created this error, to your service representative. Ask your service representative what action, if any, you need to take.

## NWinform: ACCGetParentHandle: <Engine pid>: Parent Inode Fixup SUCCESSFUL.

Source: ncp\_engine (NetWare Engine)

Explanation: The system displays this internal warning message when it encounters unexpected states, or when it cannot obtain necessary information. An inode error was found, and the corretion attempt was successful.

Action: No action is required; the repair was successful.

# NWinform: ACCGetParentHandle: <Engine pid>: ReadNWinode(curdir) failed vol=<number>, ino=<number>.

Source: ncp\_engine (NetWare Engine)

Explanation: The system displays this internal warning message when it encounters unexpected states, or when it cannot obtain necessary information. An inode error was found.

Action: Report this error, and any information on the circumstances that created this error, to your service representative. Ask your service representative what action, if any, you need to take.

# NWinform: ACCGetParentHandle: <Engine pid>: ReadNWinode(curdir) RT=0<number> Func=0<number>x.

Source: ncp\_engine (NetWare Engine)

Explanation: The system displays this internal warning message when it encounters unexpected states, or when it cannot obtain necessary information. An inode error was found.

Action: Report this error, and any information on the circumstances that created this error, to your service representative. Ask your service representative what action, if any, you need to take. xplanation: The system displays this internal warning message<br>
then it encounters unexpected states, or when it cannot obtain<br>
ecessary information. An inode error was found.<br>
ction: Report this error, and any information NWInform: ACCGetParentHandle: <Engine pid>: ReadNWInode (ip->i\_Parent) failed vol=<number>, p\_ino=<number> c\_ino=<number>.

Source: ncp\_engine (NetWare Engine)

Explanation: The system displays this internal warning message when it encounters unexpected states, or when it cannot obtain necessary information. An inode error was found.

Action: Report this error, and any information on the circumstances that created this error, to your service representative. Ask your service representative what action, if any, you need to take.

# NWinform: ACCGetParentHandle: <Engine pid>: ReadNWinode (ip->i\_Parent) RT=0<number>x SC=0<number>x Func=<number>x.

Source: ncp\_engine (NetWare Engine)

Explanation: The system displays this internal warning message when it encounters unexpected states, or when it cannot obtain necessary information. An inode error was found.

Action: Report this error, and any information on the circumstances that created this error, to your service representative. Ask your service representative what action, if any, you need to take.

## NWinform: ACCMapCreatorNameSpace2NamePtr: <Engine pid> CreatorNameSpacelD=<number> .

Source: ncp\_engine (NetWare Engine)

Explanation: The system displays this internal warning message when it encounters unexpected states, or when it cannot obtain necessary information.

Action: Report this error, and any information on the circumstances that created this error, to your service representative. Ask your service representative what action, if any, you need to take. xplanation: The system displays this internal warning message<br>then it encounters unexpected states, or when it cannot obtain<br>ecessary information.<br>ction: Report this error, and any information on the circumstances<br>nat crea

#### NWinform: accMapHandleToPath: <Engine pid> Lock Failure.

Source: ncp\_engine (NetWare Engine)

Explanation: The system displays this internal warning message when it encounters unexpected states, or when it cannot obtain necessary information.

Action: Report this error, and any information on the circumstances that created this error, to your service representative. Ask your service representative what action, if any, you need to take.

## NWInform: ACCMountVolume: <*Engine pid>*: File system version mismatch. Should be: 0x<number>X, is : 0x<number>X.

Source: ncp\_engine (NetWare Engine)

Explanation: The system displays this internal warning message when it encounters unexpected states, or when it cannot obtain necessary information. The version of your inode file was invalid.

Action: Report this error, and any information on the circumstances that created this error, to your service representative. Ask your service representative what action, if any, you need to take.

## NWinform: ACCMountVolume: <Engine pid>: ReadFile( ) failed.

Source: ncp\_engine (NetWare Engine)

Explanation: The system displays this internal warning message when it encounters unexpected states, or when it cannot obtain necessary information.

Action: Report this error, and any information on the circumstances that created this error, to your service representative. Ask your service representative what action, if any, you need to take.

# NWinform: ACCMountVolume: <Engine pid>: Trying to mount two volumes to the same number (<number>).

Source: ncp\_engine (NetWare Engine)

Explanation: Duplicate volume numbers were found in your /etc/netware/NWConfig file.

Action: Use *sconsole* to change the numbers; they must be unique.

#### NWinform: ACCMountVolume: <Engine pid>: Unable to mount volume <number>.

Source: ncp\_engine (NetWare Engine)

Explanation: The system displays this internal warning message when it encounters unexpected states, or when it cannot obtain necessary information.

Action: Report this error, and any information on the circumstances that created this error, to your service representative. Ask your service representative what action, if any, you need to take.

## NWinform: add\_hostfile\_to\_NW: <Engine pid>: GetNewSlot failed.

Source: ncp\_engine (NetWare Engine)

Explanation: The system displays this internal warning message when it encounters unexpected states, or when it cannot obtain necessary information.

Action: Report this error, and any information on the circumstances that created this error, to your service representative. Ask your service representative what action, if any, you need to take.

#### NWinform: AllocDirectoryHandle: <Engine pid>: cllentNumber=<number>.

Source: ncp\_engine (NetWare Engine)

Explanation: The system displays this internal warning message when it encounters unexpected states, or when it cannot obtain necessary information.

Action: Report this error, and any information on the circumstances that created this error, to your service representative. Ask your service representative what action, if any, you need to take.

#### NWinform: API agent started.

Source: API agent

Explanation: The API agent has successfully started. This message will appear on the */dev/console* device when the API agent has finished intializing.

Action: None.

#### NWinform: The audit event has not been set.

Source: ncp\_engine (NetWare Engine)

Explanation: The system could not determine which audit event it was supposed to log.

Action: Report this error, and any information on the circumstances that created this error, to your service representative. that created this error, to your service representative.<br>
Universed Material - Property of the Copyright Holders<br>
3-257

## NWInform: Cache block size <number> too small; converted to <number>.

Source: NetWare daemon

Explanation: The block size specified for the cache is larger or smaller than is optimal for the file system. More specifically, a mismatch exists between a parameter specified in the NWConfig file and the maximum or minimum cache size allowed for the operating system.

Action: Use sconsole to reconfigure NWConfig by using a parameter that matches the parameters for the file system.

#### NWInform: Cannot map user to gid less than <number>.

Source: ncp\_engine (NetWare Engine)

Explanation: You attempted to map an NFAS user to a Group ID number less than is allowed.

Action: Try to create the hybrid user again with a different Group ID.

#### NWinform: Cannot map user to root id.

Source: ncp\_engine (NetWare Engine)

Explanation: You attempted to map an NFAS user to the DG/UX root ID, 0, to create a hybrid user. This action is not allowed.

Action: Try again to create the hybrid user, but with a valid DG/UX user. Action: Try again to create the hybrid user, but with a valid<br>DG/UX user.<br>3-258 Licensed Material - Property of the Copyright Holders 069-000485
## NWInform: Cannot map user to uid less than <number>.

Source: ncp\_engine (NetWare Engine)

Explanation: You attempted to map an NFAS user to a User ID number less than 100.

Action: Try again to create the hybrid user, but with a valid User ID.

## NWinform: CalculateEffectiveRights: <Engine pid>:ACCGetParentHandle failed on vol=<number>, ino=<number>.

Source: ncp\_engine (NetWare Engine)

Explanation: An inode error was detected.

Action: Report this error, and any information on the circumstances that created this error, to your service representative. Ask your service representative what action, if any, you need to take.

## NWinform: CloseFile: <Engine pid>: <Engine pid>: Freeing a null pointer.

Source: ncp\_engine (NetWare Engine)

Explanation: An inode error was detected.

Action: Report this error, and any information on the circumstances that created this error, to your service representative. Ask your service representative what action, if any, you need to take. service representative what action, if any, you need to take.<br>
069-000485 | Licensed Material - Property of the Copyright Holders 3-259

## NWinform: CloseFile: <Engine pid>: refcount : <number>.

Source: ncp\_engine (NetWare Engine)

Explanation: The system displays this internal warning message when it encounters unexpected states, or when it cannot obtain necessary information.

Action: Report this error, and any information on the circumstances that created this error, to your service representative. Ask your service representative what action, if any, you need to take.

#### NWinform: CloseOpenDirHandle: <Engine pid>: clientNumber=<number>.

Source: ncp\_engine (NetWare Engine)

Explanation: The system displays this internal warning message when it encounters unexpected states, or when it cannot obtain necessary information.

Action: Report this error, and any information on the circumstances that created this error, to your service representative. Ask your service representative what action, if any, you need to take.

## NWinform: Default license accepted, activating 5 user license. If this is not the correct user count for the license you purchased, please refer to the Release Notice.

Source: NetWare daemon

Explanation: The default license key was accepted for the 5-user license.

Action: If you have the 5-user license, no action is required. If you have a license key for more than 5 users, see the Release Notice for the correction procedure. xplanation: The default license key was accepted for the 5-user<br>cense.<br>
ction: If you have the 5-user license, no action is required. If you<br>
ave a license key for more than 5 users, see the Release Notice for<br>
ne correcti

#### NWInform: Directory mask (<number>) too low; converted to <number>.

Source: NetWare daemon

Explanation: DG/UX permissions for directories were set too low in the NWConfig file in the /etc/netware directory. The minimum value for the dir\_mask token is 0700 (Read, Write, and Execute rights for the owner). The system converted this value to the minimum, and the server came up.

Action: Change the *dir\_mask* token value in NWConfig to 0700 before you restart the system.

#### NWinform: Failed building the audit event for the DG/UX audit trail.

Source: ncp\_engine (NetWare Engine)

Explanation: The system was unable to assemble the necessary audit event information to write the audit event to the audit trail.

Action: Report this error, and any information on the circumstances that created this error, to your service representative.

#### NWinform: Failed setting up the information to the DG/UX audit trail.

Source: ncp\_engine (NetWare Engine)

Explanation: The system was unable to gather the necessary information to built the audit event.

Action: Report this error, and any information on the circumstances that created this error, to your service representative. Action: Report this error, and any information on the circumstances<br>that created this error, to your service representative.<br>Licensed Material - Property of the Copyright Holders<br>**3-261** 

#### NWinform: Failed writing the audit event for the DG/UX audit trail.

Source: ncp\_engine (NetWare Engine)

Explanation: The system was unable to write the audit event to the DG/UX audit trail.

Action: Report this error, and any information on the circumstances that created this error, to your service representative.

#### NNWInform: File mask (<number>) too low; converted to <number>.

Source: NetWare daemon

Explanation: DG/UX permissions for files were set too low in the NWConfig file in the /etc/netware directory. The minimum value for the file\_mask token is 0600 (Read and Write rights for the owner). The system converted this value to the minimum and the server came up.

Action: Change the *file\_mask* token value in NWConfig to 0600 before you restart the system.

## NWinform:FSiDestroyConnection: <Engine pid>: OpenFileMap is NOT empty conn=<number>.

Source: ncp\_engine (NetWare Engine)

Explanation: The system displays this internal warning message when it encounters unexpected states, or when it cannot obtain necessary information.

Action: Report this error, and any information on the circumstances that created this error, to your service representative. Ask your service representative what action, if any, you need to take. when it encounters unexpected states, or when it cannot obtain<br>necessary information.<br>Action: Report this error, and any information on the circumstances<br>that created this error, to your service representative. Ask your<br>se

## NWinform: FStat: <Engine pid>: Tried a FStat operation with a closed fd.

Source: ncp\_engine (NetWare Engine)

Explanation: The system displays this internal warning message when it encounters unexpected states, or when it cannot obtain necessary information.

Action: Report this error, and any information on the circumstances that created this error, to your service representative. Ask your service representative what action, if any, you need to take.

## NWInform: FTruncate: <*Engine pid>*: tried a FTruncate operation with a closed fd.

Source: ncp\_engine (NetWare Engine)

Explanation: The system displays this internal warning message when it encounters unexpected states, or when it cannot obtain necessary information.

Action: Report this error, and any information on the circumstances that created this error, to your service representative. Ask your service representative what action, if any, you need to take.

## NWInform: GetFreeNCPacket: <*Engine pid>*: Unable to allocate an NCP buffer conn=<number>.

Source: ncp\_engine (NetWare Engine)

Explanation: The system displays this internal warning message when it encounters unexpected states, or when it cannot obtain necessary information. No free NCP buffers are available.

Action: Increase the maximum connections in the /etc/{netware/NWConfig file, and contact your service representative to see what action, if any, you need to take. xplanation: The system displays this internal warning message<br>
then it encounters unexpected states, or when it cannot obtain<br>
ecessary information. No free NCP buffers are available.<br>
ction: Increase the maximum connectio

#### NWinform: GetHandleDirEntry: <Engine pid>: clientNumber=<number>.

Source: ncp\_engine (NetWare Engine)

Explanation: The system displays this internal warning message when it encounters unexpected states, or when it cannot obtain necessary information.

Action: Report this error, and any information on the circumstances that created this error, to your service representative. Ask your service representative what action, if any, you need to take.

#### NWinform: GetHandleVolumeNumber: <Engine pid>: clientNumber=<number>.

Source: ncp\_engine (NetWare Engine)

Explanation: The system displays this internal warning message when it encounters unexpected states, or when it cannot obtain necessary information.

Action: Report this error, and any information on the circumstances that created this error, to your service representative. Ask your service representative what action, if any, you need to take.

#### NWinform: GetPacket: <Engine pid>: got a small packet len =<number>.

Source: ncp\_engine (NetWare Engine)

Explanation: The system displays this internal warning message when it encounters unexpected states, or when it cannot obtain necessary information.

Action: Report this error, and any information on the circumstances that created this error, to your service representative. Ask your service representative what action, if any, you need to take. hen it encounters unexpected states, or when it cannot obtain<br>ceessary information.<br>
ction: Report this error, and any information on the circumstances<br>
aat created this error, to your service representative. Ask your<br>
pri

#### NWinform: Hybrid user id (<string>) bound to system id.

Source: NetWare engine

Explanation: The permissions for this hybrid user were found to be fewer than 10. The operation failed because the permissions were set too low.

Action: Set the permissions for this hybrid user to 10 or above using hybrid or sconsole.

#### NWinform: indexToDirblock: <Engine pid>: cache\_read( ) failed.

Source: ncp\_engine (NetWare Engine)

Explanation: The system displays this internal warning message when it encounters unexpected states, or when it cannot obtain necessary information.

Action: Report this error, and any information on the circumstances that created this error, to your service representative. Ask your service representative what action, if any, you need to take.

#### NWinform: Initializing bindery files.

Source: NetWare daemon

Explanation: The bindery files are being initialized. This message appears during initialization on the /dev/console device.

Action: None.

#### NWInform: Invalid server name <string>.

Source: NetWare daemon

Explanation: During initialization, the NWConfig file in the *etc/netware* directory was read, and the server name specified in the file was found to be invalid. Initialization was halted. This is a fatal error.

Action: Before attempting another initialization, edit NWConfig so the server name is valid.

## NWinform: License key missing from /etc/netware/NWConfig. Using a 5 user license. See Release Notice for correction procedure.

Source: NetWare daemon

Explanation: There is no license key in NWConfig so the 5-user license is used automatically.

Action: See the NetWare Services for AViiON Systems release notice for instructions for fixing this.

## NWinform: \_LockResource: <Engine pid>: Unknown locktype.

Source: ncp\_engine (NetWare Engine)

Explanation: This is an internal shared memory lock error. The system displays this internal warning message when it encounters unexpected states, or when it cannot obtain necessary information.

Action: Report this error, and any information on the circumstances that created this error, to your service representative. Ask your service representative what action, if any, you need to take. 3-266 Licensed Material - Property of the Copyright Holders Conserversed Material - Property of the Copyright Holders 05-000485<br>3-266 Licensed Material - Property of the Copyright Holders 069-000485<br>3-266 Licensed Material

#### NWinform: \_LockResource: <Engine pid>: Unknown locktype at 1.

Source: ncp\_engine (NetWare Engine)

Explanation: The system displays this internal warning message when it encounters unexpected states, or when it cannot obtain necessary information. Internal shared memory lock error.

Action: Report this error, and any information on the circumstances that created this error, to your service representative. Ask your service representative what action, if any, you need to take.

#### NWinform: \_LockResource: <Engine pid>: Unknown locktype at 2.

Source: ncp\_engine (NetWare Engine)

Explanation: The system displays this internal warning message when it encounters unexpected states, or when it cannot obtain necessary information. Internal shared memory lock error.

Action: Report this error, and any information on the circumstances that created this error, to your service representative. Ask your service representative what action, if any, you need to take.

## NWinform: Log file size (<*number*>) too small; converted to <*number*>.

Source: NetWare daemon

Explanation: During initialization, the NWConfig file in the /etc/netware directory was read and the size of the log file SYS\$ERR.LOG specified in the file was found to be too small. Initialization substituted its own value for the parameter so that the process could continue. etc/netware directory was read and the size of the log file<br>SYS\$ERR.LOG specified in the file was found to be too small.<br>Initialization substituted its own value for the parameter so that the<br>process could continue.<br>Action

Action: Before the next initialization, edit NWConfig so the parameter is within a proper range. Enter a value greater than or equal to the value substituted by initialization.

#### NWinform: Maximum connections reached.

Source: NetWare engine

Explanation: The number of connections specified in the configuration file has been exceeded.

Action: None. (Information only.)

## NWInform: Maximum connections (<number>) too large; converted to <number>.

Source: NetWare daemon

Explanation: During initialization, the NWConfig file in the /etc/netware directory was read, and the maximum number of connections specified in the file was found to be too large or too small. Initialization substituted its own value for the parameter so the process could continue.

Action: Before the next initialization, edit NWConfig file so the parameter is within a proper range. Enter a value less than or equal to the value substituted by initialization.

#### NWinform: Maximum procs reached.

Source: Unknown.

Explanation: The number of processes specified in the configuration file has been exceeded. This is an information-only message.

Action: None.

## NWInform: Maximum procs (<number>) too small; converted to <number>.

Source: NetWare daemon

Explanation: During initialization, the NWConfig file in the /etc/netware directory was read, and the maximum number of processes specified in the file was found to be too small. Initialization substituted its own value for the parameter so the process could proceed.

Action: Before the next initialization, edit NWConfig so the parameter is within a proper range. Enter a value greater than or equal to the value substituted by initialization.

#### NWinform: Maximum volumes reached.

Source: NetWare daemon, API Agent

Explanation: The number of volumes specified in the configuration file has been exceeded. This is an information-only message.

Action: None.

## NWInform: Maximum volumes (<number>) too large; converted to <number>. NWinform: Maximum volumes (<*number*>) too small; converted to <*number*>.

Source: NetWare daemon

Explanation: During initialization, the NWConfig file in the /etc{netware directory was read, and the maximum or minimum number of volumes specified in the file was found to be too large or too small. Initialization substituted its own value for the parameter so the process could proceed. tc/netware directory was read, and the maximum or minimum<br>umber of volumes specified in the file was found to be too large or<br>no small. Initialization substituted its own value for the parameter<br>of the process could procee

Action: Before the next initialization, edit NWConfig so the parameter is within a proper range. Enter a value less than or equal to the value substituted by initialization.

## NWinform: Native locks require 1 client per process; converted.

Source: NetWare daemon

Explanation: This message appears when the system is booted. The native\_locks token was set to ACTIVE in the NWConfig configuration file in the /etc/netware directory. For native locks to work, the *max\_connections* token must equal the *max\_procs* token.

Action: Set max\_connections value to the same value as max procs.

## NWinform: Nearest server response (<number>) too big; converted to <number>.

Source: NetWare daemon

Explanation: The response time parameter (sap\_reply\_delay) in the NPSConfig file for the server has been set higher than allowed.

When a client boots up on the network, a request is sent out to get the nearest server on the system. Normally, the nearest server is the one that responds most quickly and is the server the client will be attached to. However, because not all servers run at the same speed, it is possible for a more distant server to respond more quickly than the one nearest the client. To prevent traffic from one server going through another server to reach a client, this NPSConfig parameter allows you to set the response time on a faster server to a higher number to delay its response. This error has occurred because the configured response time is beyond the limits set for your operating system.

Action: Use *sconsole* to reconfigure the parameter in the NPSConfig file so that it is within allowable limits. file so that it is within allowable limits.<br>3-270 Licensed Material - Property of the Copyright Holders 069-000485

#### NWInform: Nearest server response (<number>) too small; converted to <number>.

Source: NetWare daemon

Explanation: The response time parameter (sap\_reply\_delay) in the NPsSConfig file for the server has been set lower than allowed.

When a client boots up on the NetWork, a request is sent out to get the nearest server on the system. Normally, the nearest server is the one that responds most quickly and is the server the client will be attached to. However, not all servers run at the same speed. This parameter provides a way of setting the minimum response time for a server.

Action: Use sconsole to reconfigure the parameter in the NPSConfig file so that it is within allowable limits.

#### NWInform: Network number changed from  $\langle$ hex number $\rangle$  to  $\langle$ hex number $\rangle$ .

Source: NetWare daemon

Explanation: Initialization has detected that the network address specified in the NWConfig file in the */etc/netware* directory has been changed since the last initialization. This does not indicate that the initialization process encountered a problem with the address, only that it has been changed.

Action: None. (Information only.)

#### NWinform: NetWare down.

Source: NetWare daemon

Explanation: NetWare has successfully shut down. This message will appear on the */dev/console* device. **ource:** NetWare daemon<br> **xplanation:** NetWare has successfully shut down. This message<br>
ill appear on the *|dev|console* device.<br> **ction:** None. (Information only.)<br>
Licensed Material - Property of the Copyright Holders<br>

Action: None. (Information only.)

#### NWinform: NetWare initialization complete.

Source: NetWare daemon

Explanation: NetWare initialization has successfully completed. This message will appear at the beginning of initialization on the /dev/console device.

Action: None. (Information only.)

## NWinform: NetWare initialization started.

Source: NetWare daemon

Explanation: NetWare initialization is starting. This message appears at the beginning of initialization on the *|dev|console* device.

Action: None. (Information only.)

#### NWinform: NetWare shutdown started.

Source: NetWare daemon

Explanation: NetWare shutdown has started. This message appears at the beginning of shutdown on the console of the AViiON system.

Action: None. (Information only.)

## NWinform: Openfile: <Engine pid>: Returning -1.

Source: ncp\_engine (NetWare Engine)

Explanation: The system displays this internal warning message when it encounters unexpected states, or when it cannot obtain necessary information.

Action: Report this error, and any information on the circumstances that created this error, to your service representative. Ask your service representative what action, if any, you need to take.

#### NWinform. Possible power failure.

source: NetWare daemon

Explanation: The system has detected a power failure.

Action: Check the AViiON server documentation for your system for the procedure for orderly shutdown.

#### NWInform: Priority (<*number*>) too high; converted to <*number*>.

Source: NetWare daemon

Explanation: During initialization, the NWConfig file in the /etc/netware directory was read, and the priority number specified in the file was found to exceed the maximum allowed priority. Initialization substituted its own value for the parameter so that the process could continue.

Action: Before the next initialization, edit NWConfig so that the parameter is within a proper range. Enter a value less than or equal to the value substituted by initialization.

#### NWinform: Priority (<number>) too low; converted to <number>.

Source: NetWare daemon

Explanation: During initialization, the NWConfig file in the /etc/netware directory was read, and the priority number specified in the file was found to be too low. Initialization substituted its own value for the parameter so that the process could proceed. ource: NetWare daemon<br>
xplanation: During initialization, the NWConfig file in the<br>
tc/netware directory was read, and the priority number specified in<br>
ne file was found to be too low. Initialization substituted its own<br>

Action: Before the next initialization, edit NWConfig so that the parameter is within a proper range. Enter a value greater than or equal to the value substituted by initialization.

#### NWinform: Process memory usage exhausted (bytes wanted <number>).

Source: NetWare daemon

Explanation: The allocated shared memory has been exhausted.

Action: Shut down the NetWare services; then use sconsole to reconfigure the NWConfig file for a larger shared memory segment. (You need not shut down the protocol stack, just the NetWare services, such as engines and daemons.)

## NWinform: ReadNWinode: <Engine pid>: Failed on inode <number>(<number> bytes).

Source: ncp\_engine (NetWare Engine)

Explanation: The system displays this internal warning message when it encounters unexpected states, or when it cannot obtain necessary information.

Action: Report this error, and any information on the circumstances that created this error, to your service representative. Ask your service representative what action, if any, you need to take.

## NWinform: ReadNWinode: <Engine pid>: Failed to read inode <number> on volume <number>.

Source: ncp\_engine (NetWare Engine)

Explanation: The system displays this internal warning message when it encounters unexpected states, or when it cannot obtain necessary information.

Action: Report this error, and any information on the circumstances that created this error, to your service representative. Ask your service representative what action, if any, you need to take.

#### NWinform: ReadNWinode: <*Engine pid>*: Readfile failed on inode <*number>.*

Source: ncp\_engine (NetWare Engine)

Explanation: The system displays this internal warning message when it encounters unexpected states, or when it cannot obtain necessary information.

Action: Report this error, and any information on the circumstances that created this error, to your service representative. Ask your service representative what action, if any, you need to take.

## NWinform: ReadWriteFile: <Engine pid>: <Engine pid>: <Engine pid>: ofp (fd) is NULL, nwf-369. Contact your Data General Representative.

Source: ncp\_engine (NetWare Engine)

Explanation: The system displays this internal warning message when it encounters unexpected states, or when it cannot obtain necessary information.

Action: Report this error, and any information on the circumstances that created this error, to your service representative. Ask your service representative what action, if any, you need to take.

## NWinform:ReadWriteFile: <Engine pid>: Tried a read/write operation with a closed fd.

Source: ncp\_engine (NetWare Engine)

Explanation: The system displays this internal warning message when it encounters unexpected states, or when it cannot obtain necessary information.

Action: Report this error, and any information on the circumstances that created this error, to your service representative. Ask your service representative what action, if any, you need to take. xplanation: The system displays this internal warning message<br>
then it encounters unexpected states, or when it cannot obtain<br>
ecessary information.<br>
ction: Report this error, and any information on the circumstances<br>
hat

## NWinform: Received unknown NCP. Func: <hex number> (<hex number>) NWinform: Received unknown NCP request type. Type: 0x<hex number>

Source: NetWare engine

Explanation: Contact technical support.

Action: Upgrade the NetWare for AViiON Systems software on the AViiON server.

## NWinform: RecordLock: <Engine pid>: Tried a RecordLock operation with a closed fd.

Source: ncp\_engine (NetWare Engine)

Explanation: The system displays this internal warning message when it encounters unexpected states, or when it cannot obtain necessary information

Action: Report this error, and any information on the circumstances that created this error, to your service representative. Ask your service representative what action, if any, you need to take.

## NWinform: RecordLockShareable: <Engine pid>: Tried a RecordLockShareable operation with a closed df.

Source: ncp\_engine (NetWare Engine)

Explanation: The system displays this internal warning message when it encounters unexpected states, or when it cannot obtain necessary information.

Action: Report this error, and any information on the circumstances that created this error, to your service representative. Ask your service representative what action, if any, you need to take. necessary information.<br>
Action: Report this error, and any information on the circumstances<br>
that created this error, to your service representative. Ask your<br>
service representative what action, if any, you need to take.<br>

#### NWinform: Remove directory <string>.

Source: Unknown.

Explanation: The Netware control file directory named in the error message could not be removed. (This message is not for a trustee rights problem with a data directory.)

Action: Check the DG/UX permissions for the control file directory.

#### NWinform: RemoveAllClientHandles: <Engine pid>: clientNumber=<number>.

Source: ncp\_engine (NetWare Engine)

Explanation: The system displays this internal warning message when it encounters unexpected states, or when it cannot obtain necessary information.

Action: Report this error, and any information on the circumstances that created this error, to your service representative. Ask your service representative what action, if any, you need to take.

## NWinform: RemoveAllMyLocks: <Engine pid>: Error unlocking excl inode.

Source: ncp\_engine (NetWare Engine)

Explanation: The system displays this internal warning message when it encounters unexpected states, or when it cannot obtain necessary information.

Action: Report this error, and any information on the circumstances that created this error, to your service representative. Ask your service representative what action, if any, you need to take. Action: Report this error, and any information on the circumstances<br>that created this error, to your service representative. Ask your<br>service representative what action, if any, you need to take.<br>Licensed Material - Proper

## NWinform: RemoveAllMyLocks: <Engine pid>: Error unlocking excl semaphore.

Source: ncp\_engine (NetWare Engine)

Explanation: The system displays this internal warning message when it encounters unexpected states, or when it cannot obtain necessary information.

Action: Report this error, and any information on the circumstances that created this error, to your service representative. Ask your service representative what action, if any, you need to take.

#### NWinform: RemoveAliMyLocks: <Engine pid>: Error unlocking share inode.

Source: ncp\_engine (NetWare Engine)

Explanation: The system displays this internal warning message when it encounters unexpected states, or when it cannot obtain necessary information.

Action: Report this error, and any information on the circumstances that created this error, to your service representative. Ask your service representative what action, if any, you need to take.

#### NWinform: RemoveAliMyLocks: <Engine pid>: Error unlocking share semaphore.

Source: ncp\_engine (NetWare Engine)

Explanation: The system displays this internal warning message when it encounters unexpected states, or when it cannot obtain necessary information.

Action: Report this error, and any information on the circumstances that created this error, to your service representative. Ask your service representative what action, if any, you need to take.

#### NWinform: RemoveDirectoryHandle: <Engine pid>: clientNumber=<number>.

Source: ncp\_engine (NetWare Engine)

Explanation: The system displays this internal warning message when it encounters unexpected states, or when it cannot obtain necessary information.

Action: Report this error, and any information on the circumstances that created this error, to your service representative. Ask your service representative what action, if any, you need to take.

#### NWinform: RemoveTempDirHandles: <Engine pid>: clientNumber=<number>.

Source: ncp\_engine (NetWare Engine)

Explanation: The system displays this internal warning message when it encounters unexpected states, or when it cannot obtain necessary information.

Action: Report this error, and any information on the circumstances that created this error, to your service representative. Ask your service representative what action, if any, you need to take.

#### NWinform: Sap daemon started.

Source: SAP daemon

Explanation: The SAP daemon has successfully started. This message will appear on the *dev*/console device. message will appear on the *[dev]console* device.<br> **Action:** None. (Information only.)<br>
Universed Material - Property of the Copyright Holders<br>
3-279

Action: None. (Information only.)

## NWInform: SendPacket: <*Engine pid>*: ctrlBuf.len = 0x<number>, ctrlBuf.buf = Ox<number>.

Source: ncp\_engine (NetWare Engine)

Explanation: The system displays this internal warning message when it encounters unexpected states, or when it cannot obtain necessary information.

Action: Report this error, and any information on the circumstances that created this error, to your service representative. Ask your service representative what action, if any, you need to take.

## NWinform: SendPacket: <*Engine pid>*: dataBuf.len = 0x<number>, dataBuf.buf = 0x<number>.

Source: ncp\_engine (NetWare Engine)

Explanation: The system displays this internal warning message when it encounters unexpected states, or when it cannot obtain necessary information.

Action: Report this error, and any information on the circumstances that created this error, to your service representative. Ask your service representative what action, if any, you need to take.

## NWinform: SendPacket: <*Engine pid>*: putmsg() failed! socket = 0x 0<*number*>.

Source: ncp\_engine (NetWare Engine)

Explanation: The system displays this internal warning message when it encounters unexpected states, or when it cannot obtain necessary information.

Action: Report this error, and any information on the circumstances that created this error, to your service representative. Ask your service representative what action, if any, you need to take. xplanation: The system displays this internal warning message<br>hen it encounters unexpected states, or when it cannot obtain<br>ecessary information.<br>ction: Report this error, and any information on the circumstances<br>nat creat

## NWInform: SendPacket: <*Engine pid>*: putmsg() failed! socket = 0x<number>.

Source: ncp\_engine (NetWare Engine)

Explanation: The system displays this internal warning message when it encounters unexpected states, or when it cannot obtain necessary information.

Action: Report this error, and any information on the circumstances that created this error, to your service representative. Ask your service representative what action, if any, you need to take.

#### NWInform: Server address: <hex number>

Source: NetWare daemon (nwd)

Explanation: This is the address of the daemon. The message lists the network number, ethernet address, and IPX socket. This message will appear on the *|dev|console* device when the architecture daemon's initialization is complete.

Action: None. (Information only.)

#### NWinform: Server advertiser started.

Source: SAP daemon

Explanation: The server advertiser process has started successfully. All protocol modules have been pressed down and linked, and the daemon has begun broadcasting these services. This message is significant only if you do not want all services advertised. daemon has begun broadcasting these services. This message is<br>significant only if you do <u>not</u> want all services advertised.<br>Action: None. (Information only.)<br>wes-conset Material - Property of the Copyright Holders<br>**3-281** 

Action: None. (Information only.)

#### NWinform: Server name changed from <string> to <string>.

Source: NetWare daemon

Explanation: Initialization has detected that the server name specified NWConfig file in the /etc/netware directory has been changed since the last initialization. This does not indicate that initialization encountered a problem with the name, only that the name has been changed.

Action: None. (Information only.)

#### NWinform: SetHandleDirEntry: <Engine pid>: clientNumber=<number>.

Source: ncp\_engine (NetWare Engine)

Explanation: The system displays this internal warning message when it encounters unexpected states, or when it cannot obtain necessary information.

Action: Report this error, and any information on the circumstances that created this error, to your service representative. Ask your service representative what action, if any, you need to take.

## NWInform: Shared memory exhausted (bytes wanted <number>).

Source: NetWare daemon, NetWare engine

Explanation: No more shared memory is available.

Action: Increase the shared memory in the NetWare configuration (NWConfig) file. Use the sconsole statistics as a guide for how large the memory size should be set. Action: Increase the shared memory in the NetWare configuration<br>
(NWConfig) file. Use the *sconsole* statistics as a guide for how large<br>
the memory size should be set.<br>
3-282<br>
Licensed Material - Property of the Copyright

#### NWInform: Shared memory size (<number>) too small; converted to <number>.

Source: NetWare daemon

Explanation: During initialization, the NWConfig file in the /etc/netware directory was read, and the shared memory size parameter in the file was found to be too small. Initialization substituted its own value for the parameter so that the process could proceed.

Action: Before the next initialization, edit NWConfig so the shared memory size parameter is within a proper range. Enter a value greater than or equal to the value substituted by initialization.

#### NWinform: Shared memory usage reached 70% percent.

Source: NetWare daemon

Explanation: 70% of the shared memory is being used.

Action: None. (Information only.)

## NWinform: Shared memory usage 90% percent, please reconfigure.

Source: NetWare daemon

Explanation: 90% of the shared memory is being used. This is an information-only message.

Action: Increase the shared memory size. Action: Increase the shared memory size.<br>1998-000485 Licensed Material - Property of the Copyright Holders 3-283

#### NWinform: Shm. size and server configuration are incompatible.

Source: NetWare daemon

Explanation: This message appears when the system is booted. Settings for shared memory and the server configuration in the NWConfig file in the /etc/netware directory are incompatible with each other.

Action: Either increase the shm\_size token value or decrease the max connections token value and the number of volumes requested with the *volume* token in NWConfig; then restart the system.

## NWInform: TimeStamp: <*Engine pid>*: Unable to get time stamp for file '<*string>'*.

Source: ncp\_engine (NetWare Engine)

Explanation: The system displays this internal warning message when it encounters unexpected states, or when it cannot obtain necessary information.

Action: Report this error, and any information on the circumstances that created this error, to your service representative. Ask your service representative what action, if any, you need to take.

NWinform: Trustee consistency check, no directory. NWinform: Trustee consistency check, no file. NWinform: Trustee consistency check, no user.

Source: NetWare daemon

Explanation: This message confirms that NetWare has automatically deleted a directory, file, or user that a DG/UX user has already deleted from the AViiON system. The AViiON system and NetWare are now synchronized. Source: NetWare daemon<br>
Explanation: This message confirms that NetWare has automatically<br>
deleted a directory, file, or user that a DG/UX user has already<br>
deleted from the AViiON system. The AViiON system and NetWare<br>
ar

Action: None. (Information only.)

#### NWinform: Trustee database consistency check.

Source: NetWare daemon

Explanation: Possible corruption of the trustee database has occurred.

Action: Restore the database from backup media.

## NWinform: Ulimit (0x<number>) too small; converted to Ox<number>.

Source: NetWare daemon

Explanation: This message appears when the system is booted. The ulimit token was set too small in the NWConfig file in the /etc/netware directory. The minimum value for this token is 16MB. The system converted the value to the number specified, and the server came up.

Action: Change the *ulimit* token value in NWConfig to at least 16MB before you restart the system.

#### NWinform: A UNIX account for user <name> was not found.

Source: ncp\_engine (NetWare Engine)

Explanation: A UNIX account with the username you entered does not exist on this system.

Action: Try again to create the hybrid user, but with a different DG/UX user. DG/UX user.<br>
Licensed Material - Property of the Copyright Holders<br>
3-285

#### NWinform: UnlockFile: <Engine pid>: Bad lockcount.

Source: ncp\_engine (NetWare Engine)

Explanation: The system displays this internal warning message when it encounters unexpected states, or when it cannot obtain necessary information.

Action: Report this error, and any information on the circumstances that created this error, to your service representative. Ask your service representative what action, if any, you need to take.

#### NWinform: User <NFAS user> already has a hybrid setting.

Source: ncp\_engine (NetWare Engine)

Explanation: A hybrid user has already been created for this NFAS user.

Action: None.

## NWinform: Volume <string> assignment changed from <string> to <string>.

Source: NetWare daemon

Explanation: Initialization has detected that the volume name assignment specified in the NWConfig finle in the /etc/netware directory has been changed since the last initialization. This does not indicate that initialization encountered a problem with the name, only that the name has been changed. name, only that the name has been changed.<br>
Action: None. (Information only.)<br>
3-286 Licensed Material - Property of the Copyright Holders 069-000485

Action: None. (Information only.)

#### NWInform: Watchdog detached <username> from connection <number>.

Source: NetWare daemon

Explanation: The client has failed to respond to the watchdog packets and has been disconnected.

This situation may occur if the client is attached but not logged in or if the machine is dead—that is, not responding to the watchdog messages.

Action: None. (Information only.)

#### NWInform: Watchdog logged out <string> from connection <number>.

Source: NetWare daemon

Explanation: The user has been logged out because of an inactive shell. This occurs when a user turns off a workstation without logging out. This message appears on the /dev/console device.

Action: None. (Information only.)

## NWLoginToServerPlatform failed with <number>.

Source: sconsole

Explanation: The attempt to log in to the NetWare server failed.

Action: Based on the error code shown in the message, use the NetWare® for AViiON® Systems: C Interface Programmer's Guide to find out what the error means. Action: Based on the error code shown in the message, use the<br>
NetWare® for AViiON® Systems: C Interface Programmer's Guide to<br>
find out what the error means.<br>
Licensed Material - Property of the Copyright Holders<br>
3-287

#### NWReadProperty API failed.

Source: sconsole

Explanation: An attempt was made to bind a NetWare user to a host user to create a hybrid user. The binding failed because the NetWare user had no privileges or no property value.

Action: Make sure the NetWare user has a property value.

#### NWWriteFile failed with error <value>.

Source: nwlp

Explanation: The file server was out of space or a network error occurred.

Action: Make sure there is sufficient room on the file server for the job; then restart the print job.

#### NWWriteProperty API failed.

Source: sconsole

Explanation: The attempt to write the property value of the user to the bindery failed because there were no write privileges, or no such object of property existed.

Action: Verify that the user is a valid NetWare user that has privileges to write the property value.

# OOO

## Object <string> of unknown type <number>.

Source: SECURITY

Explanation: While the utility was scanning the bindery, an object unknown to NetWare was found.

Action: Notify your network supervisor or service representative.

## Object ID <va/ue> not found in object list.

Source: SECURITY

Explanation: While the utility was creating a table of objects to report, an object that should have been in the list was not found.

Action: Notify your network supervisor or service representative.

## OldDirectoryPath must be an existing subdirectory path.

Source: RENDIR

Explanation: The directory you specified does not exist.

Action: Make sure you type the directory name correctly. Change directories so that the directory you want to rename is a subdirectory of your current directory. Action: Make sure you type the directory name correctly. Change<br>directories so that the directory you want to rename is a<br>subdirectory of your current directory.<br>Licensed Material - Property of the Copyright Holders<br>**3-289** 

#### Only 'y', 'Y', 'n', and 'N' are valid.

Source: sconsole

Explanation: You did not enter a valid choice.

Action: Enter a valid choice.

#### Open of file <filename> failed.

Source: nwlp

Explanation: The print file on the local system could not be found.

Action: Restart the print job by entering the complete path name, including the correct name of the file to be printed.

## Opening the config help file.

Source: sconsole

Explanation: Either the config\_help file does not exist in the expected directory path, or you do not have permission to open the file.

Action: None.

#### Opening the help file.

Source: sconsole

Explanation: Either the help file does not exist in the expected directory path, or you do not have permission to open the help file. ource: *sconsole*<br> **Explanation:** Either the help file does not exist in the expected<br>
irectory path, or you do not have permission to open the help file.<br> **Copyright Holders** 069-000485<br>
Licensed Material - Property of th

Action: None.

## Original pattern must contain wild characters (\* or ?).

Source: FILER

Explanation: The pattern must include a wildcard character.

Action: Use a wildcard character.

## OS2 name space not supported on the destination volume.

Source: NCOPY

Explanation: An OS/2 file is being copied to a destination volume that does not support the OS/2 file system.

Action: If the server supports loadable name spaces, load the OS/2 name space for the destination volume, then retry the copy. If the name space is not available, only the data is copied. The resulting file appears as a DOS file.

Out of directory entries.

Source: NCOPY

Explanation: No directory entries are on the network volume you are copying to. The volume may be out of memory.

Action: Delete unwanted files from the destination volume.

#### Out of disk space on the destination directory.

Source: NCOPY

Explanation: No disk space is available on the network directory you are copying to.

Action: Delete unwanted files from the destination volume. Try again.

#### Out of memory.

Source: NDIR

Explanation: NDIR was unable to allocate memory for the specifed operation and has terminated.

Action: Remove terminate and stay resident programs (TSRs) to free up memory.

#### Outdated file <filename> was found in <dirname>.

Source: WSUPDATE \_

Explanation: This information message indicates the location of outdated files.

Action: None.

## Ownership for <filename> cannot be changed because it is in use.

Source: FILER

Explanation: The ownership for this file could not be changed because it was being used by another process.

Action: Try again later.

## PPP

Parameter /E (copy empty directories) is only valid with parameter /s (copy subdirectories).

Source: NCOPY

Explanation: The /E parameter was used without the /S parameter.

Action: To use the /E parameter, copy the entire subdirectory structure using the /S option.

## Parameter Error: <string>

Source: MENU

Explanation: The command line parameter shown in the message is invalid.

Action: Type in a valid parameter.

Parameters invalid.

Source: CHKVOL

Explanation: You entered an invalid path on the command line. xplanation: You entered an invalid path on the command line.<br>
ction: Enter a valid network path.<br>
Licensed Material - Property of the Copyright Holders (3-293)

Action: Enter a valid network path.

#### Password expected.

Source: MAKEUSER

Explanation: A password was expected in the #CREATE command. The #CREATE command may not have been terminated with a caret  $(\wedge)$ .

Action: Terminate the command with a caret  $(^\wedge)$ .

Password for user <username> on server <servername> has expired. Password has expired.

Source: CAPTURE, LOGIN, MAP, NPRINT

Explanation: Your account is locked because your password has expired. The network supervisor can require periodic password changes for accounts on the file server.

Action: Use the SETPASS command to change your password.

Password has expired and all grace logins have been used. Password has expired and grace period has also expired.

Source: CAPTURE, LOGIN, MAP, NPRINT, SESSION

Explanation: Your user account is locked because you did not change your expired password. The network supervisor can limit the number of times you can log in with an expired password.

Action: Ask the network supervisor or your workgroup manager to unlock your account.
## Password Required has not been specified yet.

Source: MAKEUSER

Explanation: You did not use #PASSWORD\_REQUIRED before #PASSWORD\_LENGTH, #PASSWORD\_PERIOD, or #UNIQUE\_PASSWORD in a login script.

Action: Use #PASSWORD\_REQUIRED before these commands.

Password too long.

Source: MAKEUSER

Explanation: Your password must be 127 or fewer characters.

Action: Use a password of 127 or fewer characters.

# Password too short.

Source: MAKEUSER

Explanation: Your password was shorter than required.

Action: Find out what the minimum password length is and provide a password longer than that but not longer than 127 characters.

Path <path> does not exist. Path does not exist.

Source: sconsole, TLIST

Explanation: The path you specified was mistyped or does not exist. **Explanation:** The path you specified was mistyped or does not exist.<br>
Applanation: Retype the path, starting with the volume name.<br>
Licensed Material - Property of the Copyright Holders **3-295** 

Action: Retype the path, starting with the volume name.

# Path includes a file or directory name not conforming to the allowable 8.3 format.

Source: SYSCON

Explanation: DOS rejected a specified file or directory name.

Action: Correct the file or directory name to conform to the DOS 8.3 format. (DOS allows eight characters in a file or directory name, plus a three-character extension.)

#### Path  $\langle$ *path* > is not a directory.

Source: sconsole

Explanation: The DG/UX path you entered is not a directory.

Action: Either enter a different DG/UX path or create a new DG/UX path.

#### Path overflow error. Try \"length=<value>\" option.

Source: NBACKUP

Explanation: NBACKUP found a path that is too long.

Action: Shorten the path to 255 characters or fewer.

#### Path specification (directory name) was incorrect.

Source: RENDIR

Explanation: The directory you specified does not exist.

Action: Make sure you type the directory name correctly. Change directories so that the directory you want to rename is a subdirectory of your current directory.

## Path specified as the Default Directory does not exist.

Source: USERDEF

Explanation: The directory you are attempting to specify as a home directory does not exist.

Action: Create the directory you want to specify before running USERDEF.

### Permission failed, cannot read file <filename>.

#### Source: nwlp

Explanation: You do not have permission to read the print file.

Action: Log in as a user with permission to read the file or change the permissions on the file so it can be read.

### PIPE not found in resident portion of COMMAND.COM.

Source: Shell

Explanation: The piping feature provided by DOS could not be found in COMMAND.COM and thus will not be supported on the file server. The copy of COMMAND.COM that the shell is using is probably corrupted. If you try to use the PIPE feature, you will get the DOS error "Intermediate file error during pipe."

Action: Copy an uncorrupted version of COMMAND.COM to the workstation's boot directory and reboot the workstation.

Note: This warning may appear if the shell has been previously unloaded from memory. If this is the case, ignore the warning. Action: Copy an uncorrupted version of COMMAND.COM to the<br>workstation's boot directory and reboot the workstation.<br>Note: This warning may appear if the shell has been previously<br>unloaded from memory. If this is the case, i

## Print queue <queuename> on file server <servername> not found.

Source: PCONSOLE

Explanation: The queue for the domain should be on the server, but it was not found.

Action: Create the real queue on the server.

## Print queue <queuename> cannot be found. Print queue <queuename> on file server <servername> not found.

Source: NPRINT, PCONSOLE

Explanation: The queue for the domain should be on the server, but it was not found. Either you specified a queue that is not defined on your file server or you mistyped the name of the queue.

Action: Create the real queue on the server. Use PCONSOLE to see which queues are defined on your file server. Type the queue name correctly.

# Print queue <servername><queue> cannot be serviced by printer <number>, <printername>.

Source: PSERVER

Explanation: The print server is unable to service the specified file server.

Action: Contact your service representative.

Print queue <servername><queue> cannot be serviced by printer <number><printer name>, because a queue operator has disabled print servers from attaching to the queue.

Source: PSERVER

Explanation: A print server operator has set the "Servers can service entries in queue" option in PCONSOLE to No. Print servers cannot attach or service the specified queue.

Action: Run PCONSOLE and set the "Servers can service entries in queue" option to Yes. This allows print servers to attach and service the queue.

Print queue <servername><queue> cannot be serviced by printer <number><printer name>, because the maximum number of print servers are already attached to the queue.

Source: PSERVER

Explanation: A print server queue can be serviced by up to 25 print servers. Twenty-five servers are already attached and servicing this queue.

Action: If the print server needs to service this queue, have one of the other print servers detach from the queue.

# Print queue <servername><queue> is unknown. Queue will not be serviced by printer <number><printer name>.

Source: PSERVER

Explanation: The specified queue was deleted but the printer's configuration file was not modified.

Action: Run PCONSOLE. Either recreate the queue or delete the queue from the printer's configuration file. ource: PSERVER<br> **Explanation:** The specified queue was deleted but the printer's<br>
onfiguration file was not modified.<br>
<br>
ction: Run PCONSOLE. Either recreate the queue or delete the<br>
ueue from the printer's configuration f

# Print queue already exists.

Source: PCONSOLE

Explanation: The attempt to rename a queue failed because the new name is being used by another queue.

Action: Choose another name.

# Print queue has been halted. No jobs may be submitted at this time.

Source: PCONSOLE

Explanation: You submitted a print job to a halted queue.

Action: Change the queue status or select another queue to submit the print job to.

Print queue is full. No jobs may be submitted at this time. Print queue is full. Try again.

Source: NPRINT, PCONSOLE

Explanation: One of the following probably occurred:

- **nd** The queue was full because no printer was servicing the queue.
- **EXECUTE:** The print queue was full, but a printer was servicing the queue. The queue can handle 100 print jobs at a time.

Action: Make sure that a printer is servicing the queue. If so, try again later. You can also try specifying another queue. Action: Make sure that a printer is servicing the queue. If so, try<br>again later. You can also try specifying another queue.<br>3-300 Licensed Material - Property of the Copyright Holders ose-occase

# Print queue has been halted. No job may be submitted at this time.

Source: NPRINT

Explanation: The queue operator has flagged the queue so that no new print jobs can be added to the queue.

Action: Try again when the flag has been removed.

## Print queue operator has disabled print servers from attaching to the queue.

Source: PCONSOLE

Explanation: You submitted a print job to a halted queue.

Action: Submit the job to a ready queue or change the status of this queue and resubmit the job.

### Print server <servername> does not exist.

Source: CAPTURE, NPRINT

Explanation: One of the following probably occurred:

- The print server name you supplied was not found on the file server.
- You specified both a print server and a queue in your CAPTURE command. The queue you specified is assigned to the print server, but the print server is no longer authorized to service the queue.

Action: Check the spelling of the print server name; then try again. If this does not correct the problem, use PCONSOLE to attach the queue to the print server. the print server, but the print server is no longer authorized to<br>service the queue.<br>
Conserved the spelling of the print server name; then try again.<br>
this does not correct the problem, use PCONSOLE to attach the<br>
ueue to

# Print server <servername> is unknown at this time.

# Source: RPRINTER

Explanation: The print server specified in the command is not running.

Action: Use PCONSOLE to verify the correct spelling of the print server's name.

## Print server <servername> not found.

## Source: pslist

Explanation: The print server is not logged in to the network.

Action: Start the print server.

# Print server already exists.

Source: PCONSOLE

Explanation: A print server with this name already exists.

Action: Choose another name or shut down the other server.

## Print server is not authorized to login to file server <servername> at this time.

Source: PSERVER

Explanation: The network supervisor has restricted the time periods during which this print server can log in to the file server.

Action: Ask your network supervisor for authorized times.

## Print server is not authorized to login to file server <servername> from this station.

## Source: PSERVER

Explanation: The network supervisor has restricted the stations from which you can log in to the file server.

Action: Use a workstation you are authorized to log in from.

## Print server's account on server <servername> has been disabled by intruder detection lock.

## Source: PSERVER

Explanation: Someone tried to log in to your account without supplying the correct password within the allowed number of login attempts. (The network supervisor can limit an account to a specific number of login attempts to protect the account from intruders.)

Action: To access your account, ask the network supervisor to reopen it. If you have difficulty typing your password, change it after the supervisor has reopened your account by using SETPASS.

If you have a third-party program that sets the login property, use it to remove the station restriction. reopen it. If you have difficulty typing your password, change it<br>after the supervisor has reopened your account by using SETPASS.<br>If you have a third-party program that sets the login property, use it<br>to remove the statio

Print server's password on file server <servername> has expired. No more grace logins.

## Source: PSERVER

Explanation: Your user account is locked because you did not change your expired password. The network supervisor can limit the number of times you can log in with an expired password.

Action: Ask the network supervisor or your workgroup manager to unlock your account.

# PRINTCON data file for source user <user> does not exist. Unable to copy PRINTCON.

## Source: USERDEF

Explanation: You did not have the PRINTCON data file to copy.

Action: Copy the data file from a user who does have it.

### PRINTCON job definition <jobname> is not valid.

Source: CAPTURE

Explanation: You either mistyped the print job name or specified a print job name that has not been defined with PRINTCON for your account. PRINTCON is used to define print job configurations for your account. Job configuration options are usually included in CAPTURE.

Action: Use PRINTCON to see the names of print jobs defined with your account. Type the name of the print job correctly. Action: Use PRINTCON to see the names of print jobs defined with<br>your account. Type the name of the print job correctly.<br>3-304 Licensed Material - Property of the Copyright Holders 069-000485

## Printer <number>, <printername>, is of unknown type. Printer not initialized.

Source: PSERVER

Explanation: Either the configuration file for the printer is corrupt or the primary configuration file for the printer is not on the file server running the print server.

Action: Do one of the following:

- If you suspect a corrupt configuration file, run PCONSOLE, delete the printer, and create a new configuration for the printer.
- **If the print server is not running on its default file server, either** bring down the print server and reboot it using its default file server, or run PCONSOLE on the print server's current file server and define the specified printer on that file server.

### Printer <number> on print server <servername> does not exist.

#### Source: RPRINTER

Explanation: Information on the specified printer was unavailable from the print server because the printer was not configured.

Action: Use PCONSOLE to configure the printer.

### Printer <number> on print server <servername> is already in use.

Source: RPRINTER

Explanation: A different RPRINTER terminate-and-stay-resident (TSR) program or application is running using that number.

Action: Bring down the other TSR program or application before trying again. ource: RPRINTER<br> **Explanation:** A different RPRINTER terminate-and-stay-resident<br>
SR) program or application is running using that number.<br>
<br>
ction: Bring down the other TSR program or application before<br>
ying again.<br>
Lice

# Printer number expected.

Source: PSC

Explanation: You did not specify a printer number with PSC.

Action: Specify the printer number with PSC or set a default printer number with SET PSC.

## Problem opening file <filename>.

Source: PAUDIT

Explanation: PAUDIT cannot find or open NET\$ACCT.DAT or NET\$REC.DAT. The reason might be a sharing violation or insufficient rights in SYS:SYSTEM to open a file.

Action: Do one of the following:

- **s** Ask your network supervisor to give you rights to open files in SYS:SYSTEM.
- **Make sure NET\$ACCT.DAT is not already open and being used** by other applications.

### Problem reading from <filename>.

Source: PAUDIT

Explanation: The file has been opened, but it cannot be read:

- = The number of bytes read is less than the number of bytes left in the file. Explanation: The file has been opened, but it cannot be read:<br>
• The number of bytes read is less than the number of bytes left<br>
in the file.<br>
• An attempt was made to read at end-of-file.<br>
• The file handle is invalid.<br>
A
	- =» An attempt was made to read at end-of-file.
	- The file handle is invalid.

Action: None.

# Profile <profile> did not contain a valid server in its server list.

Source: LOGIN

Explanation: LOGIN could not find a server contained in the profile server list that it could connect to.

Action: Check your profile server list for a server LOGIN can attach to. Also, make sure that the server is up.

# Program Aborted.

Source: NPRINT

Explanation: A disk I/O error occurred which terminated the NPRINT job.

Action: Check the status of the hard disks or contact a service representative.

# Program attempted to backup the bindery from a local drive.

Source: NBACKUP

Explanation: You selected invalid backup options.

Action: Correct the backup options and restart the backup session.

# Program cannot interpret the following command: <command>

Source: WSUPDATE

Explanation: You typed an invalid command on the command line or in the configuration file.

Action: Type the command correctly.

## Programmed I/O mode selected.

Source: 3C503.COM adapter

Explanation: The adapter is jumpered with the shared RAM disabled. The driver and adapter support either shared RAM or programmed 1/O.

Action: To configure the adapter for shared RAM mode, change the jumpers to the appropriate settings for the base-shared RAM address.

## Protocol keyword must have a frame type - entry ignored.

Source: Multi-Link Interface Driver (MLID)

Explanation: The "Protocol" option was specified in the NET.CFG file for an MLID. The entry failed to specify the associated frame type for the protocol ID addition. An entry in the NET.CFG file for the "Protocol" option should look similar to the following:

> LINK DRIVER NE1000 PROTOCOL IPX 8137 ETHERNET\_II

Action: Specify a frame type with the "Protocol" option.

# PServer name <servername> and printer slot #<number> is a duplicate of another entry.

Source: sconsole

Explanation: The name and number you entered are already being used.

Action: Enter a new name and number.

# PServer name <servername> must be between 2 and 48 characters.

Source: sconsole

Explanation: The name you entered was too short or too long.

Action: Reenter the name using 2 to 48 characters.

# PServer name <servername> must not start with a '.'.

Source: sconsole

Explanation: The name you entered started with a period (.); this is invalid for the first character.

Action: Enter a valid name.

# QQQ

#### Queue <name> does not exist on server <servername>.

Source: CAPTURE

Explanation: You either specified a queue that is not defined on the file server or mistyped the name of the queue.

Action: Use PCONSOLE to view the names of queues on the file server.

Queue error occurred.

Source: NPRINT

Explanation: An operating system error occurred which involved the queue.

Action: Wait a few minutes and try again.

# RRR

# Read error.

Source: NPRINT

Explanation: The attempt to read I/O on the source file failed.

Action: Check for server file I/O errors (or local disk problems if source is local drive).

# Redirection of input not allowed.

Source: NDIR

Explanation: NDIR does not allow the user to redirect input (for example,  $ndir < ndir.txt$ ). If this action is detected, this message is displayed and NDIR terminates.

Action: None. (Information only.)

# Remote Printer daemon is already up.

Source: sconsole

Explanation: The Remote Printer daemon was already running when you tried to start it.

Action: None. (Information only.)

## REMOVE does not work with local drives.

Source: REMOVE

Explanation: Floppy diskette drives and local hard disks on workstations do not have trustees or rights.

Action: Use REMOVE with network volumes only.

## Renamed file's access rights cannot be restored.

Source: WSUPDATE

Explanation: The access rights of the renamed file cannot be restored.

Action: Notify your system supervisor.

## REVOKE does not work with local drives.

Source: REVOKE

Explanation: Floppy diskette drives and local hard disks on workstations do not have trustees or rights.

Action: Use REVOKE with network volumes only.

### Rights string <string> is too long.

Source: MAKEUSER

Explanation: Your rights string exceeds 14 characters. If MAKEUSER encounters a rights string longer than 14 characters, it assumes illegal characters or rights duplication, since the maximum rights string is 14 characters.

Action: Take out duplicate characters or other invalid syntax.

#### RPRINTER: Cannot find file: <filename>.

Source: rprinter

Explanation: Either *rprinter* incorrectly installed the control file named in the screen message or the file was accidentally deleted.

rprinter tries to read three control files. In a DG/UX environment, these files are named as follows:

/etc/netware/RPControl /etc/netware/RPConfig /etc{netware/PRTConfig

Action: Use *sconsole* to create or modify the missing file.

#### RPRINTER: Cannot find host printer name in PRTConfig file: <host printername>.

Source: rprinter

Explanation: Anything in the fourth field of a line in the RPControl file must have a corresponding entry in the PRTConfig file. rprinter is scanning for the host printer name in the PRTConfig file and cannot find it. (This error cannot occur unless the file has been manually edited.)

Action: Use sconsole to change the PRTConfig file by adding the missing entry, or use sconsole to change the RPControl file and replace the invalid entry with a valid one.

# RPRINTER: Cannot make client connection to the PSERVER. RPRINTER: Cannot make remote printer connection to the PSERVER.

Source: rprinter

Explanation: One of the following probably occurred:

- = Your print server was up recently, but it has gone down since it last advertised.
- $\blacksquare$  Your cable has been disconnected.
- m Something is wrong with the print server itself (least likely possibility).

Action: Be sure your print server is up; then check your cabling.

# RPRINTER: Cannot open IPX transport. RPRINTER: Cannot open SPX transport.

Source: rprinter

Explanation: The NPS daemon is not running. Either IPX (or SPX) has not been installed or the protocol stack has not been started up.

Action: Either install IPX (or SPX) or use sconsole to start up the protocol stack.

## RPRINTER: Cannot open file: <filename>.

Source: rprinter

Explanation: The control file named was found, but it could not be opened because you do not have read access.

rprinter tries to read three control files. In a DG/UX environment, these files are named as follows:

/etc{netware/RPControl /etc/netware/RP Config /etc/netware/PRTConfig

Action: Someone with authorization must grant read access (using the DG/UX chmod utility).

### RPRINTER: Cannot write print job data.

#### Source: rprinter

Explanation: The remote printer has received data from the print server, but it cannot submit the data to the host queue for one of the following reasons:

- Permissions on the directory where data was sent have been changed; write access is denied.
- =» No more disk space exists on the AViiON server's file system.
- An operator on the AViiON system has used the reject command to set the host queue to reject data being sent to it.

Action: Do one of the following:

- Change the permissions in the directory.
- Free up disk space in the DG/UX file system.
- Have the AViiON system operator use the *accept* command to set the host queue to accept data. command to set the host queue to reject data being sent to it.<br>
ction: Do one of the following:<br>
Change the permissions in the directory.<br>
Free up disk space in the DG/UX file system.<br>
Have the AViiON system operator use t

# RPRINTER: Invalid destination name in PRTConfig file: <destination name>.

Source: rprinter

Explanation: The destination name in the third column of the PRTConfig file does not match an existing queue name on the AViiON system.

Action: Use sconsole to reconfigure the file.

# RPRINTER: Invalid internal printer ID: <decimal number>. RPRINTER: Invalid request when no active print job.

Source: rprinter

Explanation: A logic error exists in rprinter's software.

Action: Notify a service representative.

# RPRINTER: Invalid switch: <switchoption> (ignored). -

Source: rprinter

Explanation: You typed an invalid option on the command line.

Action: Type *rprinter-h* to see the valid command line options. Then retype the option correctly.

# RPRINTER: No host queues are accepting jobs.

# Source: rprinter

Explanation: In the DG/UX system, the print queue scheduler must be running before jobs can be submitted to host queues. In this case, the scheduler is not running. Most likely, it either is down or did not start up after the system was rebooted.

Action: Use the Ipsched command to restart the scheduler.

# RPRINTER: No such RPRINTER slot at the PSERVER.

Source: rprinter

Explanation: One of the following probably occurred:

- The printer slot indicated in the message has not been configured through PCONSOLE.
- a The printer slot is configured as a local printer, not as a remote printer. (The slot can be configured only as a local printer or as remote printer, not both.)

Action: Either use PCONSOLE to configure the printer slot or use sconsole to select a slot already configured.

# RPRINTER: PRTConfig file line does not begin with valid host printer type: *<invalid* fileline>.

## Source: rprinier

Explanation: One of the lines in the file has an invalid initial field. The bad line is shown in the screen message. An error could have been introduced if someone edited the PRTConfig file by hand. Each line must begin with the one valid host printer type: hq ("host queue").

Action: Use sconsole to reconfigure the file.

# RPRINTER: PRTConfig file line is incomplete: <invalid fileline>.

### Source: rprinter

Explanation: One of the lines in the file has a missing field. Five fields are allowed; four are required and the last one is optional. This error occurs when fewer than four fields have been configured. The bad line is shown in the screen message. ource: *rprinter*<br> **Explanation:** One of the lines in the file has a missing field. Five<br>
elds are allowed; four are required and the last one is optional.<br>
this error occurs when fewer than four fields have been configure

Action: Use sconsole to reconfigure the file.

# RPRINTER: PSERVER not advertising.

Source: rprinter

Explanation: Either the print server is down or you have a bad cable connection.

Action: Be sure your print server is up; then check your cabling.

# RPRINTER: RPConfig file line is incomplete: <incomplete fileline>.

## Source: rprinter

Explanation: One or more of the fields is missing froma line in the file. The bad line is shown in the screen message. (This error can occur only if the file has been edited manually.)

Three elements (fields) must be present in each of the lines in the file: a label, an equal sign  $(=)$ , and a value.

Action: Use sconsole to reconfigure the file.

# RPRINTER: RPConfig file line is not a valid configuration setting: <invalid fileline>.

Source: rprinter

Explanation: Six valid settings can be made in this file; each line is a different setting. One of these settings is invalid. The bad line is shown in the screen message. (This error can occur only if the file was edited manually.

Action: Use *sconsole* to reconfigure the file.

# RPRINTER: RPControl file line does not begin with valid rprinter type: *<invalid* fileline>.

# Source: rprinter

Explanation: The first field of a line in the file is incorrect. The bad line is shown in the screen message. The only valid field currently is "rp" (remote printer). (This error can occur only if the file has been edited manually.)

Action: Use sconsole to regenerate the file.

# RPRINTER: RPControl file line is incomplete: <incomplete fileline>.

## Source: rprinter

Explanation: One or more of the fields is missing from a line in the file. The bad line is shown in the screen message. Each line in the file is required to have four fields. (This error can occur only if the file has been edited manually.)

Action: Use *sconsole* to regenerate the file.

# RPRINTER: RPRINTER slot already in use at the PSERVER.

Source: rprinter

Explanation: The remote printer slot is being used by another remote printer.

Action: Use sconsole to select another slot or wait until this one is available. Action: Use *sconsole* to select another slot or wait until this one is<br>available.<br>Licensed Material - Property of the Copyright Holders **3-319** 

## RPRINTER: Too many printers.

Source: rprinter

Explanation: You have exceeded NetWare for AViiON Systems maximum number of printers. See the release notice for the current maximum.

Action: Reduce the number of configured printers.

## RXNet command port failed to respond.

Source: TRXNET.COM driver

Explanation: The TRXNET.COM driver could not find an RX-Net board in the workstation.

Action: Make sure an RX-Net board is installed in the workstation and is firmly seated. Make sure that the values for the hardware settings in the driver (the default or the values set in the NET.CFG file) match the values set on the board.

## RXNet RAM failure.

Source: TRXNET.COM driver

Explanation: The RX-Net board's RAM has failed the RAM test.

Action: Replace the board.

# **SSS**

# Same network specified..

Source: MAKEUSER

Explanation: A network can be specified only once in a #STATIONS command.

Action: Put all stations for a given network after the network 'specification.

# SAP daemon must be up before starting PServer.

Source: sconsole

Explanation: You did not start the SAP daemon before you tried to start the print server.

Action: Start the SAP daemon first.

# sapd: AddServer malloc for ServerEntry failed. sapd: AddServer malloc for InfoSource failed.

Source: NetWare Service Advertising Protocol daemon (sapd)

Explanation: The SAP daemon could not allocate memory. This error is most likely a symptom of another problem that is causing SAP to use more memory than it should.

Action: Notify your network supervisor.

### sapd: could not allocate answer packet size <number>.

Source: NetWare Service Advertising Protocol daemon (sapd)

Explanation: The SAP daemon could not allocate memory. This error is most likely a symptom of another problem that is causing SAP to use more memory than it should.

Action: Notify your network supervisor.

# sapd: could not set up SAP parameters in /etc/netware/NPSConfig

Source: NetWare Service Advertising Protocol daemon (sapd)

Explanation: An error concerning the NPSConfig file occured.

Action: Notify your network supervisor.

## sapd: error getting network listing for net <net>.

Source: NetWare Service Advertising Protocol daemon (sapd)

Explanation: The SAP daemon could not get a network list for the specified network. This is probably an internal IPX error, a SAP configuration error, or a version mismatch between sapd and IPX.

Action: Make sure that versions of sapd and IPX are compatible.

# sapd: /etc/netware/NPSConfig config file missing priority token using default.

Source: NetWare Service Advertising Protocol daemon (sapd)

Explanation: The value of the token priority was out of range and was changed to an appropriate value.

Action: Add the token to the NPSConfig file. For example:  $priority = 15$ 

# sapd: Get Lan information from IPX failed.

Source: NetWare Service Advertising Protocol daemon (sapd)

Explanation: The SAP daemon could not get the LAN configuration from IPX. This is probably an internal IPX error, a SAP configuration error, or a version mismatch between sapd and IPX.

Action: Make sure that versions of sapd and IPX are compatible.

sapd: Ipx check sap source failed.

Source: NetWare Service Advertising Protocol daemon (sapd)

Explanation: The SAP daemon could not get the SAP source from IPX. This is probably an internal IPX error, a SAP configuration error, or a version mismatch between sapd and IPX.

Action: Make sure that versions of sapd and IPX are compatible.

# sapd: IPX\_GET\_NET failed. sapd: IPX\_GET\_NODE failed.

Source: NetWare Service Advertising Protocol daemon (sapd)

Explanation: The SAP daemon failed to get its own internet address from IPX. This is probably an internal IPX error, a SAP configuration error, or a version mismatch between sapd and IPX.

Action: Make sure that versions of sapd and IPX are compatible.

# sapd: lost alarm secs passed <number> interval 2 restart factor 2 - restarting.

Source: NetWare Service Advertising Protocol daemon (sapd)

Explanation: The SAP daemon lost a tick in its internal clock.

Action: Priority may have been set too low. It can be a number from 1 to 40, with 1 being the highest priority.

# sapd: machine is not configured for minimum LANS (<number>)

Source: NetWare Service Advertising Protocol daemon (sapd)

Explanation: See message.

Action: Configure the proper number of LANs on the machine.

## sapd: Nearest Server request malloc failed.

Source: NetWare Service Advertising Protocol daemon (sapd)

Explanation: The SAP daemon could not allocate memory. This error is most likely a symptom of another problem that is causing SAP to use more memory than it should.

Action: Notify your network supervisor or contact a service representative.

## sapd: open of /dev/ipx failed.

Source: NetWare Service Advertising Protocol daemon (sapd)

Explanation: The SAP daemon's attempt to open *(dev/ipx* failed.

Action: Make sure IPX is properly installed.

## sapd: open of /dev/ncp failed.

Source: NetWare Service Advertising Protocol daemon (sapd)

Explanation: The SAP daemon's attempt to open *(dev/ncp* failed.

Action: Make sure NCP is properly installed.

## sapd: open of <filename> failed.

Source: NetWare Service Advertising Protocol daemon (sapd)

Explanation: An attempt to dump tables to the file failed because the file could not be opened.

Action: Make sure the file can be written to.

# sapd: priority <number> less than minimum <number> adjusting to <number>.

Source: NetWare Service Advertising Protocol daemon (sapd)

Explanation: The value of the token priority was out of range and was changed to an appropriate value.

Action: None.

# sapd: ReadSapPacket failed.

Source: NetWare Service Advertising Protocol daemon (sapd)

Explanation: The SAP daemon got an error reading from the network.

Action: Make sure that the daemon is still up and running and that the protocol stack is not corrupt. If the problem persists, call your service representative.

## sapd: sapd priority <number> exceeds maximum <number> adjusting to <number>.

Source: NetWare Service Advertising Protocol daemon (sapd)

Explanation: The value of the token priority was out of range and was changed to a value within the acceptable range.

Action: None.

### sapd: set socket failed.

Source: NetWare Service Advertising Protocol daemon (sapd)

Explanation: The SAP daemon could not open IPX socket 0x452. Another process may have it open.

Action: Make sure that the SAP daemon is not already running.

## sapd: unable to map sap\_error\_out to value in /etc/netware/NPSConfig.

Source: NetWare Service Advertising Protocol daemon (sapd)

Explanation: The specified token is missing from the NPSConfig file.

Action: Add the token to the file.

## sapd: unable to map sap\_standard\_out to value in /etc/netware/NPSConfig.

Source: NetWare Service Advertising Protocol daemon (sapd)

Explanation: The specified token is missing from the NPSConfig file.

Action: Add the token to the file.

# sapd: unable to open /etc/netware/NPSConfig.

Source: NetWare Service Advertising Protocol daemon (sapd)

Explanation: The NPSConfig file is missing.

Action: Create the NPSConfig file.

# sapd: unable to open error out <filename>.

Source: NetWare Service Advertising Protocol daemon (sapd)

Explanation: The SAP daemon could not open the specified file for output. |

Action: Make sure the file can be written to. If it does not exist, make sure that its parent directory exists.

# sapd: unable to open standard out <file or device name>.

Source: NetWare Service Advertising Protocol daemon (sapd)

Explanation: The SAP daemon could not open the specified file for output.

Action: Notify your network supervisor.

# sapd: writepacket could not map net <network> to connected lan.

Source: NetWare Service Advertising Protocol daemon (sapd)

Explanation: The SAP daemon has no knowledge of the specified network.

Action: Make sure you typed the network name correctly. If the problem persists, notify your service representative. Source: NetWare Service Advertising Protocol daemon (sapd)<br>
Explanation: The SAP daemon has no knowledge of the specified<br>
network.<br>
Action: Make sure you typed the network name correctly. If the<br>
problem persists, notify

## sapd:. WriteSapPacket putmsg failed

Source: NetWare Service Advertising Protocol daemon (sapd)

Explanation: The SAP daemon could not write to IPX.

Action: Make sure that the daemon is still up and running and that the protocol stack is not corrupt. If the problem persists, notify your service representative.

# Scan386File returned <value> for file <filename>.

## Source: FILER

Explanation: An error occurred while scanning the file.

Action: Report the error to your network supervisor.

## Scan386Directory returned the error *<value>*, scanning for the directory *<dirname>*.

Source: NBACKUP

Explanation: No file or subdirectory information could be found. You probably do not have rights to the specified directory.

Action: If the proper rights are there, report the error message to a service representative.

### ScanFileInformation returned the error <value>, scanning for <string>.

Source: NBACKUP

Explanation: The attempt to scan for files in the specified directory failed. You probably do not have rights to the specified directory.

Action: If the proper rights are there, report the error message to a service representative. ScanFileInformation returned the error *<value>*, scanning for *<string>*.<br>
Source: NBACKUP<br>
Explanation: The attempt to scan for files in the specified directory<br>
failed. You probably do not have rights to the specified d

#### Search drive does not exist.

Source: LOGIN

Explanation: If you specify a network drive when using a SET COMSPEC= or COMSPEC= command in the login script, LOGIN will ensure that the specified drive is a search drive and can be used for the COMSPEC command.

Action: Either set COMSPEC to a local (non-network) search drive or map a search drive to the path where the command processor is located before issuing the SET COMSPEC or COMSPEC command.

## Sector not found.

#### Source: NBACKUP

Explanation: The data on the media is probably corrupt. This is probably a hardware error.

Action: Retry the operation several times; if the problem persists, call a service representative.

## Server <servername> is in domain <name> and the password cannot be changed through this program.

Source: NPRINT

Explanation: You are not allowed to change the domain password with NPRINT. ith NPRINT.<br>Ction: None.<br>Licensed Material - Property of the Copyright Holders 069-000485

Action: None.
#### Server <servername> is not currently up.

Source: sconsole

Explanation: The attempt to attach to the file server failed because the server is not running.

Action: Bring up the server, then proceed.

Server <servername> is part of domain <domainname>. This ATTACH program is not a Netware Name Service Utility. It cannot synchronize passwords on a domain. You should use a Netware Name Service SETPASS or ATTACH to change your passwords.

Source: ATTACH

Explanation: The ATTACH utility you are running is not set up to do necessary synchronization in a domain because it was not written for Netware Name Service.

Action: Find the Netware Name Service ATTACH utility and use it for attaching.

# Server <servername> is unknown at this time. Server <servername> not found.

Source: CAPTURE, REMOVE, REVOKE, SEND, SLIST

Explanation: One of the following probably occurred:

- You mistyped the name of the server.
- You specified a server that is not on the network.  $\blacksquare$
- $\blacksquare$ You specified a server that is down for system maintenance.
- A problem has occurred with network interface boards, active  $\blacksquare$ or passive hubs, or cabling.

Action: Do one or more of the following:

- Use SLIST or SYSCON to list all the servers that your station recognizes. Type the name of the server correctly.
- If the server is down for maintenance, try the command later  $\blacksquare$ when the server is up.
- If you still have problems, ask your network supervisor for help.

# Server bindery is locked.

# Source: CHKDIR

Explanation: The bindery is inaccessible. The network supervisor may be doing maintenance work on the system. (The bindery contains information such as the names of users, their rights, and file servers to which they are attached.) xplanation: The bindery is inaccessible. The network supervisor<br>ay be doing maintenance work on the system. (The bindery<br>ontains information such as the names of users, their rights, and<br>le servers to which they are attach

Action: The bindery is usually locked only momentarily. Wait a few minutes and try the command again.

# Server Error (<value>) reading Supervisor OBJ\_SUPERVISOR property from bindery.

Source: SECURITY

Explanation: The supervisor OBJ\_SUPERVISOR property does not exist in the bindery.

Action: Report the problem to your network supervisor or to a service representative.

#### Server error in retrieving queue ID.

#### Source: CAPTURE

Explanation: The file server returned a condition CAPTURE has not accounted for. This condition prevented CAPTURE from getting information about the queue.

Action: Make sure the file server is still running. Try again. If the error persists, contact your service representative.

#### Server in the filespec does not match the specified server flag (<flag>).

Source: CAPTURE

Explanation: You used a "CReate" option in your CAPTURE command, but you specified a drive mapped to a file server other than your default file server. You can create a file with the CAPTURE command only on your default file server.

Action: If you use a drive in your file specification, make sure that the drive is mapped to a directory on your default file server. Action: If you use a drive in your file specification, make sure that<br>the drive is mapped to a directory on your default file server.<br>Licensed Material - Property of the Copyright Holders<br>**3-333** 

#### Session files not found.

Source: NBACKUP

Explanation: NBACKUP did not find any backup session files in the working directory.

Action: Reselect the working directory.

# Session files not recoverable. Corrupted data.

Source: NBACKUP

Explanation: The session files cannot be restored from the backup media; an error file will be created so that restores can be done. The log file will not exist.

Action: None.

# Session mode is invalid. This operation cannot continue.

Source: NBACKUP

Explanation: An internal error occurred.

Action: None. NBACKUP will recover.

# sessionMode invalid, <value>

Source: NBACKUP

Explanation: An internal error occurred.

Action: Report the error to a service representative.

#### Set directory attributes returned ccode of <value>.

Source: FILER

Explanation: The attempt to set the directory attributes failed.

Action: Report the error to your network supervisor or to a service representative.

# Set Volume Attributes returned ccode of <value>.

Source: FILER

Explanation: The attempt to set the volume attributes failed.

Action: Report the error to your network supervisor or to a service representative.

# SetDirectoryEntry returned <value> for file <filename>.

Source: FILER

Explanation: An error occurred for the file (SetDirectoryEntry call).

Action: Report the error to your network supervisor or to a service representative.

# SetDirectoryEntry returned the error <value>, setting directory entry for the file.

Source: NBACKUP

Explanation: NBACKUP could not set the attributes and the date, time, and owner information.

Action: If the error value is 1, the owner's ID is no longer valid. Either restore the bindery first or ignore the error. If the error is ignored, the file will be owned by the restored owner.

#### Shell error: No active file server attachments.

Source: Shell

Explanation: The shell does not have a connection with any file server.

Action: Change the current drive to a drive that could be a network drive (F: or above); the shell will try to build a connection to the network.

# SLIST can only handle <number> servers.

#### Source: SLIST

Explanation: SLIST can list only the specified number of servers.

Action: Reduce the number of servers being displayed by entering a wildcard server specification or the name of a specific file server.

#### SORT followed by unknown ordering.

#### Source: NDIR

Explanation: You specified an invalid ordering scheme. The "Sort" option delivers output sorted by the specified ordering scheme (as shown by the help screen). If you specify other than "OWner," "Size," "UPdate," "CReate," "ACcess," "ARchive," or "UNsorted," this message is displayed and NDIR terminates.

Action: Make sure "Sort" is being used correctly. Action: Make sure "Sort" is being used correctly.<br>
.<br>
3-336 Licensed Material - Property of the Copyright Holders 069-000485

#### Source directory name not found.

Source: RENDIR

Explanation: The directory you specified does not exist.

Action: Type the directory name correctly. You can also try changing directories so that the directory you want to rename is a subdirectory of your current directory.

# Source drive is not defined. Unable to complete operation <string>.

#### Source: MAP

Explanation: You tried to map an existing network drive to an undefined drive.

Action: Reverse the order of the drives in your command. For example, if drive F: is an existing network drive and you want to map drive F: to drive G: (an undefined drive), use the following command format:

MAP G:=F:

#### Source file cannot be opened.

Source: WSUPDATE

Explanation: The source file could not be found or could not be opened.

Action: Make sure that the file exists, that you have rights to the file, and that no one has the file locked. 079ened.<br>
Action: Make sure that the file exists, that you have rights to<br>
the file, and that no one has the file locked.<br>
Licensed Material - Property of the Copyright Holders<br>
3-337

#### Source file date and time was not found.

Source: WSUPDATE

Explanation: The source file date and time could not be retrieved.

Action: Report the problem to the network supervisor.

# Source PRINTCON user <user> does not exist. Cannot give PRINTCON to new users.

Source: USERDEF

Explanation: The user you specified to copy PRINTCON job configurations from does not exist.

Action: Use PRINTCON to see which users are currently defined. If the user you specified is not defined, use USERDEF to create the user. Then copy PRINTCON job configurations from that user.

# Specified action is not supported.

Source: PSC

Explanation: The option specified in the command is not supported by PSC.

Action: Try again. Type the options correctly.

# Specified configuration file <filename> cannot be found.

Source: WSUPDATE

Explanation: The configuration file was not found.

Action: Enter the correct path. Make sure that the configuration file exists, that you have rights to the file, and that no one has the file locked.

#### Specified directory already exists.

Source: RENDIR

Explanation: The new directory already exists. You cannot rename a directory to one that already exists.

Action: Retype the command with a destination path that does not yet exist.

#### Specified directory <dirname> does not exist.

#### Source: CAPTURE

Explanation: You used CAPTURE with the "CReate" option and you specified a path for the file. You either mistyped the directory name or specified a directory that does not exist or is not mapped to a network drive.

Action: Use LISTDIR or FILER to view the directories and directory structures. Then type a valid path.

#### Specified directory does not exist.

Source: CAPTURE, RENDIR

Explanation: The operating system could not find the directory path because you either specified a directory path that does not exist or mistyped the directory path.

Action: Use either FILER or LISTDIR to examine the directory. Type the directory path correctly. Then specify the drive, rather than the directory path, in your command. You can also use MAP or SESSION to map a network drive to a directory. Crion: Use either FILER or LISTDIR to examine the directory. Type<br>
interactory path correctly. Then specify the drive, rather than the<br>
irectory path, in your command. You can also use MAP or<br>
ESSION to map a network drive

# Specified directory is in use by another process and cannot be renamed.

Source: RENDIR

Explanation: Another workstation is mapped to the directory. You cannot rename a directory while another workstation is using it.

Action: Retry the command later.

#### Specified directory NOT renamed.

#### Source: RENDIR

Explanation: A network error prevented RENDIR from changing the directory's name.

Action: Make sure the file server is still running. Log in and try again.

#### Specified drive does not exist.

Source: FILER

Explanation: The drive specified is not mapped to a path.

Action: Use MAP to check the drives you have mapped. Then type a valid path.

#### Specified drive is not mapped to local or network drive.

Source: LISTDIR

Explanation: You specified the name of a drive that is neither a local drive nor a network drive.

Action: Use MAP or SESSION to check your drive mappings or to map the specified drive to the appropriate directory. Then try again.

# Specified drive [is] not mapped to network.

Source: CHKDIR, CHKVOL, FLAG, RIGHTS, SMODE

Explanation: You specified either a local hard disk or a network drive that has not yet been defined.

Action: Use MAP or SESSION to check your network drive mappings. Map a drive to the directory, if necessary. Then retry the command.

#### Specified drive search type is invalid.

Source: WSUPDATE

Explanation: You specified an invalid destination drive parameter.

Action: Check the usage statement. Correct the parameter and retry the command.

#### Specified file name too long.

Source: MAKEUSER

Explanation: You specified a filename longer than the workstation's operating system allows.

Action: Check your station's operating system requirements and provide a filename within allowed limits.

# Specified form name could not be found.

Source: NPRINT

Explanation: You either specified a form name that is not defined on your file server or mistyped the name of the form.

Action: Use PCONSOLE to see which forms are defined on your file server. Type the name correctly.

# Specified host printer is not in the list.

Source: sconsole

Explanation: You specified a printer for deletion that is not on the host printer list.

Action: Specify a printer that is on the host printer list.

# Specified hybrid user has already been created.

Source: sconsole

Explanation: You specified a user account that is already assigned as a hybrid user.

Action: None.

# Specified name is not in the list. Try Again!

Source: sconsole

Explanation: You tried to delete a name from the "Alert Notification" list that was not on the list.

Action: Make sure that the name is on the list; then delete the name.

# Specified network is not in the list.

Source: sconsole

Explanation: You tried to delete a network that is not on the list of valid networks in the NPSConfig file.

Action: Make sure that the network is on the list; then delete it.

# Specified path is invalid.

Source: RENDIR

Explanation: The path you entered could not be found.

Action: Verify the path of the directory you want to rename. Then retype the command with the correct path.

# Specified path  $\langle$ *path* $>$  not found. Specified path not locatable.

Source: CHKVOL, FLAG, GRANT, LISTDIR, REMOVE, RENDIR, REVOKE, RIGHTS, SMODE, TLIST

Explanation: You either specified a directory path that does not exist or mistyped the directory path.

Action: Do one of the following:

- =» Use FILER or LISTDIR to examine the directory; then type the directory path correctly.
- a Use MAP or SESSION to map a network drive to a directory. Then specify the drive, rather than the directory path, in your command. ■ Use FILER or LISTDIR to examine the directory; then type the directory path correctly.<br>
■ Use MAP or SESSION to map a network drive to a directory.<br>
Then specify the drive, rather than the directory path, in your comman

# Specified print definition could not be found.

Source: NPRINT

Explanation: You specified a printer definition that is not defined with your user account, or you mistyped the name of the printer job.

Action: Use PRINTCON to see which jobs are currently defined with your user account; then type the name of the print job correctly.

#### Specified print server cannot service the print queue.

Source: NPRINT

Explanation: The print server cannot service the print queue.

Action: Use a different combination of print server and queue.

#### Specified print server daemon is not up.

Source: sconsole

Explanation: The daemon was not running when you tried to shut it down.

Action: None. (Information only.)

# Specified PServer daemon is already up.

Source: sconsole

Explanation: The Print Server daemon was already running when you tried to start it.

Action: None. (Information only.)

#### Specified queues not matched.

Source: NPRINT

Explanation: You specified a queue and a printer in your command that are not assigned to each other. When a queue is defined and configured on the file server, it is assigned to a printer. Any output sent to a queue is printed on the printer that the queue is assigned to.

Action: Specify either the printer or the queue. If you specify a queue, the output is sent to the printer to which the queue is assigned. If you specify a printer, the output is placed in the default queue assigned to the printer.

# Specified remote printer daemon is not up.

Source: sconsole

Explanation: You tried to shut down the daemon, but it was not running.

Action: None. (Information only.)

# Specified remote printer is not in the list.

Source: sconsole

Explanation: The printer you specified is not on the remote printer (RPControl) list.

Action: Make sure that the printer is on the RPControl list before you try to delete it. (RPControl) list.<br>
Action: Make sure that the printer is on the RPControl list before<br>
you try to delete it.<br>
Licensed Material - Property of the Copyright Holders<br>
3-345

# Specified remote printer was not loaded.

Source: RPRINTER

Explanation: The print server expects the remote printer configuration to be provided through the RPRINTER menu. If the menu cannot be displayed and properly completed, then the terminate-and-stay-resident (TSR) program or application will not be loaded and this message will be displayed.

Action: Check for input errors in the menu and try again.

# Specified rights unreadable or invalid. Spaces required between each right.

Source: GRANT

Explanation: You specified an invalid rights flag, failed to separate multiple rights with spaces, or used invalid syntax for specifying the path or user.

Action: Use only valid flags (N, ALL, R, W, C, E, M, F, A). Separate multiple rights with spaces. Use FOR before the path and TO before the user.

# Specified server cannot be found.

Source: CHKVOL

Explanation: You mistyped the name of the file server, specified a file server that is not on the network, or specified a file server that is down for system maintenance.

Action: Do one or both of the following:

- un Use SLIST to list all the file servers that your station recognizes; then type the name of the file server correctly.
- $\blacksquare$  If the file server is down for maintenance, try the command when the file server is back up.

# Specified slot contains an NE2 but it is not enabled.

Source: NE2.COM

Explanation: The located NE2 board was not enabled. It has probably malfunctioned.

Action: Replace the board.

# Specified slot contains an NE2-32 but it is not enabled.

Source: NE2-32.COM

Explanation: The NE2-32 board probably malfunctioned.

Action: Replace the board.

Specified slot does not contain an enabled 3C523 adapter. Specified slot does not contain an NE2 adapter. Specified slot does not contain an NE2-32 adapter.

Source: 3C523.COM, NE2.COM, NE2-32.COM

Explanation: A "Slot <*number>*" option was specified in the NET.CFG file. The specified slot does not contain the correct board. Note that slot numbers are 1 based and correspond to the slot numbers on the back of the computer.

Action: Modify NET.CFG to specify the correct number.

# Specified source file <filename> cannot be found.

Source: WSUPDATE

Explanation: The source file was not found.

Action: Enter the correct path. Make sure that the source file exists, that you have rights to the file, and that no one has the file locked.

# Specified user account on server <servername> has expired or has been disabled by the Supervisor.

Source: CAPTURE, NPRINT

Explanation: One of the following probably occurred:

- Your account has expired. The network supervisor can limit your account to a specific period, after which the account expires and is no longer accessible.
- Your account has been disabled. The network supervisor can disable your account for any reason.
- You did not type your password correctly. (The network supervisor can limit the number of failed login attempts for your account. You are considered an intruder if you typed in your password incorrectly too many times in succession.) Specified source file *-dilename>* cannot be found.<br>
Source: WSUPDATE<br>
Explanation: The source file was not found.<br>
Action: Enter the correct path. Make sure that the<br>
that you have rights to the file, and that no one h<br>
S

Action: Ask the network supervisor to enable your account.

# Specified user's account balance on server <servername> has dropped below the Specified user's account balance on server <servername> has dropped below the<br>minimum.<br>Source: CAPTURE, NPRINT<br>Explanation: Your account balance has expired. You cannot log in to<br>this account until your account balance has

Source: CAPTURE, NPRINT

Explanation: Your account balance has expired. You cannot log in to this account until your account balance has been brought up to date.

Action: Ask the network supervisor to reconcile your user account.

# Specified USR file can not be found.

Source: MAKEUSER

Explanation: The file selected does not exist.

Action: When you are prompted for the filename to process, press <Insert>. A list of available USR files appears. Select one of them.

# Specified volume name space is not in the list.

Source: sconsole

Explanation: The volume name and name space you specified do not exist.

Action: Verify the correct entry; then enter it.

#### Specified volume not found.

Source: CHKVOL, RIGHTS

Explanation: You either specified a volume that does not exist on your default file server or mistyped the volume name. A volume name, such as SYS:, must be followed by a colon.

Action: For your default file server, use VOLINFO or CHKVOL to see which volumes are defined. When you specify a volume name in a command, always type a colon after the volume name.

For file servers you are attached to, specify the file server with the volume name. For file servers you are attached to, specify the file server with the volume name.<br>
Universed Material - Property of the Copyright Holders<br>
3-349

# Station duplication found.

#### Source: MAKEUSER

Explanation: A station was duplicated in the #STATIONS command.

Action: Take out the duplicate station.

#### Status of the command was: <number>.

Source: MENU

Explanation: This is the status code of the internal error condition.

Action: Refer to the explanation for the message itself (listed separately in this manual).

#### stopnw returned error.

Source: sconsole

Explanation: The stopnw shell script failed.

Action: Contact your service representative.

# String of more than <number> characters was given in an EXIT command.

Source: LOGIN

Explanation: When LOGIN uses EXIT to pass a command to COMMAND.COM, the specified command cannot exceed 14 characters.

Action: Use fewer than 14 characters.

String too long.

Source: sconsole

Explanation: The string of characters you entered was too long.

Action: Enter a shorter string.

SUB causes FLAG to affect the specified directory and all subdirectories of that directory.

Source: FLAG

Explanation: When you use the "/Sub" option, your request will affect files not only in the current directory, but also within subdirectories.

Action: None. (Information only.)

#### Subdirectory is flagged 'Rename Inhibit' and cannot be moved.

Source: FILER

Explanation: A subdirectory flagged Rename Inhibit cannot be moved.

Action: Set the attributes to Normal and try again.

#### Subdirectory is in use by another workstation.

Source: NCOPY

Explanation: NCOPY attempted to delete a directory that is being used by another workstation.

Action: Make sure you are deleting the correct directory and that no one is using the directory. Try again.

#### Subdirectory is not empty.

Source: NCOPY

Explanation: NCOPY attempted to delete a directory that has files in it.

NCOPY does not check directories to see if they are empty before copying them. If a directory is empty, and the "/E" option was not specified, then the directory is deleted. This error indicates that a file was put into an empty subdirectory between the time that NCOPY checked for files in the empty directory and the time that NCOPY deleted the directory.

Action: Remove all files in the directory. Try again.

# Subdirectory name <dirname> is illegal because it conflicts with a DOS device name.

Source: FILER

Explanation: DOS reserves special names; a file or directory cannot have one of those names.

Action: Check the DOS manual for the reserved names and rename the subdirectory using a valid name.

#### Supervisor has disabled the login function for this server. Supervisor has disabled the login function on server <servername>.

Source: ATTACH, LOGIN, MAP, NPRINT

Explanation: Your user account is locked.

The network supervisor can disable the login function temporarily to prevent users from logging in or attaching to the file server during maintenance.

Action: Try again later. This condition is usually only temporary. If you are using CAPTURE or NPRINT, attach to another file server and use its printer.

Supervisor has the bindery on  $\lt$ string> in domain  $\lt$ string> locked. Supervisor has the system bindery locked. Supervisor has the system bindery on <string> locked.

> Source: ATTACH, CHKVOL, FLAG, LISTDIR, LOGIN, MAP, REMOVE, RENDIR, REVOKE, SEND, SESSION, SETPASS

Explanation: The bindery is inaccessible; the network supervisor may be doing maintenance on the system. (The bindery contains information such as the names of users, their rights, and file servers to which they are attached.)

Action: The bindery is usually locked only momentarily. Wait a few minutes and try again.

# Supervisor login station restrictions must include this station.

Source: SYSCON

Explanation: You tried to define a list of allowed login addresses for the user SUPERVISOR that did not include the current workstation. restrictions must include this station.<br>
Source: SYSCON<br>
Explanation: You tried to define a list of allowed login addresses<br>
or the user SUPERVISOR that did not include the current<br>
rorkstation.<br>
Consed Material - Property

Action: Include the current workstation in the list.

# System cannot move the file unless you specify a different path or a different file name.

#### Source: FILER

Explanation: You are trying to movea file to the same path it is already in.

Action: Either change the name or move it to another path.

#### System Error! malloc failed.

Source: sconsole

Explanation: A problem has occurred with the internal memory stacks.

Action: Call your service representative.

# System Error! Name not found.

Source: sconsole

Explanation: When you tried to update the configuration table by adding names, a name you added did not match any table category.

Action: This is a system error. Contact your service representative.

# System is unable to get volume disk restriction information.

Source: USERDEF

Explanation: USERDEF cannot get the disk information.

Action: Set disk restrictions using SYSCON.

# TTT

Tab expansion size expected with the Tabs option. Tab size expected. Tab size must be 1 - 18.

Source: CAPTURE, NPRINT

Explanation: You used the "Tabs" option in your command, but you did not specify a valid number (0 to 18).

Action: Specify a valid tab size (0 to 18) with the "Tabs" option in the command.

#### Text followed the line terminator '<sup>^</sup>'.

Source: MAKEUSER

Explanation: Characters following a caret  $($ <sup> $\land$ </sup>) are disregarded.

Action: Eliminate characters following the caret  $($ <sup> $\wedge$ </sup>).

#### This old LSL is not supported.

Source: IPXODI, MLID

Explanation: Either IPXODI or the MLID (Multi-Link Interface Drive) cannot run correctly using this version of the LSL (Link Support Layer). Source: IPXODI, MLID<br>
Explanation: Either IPXODI or the MLID (Multi-Link Interface<br>
Drive) cannot run correctly using this version of the LSL (Link<br>
Support Layer).<br>
Action: Update your LSL.COM to a newer version.<br>
License

Action: Update your LSL.COM to a newer version.

# Timeout value (0-1000) expected.

Source: CAPTURE

Explanation: You did not specify a value for the "Timeout" option.

Action: Specify a Timeout value.

# Token-Ring adapter not found at designated slot/lO Port.

Source: TOKEN.COM driver

Explanation: Either the Token-Ring card is not present or the NET.CFG file does not reflect the MCA register settings configured with the PS/2 REFERENCE diskette.

Action: Make sure that the Token-Ring card is installed and that the NET.CFG and MCA settings describe the configuration correctly.

# Token-Ring buffer memory failure.

Source: TOKEN.COM driver

Explanation: The TOKEN.COM card has failed the shared RAM memory test by the driver.

Action: Try a different slot. If the error persists, replace the board.

# Token-Ring hardware failed to respond after retry.

Source: TOKEN.COM driver

Explanation: The TOKEN.COM driver has tried twice to initialize the Token-Ring card and failed. Token-Ring hardware failed to respond after retry.<br>
Source: TOKEN.COM driver<br>
Explanation: The TOKEN.COM driver has tried twice to initialize<br>
the Token-Ring card and failed.<br>
Action: Try a different slot. If the error per

Action: Try a different slot. If the error persists, replace the board.

# Token-Ring hardware failure during card initialize.

Source: TOKEN.COM driver

Explanation: The TOKEN.COM driver waited for the card to complete its internal diagnostics and produce an interrupt, but the card did not respond.

Action: Try a different slot. If the error persists, replace the board.

# Token-Ring shared RAM is on incorrect boundary.

Source: TOKEN.COM driver

Explanation: The TOKEN.COM driver has found the base address for shared RAM is not on a 16KB boundary.

Action: Make sure that the addresses given in the NET.CFG file do not conflict and that they match the jumper (ISA) or MCA register settings.

# Token-Ring signature hardware failure.

Source: TOKEN.COM driver

Explanation: The TOKEN.COM card failed the signature test.

Action: Make sure that the Token-Ring card is installed and that the settings in the NET.CFG file match the jumper (ISA) or MCA register settings. 069-000485 Licensed Matenal - Property of the Copynght Holders 3-357

#### Token-Ring ROM/MMIO domain and shared RAM overlap.

Source: TOKEN.COM driver

Explanation: The base address settings for the shared RAM and the ROM/MMIO are too close and overlap.

Action: Change the base address settings for the shared RAM or the ROM/MMIO.

# Too few parameters. Too few parameters were entered.

Source: MENU, WSUPDATE

Explanation: You did not enter enough parameters.

Action: Check the usage statement and reenter the command.

# Too many filenames in chain.

Source: NDIR

Explanation: You chained together more than 16 filenames in a search. NDIR terminates.

Action: Restrict the search to 16 filenames.

# Too many parameters. Too many parameters on command line.

Source: MENU, RIGHTS

Explanation: Your command contained too many parameters. You cannot specify the same parameter more than once in the command.

Action: Include each parameter only once in this command.

#### Transfer buffer does not contain a whole header record.

Source: NBACKUP

Explanation: An internal error occurred.

Action: Report the error to a service representative.

# Trustee expected.

Source: MAKEUSER

Explanation: A trustee was expected in the #CREATE command. This may be due to the #CREATE command not being terminated with a caret  $(^\wedge)$ .

Action: Terminate the command with a caret  $(^\wedge)$ .

# Trying again...Dir.Open.Adapter Return Code = <value>.

Source: TOKEN.COM driver

Explanation: The driver could not complete the operation. (IBM Dir.Open.Adapter call has returned an error code.)

Action: The driver will try again. The definition of the error code is in the interface chapter of the IBM Local Area Network Technical Reference.

# Trying to rename directory with a file.

Source: FILER

Explanation: A filename already exists with the name you are trying to rename the directory.

Action: Either rename the file or try another name for the directory.

TSR [is] above the loaded IPX.

Source: IPXODI

Explanation: You tried to unload IPX from memory, but IPX detected another terminate-and-stay-resident program (TSR) loaded above IPX. For IPX to unload safely, TSRs that were loaded after it must be unloaded first.

Action: Either load the TSR before loading IPX or unload the TSR before trying this operation.

#### TSR [is] above the loaded LSL.

Source: LSL (Link Support Layer)

Explanation: You tried to unload the LSL from memory, but the LSL detected another terminate-and-stay-resident program (TSR) loaded above the LSL. For the LSL to unload safely, TSRs that have been loaded after it must be unloaded first.

Action: Either load the other TSR before loading the LSL or unload the TSR before trying this operation.

# TSR [is] above the loaded <name> MLID.

Source: MLID (Multi-Link Interface Driver)

Explanation: You tried to unload the MLID from memory, but the MLID detected another terminate-and-stay-resident program (TSR) loaded above the MLID. For the MLID to safely unload, TSRs that were loaded after it must be unloaded first.

Action: Either load the other TSR before loading the MLID or unload the TSR before trying this operation.

# UUU

Unable to add trustee rights to mail directory <dirname> for user <username>.

Source: MAKEUSER

Explanation: You may be a workgroup manager who does not have rights to manage a user.

Action: Ask the network supervisor for rights.

Unable to allocate <number> byte buffer. Unable to allocate <number> bytes of memory. Unable to allocate memory. Unable to allocate memory for message. (<number> bytes). Unable to allocate memory for new object entry.

> Source: ATOTAL, ATTACH, CASTON, CASTOFF, LOGIN, LOGOUT, MAP, NVER, PAUDIT, SECURITY, SETPASS, USERLIST, WHOAMI

Explanation: Your workstation does not have enough memory to run the utility or command. If insufficient memory is available, a memory block cannot be allocated.

Action: Reboot to clear out terminate-and-stay-resident programs (TSRs) and log in again. If this does not free up enough memory, install more memory in your workstation. (If you have less than 640KB of base memory, you may want to add more.) l0KB of base memory, you may want to add more.)<br>Notes:<br>Licensed Material - Property of the Copyright Holders<br>3-361

# Unable to allocate a base drive for the Source File Server field.

Source: NBACKUP

Explanation: NBACKUP could not find the default drive for the server.

Action: Unknown.

# Unable to allocate directory handle. (<hexnumber>) Unable to allocate directory handle for path <path>. Unable to allocate directory handle for volume <volname>.

Source: FLAGDIR, WHOAMI

Explanation: The attempt to create a temporary directory handle on the path or volume failed.

Action: Make sure you typed the path correctly and check your user rights. If the problem continues, report the error to the network supervisor.

#### Unable to allocate a temporary drive.

Source: USERDEF

Explanation: A temporary drive was unavailable.

Action: Set disk restrictions at a later time with SYSCON. (This problem could indicate a design problem in the software.)

#### Unable to attach to server <servername>.

Source: CAPTURE, PSERVER

Explanation: You mistyped the name of the file server, specified a file server not cabled to your network, or specified a file server that is down for system maintenance.

Action: Use SLIST or SYSCON to see which file servers are on your network. Type the file server name correctly.

#### Unable to change help context.

Source: USERDEF

Explanation: USERDEF could not get the help context for the user list.

Action: None. USERDEF does not create a list of users if this happens. (This problem could indicate a design problem in the software.)

# Unable to change attributes. Unable to change volume attributes.

Source: FLAGDIR

Explanation: A network error prevented FLAGDIR from changing the attributes.

Action: Make sure the file server is still running. Make sure you have the proper rights and try again. If the error persists, contact your service representative.

#### Unable to close file.

Source: NCOPY

Explanation: An operating system failure has prevented NCOPY from closing either the source or destination file.

Action: Make sure that you are still connected to the server. If you are copying to a local drive, make sure that you do not have multiple applications accessing the same file while record locking is on (such as MS Windows). Try the copy again.

#### Unable to connect to print server <servername>. (<number>)

#### Source: RPRINTER

Explanation: A network error prevented the remote printer from connecting to the print server.

Action: Try again. Make sure that the print server you are trying to attach to is still running. If the error persists and the print server is running, contact your service representative.

#### Unable to create capture file in specified directory.

Source: CAPTURE

Explanation: You used CAPTURE with the "CReate" option and specified a directory in which you do not have the Create right.

Action: Use the RIGHTS command to view your effective rights in the directory. Specify a directory in which you have the Create right.

#### Unable to create file <filename>.

Source: MENU

Explanation: The program was unable to create the restart or batch file. You may have insufficient rights in the current directory.

Action: You must have all rights to the current directory when starting MENU.

Unable to create login file <filename> for user <username>. Unable to create mail directory <dirname> for user <username>. Unable to create OS2 login file <filename> for user <username>. Unable to create the <string> property for object <string>. Unable to delete directory <dirname>.

Source: MAKEUSER

Explanation: You may be a workgroup manager who does not have rights to manage a user.

Action: Ask the network supervisor for rights.

#### Unable to delete the file after printing.

Source: NPRINT

Explanation: The file server could not delete the file for one of the following reasons:

- The file was locked by another user or application.
- m The file was deleted by another user or application after it was printed.
- =» You do not have the Delete right to the file.
- **n** The file is flagged Read Only.

Action: If the file was not deleted using NPRINT, use DOS DEL or DOS ERASE to delete the file. (You may have to flag the file Read Write or ask your supervisor to grant you the Delete right.)

# Unable to detach from file server. (<value>) Unable to detach from server <servername> (<code>).

Source: ATTACH, LOGOUT

Explanation: An error occurred when you tried to detach from the file server.

Action: Try again. If you are still unsuccessful, try attaching to the server and then logging out of it. If you continue to have no success, reboot the workstation. If the error persists, record the error value and contact your service representative. value and contact your service representative.<br>3-366 Licensed Material - Property of the Copyright Holders 069-000485
# Unable to determine cause of error (<value>). Unable to duplicate extended attribute.

Source: NCOPY

Explanation: The operating system (DOS or NetWare) is unable to specify the cause of a failure. This error message is followed by a secondary description (the symptom) of the problem.

Action: Look up the secondary description of the symptom and see if there are any alternatives.

# Unable to display log file.

Source: sconsole

Explanation: When you attempted to view the SAP error log, the file did not exist in the expected directory path; the file has been either deleted or renamed.

Action: None.

# Unable to execute menu parse program. (errno = <value>)

Source: MENU

Explanation: Either you have insufficient memory or the file could not be found. (MENU.EXE failed to load the overlay program MENUPARZ.EXE.)

Action: Check your memory and make sure that the program MENUPARZ.EXE is in the same directory as MENU.EXE.

# Unable to find a default connection.

Source: LOGOUT

Explanation: LOGOUT was unable to get the default connection identification number.

Action: Run LOGOUT again from a different drive. This changes the default connection to a different server.

# Unable to find a default file server.

Source: USERDEF

Explanation: A possible design problem exists in the software.

Action: Notify your network supervisor or a service representative.

# Unable to find an unmapped drive. Unable to find an unused drive for temporary drive mapping required for this utility.

Source: CHKVOL, USERDEF

Explanation: All 26 available drive designations have been used.

Action: Use the DEL or REM options of the MAP command to remove unnecessary drive mappings.

# Unable to find file *<filename>*.

Source: VERSION

Explanation: You used a filename with the VERSION command, but that filename was not found in the current directory or in any of your search paths.

Action: Check the spelling of the filename. If it is correct, change to the directory that contains the file and run VERSION again.

# Unable to find MAKEUSER.EXE. MAKEUSER.EXE must be in your path or in SYS:PUBLIC.

Source: USERDEF

Explanation: The path environment variable does not have a directory that contains MAKEUSER.

Action: Check all search drives or path variables (type "SET").

Unable to find specified path.

Source: CHKDIR

Explanation: You entered an invalid path.

Action: Enter a valid path.

#### Unable to free directory handle. (<hexnumber>)

Source: WHOAMI

Explanation: A temporary directory handle was allocated and an error occurred when attempting to free up the directory handle.

Action: Report the error to your network supervisor.

# Unable to get a valid password. MAKEUSER file not processed..Exiting program.

Source: MAKEUSER

Explanation: MAKEUSER got an invalid password after attempting to synchronize the domain several times. The program terminates.

Action: You must have a valid password to perform the operation.

## Unable to get bindery object name.

Source: SECURITY

Explanation: This error is due to an internal error (NWGetObjectName call).

Action: Notify your network supervisor or service representative.

#### Unable to get connection information <code>.</code>

Source: LOGOUT

Explanation: LOGOUT was unable to obtain information about a particular server.

Action: Try issuing the LOGOUT command again from a different drive. For specific information on the error code returned, call your service representative.

# Unable to get connection list. (<value>)

Source: ATTACH, CASTOFF, CASTON, LOGOUT, WHOAMI

Explanation: An error occurred when you tried to detach from the file server. The connection list contains information on each server you are attached to or connected to.

Action: Try again or reboot the workstation. If you are using the LOGOUT command, try issuing the command again from a different drive. If the error persists, record the error value and contact your service representative.

#### Unable to get connection status. (<value>)

Source: LOGOUT, WHOAMI

Explanation: The program was unable to obtain the status of the connection it is attempting to get information from. The connection status gives information on whether you are logged in or just attached.

Action: Try issuing the command again from a different drive. For specific information on the error code returned, call your dealer for customer assistance.

# Unable to get current directory path.

Source: MENU

Explanation: This problem is due to an internal error (GetCurrentDirectory call). Explanation: This problem is due to an internal error<br>
(GetCurrentDirectory call).<br>
Action: None.<br>
Licensed Material - Property of the Copyright Holders<br>
3-371

Action: None.

# Unable to get default connection.

Source: SLIST

Explanation: You have lost your connection to the network.

Action: Log in again.

# Unable to get effective rights for <name>. (<hexnumber>)

Source: WHOAMI

Explanation: The program was unable to get the effective rights for the file or directory.

Action: Report the error to your network supervisor.

#### Unable to get file server name.

Source: FLAGDIR

Explanation: The attempt to update the attributes failed.

Action: Make sure you have rights to modify attributes.

#### Unable to get network address for print server <servername>.

#### Source: RPRINTER

Explanation: The bindery is locked, and RPRINTER is unable to access bindery information. Usually, the bindery is locked only momentarily.

Action: Try again. If the problem persists, call your your service representative.

# Unable to get object ID for print server.

Source: PSERVER

Explanation: The bindery, which must be opened to get object IDs, is locked or corrupt. The bindery is usually locked only momentarily.

Action: Try again in a few minutes.

# Unable to get or set the volume limitation information for server <servername>.

#### Source: USERDEF

Explanation: Volume information is not available; the routine terminates and returns to the main menu. A design problem may exist in the software.

Action: Notify your network supervisor or service representative.

#### Unable to get proper directory handle.

Source: RENDIR

Explanation: The attempt to rename the directory failed.

Action: Make sure the old directory exists and the new directory does not exist. Then retype the command with the correct directory paths.

## Unable to get server information. (<value>) Unable to get server information when determining maximum number of volumes.

Source: SECURITY, WHOAMI

Explanation: The program was unable to get server information. This is an internal error (NWGetFileServerInformation call).

Action: Report the error to your network supervisor or service representative.

#### Unable to get server name (<hexnumber>).

Source: LOGOUT, USERLIST, WHOAMI

Explanation: Your connection to the server may have been lost. If the utility did not receive the server name, the utility reports this error and the error code is shown in the message.

Action: Run WHOAMI to see the servers you are connected to. Attach to the server you need and try again. If you continue to be unsuccessful, write down the error code and contact your service representative for further information.

# Unable to get server name. MAKEUSER aborted.

Source: MAKEUSER

Explanation: You did not specify a valid server name. You must have a valid server name to proceed with domain activities. have a valid server name to proceed with domain activities.<br>
Action: Obtain the correct server name.<br>
3-374 Licensed Material - Property of the Copyright Holders 069-000485

Action: Obtain the correct server name.

## Unable to get station's access level.

Source: SECURITY

Explanation: This is an internal error (NWGetBinderyAccessLevel call).

Action: Notify your network supervisor or service representative.

#### Unable to get the destination file's long name.

Source: NCOPY

Explanation: If your file servers and operating systems support long names, NCOPY attempts to create a file during the copy process with that file's long name. This error occurs when NCOPY knows there is a long name associated with a file, but is unable to get it from the operating system.

Action: Check your rights in the directory; then retry the operation. If the problem persists, contact your service representative.

#### Unable to get the specified volume's number.

Source: NCOPY

Explanation: You either specified a volume that does not exist on the file server or mistyped the volume name.

Action: Use VOLINFO or CHKVOL to see which volumes are defined on your file server. When you specify a volume name in a command, always type a colon after the volume name.

# Unable to get trustee rights for <string>. Unable to get trustee rights for volume <volname>.

Source: SECURITY

Explanation: An internal error has occurred.

Action: Notify your network supervisor or service representative.

# Unable to get trustee rights for volume <volname>.

Source: SECURITY

Explanation: This is an internal error.

Action: Notify your network supervisor or service representative.

# Unable to login to file server <servername>.

Source: PSERVER

Explanation: The print server's attempt to log in to the file server failed.

Action: Try again. If the error persists, contact your service representative.

# Unable to logout from server <servername> (<code>).</sup> Unable to logout from <servername> as <username> (<value>)

Source: ATTACH, LOGOUT

Explanation: The attempt to log out failed.

Action: Try again, using the LOGOUT <servername> command. If this fails, reboot the machine. If the error persists, record the error code and contact your service representative. Unable to logout from server *-servername>* as *-username>* (*-value>*)<br>
Unable to logout from *-servername>* as *-username>* (*-value>*)<br>
Source: ATTACH, LOGOUT<br>
Explanation: The attempt to log out failed.<br>
Action: Try ag

# Unable to map handle to path. (<value>)

Source: WHOAMI

Explanation: The program was attempting to map a path to a temporary handle.

Action: Report the error to your network supervisor.

# Unable to map: < drive>. Limit of 16 search drives exceeded.

Source: LOGIN

Explanation: You are limited to 16 search drives.

Action: Delete an unwanted search drive so you can add another drive to your search mappings.

# Unable to obtain connection information.

Source: CHKDIR, CHKVOL

Explanation: You mistyped the name of the file server, specified a file server that is not on the network, or specified a file server that is down for system maintenance.

Action: Do one of the following:

- Use SLIST to list all the file servers that your station recognizes. Type the name of the file server correctly. If the file server is down for maintenance, try the command when the file server is back up. If you still have problems, ask your network supervisor for help.
- **Try the following procedure:** 
	- Use WHOAMI to list the file servers you are logged in or attached to.
	- Specify one of these file servers when you execute the utility.
	- Use ATTACH to attach to the file server you want to specify in the given utility.
	- Mapa drive to the file server and use the new drive mapping in your command.

# Unable to obtain volume information

Source: CHKDIR

Explanation: The server is not responding properly to a request for volume information. ource: CHKDIR<br>
Explanation: The server is not responding properly to a request for<br>
olume information.<br>
Cition: Notify the network supervisor.<br>
Licensed Material - Property of the Copyright Holders ose-000485

Action: Notify the network supervisor.

#### Unable to open <string>.

Source: ATOTAL

Explanation: This error occurs when ATOTAL cannot open the SYS:SYSTEM\NET\$ACCT.DAT file. Possible causes are the following:

- =» You may not have rights to open files in the SYS:SYSTEM directory.
- w The SYS:SYSTEM\NET\$ACCT.DAT file may not exist or it may be corrupted.

Action: Do one of the following:

- **m** Ask your system supervisor to give you rights to open files in SYS:SYSTEM.
- a Make sure SYS:SYSTEM\NET\$ACCT.DAT exists. If it does not, use SYSCON to install Accounting.

# Unable to open a temporary file on <string>. This function can not continue.

Source: NBACKUP

Explanation: NBACKUP could not create a temporary file.

Action: Move the session files you are using to an empty working directory and try again.

# Unable to open file <filename>.

Source: MENU

Explanation: The menu file you specified cannot be opened.

Action: Make sure that the menu filename is typed correctly, that it exists, and that it is flagged as Shareable. Files flagged Nonshareable cannot be used by more than one user.

# Unable to open IPX socket.

Source: RPRINTER

Explanation: Transport service is down.

Action: Start Transport service.

# Unable to open MAKEUSER report file; operation failed. Press return when ready .. .

Source: USERDEF

Explanation: The report file was not created. A problem may exist with the software.

Action: No action, just a warning.

# Unable to parse [the] specified path.

Source: FLAG, LISTDIR, REMOVE, REVOKE, SMODE

Explanation: Either you have not loaded the shell (NETX.COM), or you have specified an unmapped drive.

Action: Complete one of the following:

- **E** Load the shell.
- a Map a drive to an existing directory and use that drive in the command.

Unable to parse volume name, ccode = <value>, connectionld =<value>, new  $connectionID =$ .

Source: SECURITY

Explanation: This is an internal error.

Action: Call your network supervisor or service representative.

Unable to provide IPX or SPX version information, or LAN Driver information without SPX loaded.

Source: NVER

Explanation: IPX has not been loaded.

Action: Load IPX.COM before running NVER.

# Unable to read configuration file for printer <number>. Printer not initialized.

Source: PSERVER

Explanation: The configuration file for the specified printer is corrupt.

Action: Run PCONSOLE, delete the printer from the print server, and then recreate the printer.

# Unable to read LOGIN\_CONTROL property for object <string> type <string>.

Source: SECURITY

Explanation: This is an internal error (NWReadPropertyValue call).

Action: Call your network supervisor or service representative.

# Unable to read path restriction information.

Source: CHKDIR

Explanation: The server is not responding properly.

Action: Notify the network supervisor.

## Unable to read record from log file.

Source: ATOTAL

Explanation: This error can occur for several reasons:

- The given read handle is invalid.
- **n** The file is not open.
- **EXECUTE:** The read function returns the number of bytes actually read, which may be less than the count if the number of bytes left in the file is lower than the count.

Action: Make sure the file handle is valid and that the file is open. If the problem persists, notify your network supervisor.

#### Unable to read volume restriction information.

Source: CHKDIR, CHKVOL

Explanation: Your connection to the file server is no longer valid. This error prevented CHKVOL from obtaining either your connection or volume restriction information.

Action: Make sure the file server is still up. Log out and then log in to establish a new connection. Try again. If the error persists, notify your network supervisor or service representative.

# Unable to record inconsistency of object [<string>], property [<string>].

Source: MAKEUSER

Explanation: MAKEUSER could not record its domain error to the error log file. Only network supervisors can do this; workgroup managers cannot.

Action: Run MAKEUSER as network supervisor.

# Unable to remap default drive to drive  $\langle$  drive letter $\rangle$ .

Source: LOGOUT

Explanation: LOGOUT accepted a drive designation as valid, but DOS was unable to set the default drive to that letter.

When LOGOUT has logged you out of your default server, it leaves you attached, but not logged in, to it. LOGOUT attempts to leave you mapped to a valid network or local drive. If DOS is unable to locate the drive that LOGOUT accepted as valid, this error occurs.

Action: Do the following:

- Issue the map command to see if any drives are available.
- **u** Designate a valid drive.
- a If these attempts fail, make sure your server includes LOGIN.EXE, ATTACH.EXE, or MAP.EXE.
- a If it does not, reboot and allow the shell to connect you to a server that contains LOGIN.EXE, ATTACH.EXE, or MAP.EXE.

Unable to rename file <*filename>* to <*newname>*.

Source: FILER

Explanation: A file or directory already exists with the name you are trying to use.

Action: Try another name.

#### Unable to scan mail directories.

Source: SECURITY

Explanation: The SYS:MAIL directory was not found.

Action: Find out what happened to the directory structure. You may have to restore the missing directories to SYS:MAIL from a recent valid backup.

#### Unable to set directory handle. (<hexnumber>)

Source: WHOAMI

Explanation: The program was attempting to set a directory handle to a specified path.

Action: Notify the network supervisor.

Unable to write block to disk.

Source: NCOPY

Explanation: You tried to copy a file. One of the following problems exists:

- Your connection to the destination file server has been lost.
- = You do not have sufficient rights in the destination directory.
- **n** The destination directory does not have enough space for the file. ■ The destination directory does not have enough space for the<br>file.<br>069-000485 Licensed Material - Property of the Copyright Holders 3-385

Action: Do the following:

- Make sure you are still connected to the destination file server.
- **EXECUTE:** Make sure that you have Read Write rights on the destination directory.
- If you are connected and have the proper rights, use CHKVOL to view the number of free kilobytes in the volume and to check for disk restrictions.
	- If the volume is full, delete unwanted files from the destination directory or copy the file to a different volume.
	- If you have reached your disk's space limitations, delete unwanted files from the file server.

# Unable to write LOGIN\_CONTROL property for object <string> type <string>.

Source: SECURITY

Explanation: This is an internal error (NWWritePropertyValue call).

Action: Call your network supervisor or service representative.

Undefined error: <value>.

Source: NBACKUP

Explanation: An unknown error occurred.

Action: Report the error to a service representative. Explanation: An unknown error occurred.<br>
Action: Report the error to a service representative.<br>
3-386 Licensed Material - Property of the Copyright Holders 069-000485

## Undefined keyword <string>.

Source: MAKEUSER

Explanation: You used an invalid keyword.

Action: Remove the invalid keyword from the script file.

# Unexpected error (<number>), error code <value>.

Source: ATTACH, LOGIN, MAP, SETPASS

Explanation: An unexpected error occurred.

Action: Report the error number and error code to a service representative.

# Unexpected error <value> during attempt to run MAKEUSER. Type any key to continue.

Source: USERDEF

Explanation: MAKEUSER failed to initiate the process. The cause of this problem is unknown.

Action: Try to use MAKEUSER by creating a USR file with a text editor. See Utilities Reference.

# Unexpected error in ReadPropertyValue, error code = <value>.

Source: SECURITY

Explanation: This is an internal error (NWReadPropertyValue call).

Action: Call your network supervisor or service representative.

# Unexpected internal condition encountered in file <filename>, line <number>.

Source: NBACKUP

Explanation: You entered an invalid path.

Action: Retype the path using the standard format. If the path was in the standard format, report the error to a service representative.

#### UNIX account for user <username> was not found.

#### Source: hybrid

Explanation: The specified username is not a user in DG/UX. You must have an established DG/UX user account.

Action: Add the username to DG/UX.

#### UNIX name space not supported on the destination volume.

Source: NCOPY

Explanation: A UNIX file is being copied to a destination volume that does not support the UNIX file system.

Action: If the server supports loadable name spaces, load the UNIX name space for the destination volume; then try again. If the name space is not available, only the data is copied.

# Unknown attribute. Unknown attribute encountered in command line.

Source: FLAG, FLAGDIR, SMODE

Explanation: The syntax in the command line is invalid.

Action: Check your syntax, including path and optional parameters.

## Unknown, but correctly parsed, command found in login script.

Source: LOGIN

Explanation: A command in the login script was accepted as valid (correctly parsed) by the program, but LOGIN did not know what command it was and could not execute it. (Normally, this would be a script error.)

Action: Make sure the command has been entered correctly in your login script.

#### Unknown command.

Source: NBACKUP

Explanation: The system did not understand the command you typed in.

Action: Make sure the syntax of the command is correct. If the problem persists, this is probably a hardware error. Call a service representative.

#### Unknown domain.

Source: ATTACH

Explanation: You mistyped the domain name, specified a domain that is not on the network, or specified a domain that is down for system maintenance.

Action: Use the SLIST /d command to list the domains your station recognizes. Then type the domain name correctly.

If the file servers in the domain are down for maintenance, try again when the file servers are back up. If you still have problems, ask your network supervisor for help. Extern maintenance.<br>
Stern Holders Command to list the domains your station<br>
ecognizes. Then type the domain name correctly.<br>
The file servers in the domain are down for maintenance, try again<br>
then the file servers are b

# Unknown error # <value> returned.

Source: NBACKUP

Explanation: The system has malfunctioned.

Action: This is probably a hardware error. Retry the operation several times; if the problem persists, call a service representative.

# Unknown error changing password (<value>).

Source: ATTACH

Explanation: An error occurred that the operating system cannot identify.

Action: Record the error value and contact your service representative.

#### Unknown error code = <code></sup>

Source: RENDIR

Explanation: An unknown error occurred.

Action: Refer to the Error Code Table in the appendix of this manual to determine the source of the error.

#### Unknown error returned.

Source: ATTACH, LOGIN, MAP

Explanation: An error occurred that the operating system could not identify. This error usually indicates that the file server is servicing the maximum number of users it can accommodate with the amount of memory it has installed.

Action: Ask some users to log out temporarily. If the error persists, record the error value and contact your service representative.

#### Unknown file server.

Source: ATTACH, CHKDIR, CHKVOL, LOGIN, MAP, RENDIR

Explanation: You mistyped the name of the file server, specified a server that is not on the network, or specified a server that is down for system maintenance.

Action: Do one or more of the following:

- **n** Use SLIST to list all the file servers that your station recognizes. Then use ATTACH to attach to the server. If the server is down for maintenance, try again later.
- a Use WHOAMI to list the servers you are logged in or attached to. Map a drive to a valid server and use the new drive mapping in your command.
- a If you still have problems, notify your network supervisor.

Unknown flag <flag> was encountered.

Source: CAPTURE

Explanation: You either mistyped the flag (option) or specified an invalid option in your command. **Solution: CAPTURE**<br>
Solution: You either mistyped the flag (option) or specified an<br>
Invalid option in your command.<br>
Compared Material - Property of the Copyright Holders<br> **Compared Material - Property of the Copyright H** 

Action: Type the option correctly in your command.

# Unknown host printer. Configure it in Host Printer Configuration.

Source: sconsole

Explanation: The host printer you specified is unknown.

Action: Use the "Host Printer Configuration" option of *sconsole* to configure the printer before you enter this menu option.

# Unknown media type.

Source: NBACKUP

Explanation: NBACKUP cannot determine the type of backup media you are using.

Action: This is probably a hardware error. Retry the operation several times; if the problem persists, call a service representative.

# Unknown object type. Unknown object type (<number>).

Source: PSERVER, USERLIST, WHOAMI

Explanation: An object with an unknown object type was encountered.

Action: Run SYSCON to determine what type of object it should be.

Unknown option <option> in the options list.

Source: NPRINT

Explanation: You specified an option in a command that the operating system could not recognize. Unknown option <option> in the options list.<br>
Source: NPRINT<br>
Explanation: You specified an option in a command that the<br>
operating system could not recognize.<br>
Action: Use a valid option in your command.<br>
3-392 Licensed M

Action: Use a valid option in your command.

#### Unknown queue error <value> occurred.

Source: NPRINT

Explanation: The file server encountered a condition that NPRINT has not accounted for.

Action: Wait a few minutes; then try the command again.

#### Unknown switch (<string>) was found on the command line.

Source: NCOPY

Explanation: You used an invalid option in your command.

Action: Specify a valid option in the command.

## Unknown unit.

Source: NBACKUP

Explanation: NBACKUP cannot determine the type of unit. This is probably a hardware error.

Action: Retry the operation several times; if the problem persists, call a service representative.

#### Unknown volume.

Source: RENDIR

Explanation: The volume specified does not exist.

Action: Verify the path of the directory you are renaming. Retype the command with the correct volume and path. ource: RENDIR<br> **Explanation:** The volume specified does not exist.<br>
Action: Verify the path of the directory you are renaming. Retype<br>
ie command with the correct volume and path.<br>
Licensed Material - Property of the Copyr

#### Unrecognized parameters in <string> or <string>.

Source: NDIR

Explanation: NDIR uses keywords for such items as filters and sort specifications. You typed invalid parameters (keywords) in the command line. For example, ndir /ndir abcd would result in the following display:

Unrecognized parameters in /NDIR or ABCD

NDIR has terminated.

Action: Use valid parameters in the command.

#### User <username> already has a hybrid setting.

Source: hybrid

Explanation: You tried to map a NetWare user as a hybrid user, but the user already had been mapped.

Action: None.

# User <username> is an existing NetWare user and cannot be deleted.

Source: USERDEF

Explanation: The user in the list is an existing user. Only users marked as "(new)" in the list can be deleted from the list. marked as "(new)" in the list can be deleted from the list.<br>
Action: Do not delete existing users.<br>
3-394<br>
Licensed Material - Property of the Copyright Holders ose-000485

Action: Do not delete existing users.

# User <username> no longer a trustee to the specified directory. User <username> no longer a trustee to the specified file.

Source: REMOVE

Explanation: The user exists but is not a trustee of the file you specified.

Action: If you are not certain which users are trustees, use SESSION or FILER to list current trustees. If you do not have rights to add trustees, see the network supervisor.

#### User <username> not created.

Source: MAKEUSER

Explanation: The specified user was not created. Perhaps you do not have rights to perform this operation, or perhaps the user already exists.

Action: Check rights and existing users, then try again. If this fails, try another utility such as SYSCON to create the user.

# User <username> not deleted. User <username> not deleted. Could not be found.

Source: MAKEUSER

Explanation: You may be a workgroup manager who tried to delete someone you do not manage, or you may have tried to delete a user that does not exist.

Action: If the user exists, have the network supervisor delete the user.

# User <username> not found. User or group <name> not found.

## Source: GRANT, REMOVE, REVOKE, SEND

Explanation: You either specified a user (or group) that does not exist or mistyped the user's (or group's) name.

Action: Use SYSCON, SESSION, or USERLIST to list network users and groups.

#### User <username> was not created.

Source: USERDEF |

Explanation: The specified user was not added; the reason is unknown.

Action: Check the report file to see if the reason was specified there. The report file will tell you, for example, whether the user exists or the bindery is locked.

# User name <username> is a duplicate of another user name.

Source: sconsole

Explanation: The name you entered is already used by another user.

Action: Enter a new name.

# User name <username> must be between 1 and 48 characters.

Source: sconsole

Explanation: The username you entered was too long.

Action: Enter a username using 1 to 48 characters.

#### User name <username> must not start with a '.'.

Source: sconsole

Explanation: The name you entered started with a period (.); this is invalid for the first character.

Action: Enter the name in the proper format.

#### User name expected.

Source: MAKEUSER

Explanation: A username was expected in the #CREATE command. This error may be due to the #CREATE command not being terminated with a caret  $(^\wedge)$ .

Action: Terminate the command with a caret  $(^\wedge)$ .

User name too long.

Source: MAKEUSER

Explanation: A username cannot exceed 48 characters.

Action: Specify a username of 48 or fewer characters.

# User not found. User or group "<name>" not found.

#### Source: GRANT, MAKEUSER, REMOVE, REVOKE

Explanation: Either you specified a username or a group name that is not defined on the network, or you mistyped the name of the user or the group.

Action: Use SYSCON, SESSION, or USERLIST to see which users are defined on the network. Use SYSCON or SESSION to see which groups (or trustees) are defined on the network.

#### User's mail directory '<dirname>' was not found so the login script cannot be saved.

Source: SYSCON

Explanation: The user's mail directory does not exist. Since that directory is where the login script is kept, the login script cannot be saved.

Action: Ask the network supervisor to create a proper mail directory for you.

# Username <username> is already mapped to <host username> (uid: <userid>, gid: <groupid number>). Remap? (Y/N)

Source: hybrid

Explanation: The NetWare username you specified is already mapped to a DG/UX user. Explanation: The NetWare username you specified is already<br>mapped to a DG/UX user.<br>Action: None necessary unless you want to remap.<br>3-398 Licensed Material - Property of the Copyright Holders 069-000485

Action: None necessary unless you want to remap.

Using NBACKUP to restore to this version of NetWare may result in a loss of non-DOS Directory Information.

Source: NBACKUP

Explanation: NBACKUP does not know how to restore certain non-DOS directory information such as NFS and FTAM. Consequently, this information will not be restored.

Action: None.

## Using the specified server that is not in the specified domain.

Source: NPRINT

Explanation: The server you specified is not part of the specified domain. The domain specification has been ignored and the server will be used.

Action: None. This is a warning message.

#### Utility requires NetWare 386 file system support.

Source: CHKDIR

Explanation: CHKDIR requires NetWare v3.0 or later. It will not work on earlier releases of NetWare.

Action: Enter a valid NetWare 3.0 (or later) server in the path.

#### UTS address was passed where it is not allowed.

Source: NBACKUP

Explanation: An internal error occurred.

Action: Report the error to a service representative.

# VVV

# Value of -99999999 to 99999999 is valid, not <string> for <string>.

Source: MAKEUSER

Explanation: The account balance was not within the range specified.

Action: Choose a balance within the range.

# Version number not found.

Source: VERSION

Explanation: The executable did not have a version number in it.

Action: None. (Information only.)

#### Version string <string> not terminated.

Source: VERSION

Explanation: The copy of the utility is corrupt.

Action: Recopy the utility to the network and try again. Action: Recopy the utility to the network and try again.<br>
3-400<br>
licensed Material - Property of the Copyright Holders 069-000485 Volume <volname> does not exist. Volume does not exist. Volume entry <string> is not valid.

Source: MAP, NBACKUP, sconsole

Explanation: You either specified a volume that does not exist or mistyped the volume name. A volume name, such as SYS:, must be followed by a colon.

Action: If you are not sure which volumes are defined on your server, use VOLINFO or CHKVOL to see which volumes are defined. When you specify a volume name in a command, always type a colon after the volume name.

## Volume <volname> was not backed up because the <name> name space is loaded.

Source: NBACKUP

Explanation: NBACKUP could not back up a volume because it does not know how to deal with the specified name space. NBACKUP can support only DOS and Macintosh name spaces.

Action: Use another backup application.

Volume <volname> was not backed up because the loaded name spaces could not be determined.

Source: NBACKUP

Explanation: NBACKUP does not know about the name space loaded on a volume. NBACKUP can support only DOS and Macintosh name spaces.

Action: Use another backup application.

# Volume name <string> and name space <string> is a duplicate.

#### Source: sconsole

Explanation: The volume name and name space that you entered are duplicates of another entry.

Action: Enter a different volume name and name space.

# Volume name <volname> must be between 2 and 15 characters.

#### Source: sconsole

Explanation: The volume name you entered was too short or too long.

Action: Enter a volume name using 2 to 15 characters.

# Volume name <volname> must not start with a '.'.

#### Source: sconsole

Explanation: The name you entered started with a period (.); this is invalid for the first character.

Action: Enter a name in the proper format.

# Volume name must be specified in the path.

Source: MAKEUSER

Explanation: You did not specify the volume name in the path.

Action: Specify the volume name in the path.
### Volume name specified for the Default Directory does not exist.

Source: USERDEF

Explanation: You specified a volume name that does not occur on the server.

Action: Specify a valid volume name or specify just the directory and use the default drive's volume.

### Volume or directory not found.

### Source: NDIR

Explanation: NDIR could not match up the volume or directory with the drive being temporarily assigned to handle the search. NDIR is terminating. This is an internal system error.

Action: Notify your service representative.

Volumes with name spaces loaded other than DOS and Macintosh will not be backed up.

Source: NBACKUP

Explanation: NBACKUP can back up only DOS and Macintosh files and directories. Other names spaces (such as FTAM, UNIX, and NFS) cannot be backed up.

Action: None.

# WWW

### Wildcard character was used in the configuration file name.

Source: WSUPDATE

Explanation: A wildcard character (\*, ?) was used in the configuration filename. You must specify an exact filename for the configuration file.

Action: Correct the configuration file parameter and reenter the command.

Wildcard character was used in the destination file name. Wildcard character was used in the source file name.

Source: WSUPDATE

Explanation: A wildcard character (\*, ?) was used in the filename. You must specify an exact filename for both the destination file and the source file.

Action: Correct the filename and reenter the command.

### Wild Card Directory Renaming is not supported.

#### Source: RENDIR

Explanation: You cannot use wildcard characterss (?, \*) to rename directories. You must specify one directory at a time.

Action: Retype the command with a specific directory name.

### Wild card not allowed in file specification.

Source: MAKEUSER

Explanation: You specified a filename that included one or more wildcard characters. Wildcard characters cannot be used in filenames.

Action: Avoid wildcards in file names.

### Work Area exceeded, reduce number of SAPs and/or Link Stations.

Source: LANSUP.COM

Explanation: The number of SAPs or Link Stations specified in the NET.CFG file exceeds the number of SAPs or Link Stations that the network board can handle.

Action: Modify the number of SAPs or Link Stations specified in the NET.CFG file.

### Working directory <dirname> is on a removable device and can not be used.

Source: NBACKUP

Explanation: NBACKUP's working directory cannot be kept on a removable storage device (such as a Bernoulli drive).

Action: Change the working directory to a fixed drive device.

### Write fault.

Source: NBACKUP

Explanation: This is probably a hardware error.

Action: Retry the operation several times; if the problem persists, call a service representative.

### Write protect violation.

Source: NBACKUP

Explanation: The diskette you are attempting to use is write protected. You cannot enter data to it.

Action: Remove the write protection from the diskette.

#### WritePropertyValue failed; NWErrno = <error number>.

#### Source: hybrid

Explanation: The attempt to write user ID and group ID values for the specified user in the bindery failed because of one of the following error codes:

 $OxE8 = Write to Group$  $0xF8 = No Property Write$ OxFB = No Such Property  $0xFC = No$  Such Object

(A property value is data that is assigned to a particular bindery property.)  $0$ xFC = No Such Object<br>
A property value is data that is assigned to a particular bindery<br>
roperty.)<br>
ction: See NetWare<sup>TM</sup> for AViiON<sup>TM</sup> Systems: C Interface<br>
rogrammer's Guide for more information.<br>
Licensed Material

Action: See NetWare™ for AViiON™ Systems: C Interface Programmer's Guide for more information.

## XXX

### XMS error during Free High Memory Area

Source: Shell

Explanation: The extended memory (HMA or High Memory Area) used by the shell could not be released. The extended memory shell (XMS) driver is in an unpredictable state; therefore, the shell cannot be unloaded.

Action: Check the state of the XMS driver. (See the vendor's documentation.) Make sure the copy of the shell being used to unload the shell is identical to the one used to load the shell.

### XMS shell error: <cause>

Source: Extended Memory Shell

Explanation: The extended memory shell relies on an extended memory shell (XMS) driver to handle the extended memory functions. This message is displayed when the XMS driver returns an error during one of the shell's requests. This message is accompanied by a specific cause from the following list.

Action: Check the XMS driver to ensure that it is working properly. (See the vendor's documentation.) If the problem persists, look up the specific cause from the following table to determine a solution for the problem. for the problem.<br>
069-000485 Licensed Material - Property of the Copyright Holders 3-407

### Possible cause

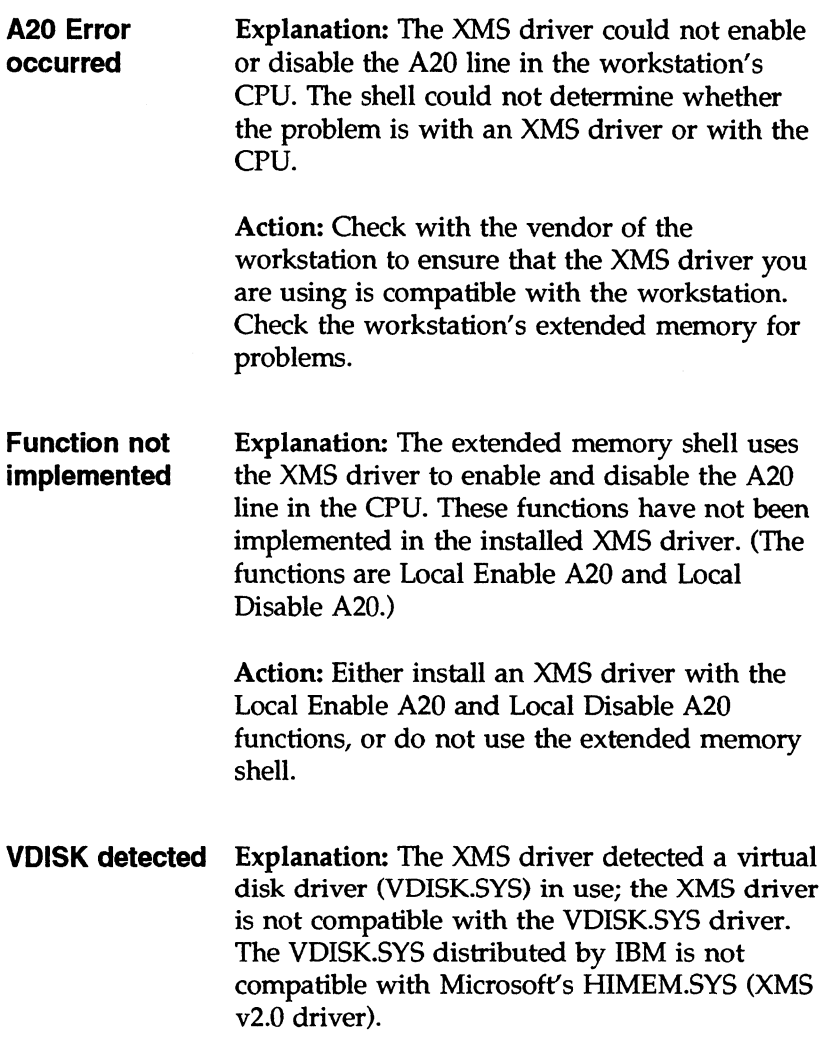

Action: Use a VDISK.SYS driver and an XMS v2.0 driver that are compatible.

 $\bar{z}$ 

# YYY

You are being logged out of all servers.

Source: Shell

Explanation: Before the resident shell can unload, it must log you out of all servers.

Action: None. (Information only.)

You are not connected to any file servers. The shell will try to connect to a file server whenever the current default drive is changed to an invalid drive.

Source: Shell

Explanation: The shell has lost its connection with the network; the default drive is a network drive. This error is probably caused by one of the following:

- A cable has been disconnected.
- Connections to all file servers on the internetwork, including your default server, have been lost.

Action: Check the cables. Respond to the DOS prompt and change the default drive to a local drive. Then try changing to a drive that could be a network drive (F: or above). The shell will try to attach the workstation to the first available file server. the workstation to the first available file server.<br> **1968** You cannot delete Supervisor Right in Inherited rights mask.<br>
Source: FILER<br>
Explanation: The Supervisor right cannot be deleted.<br>
Action: None.<br>
Licensed Materia

### You cannot delete Supervisor Right in Inherited rights mask.

Source: FILER

Explanation: The Supervisor right cannot be deleted.

Action: None.

### You cannot enter multiple log file names on the same command.

Source: WSUPDATE

Explanation: You entered multiple log filename parameters. Only one log filename parameter is allowed.

Action: Enter the command with only one log file parameter.

### You cannot specify two update options (/C, /l, /R) on one command line.

Source: WSUPDATE

Explanation: Only one of the update option parameters (/C, /I, /R) can be entered, because they all control the same operation.

Action: Enter the command with only one of these three parameters.

#### You have entered an incorrect file name.

Source: WSUPDATE

Explanation: The filename you entered is invalid.

Action: Correct the filename.

### You have reached the limit for copies of RPrinter you can run in one machine.

Source: RPRINTER

Explanation: You tried to run too many copies of RPRINTER on one machine. The limit is 16.

Action: None.

### You may not change the root directory (volume) name.

Source: RENDIR

Explanation: The root directory name cannot be changed.

Action: To rename the volume name, create a new volume on the server and copy the information from the old volume to the new volume. Then delete the old volume.

For instructions on how to create new volumes on the server, see Installation.

### You may not move a directory to another device.

Source: RENDIR

Explanation: The directory must remain on the same volume or drive. You cannot move directories with RENDIR.

Action: To move the directory, first create a directory on the destination volume or drive. Then copy the directory and subdirectories from the old directory to the new directory.

End of Chapter

 $\mathcal{L}(\mathcal{L}^{\mathcal{L}})$  and  $\mathcal{L}^{\mathcal{L}}$  and  $\mathcal{L}^{\mathcal{L}}$  and  $\mathcal{L}^{\mathcal{L}}$  $\label{eq:2.1} \mathcal{L}(\mathcal{L}^{\text{max}}_{\mathcal{L}}(\mathcal{L}^{\text{max}}_{\mathcal{L}})) \leq \mathcal{L}(\mathcal{L}^{\text{max}}_{\mathcal{L}}(\mathcal{L}^{\text{max}}_{\mathcal{L}}))$ 

# Appendix: Error Codes

This appendix lists and describes NetWare numbered error codes (decimal and hexadecimal) for workstations.

If an error occurs, try the command again. (The condition that caused the error may be temporary.)

If the error continues to occur and a numerical error code is displayed as part of the error message, refer to the list of error codes in this appendix to isolate the problem.

If your attempts to solve the problem fail, make a note of what you were doing when the error occurred; report this information and the error code (if any) to your service representative. Refer to the following flow chart to help you determine what to do.

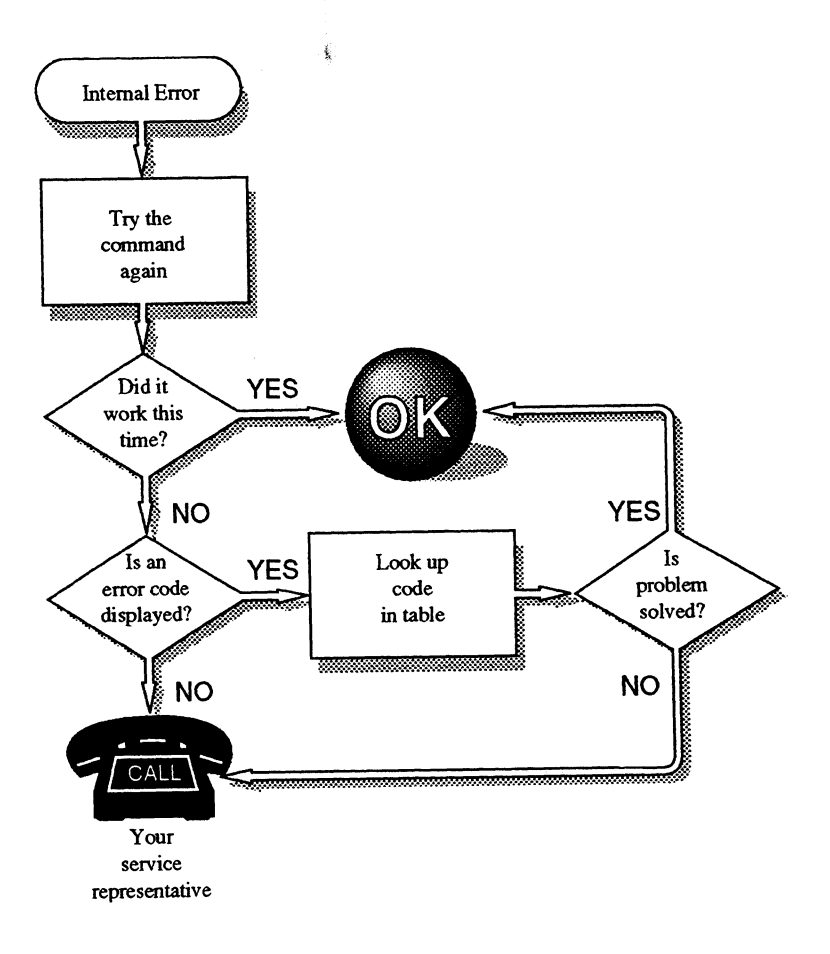

## Error Code Table

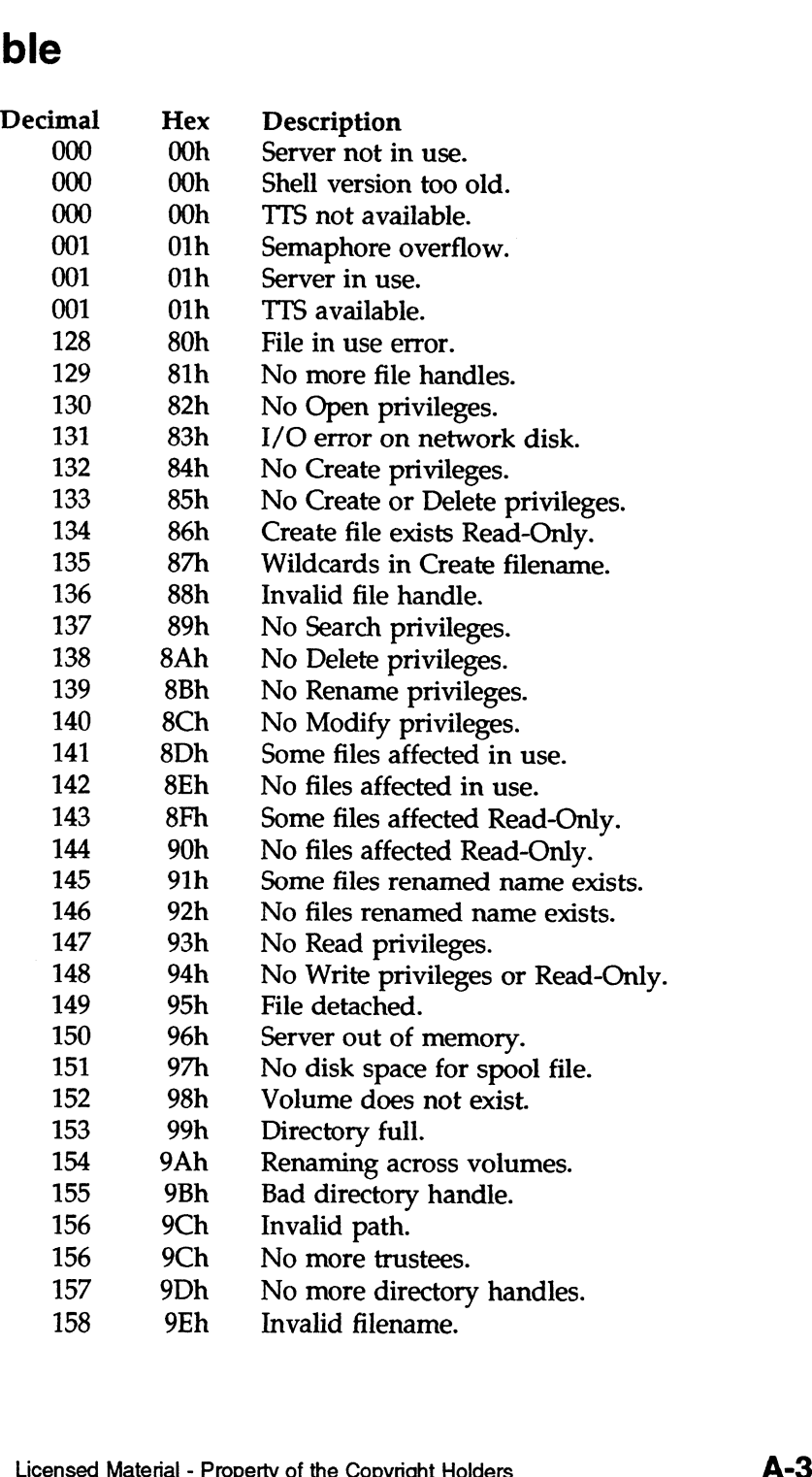

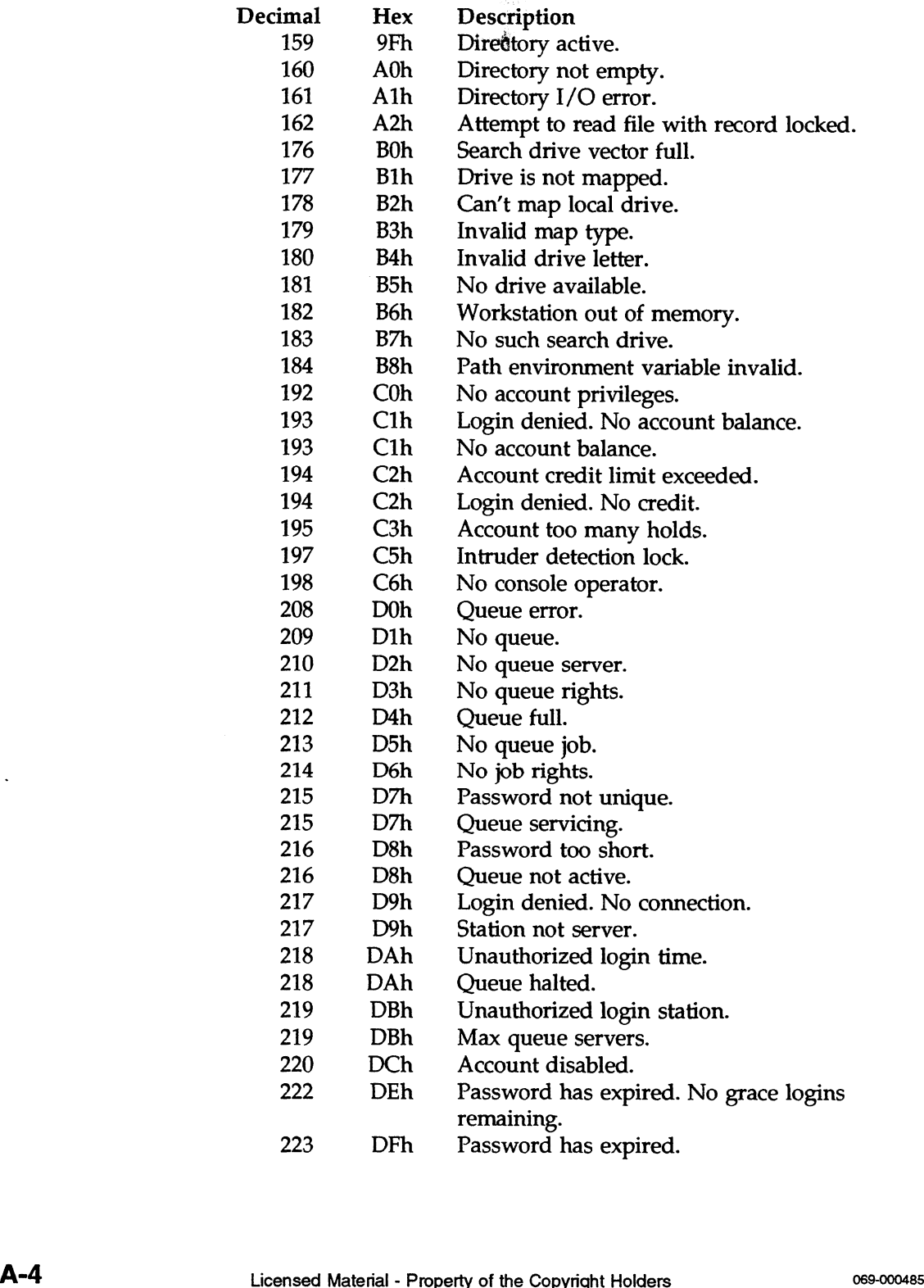

 $\sim 0.5$ 

 $\bar{\mathcal{A}}$ 

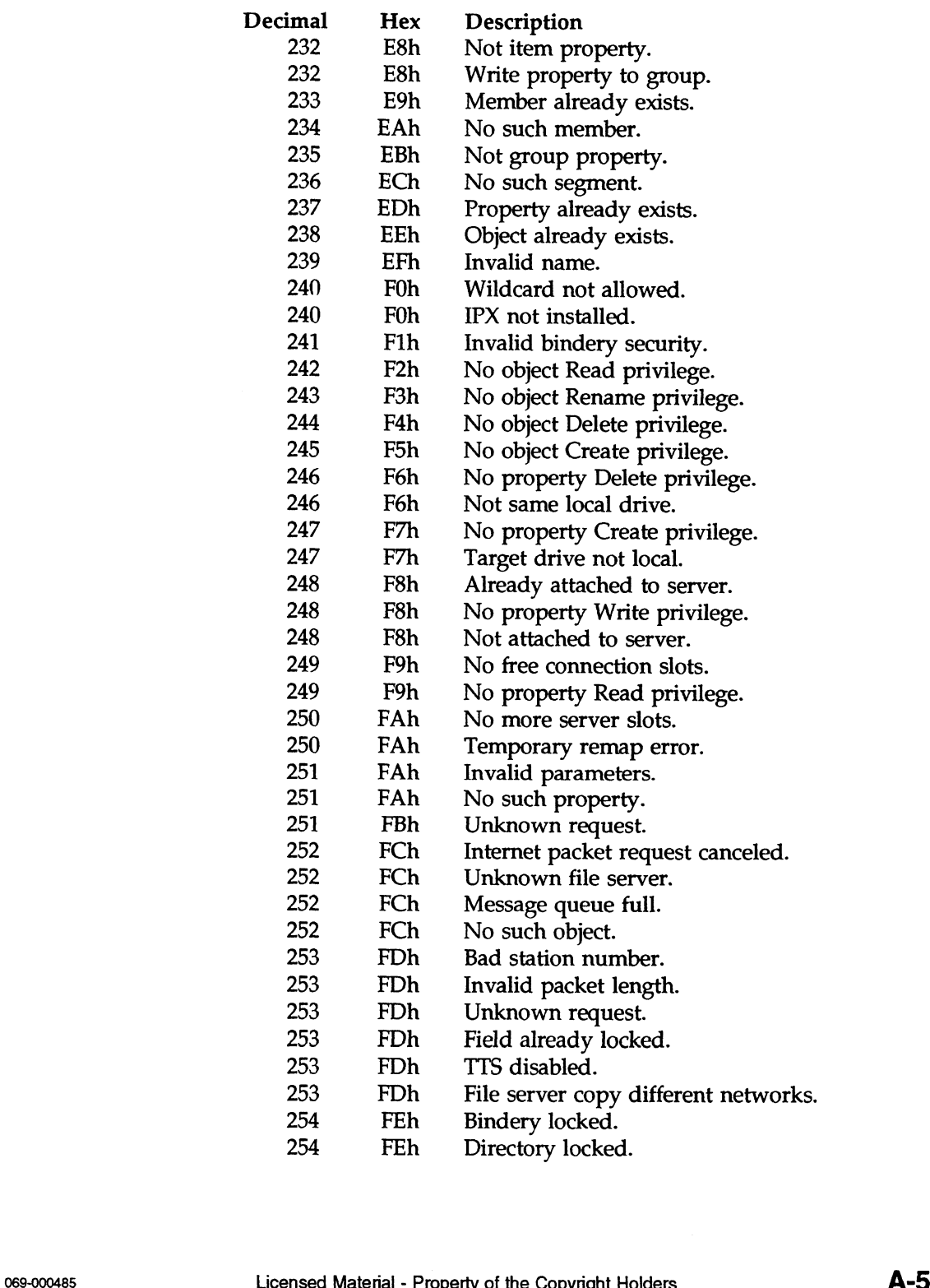

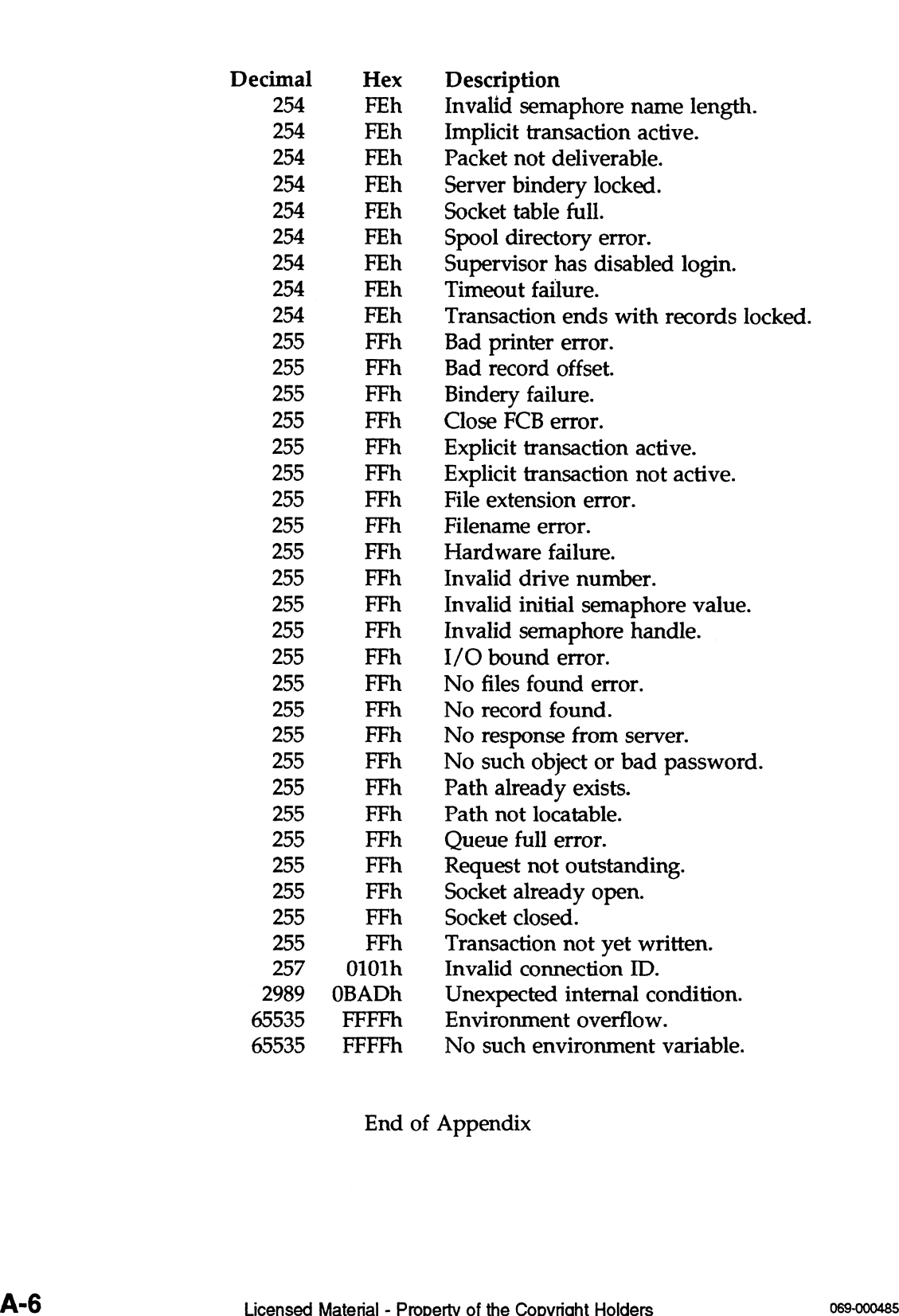

End of Appendix

# INDEX

## A

Access denied 1-8 Address, checking network board setting 1-5 Appliances, motor driven, plugging into separate power source 2-10 Application cannot find files 1-8 problems 1-7 Application Notes (AppNotes) v Attributes, file 1-7

## B

Backbone, linking multiple networks with 1-3 Backup hardware worksheets 2-3 logs 2-4 problems 1-6 BACKUP command 1-6 Base memory address, checking network board 1-5 Binder, "Network Records" 2-1-2-4 Boot files, corrupted 1-5 Brown outs 2-9

## C

Cable connectors, checking in-line 1-3<br>
Cabling<br>
checking 1-5<br>
routing 1-3<br>
segments 1-3<br>
CASTOFF and CASTON 1-8<br>
CD ROM worksheets 2-3 Cabling checking 1-5 routing 1-3 segments 1-3 CASTOFF and CASTON 1-8 CD ROM worksheets 2-3<br>Certified NetWare Engineer (CNE) v CHKDSK, using VOLINFO or CHKVOL instead of 1-6 CHKVOL, using instead of CHKDSK 1-6 CNE (Certified NetWare Engineer) v COMCHECK 1-5

Common problems 1-1 Communications problems 1-1 troubleshooting diagram 1-2 Component checking hardware 1-3 computer's internal components 1-5 Conditioning power 1-3 Conductor, checking for breaks in cable 1-3 Copy machines plugging into separate power source 2-10 routing cable away from 1-3 Copy protection, application problems with 1-7 Customer service iv

## D

Denied access, user 1-8 Diagnostic utility, using the computer's 1-5 Diagram, network 2-3 Directories, renaming with RENDIR 1-6 Directory structure diagram 2-4 DOS and NetWare problems 1-5 PATH command problems 1-6 unable to load 1-5 DOS workstation problems 1-4 troubleshooting procedure 1-5 Drives, search, mapping to applications 1-8 Dummy plugs, using in open outlets 2-10

## E

Earth ground 2-9 Efficiency, increasing with multiple networks 1-3 Error log worksheet 2-8 Error logs 2-3 Error screen dumps 2-3 Ethernet cable length 1-3

### F

Fan, plugging into separate power source 2-10 File attributes 1-6, 1-7 FLAG, using to change file attributes 1-7 Fluorescent lights, routing cable away from 1-3 Function calls 1-7

## G

Get Machine Name function call 1-7 Granting trustee rights, to run an application 1-8 checking internal workstation 1-5 Ground line, power 2-9 Grounded terminator 1-3

## H

Hardware component checks 1-3 specialized for troubleshooting v worksheets 2-3 Help, other available iv Host environment problems 1-9 How to use this manual iii

### $\mathbf{I}$

I/O address, checking network board 1-5 IBM PC Network program calls 1-7 In-line cable connectors, checking 1-3 Inherited Rights Mask, changing 1-8 INT2F.COM, using instead of SHARE.COM 1-6 Interrupt checking network board 1-5 software, hanging an application 1-8

### K

Key diskette, required for some applications 1-7

## L

LANalyzer checking for cable breaks with 1-3 isolating problems with v Length, checking cable 1-3 License, site, required for application 1-8 Lights, routing cable away from fluorescent 1-3 Linking multiple networks 1-3 LISTDIR, using to illustrate directory structure 2-4 Login script, system 2-4 Logs, backup 2-4

## М

Machine name 1-7 Manuals, other NetWare, that have troubleshooting sections iv MAP command, using instead of PATH 1-6 Mapping search drives to applications 1-8 Memos to network users 2-3 Menu files 2-4 Menu utilities help iv Message hanging workstation 1-8 Microwaves, routing cable away from 1-3 Monitors, plugging into separate power source  $2-9$ Motor-driven appliances, plugging into separate power source 2-10 Multiple networks, reducing traffic over 1-3

### N

NBACKUP, using instead of BACKUP 1-6 NET\$LOG.DAT file 2-4 NetWare/DOS problems 1-5 Network board, checking settings 1-5 Network diagram 2-3 Network Records binder 2-1 Networks, multiple, reducing traffic over 1-3 Non-Shareable file attribute 1-7

PATH, using MAP command instead of 1-6 PC Network Program calls 1-7 Power conditioning 1-3 feed, dedicated 2-9 fluctuations, monitoring 2-9 Outages 2-9 source tips (diagram) 2-10 source, network 2-9 spikes 2-9 Preventing trouble 2-1 Printers, plugging into separate power source  $2 - 10$ Problems common 1-1 communications 1-1 preventing 2-1 workstation 1-4 Protection, copy 1-7

## R

Radar, routing cable away from 1-3 Read Only file attribute 1-7 Read Write file attribute 1-7 Reboot caused by power outage 2-9 Records binder 2-1-2-4 Reducing traffic over multiple networks 1-3 Renaming NetWare directories, problems with 146 RENDIR, using instead of DOS RENAME 1-6 Research Reports v Resources for help iv Rights, trustee, granting to run applications Routing cable 1-3

## S

Search drives mapping to applications 1-8 overwritten by DOS PATH command 1-6 Search mode, changing for an application 1-8 Security, application directory 1-8 segments, cable 1-3 checking length of 1-3 semaphores that limit the number of users 1-8 Settings, checking network board 1-5 SHARE Installation Check calls 1-7 SHARE.COM, messages telling you to load 1-6 Shareable file attribute and application files 1-7 and DOS BACKUP command 1-6 Shield, checking for breaks in cable 1-3 Site license, required for application 1-8 Slow speed over multiple networks 1-3 SMODE, using to change search mode to application 1-8 Software interrupts hanging an application 1-8 Speed, increasing over multiple networks 1-3 SPS (Standby Power System) 1-3, 2-9 Standby Power System (SPS) 1-3, 2-9 Status, checking NetWare volume 1-6 Surge suppressor 2-9 System login script 2-4 system messages ignoring common introductory words in iii

## T

TDR (Time Delay Reflectometer), checking for cable breaks with 1-3 Terminators, checking with VOM 1-3 Time Delay Reflectometer (TDR), checking for cable breaks with 1-3 Tips for preventing trouble 2-1 Traffic, reducing over multiple networks 1-3 Training, NetWare v Trouble, preventing 2-1 Trustee rights, granting to run applications 1-8

## U

Uninterruptible Power Supply (UPS) 1-3, 2-9 UPS 1-3, 2-9 User accounts summary 2-3, 2-6 User denied access 1-8 Users, limited number of 1-8

### V

Vacuum cleaner, plugging into separate power source 2-10 VOLINFO, using instead of CHKDSK 1-6 Volt-Ohm Meter (VOM), checking for cable breaks with 1-3 Volumes, checking status with CHKVOL or VOLINFO 1-6 VOM (Volt-Ohm Meter), checking for cable breaks with 1-3

### W

Worksheet error log 2-3, 2-8 user accounts summary 2-3, 2-6

workstation configuration 2-3, 2-7 workstations summary 2-3, 2-5 Workstation configuration worksheet 2-7 hardware, checking 1-3 internal components, checking 1-5 problems 1-4 summary worksheet 2-3, 2-5 troubleshooting diagram 1-4 troubleshooting procedure 1-5 Writing access denied 1-8

## X

X rays, routing cable away from 1-3

NetWare® for  $\begin{array}{c} \text{AViiON}^{\circledast} \text{ Systems:} \\ \text{Troubleshoothing} \end{array}$ and **System Messages** 069-000485-02

Cut here and insert in binder spine pocket

 $\langle \mathcal{A} \rangle$  and